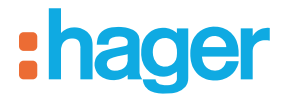

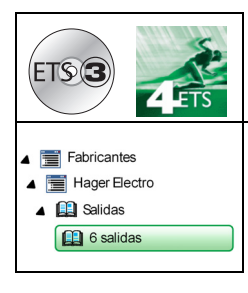

# **Programa de aplicación Tebis**

6 salidas ON/OFF 16A 230V AC, medida de corriente

*Características eléctricas/mecánicas: Consulte el manual del producto*

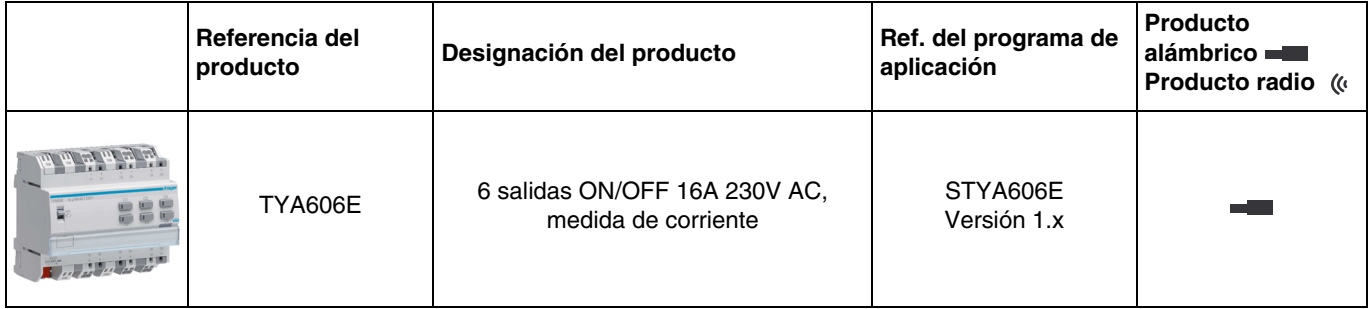

# Índice

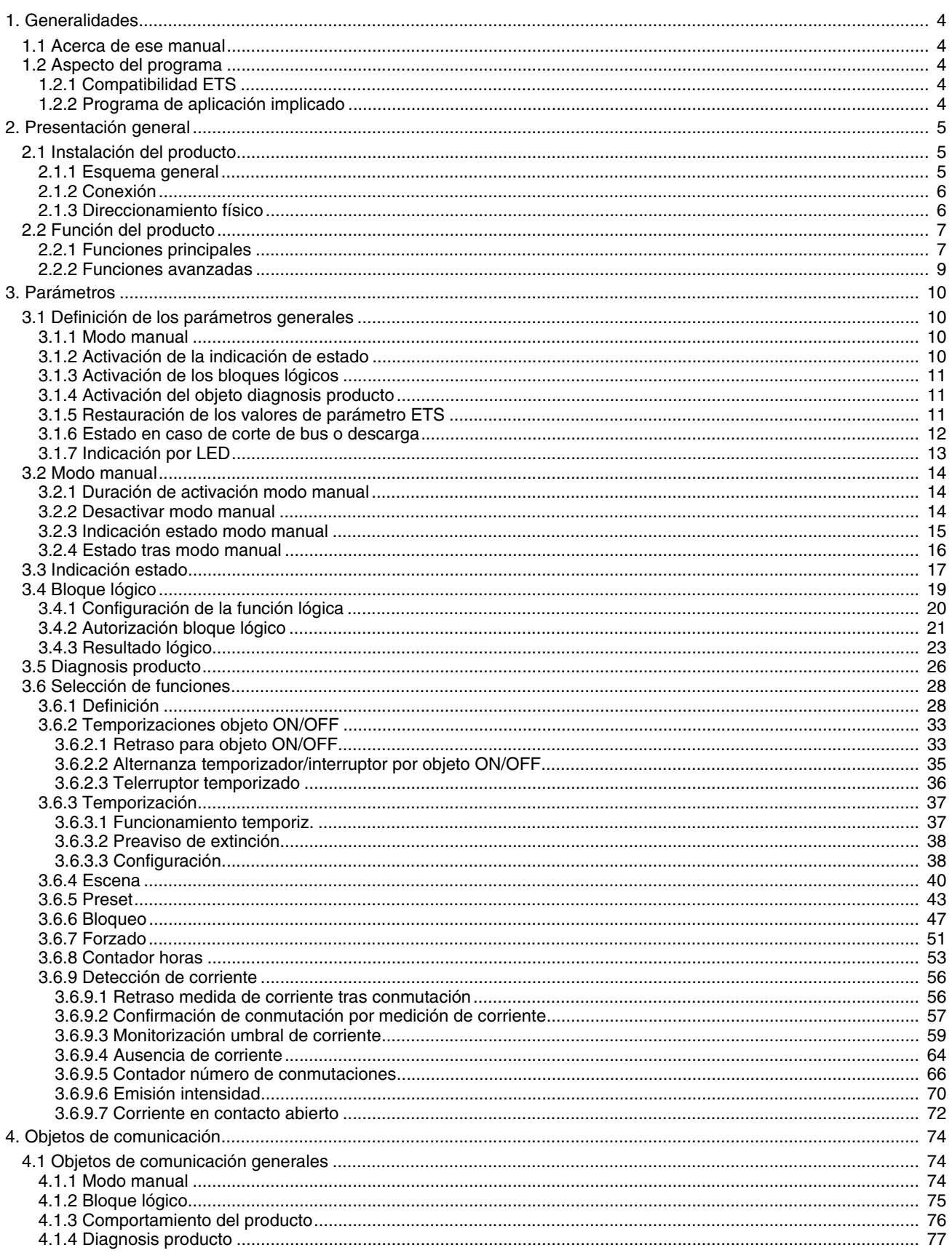

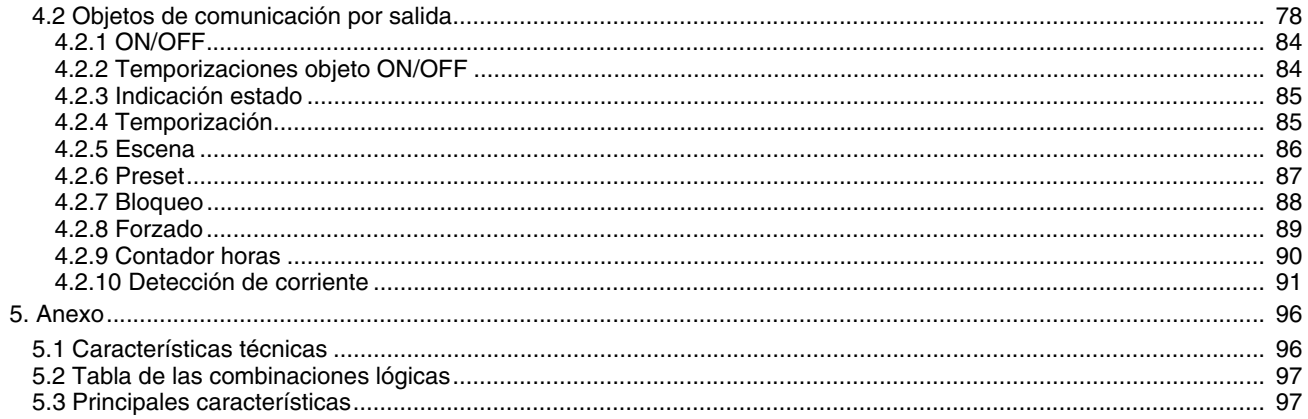

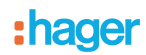

## <span id="page-3-0"></span>**1. Generalidades**

## <span id="page-3-1"></span>**1.1 Acerca de ese manual**

El objetivo de este manual es describir el funcionamiento y la configuración de los dispositivos KNX a través del programa ETS. Se compone de 4 partes:

- Una presentación general.
- Los parámetros disponibles.<br>- Los objetos KNX disponibles
- Los objetos KNX disponibles.
- Un anexo que recuerda las características técnicas.

## <span id="page-3-2"></span>**1.2 Aspecto del programa**

## <span id="page-3-3"></span>**1.2.1 Compatibilidad ETS**

Los programas de aplicaciones se encuentran disponibles para ETS4 y ETS3. Se pueden descargar desde nuestro sitio de Internet bajo la referencia del producto.

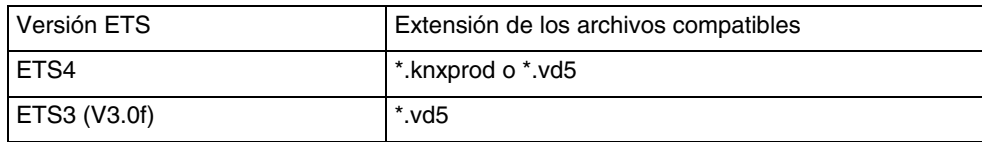

### <span id="page-3-4"></span>**1.2.2 Programa de aplicación implicado**

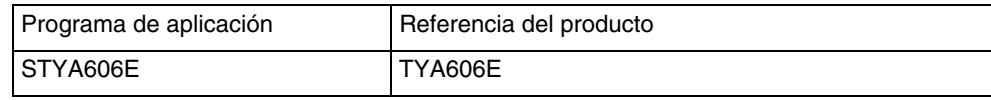

:hager

# <span id="page-4-0"></span>**2. Presentación general**

# <span id="page-4-1"></span>**2.1 Instalación del producto**

## <span id="page-4-2"></span>**2.1.1 Esquema general**

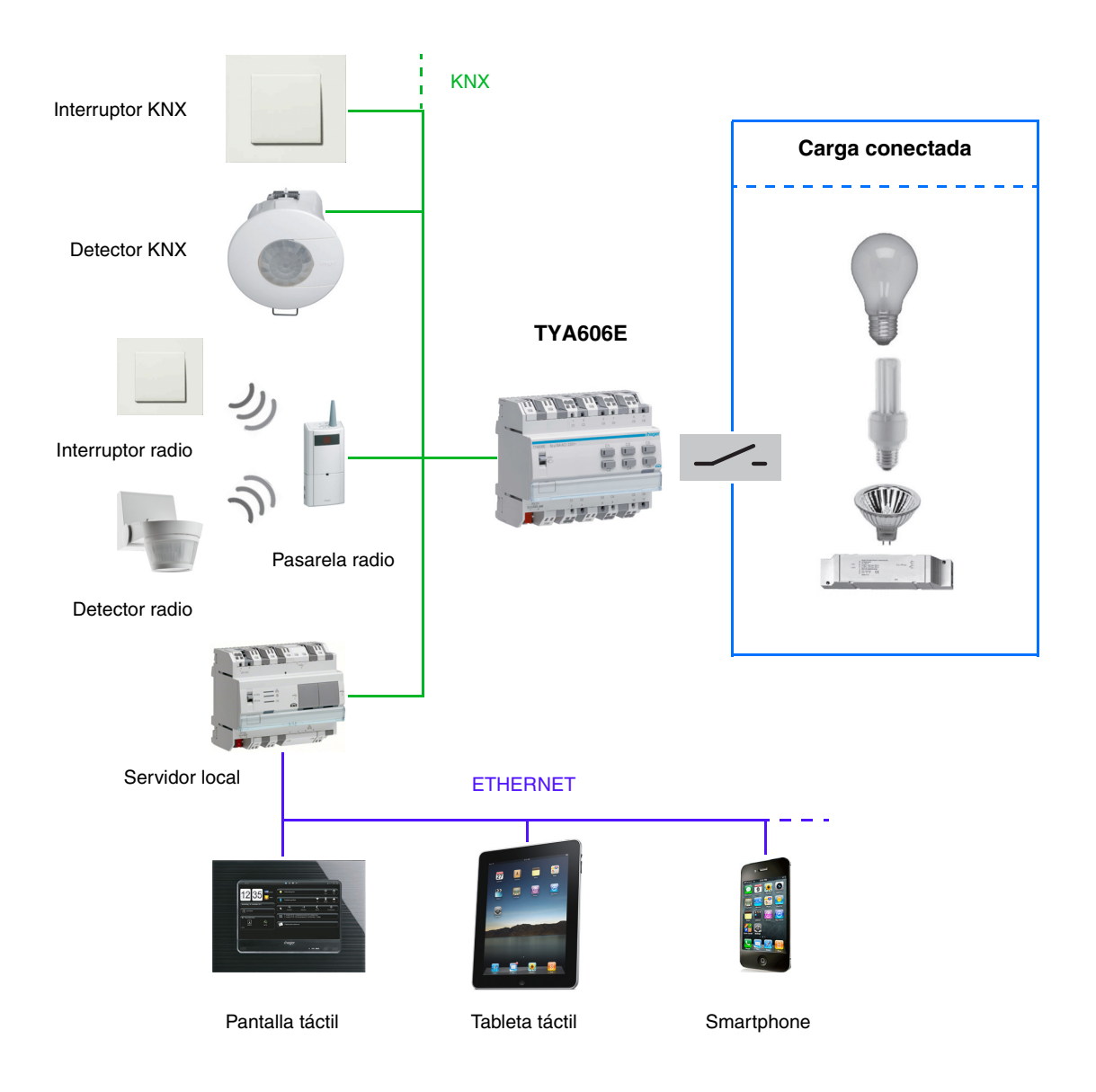

## <span id="page-5-0"></span>**2.1.2 Conexión**

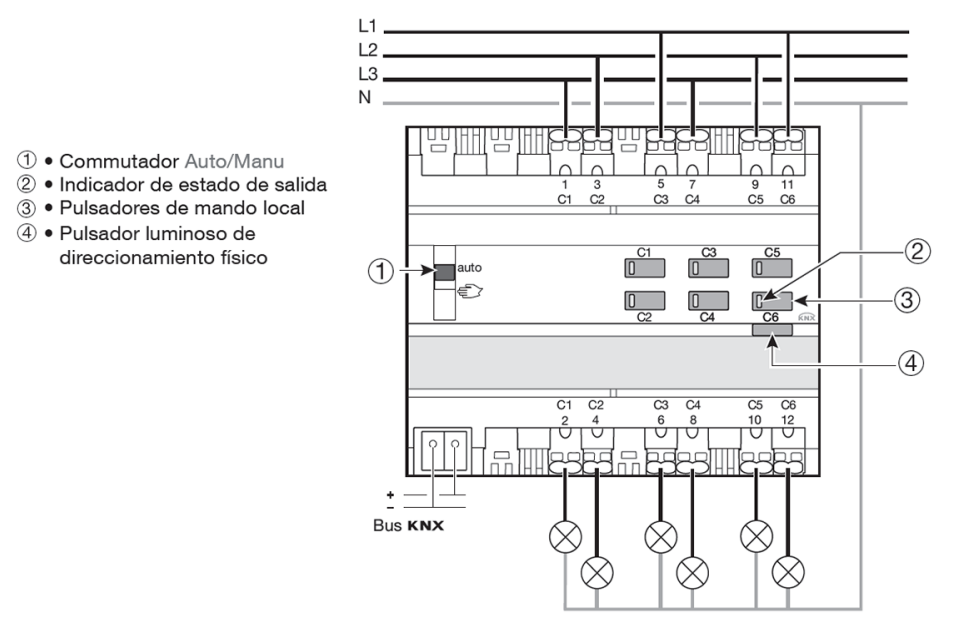

Las salidas pueden ser conectadas a diferentes fases.

## <span id="page-5-1"></span>**2.1.3 Direccionamiento físico**

Para realizar el direccionamiento físico o comprobar la presencia del bus, pulse el botón-pulsador luminoso (6) situado encima del portaetiquetas a la derecha del producto.

Indicador encendido = presencia del bus y producto en direccionamiento físico.

El producto permanece en direccionamiento físico hasta que la dirección física se transmite por ETS. Una segunda pulsación permite salir del modo de direccionamiento físico. El direccionamiento físico puede realizarse en modo Auto o en modo Manu.

# **:hager**

## <span id="page-6-0"></span>**2.2 Función del producto**

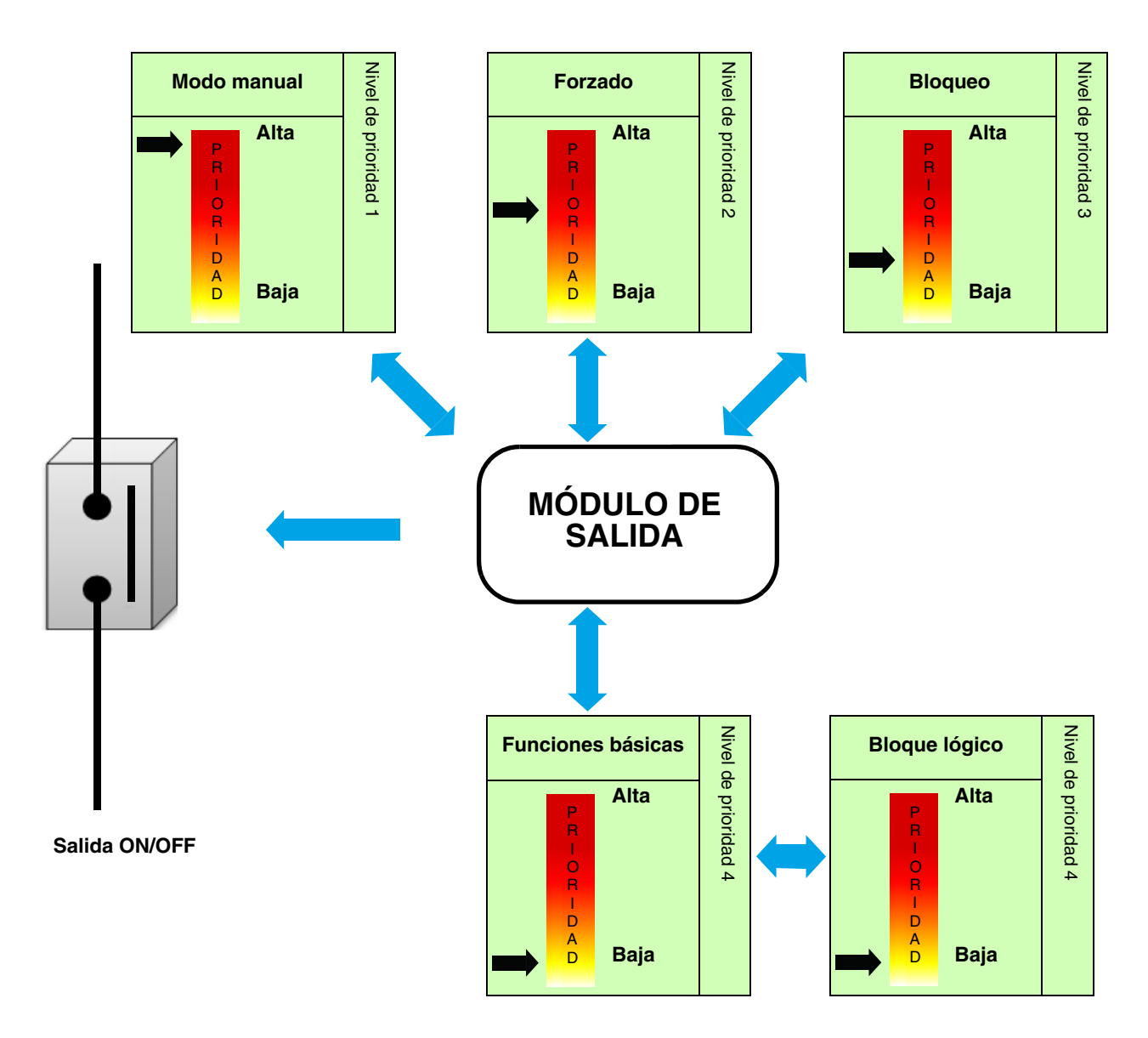

### <span id="page-6-1"></span>**2.2.1 Funciones principales**

Los programas de aplicación permiten configurar individualmente las salidas de los productos. Las funciones principales son las siguientes:

#### ■ ON/OFF

La función ON/OFF permite encender o apagar un circuito de iluminación. La orden puede proceder de interruptores, de botones-pulsadores o de otras entradas de órdenes.

#### ■ Temporización

La función Temporización permite encender o apagar una salida con una duración ajustable. La salida puede temporizarse en ON o en OFF según el modo de funcionamiento de temporización elegido. La temporización puede interrumpirse antes del final del tiempo ajustado. Un preaviso de extinción ajustable indica el final de la temporización con una inversión del estado de la salida durante 1 s. La duración de la temporización puede ajustarse con el bus KNX.

#### ■ Telerruptor temporizado

La función Telerruptor temporizado corresponde a una función telerruptor que, al cabo de un tiempo ajustable conmuta automáticamente en OFF.

Aplicación: iluminación de almacenes, bodegas, cobertizos, etc.

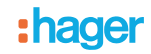

#### ■ Forzado

La función Forzado permite forzar una salida a un estado definido. El forzado se activa a través de objeto(s) de formato 2 bit. Prioridad: Modo manual > **Forzado** > Bloqueo > Función básica.

Sólo una orden de final de forzado autoriza de nuevo el resto de órdenes.

Aplicación: conservación de una iluminación encendida por razones de seguridad.

#### ■ Bloqueo

La función Bloqueo permite bloquear una salida en un estado predefinido.

Prioridad: Modo manual > Forzado > **Bloqueo** > Función básica.

El bloqueo prohíbe cualquier acción hasta el envío de una orden de final de bloqueo. La duración del bloqueo puede temporizarse.

#### ■ Escena

La función Escena permite agrupar un conjunto de salidas que pueden ponerse en un estado predefinido ajustable. Una escena se activa a través de objeto(s) de formato 1 byte. Cada salida puede integrarse en 64 escenas diferentes.

#### ■ Preset

La función Preset permite poner un conjunto de salidas en un estado predefinido ajustable. El preset se activa a través de objeto(s) de formato 1 bit. Cada salida puede controlarse mediante 2 objetos preset.

#### ■ Temporizaciones

Las funciones Temporizaciones permiten controlar las salidas condicionadas por un retardo al encendido, un retardo al apagado o un retardo al encendido y apagado.

#### ■ Alternar temporizador/telerruptor

La función Alternar temporizador/telerruptor permite la conmutación entre un modo telerruptor y un modo temporización en un mismo objeto de orden.

#### ■ Contador horas

La función Contador de horas permite contabilizar la duración acumulada en ON o en OFF de una salida. Un umbral de activación de alerta puede programarse y modificarse a través de un objeto.

#### ■ Detección de corriente

La función Detección de corriente permite cubrir aplicaciones como:

- Visualización de corrientes eficaces.
- Monitoreo del umbral de consumo de corriente.
- Detección de fallos.

Esa información se emite periódicamente y/o con un cambio de estado.

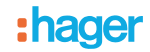

### <span id="page-8-0"></span>**2.2.2 Funciones avanzadas**

Los programas de aplicación permiten configurar el funcionamiento general de los productos. Las funciones relativas al conjunto del producto son las siguientes:

#### ■ Modo manual

El modo manual permite aislar el producto del Bus. En ese modo, se puede forzar localmente cada una de las salidas. Esa orden tiene la máxima prioridad. Ninguna otra orden se tiene en cuenta si el modo manual está activo. Sólo una anulación del modo manual autoriza de nuevo el resto de órdenes. La duración del modo manual puede temporizarse. El modo manual puede desactivarse desde el bus KNX.

#### ■ Indicación estado

El comportamiento de la indicación de estado para cada salida puede ajustarse para todo el producto. La función Indicación estado transmite el estado de cada contacto de salida en el bus KNX.

#### ■ Bloque lógico

La función Lógica permite la orden de una salida según el resultado de una operación lógica. Tiene la prioridad la más baja. El resultado de la operación puede emitirse en el busKNX y puede controlar directamente varias salidas. 2 bloques lógicos que disponen hasta 4 entradas se encuentran disponibles por dispositivo.

#### ■ Diagnosis producto

La función Diagnosis permite señalar el estado de funcionamiento del dispositivo a través del bus KNX. Esa información se emite periódicamente y/o en cambio de estado.

# <span id="page-9-0"></span>**3. Parámetros**

# <span id="page-9-1"></span>**3.1 Definición de los parámetros generales**

Esta ventana de ajuste permite realizar los ajustes generales del producto.

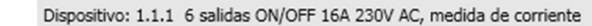

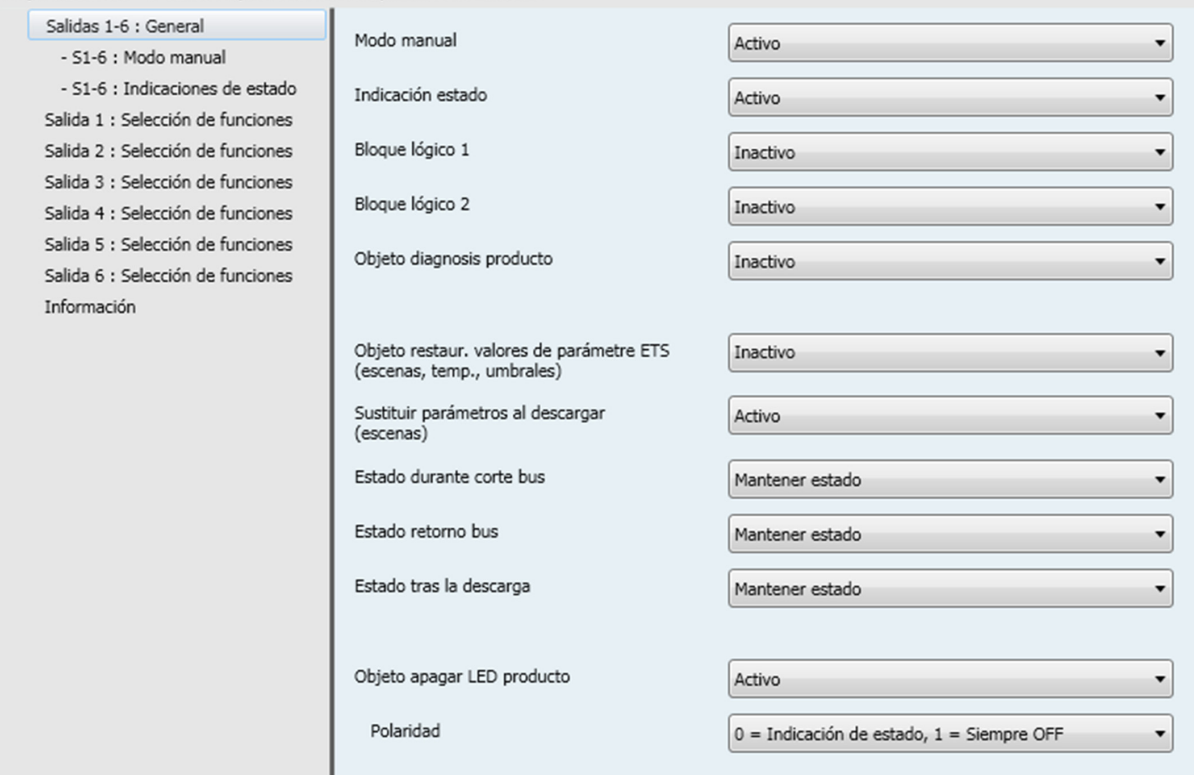

## <span id="page-9-2"></span>**3.1.1 Modo manual**

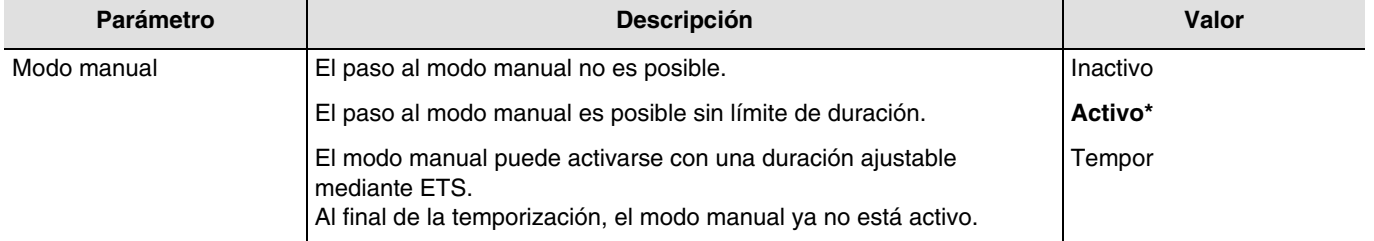

Para la configuración, consulte el capítulo: [Modo manual](#page-13-0).

## <span id="page-9-3"></span>**3.1.2 Activación de la indicación de estado**

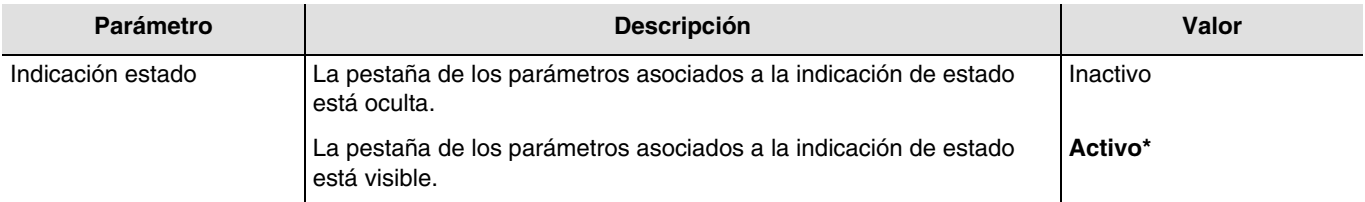

Para la configuración, consulte el capítulo: *Indicación estado*.

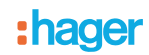

## <span id="page-10-0"></span>**3.1.3 Activación de los bloques lógicos**

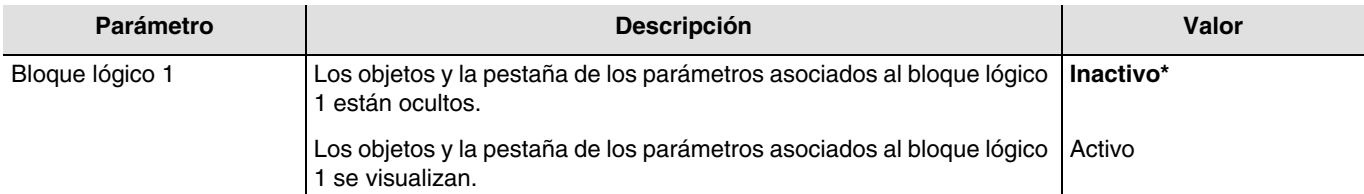

Para la configuración, consulte el capítulo: [Bloque lógico.](#page-18-0) *Nota: Los parámetros y los objetos se indican para el bloque 2 ; Sólo los términos son adaptados*.

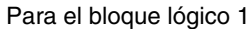

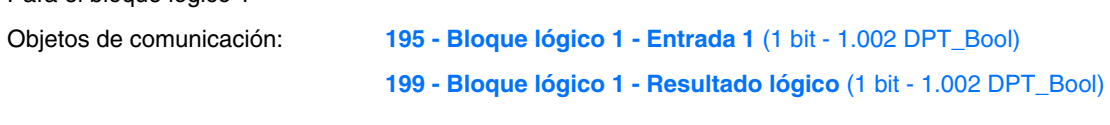

Para el bloque lógico 2 Objetos de comunicación

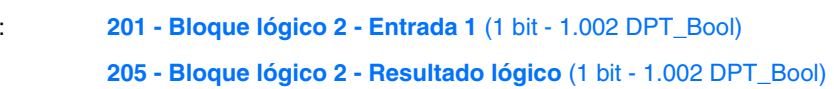

### <span id="page-10-1"></span>**3.1.4 Activación del objeto diagnosis producto**

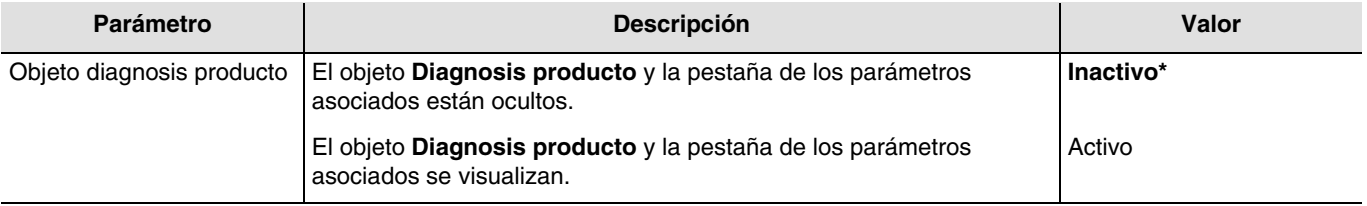

Objeto de comunicación: **208 - Salidas 1-6 - Diagnosis producto** (6 byte - Specific)

Para la configuración, consulte el capítulo: [Diagnosis producto.](#page-25-0)

## <span id="page-10-2"></span>**3.1.5 Restauración de los valores de parámetro ETS**

Existen 2 tipos de parámetros en el dispositivo:

- Los parámetros que sólo se pueden modificar mediante ETS.
- Los parámetros que se pueden modificar mediante ETS y mediante el bus KNX.

Para los parámetros que se pueden modificar mediante ETS y mediante el bus KNX, 2 valores se almacenan en la memoria del dispositivo: El valor correspondiente al parámetro ETS y el valor actual usado.

<sup>\*</sup> Valor por defecto

# : hager

#### **Memoria del dispositivo**

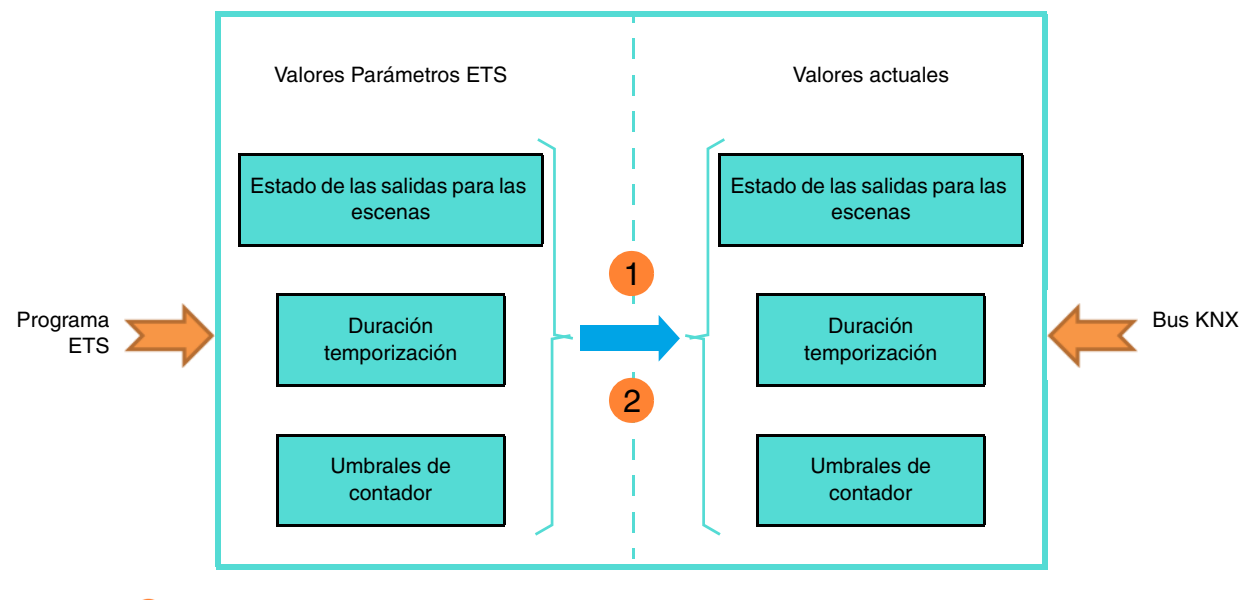

**1** Recepción del valor 1 en el objeto Restauración valor param. ETS: Sustitución de los valores de los parámetros actuales por los valores de los parámetros ETS.

**Descarga de la aplicación ETS:** Sustitución de los valores de los parámetros actuales **2**por los valores de los parámetros ETS en el momento de la descarga.

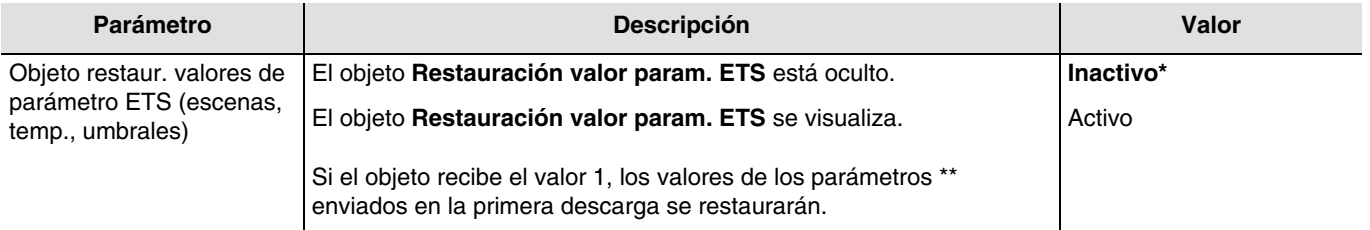

\*\* Estado de la salida para escena X, Duración temporización, Umbral contador de horas, Umbral de corriente 1 y 2, Umbral de contador.

#### Objeto de comunicación: **206 - Salidas 1-6 - Restauración valor param. ETS** (1 bit - 1.015 DPT\_Reset)

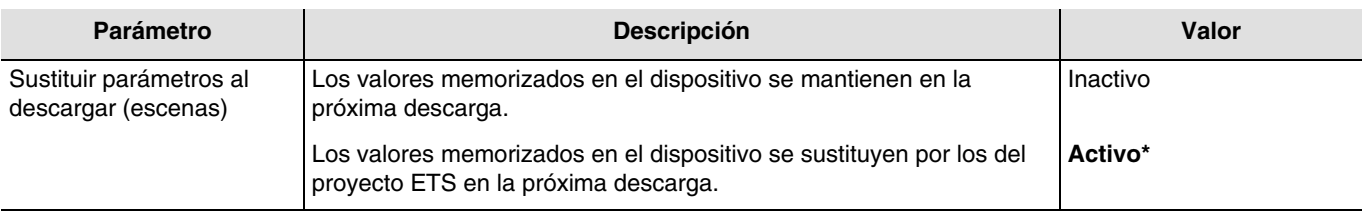

### <span id="page-11-0"></span>**3.1.6 Estado en caso de corte de bus o descarga**

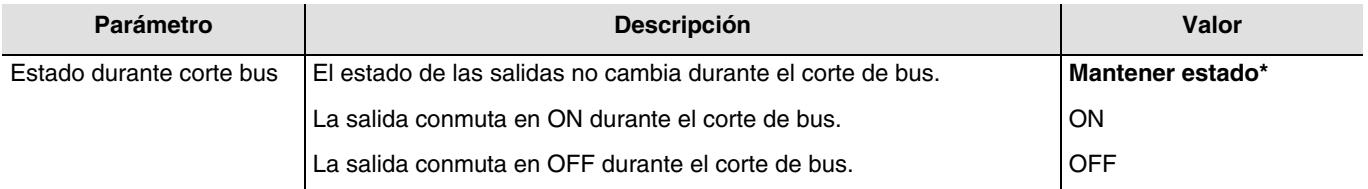

<sup>\*</sup> Valor por defecto

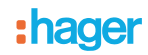

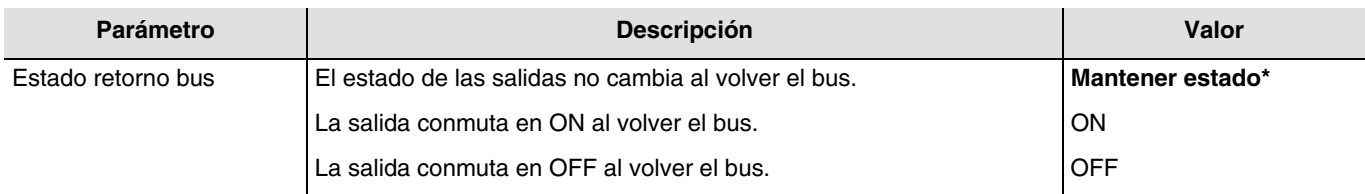

*Nota: El producto se reinicia al volver el bus. Las funciones prioritarias, presentes antes del corte de bus, ya no están activas (Forzado, Bloqueo).*

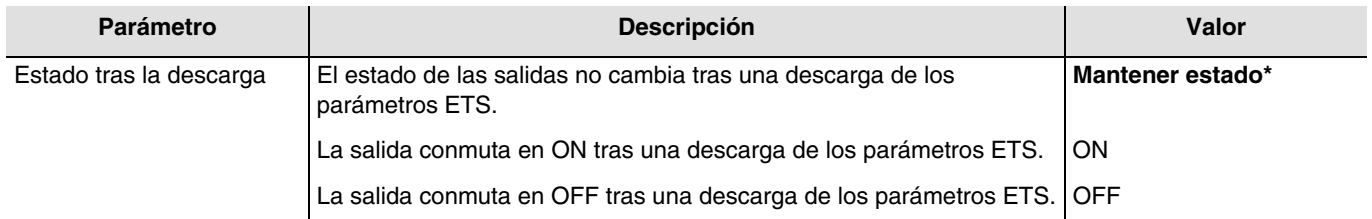

*Nota: Las salidas no cambian durante una descarga de los parámetros ETS.*

### <span id="page-12-0"></span>**3.1.7 Indicación por LED**

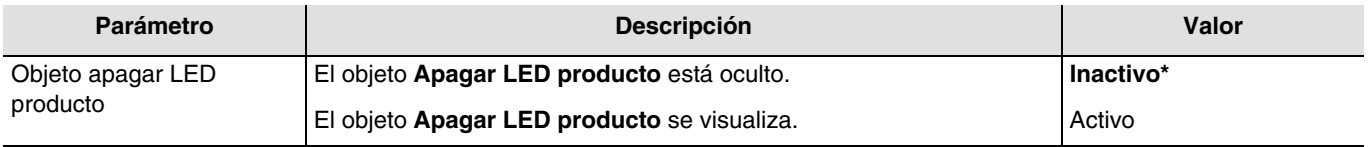

Esta función se usa para reducir el consumo global de energía del dispositivo. Permite apagar los LED presentes en la parte delantera del dispositivo.

#### Objeto de comunicación: **207 - Salidas 1-6 - Apagar LED producto** (1 bit - 1.001 DPT\_Switch)

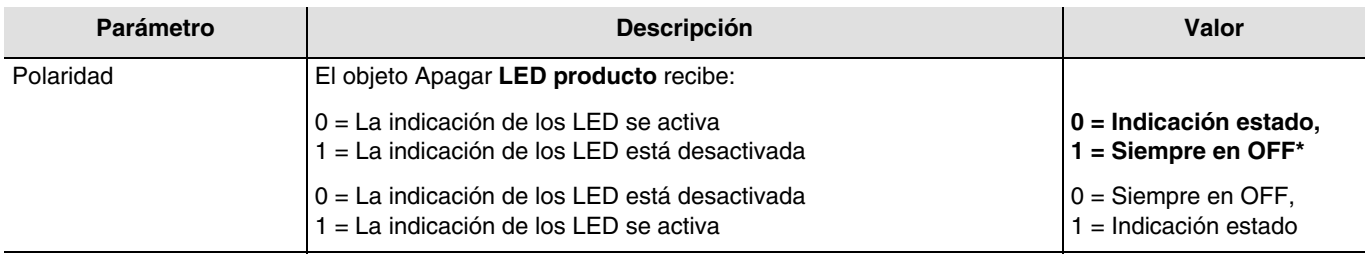

*Nota: Este parámetro sólo está visible cuando el parámetro Objeto apagar LED producto tiene el valor: Activo.*

<sup>\*</sup> Valor por defecto

## <span id="page-13-0"></span>**3.2 Modo manual**

 $\overline{D}$ 

El modo manual permite aislar el dispositivo del bus KNX.

Los botones-pulsadores de las órdenes locales permiten probar el cableado entre la carga y la salida. El modo manual se activa solamente a través del conmutador situado en la parte delantera del dispositivo. En ese modo, los telegramas procedentes del bus KNX se ignoran.

Cuando activa el modo manual, el estado de los relés no cambia. En cada pulsación del botón-pulsador correspondiente a una salida, el estado se invierte.

Le funcionamiento se determina mediante los parámetros indicados a continuación:

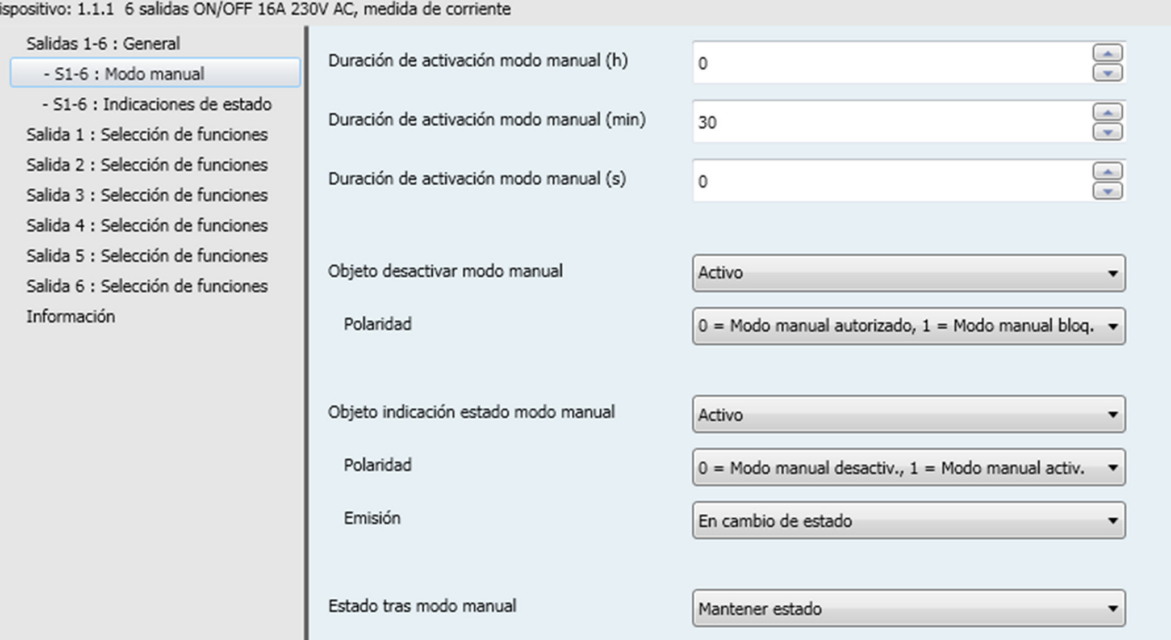

## <span id="page-13-1"></span>**3.2.1 Duración de activación modo manual**

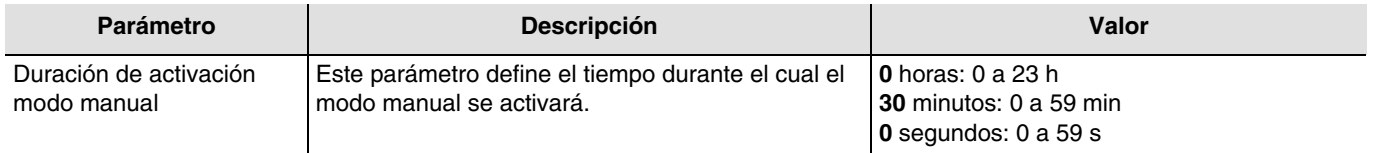

*Nota: La duración más pequeña posible es de 1 segundo.*

*Nota: Este parámetro sólo se puede visualizar cuando el parámetro Modo manual tiene el valor: Tempor.*

#### <span id="page-13-2"></span>**3.2.2 Desactivar modo manual**

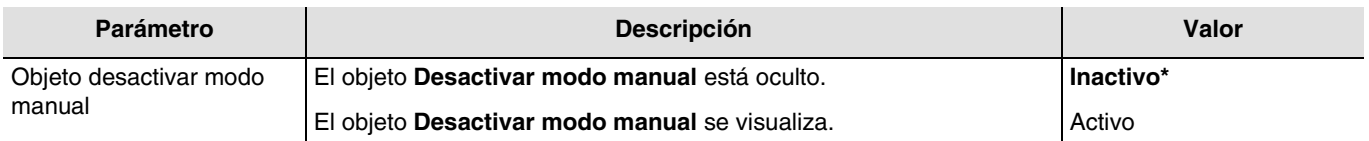

Objeto de comunicación: **192 - Salidas 1-6 - Desactivar modo manual** (1 bit - 1.001 DPT\_Switch)

<sup>\*</sup> Valor por defecto

# : hager

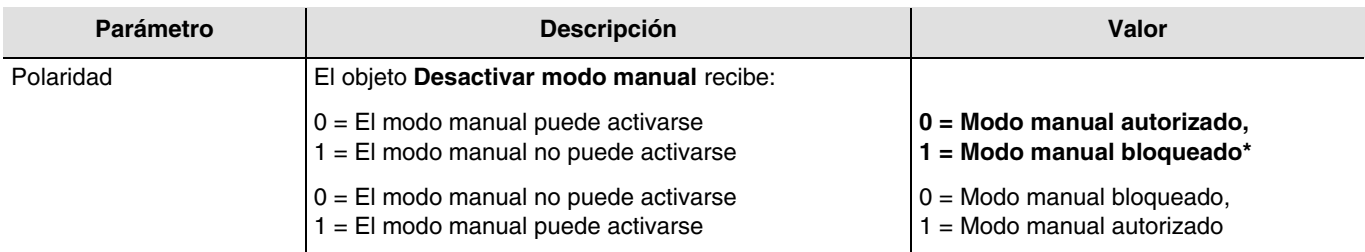

*Nota: Este parámetro sólo se puede visualizar cuando el parámetro Objeto desactivar modo manual tiene el valor: Activo.*

### <span id="page-14-0"></span>**3.2.3 Indicación estado modo manual**

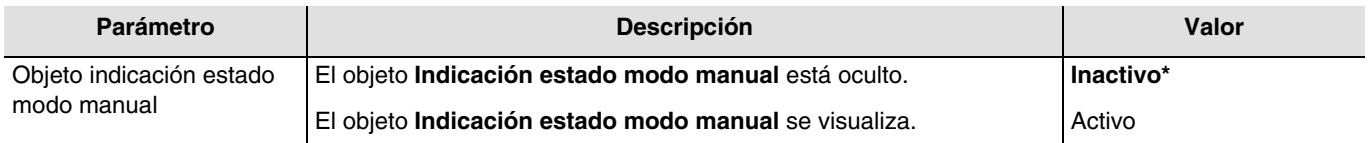

Objeto de comunicación: **193 - Salidas 1-6 - Indicación estado modo manual** (1 bit - 1.011 DPT\_State)

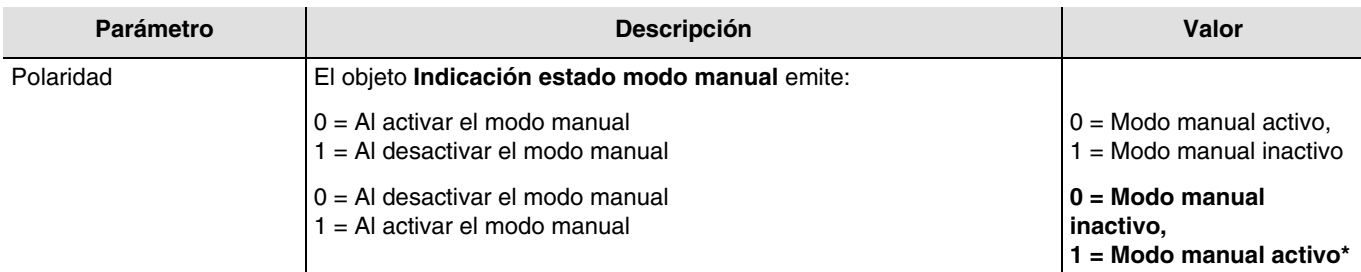

*Nota: Este parámetro sólo se puede visualizar cuando el parámetro Objeto indicación estado modo manual tiene el valor: Activo.*

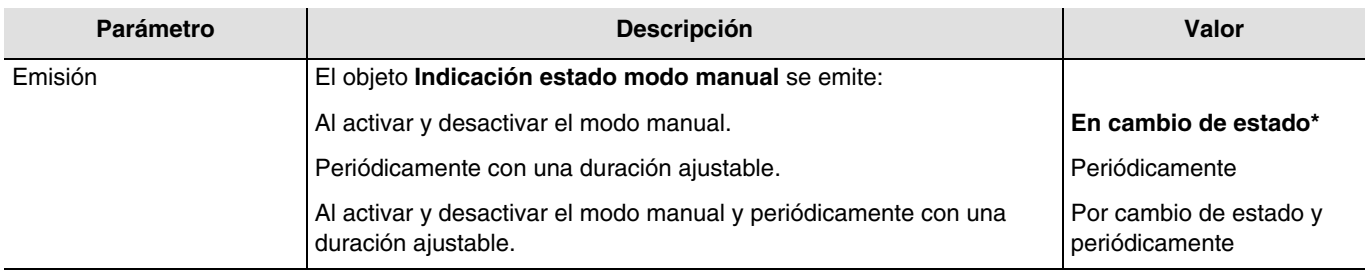

*Nota: Este parámetro sólo se puede visualizar cuando el parámetro Objeto indicación estado modo manual tiene el valor: Activo.*

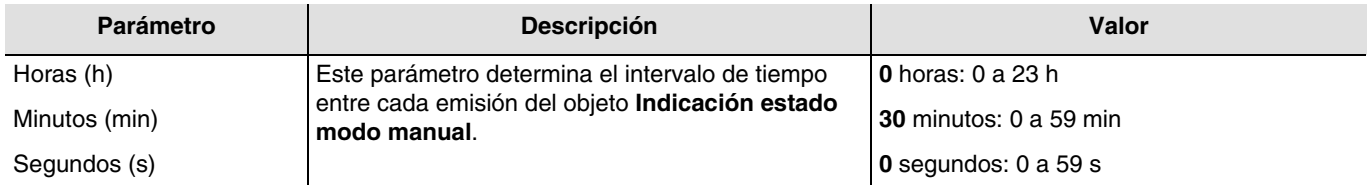

*Nota: Este parámetro sólo se puede visualizar cuando el parámetro Emisión tiene el valor: Periódicamente o Por cambio de estado y periódicamente.*

<sup>\*</sup> Valor por defecto

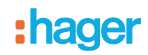

## <span id="page-15-0"></span>**3.2.4 Estado tras modo manual**

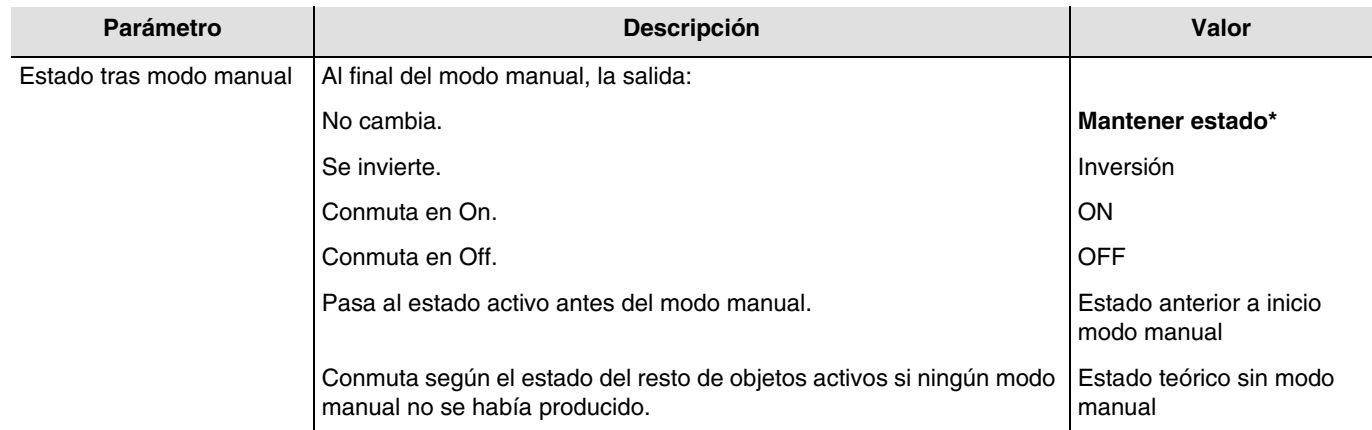

*Nota: La aplicación de este parámetro depende del nivel de prioridad del resto de funciones activas. Si una función con una prioridad más elevada se activa, este parámetro no se ejecutará. En el caso en el que dos funciones con la misma prioridad estén activas, el parámetro de la última función desactivada se ejecutará.*

<sup>\*</sup> Valor por defecto

## <span id="page-16-0"></span>**3.3 Indicación estado**

La función de Indicación de estado da el estado del contacto de salida.

Dispositivo: 1.1.1 6 salidas ON/OFF 16A 230V AC, medida de corriente

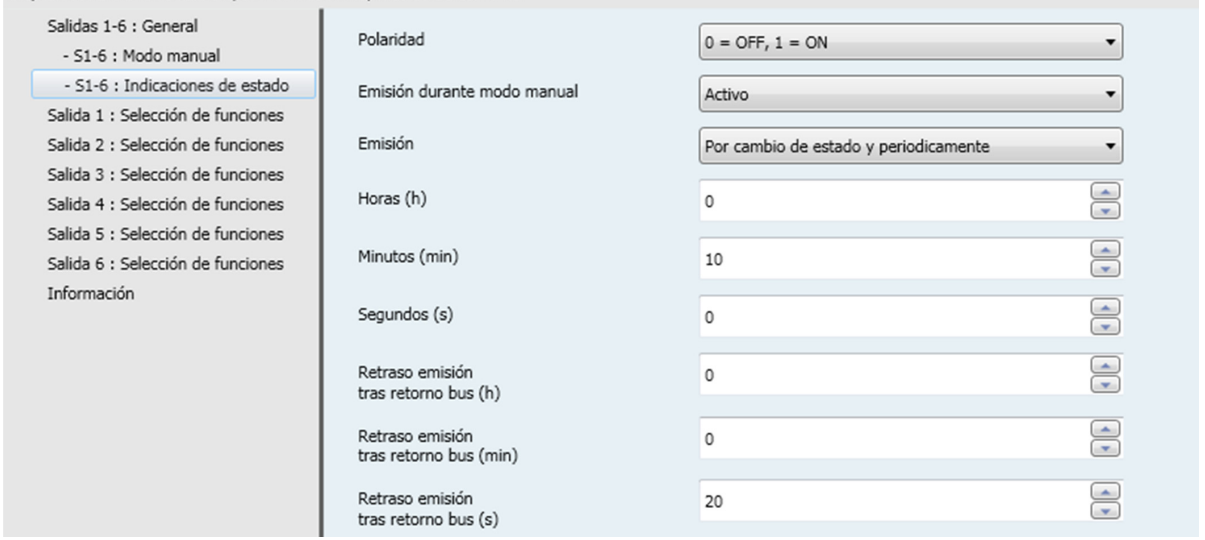

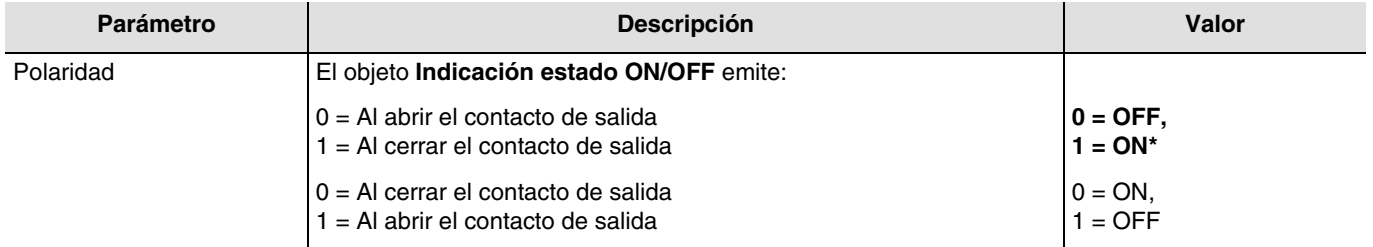

*Nota: Si la función de parpadeo se activa, el parámetro anterior no se tiene en cuenta y se sustituye por el parámetro <i>Indicación de estado ON/OFF durante parpadeo.*

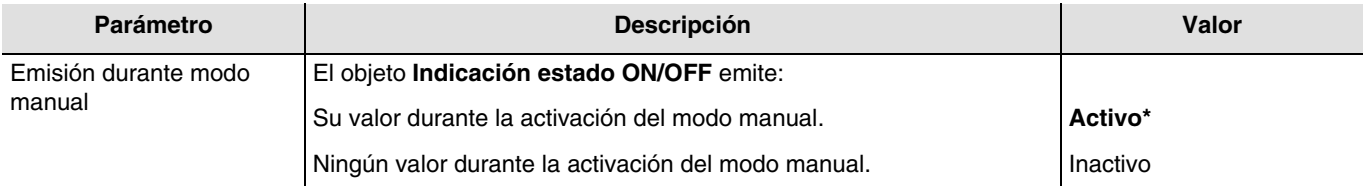

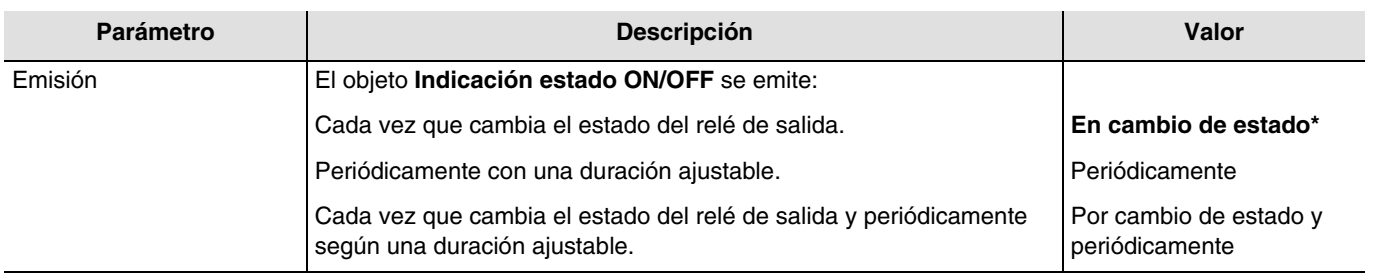

<sup>\*</sup> Valor por defecto

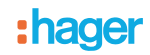

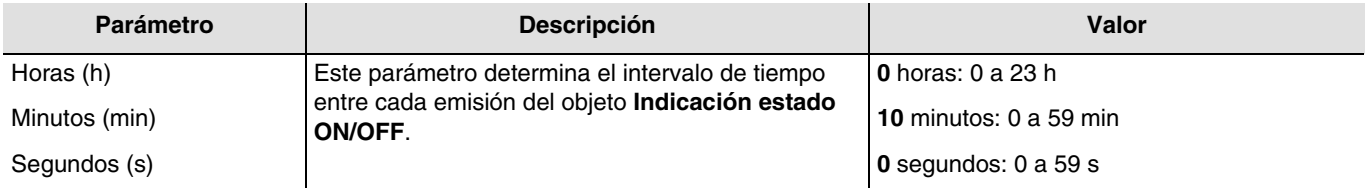

*Nota: La duración más pequeña posible es de 1 segundo.*

*Nota: Este parámetro sólo se puede visualizar cuando el parámetro Emisión tiene el valor: Periódicamente o Por cambio de estado y periódicamente.*

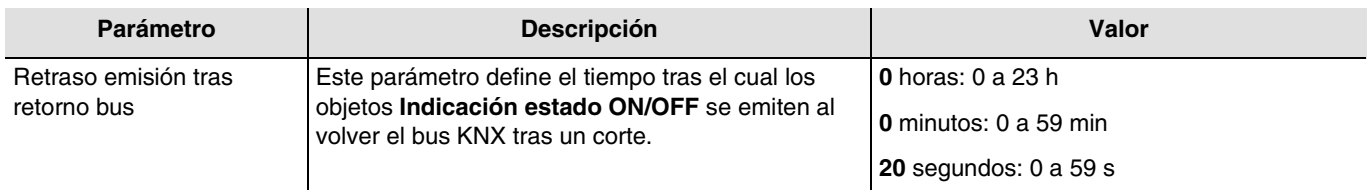

*Nota: La duración más pequeña posible es de 1 segundo.*

*Nota: La carga del bus puede de ese modo optimizarse, con este parámetro, al volver el bus KNX.*

<sup>\*</sup> Valor por defecto

## <span id="page-18-0"></span>**3.4 Bloque lógico**

La función Lógica permite la orden de una salida según el resultado de una operación lógica. Tiene la prioridad la más baja. El resultado de la operación puede emitirse en el bus KNX y puede afectar directamente el estado de una o varias salidas. 2 bloques lógicos se encuentran disponibles por dispositivo.

Le funcionamiento se determina mediante los parámetros indicados a continuación:

 $\mathbf{r}$ 

*Nota: La descripción de los parámetros se hará en el bloque lógico 1. Los parámetros y los objetos son idénticos para el bloque lógico 2 ; Sólo los términos son adaptados.*

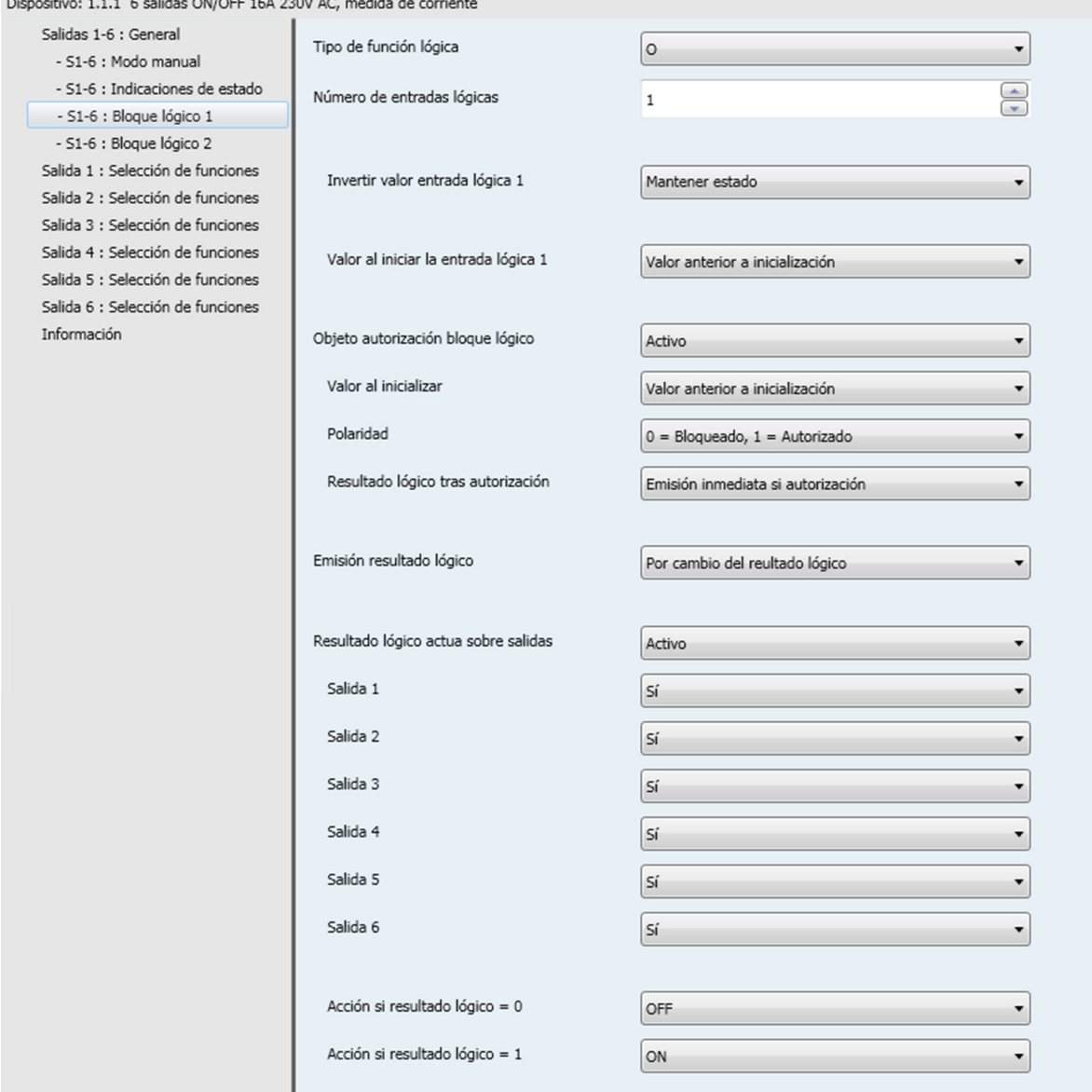

\* Valor por defecto

# : hager

Principio de funcionamiento de un bloque lógico:

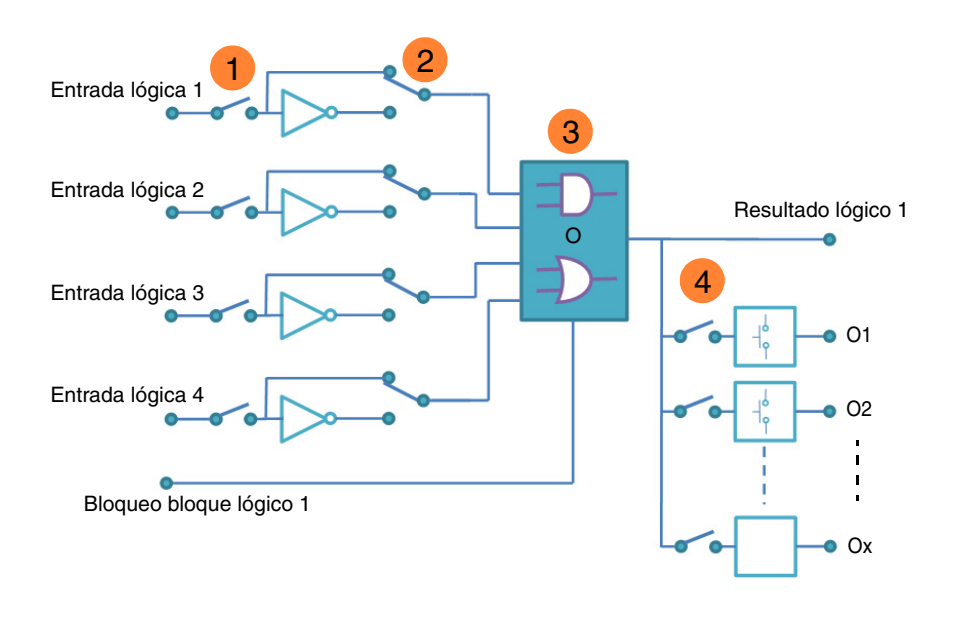

- Cantidad de la entrada lógica: permite validar la entrada lógica **1**
- Valor de la entrada lógica: inversión sí o no **2**
- Tipo de función lógica (Y u O): selección de la función lógica **3**
- El resultado lógico actúa sobre las salidas: selección de las salidas implicadas por la **4**operación lógica

## <span id="page-19-0"></span>**3.4.1 Configuración de la función lógica**

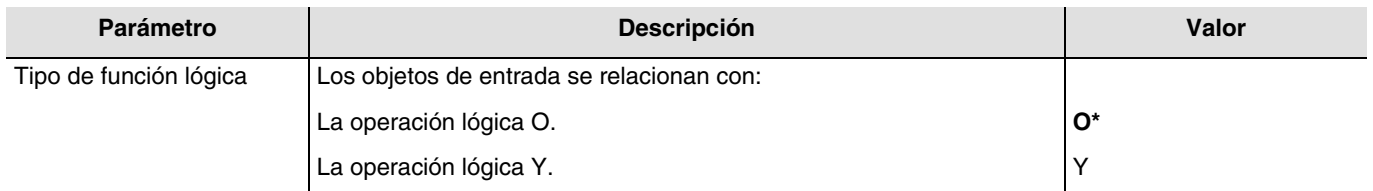

Para las tablas lógicas, consulte: **[Anexo](#page-95-0)**.

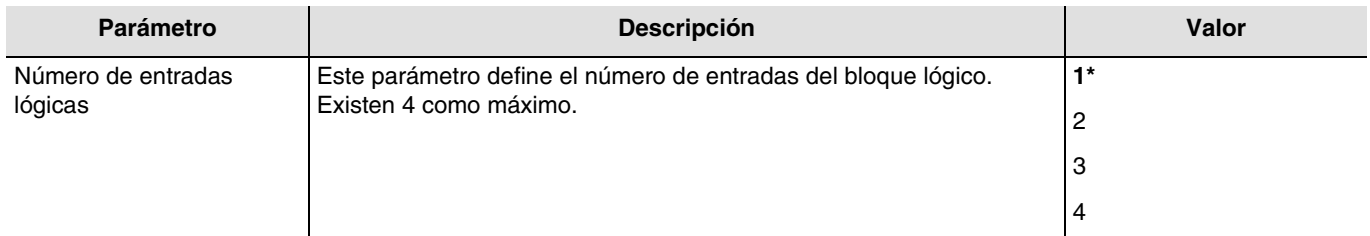

<sup>\*</sup> Valor por defecto

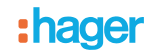

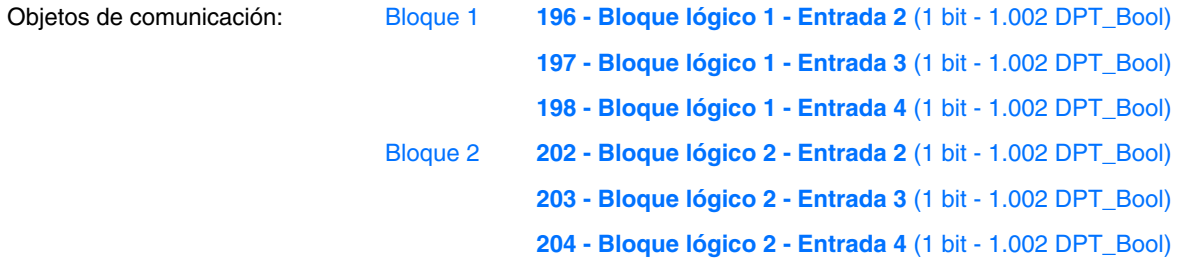

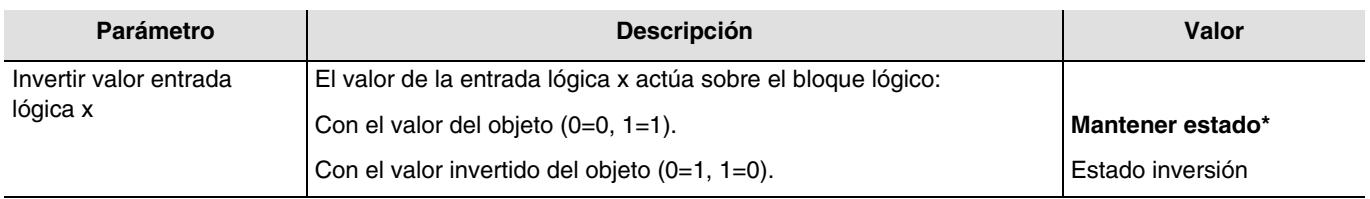

 $x = 1$  a 4

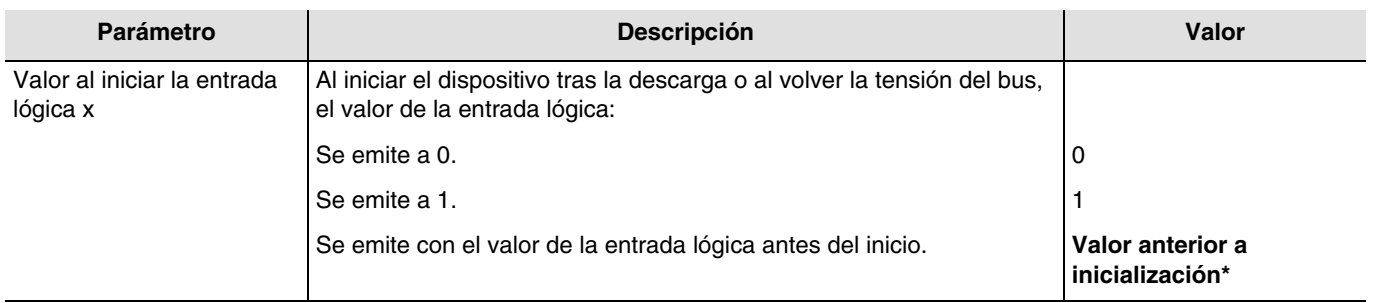

### <span id="page-20-0"></span>**3.4.2 Autorización bloque lógico**

Principio de funcionamiento de la autorización del bloque lógico:

Los parámetros son los siguientes:

- Autorización bloque lógico : 0 = Bloqueado, 1 = Autorizado.
- Acción si resultado lógico = 0 : Escena 1.
- Acción si resultado lógico = 1 : Escena 2.
- Entrada lógica 1 y 2 por la operación lógica Y.<br>- Emisión resultado lógico: Por cambio de estad
- Emisión resultado lógico: Por cambio de estado de una entrada.

<sup>\*</sup> Valor por defecto

# **:hager**

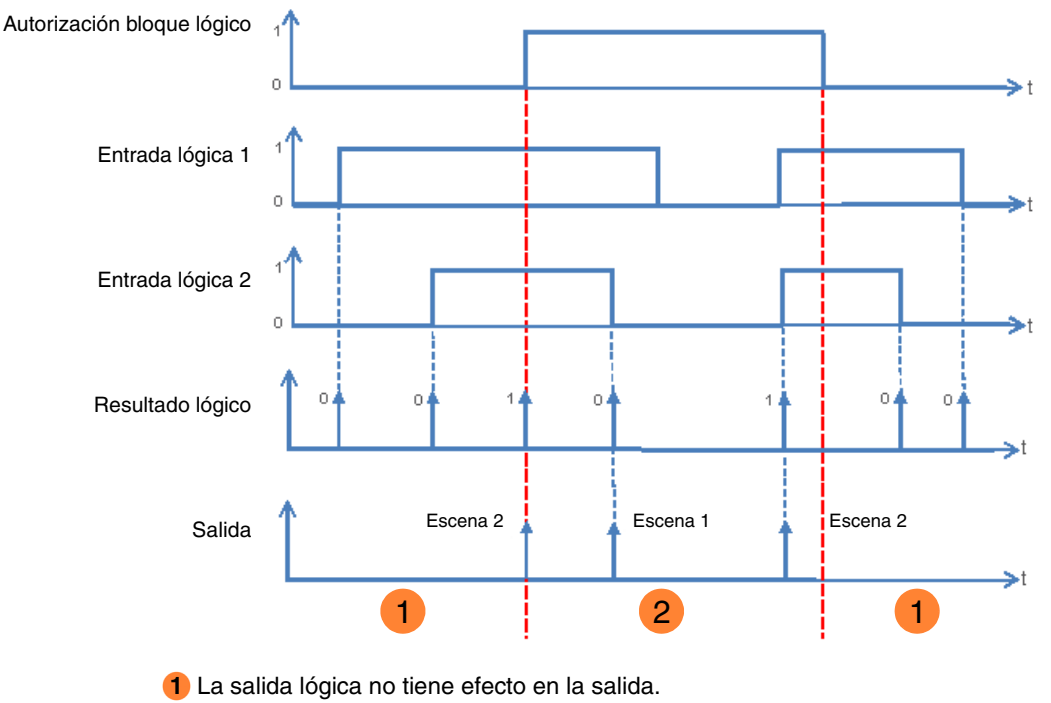

Las órdenes de la salida lógica se ejecutan. **2**

*Nota: Las órdenes de la salida lógica se ejecutan inmediatamente tras la autorización según el parámetro Resultado lógico tras autorización.*

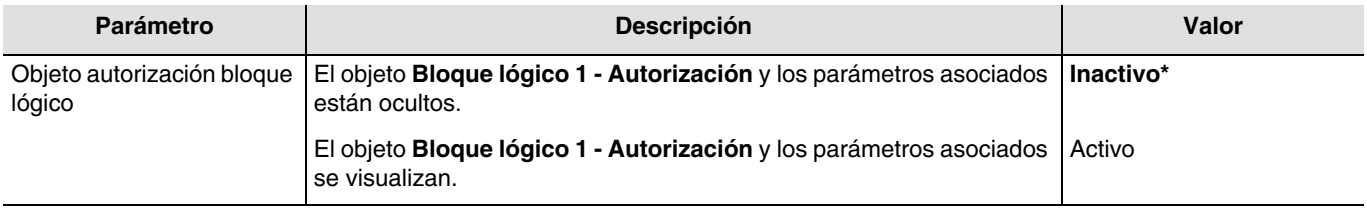

*Nota: Si el bloque lógico está bloqueado, la operación lógica so se realiza.*

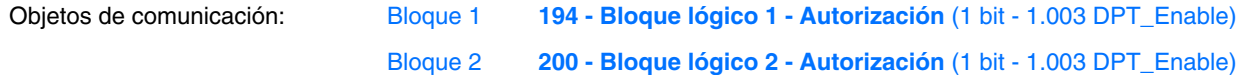

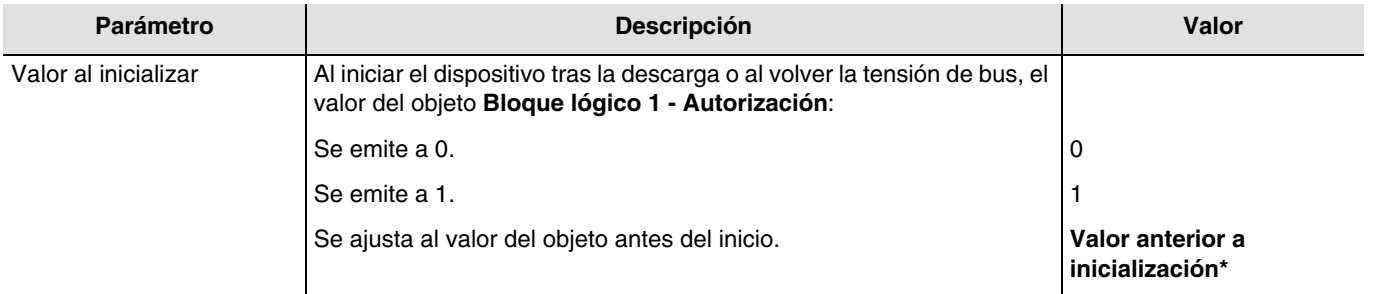

*Nota: Este parámetro sólo se visualiza cuando el parámetro Objeto autorización bloque lógico tiene el valor: Activo.*

<sup>\*</sup> Valor por defecto

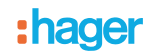

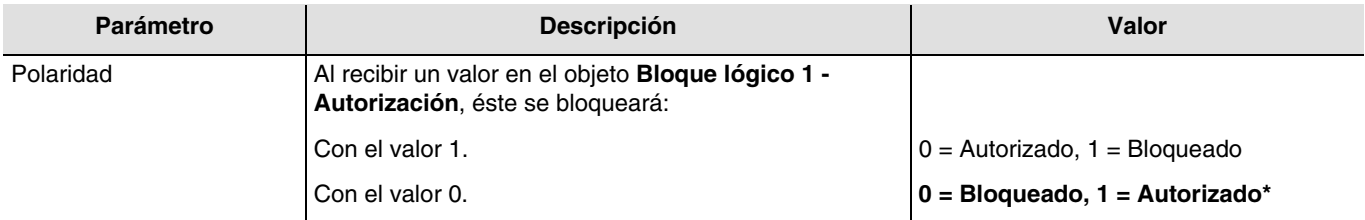

*Nota: Este parámetro sólo se visualiza cuando el parámetro Objeto autorización bloque lógico tiene el valor: Activo.*

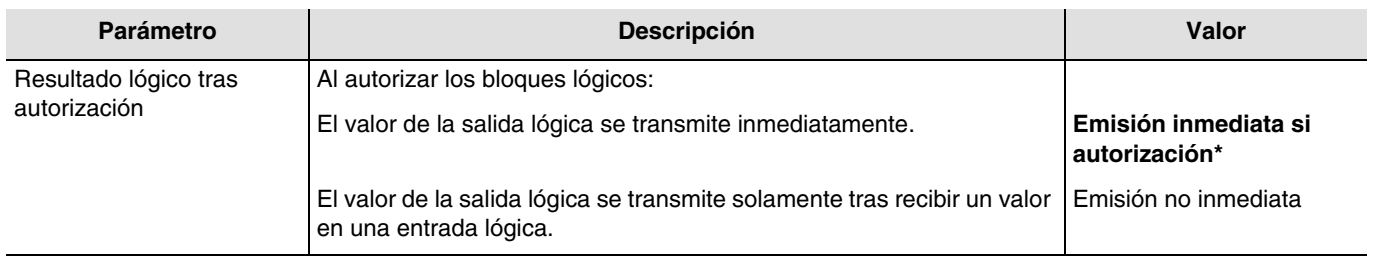

*Nota: Este parámetro sólo se visualiza cuando el parámetro Objeto autorización bloque lógico tiene el valor: Activo.*

### <span id="page-22-0"></span>**3.4.3 Resultado lógico**

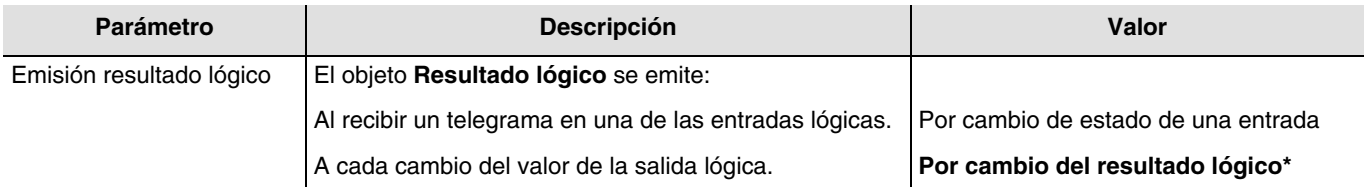

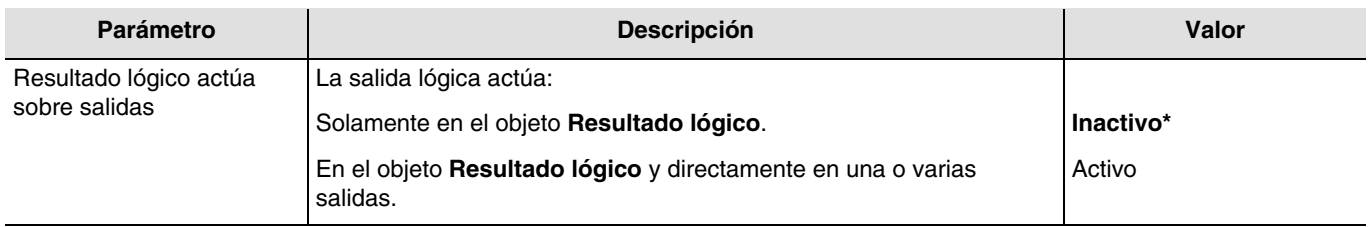

El estado de las salidas implicadas se define con el parámetro **Acción si resultado lógico = x**.

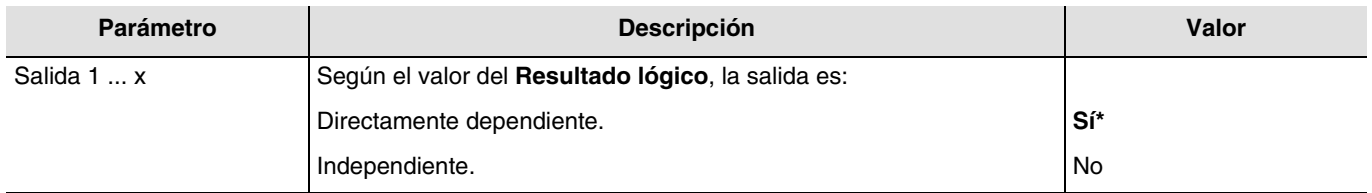

*Nota: Este parámetro sólo se puede visualizar cuando el parámetro Resultado lógico actúa sobre salidas tiene el valor: Activo.*

<sup>\*</sup> Valor por defecto

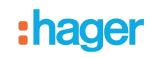

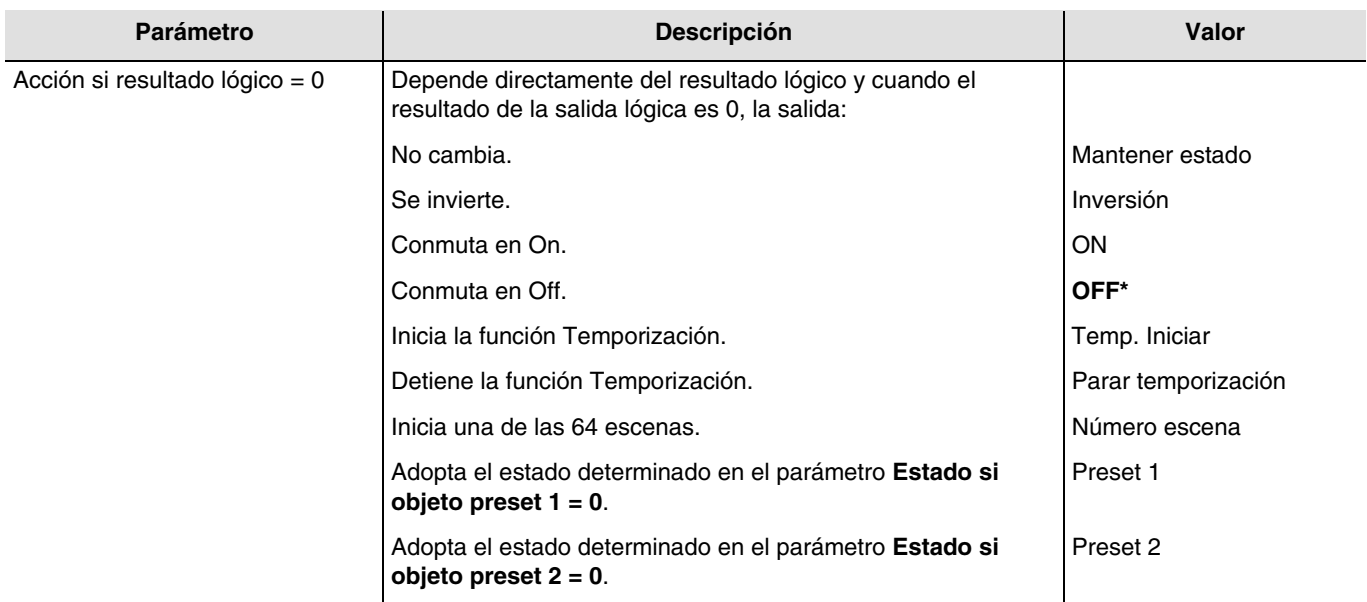

*Nota: Las funciones Temporización, Escena o Preset de la salida seleccionada deben estar configuradas. De lo contrario, el estado no cambia.*

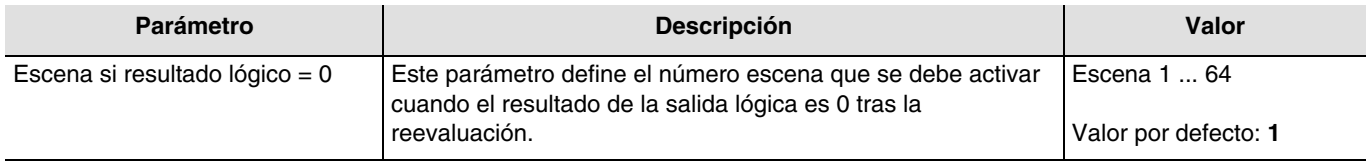

Las salidas reaccionan según el número de escena y los parámetros asociados. *Nota: Este parámetro sólo se puede visualizar cuando el parámetro Acción si resultado lógico = 0 tiene el valor: Número escena.*

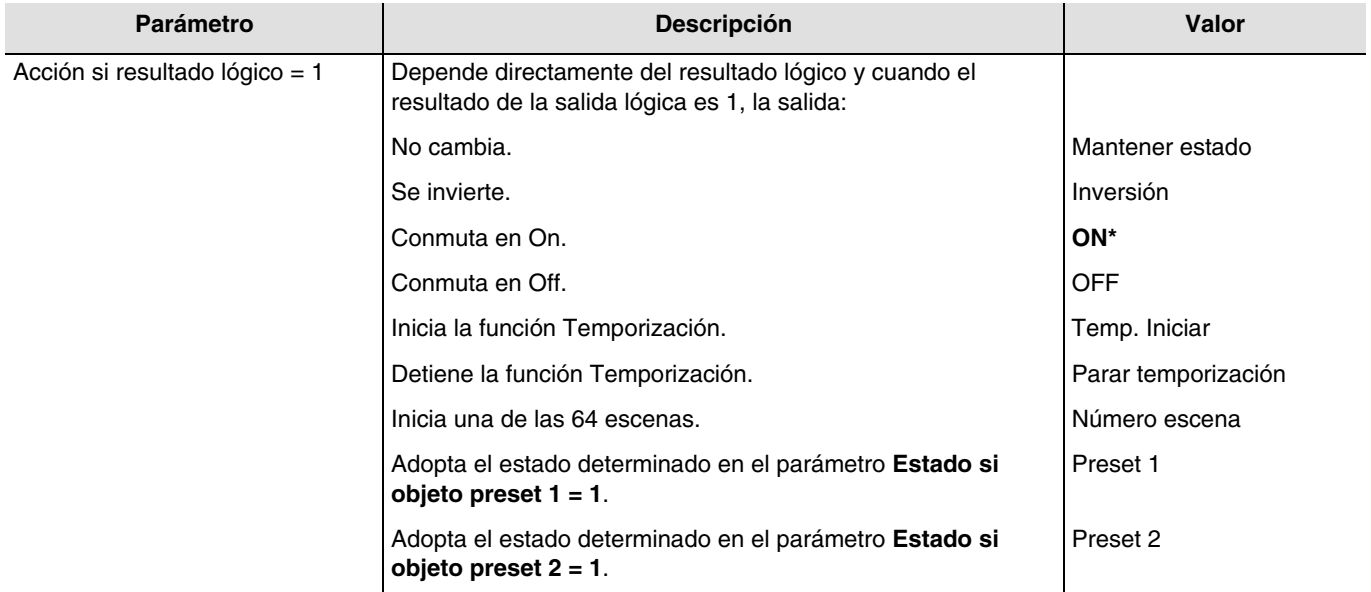

*Nota: Las funciones Temporización, Escena o Preset de la salida seleccionada deben estar configuradas. De lo contrario, el estado no cambia.*

<sup>\*</sup> Valor por defecto

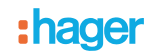

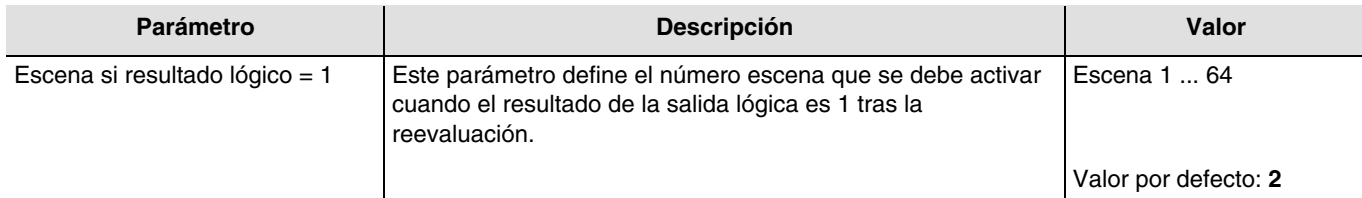

Las salidas reaccionan según el número de escena y los parámetros asociados.

*Nota: Este parámetro sólo se puede visualizar cuando el parámetro Acción si resultado lógico = 1 tiene el valor: Número escena.*

<sup>\*</sup> Valor por defecto

## <span id="page-25-0"></span>**3.5 Diagnosis producto**

El objeto **Diagnosis producto** permite señalar el estado de funcionamiento del dispositivo a través del bus KNX. Esa información se emite periódicamente y/o en cambio de estado.

El objeto **Diagnosis producto** permite señalar, según el producto y la aplicación usada, los fallos en curso. También permite enviar la posición del conmutado en la parte delantera del producto y el número de la salida implicada por el o los fallos.

#### El objeto **Diagnosis producto** es un objeto 6 byte y se compone de lo descrito a continuación:

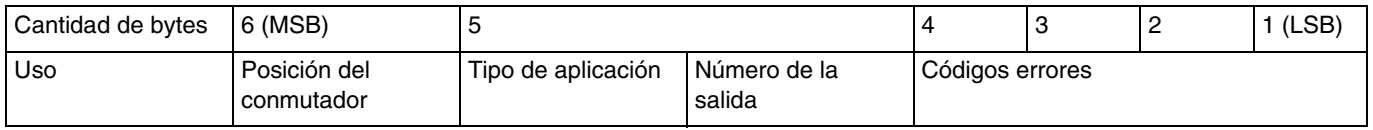

#### **Detalles de los bytes:**

- **Bytes de 1 a 4:** Corresponde a los códigos de los errores**.**

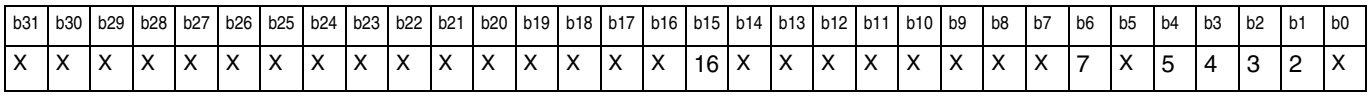

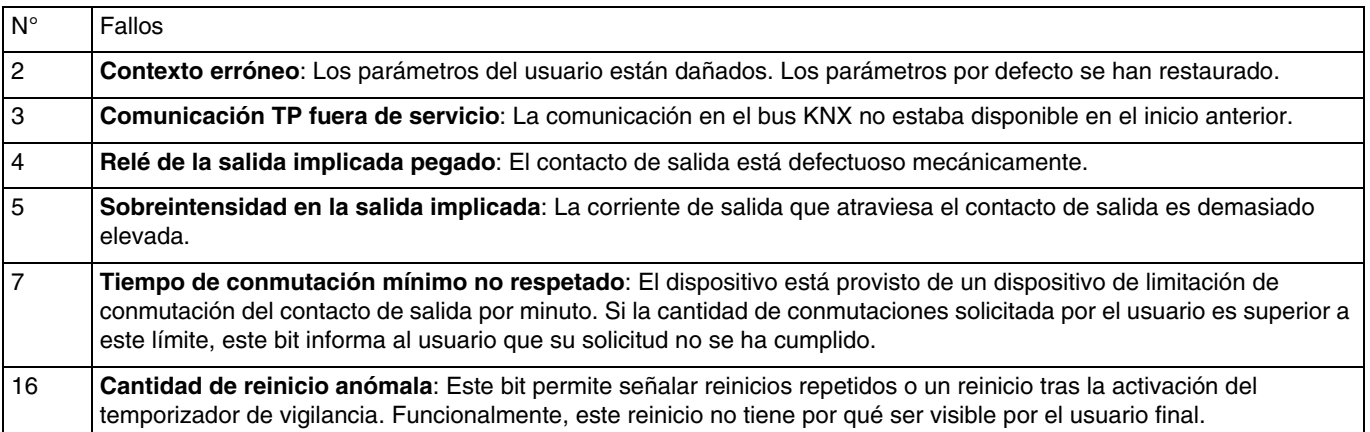

*Nota: El uso de los bit de fallos depende del tipo de los dispositivos usados (Salida todo o nada, regulador, persianas/toldos, etc.). Algunos son comunes a todos los dispositivos y otros son específicos de la aplicación.*

- **Byte 5:** Corresponde al tipo de la aplicación usada y al número de la salida implicada por el error**.**

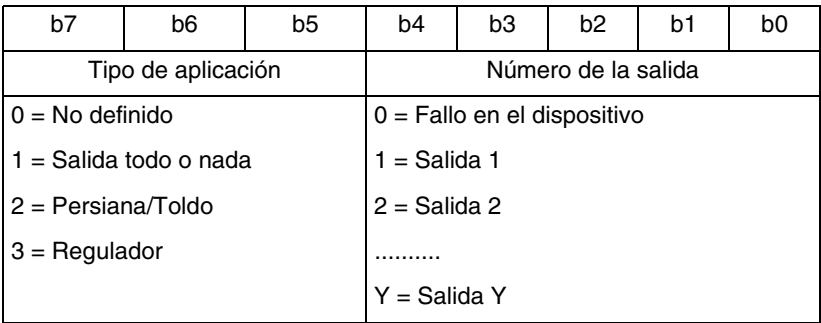

*Nota: Y representa el número máximo de salidas.*

- **Byte 6**: Posición del conmutador.

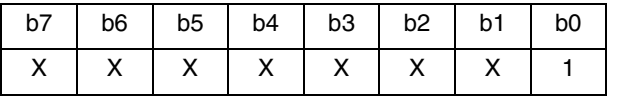

1:  $0 =$  Modo automático / 1 = Modo manual

*Nota: Los bit anotados con una x no se usan.*

<sup>\*</sup> Valor por defecto

# :hager

Dispositivo: 1.1.1 6 salidas ON/OFF 16A 230V AC, medida de corriente

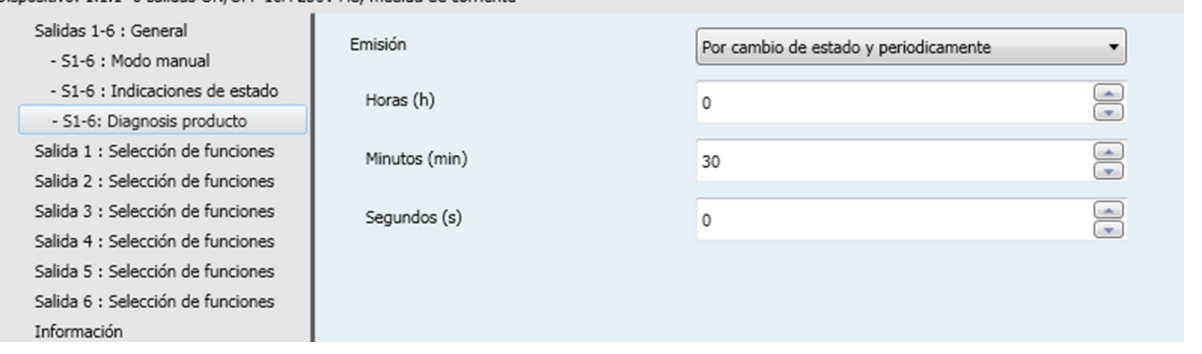

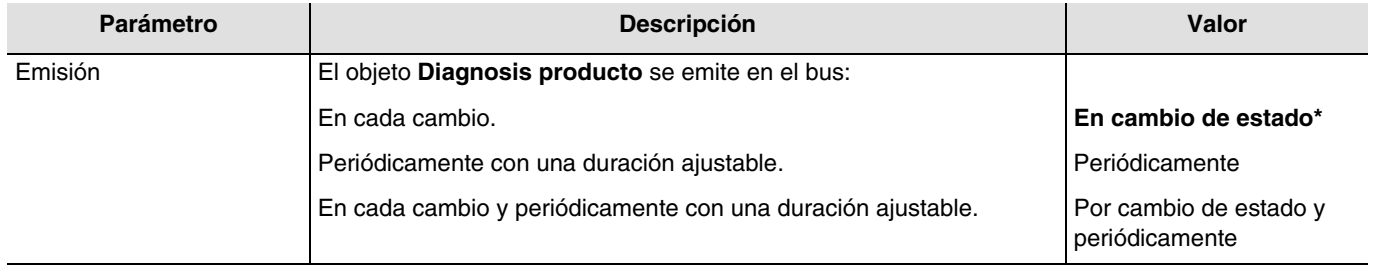

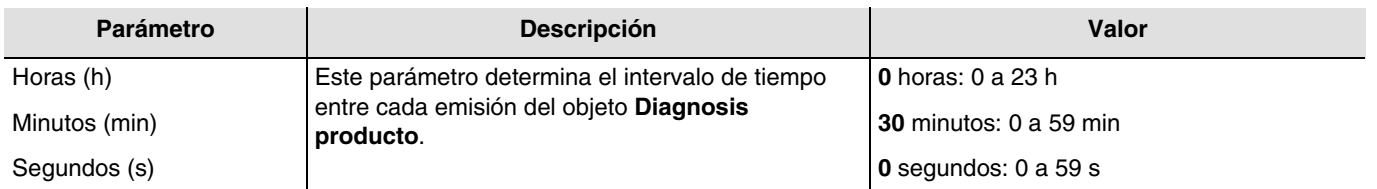

*Nota: La duración más pequeña posible es de 1 segundo.*

*Nota: Este parámetro sólo se puede visualizar cuando el parámetro Emisión tiene el valor: Periódicamente o Por cambio de estado y periódicamente.*

<sup>\*</sup> Valor por defecto

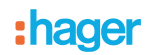

## <span id="page-27-0"></span>**3.6 Selección de funciones**

Esta ventana de ajuste permite realizar los ajustes de las salidas del producto. Estos parámetros están disponibles para cada salida individualmente.

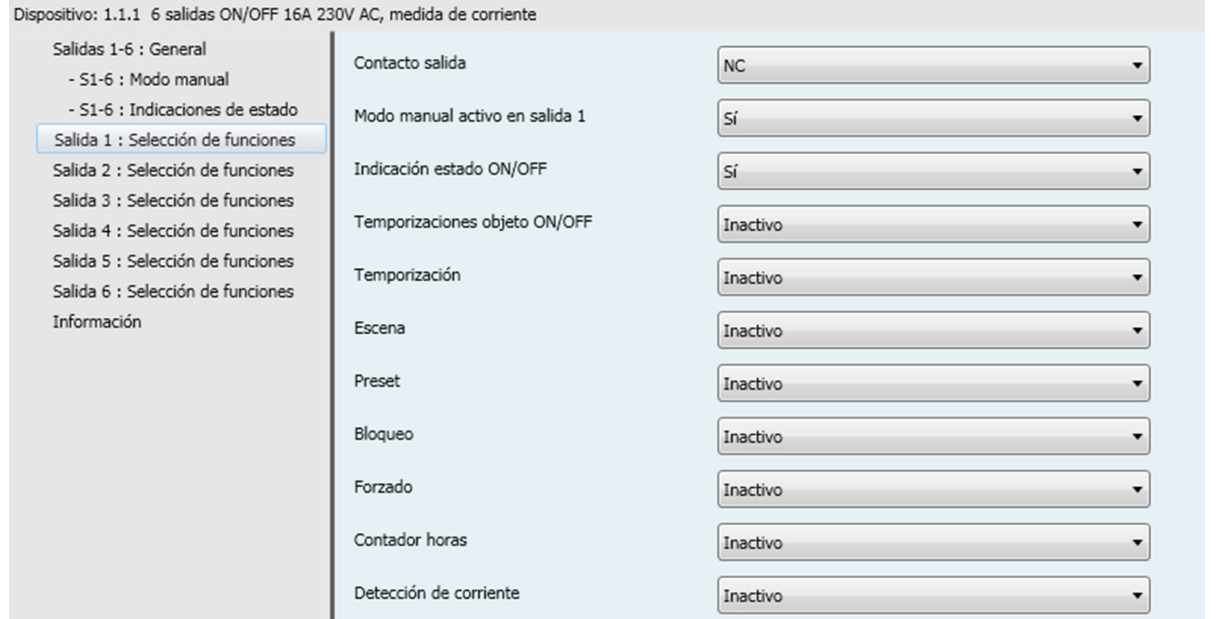

## <span id="page-27-1"></span>**3.6.1 Definición**

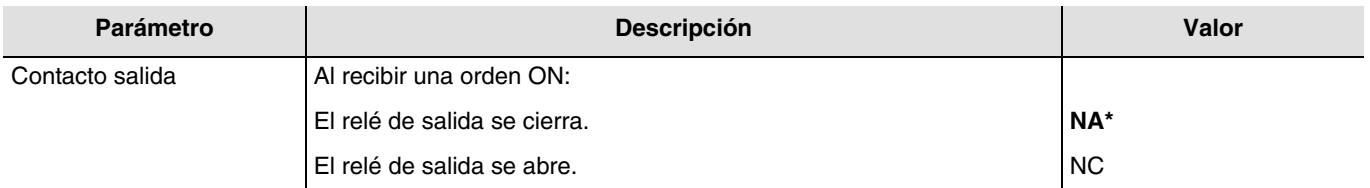

#### **Principio:**

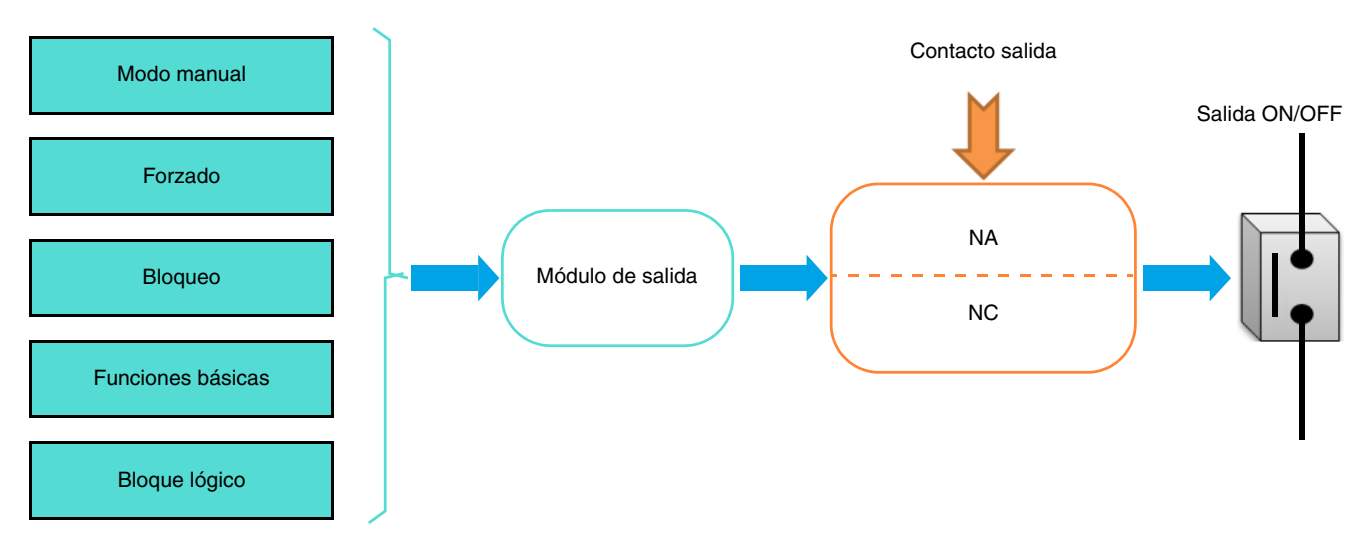

<sup>\*</sup> Valor por defecto

# :hager

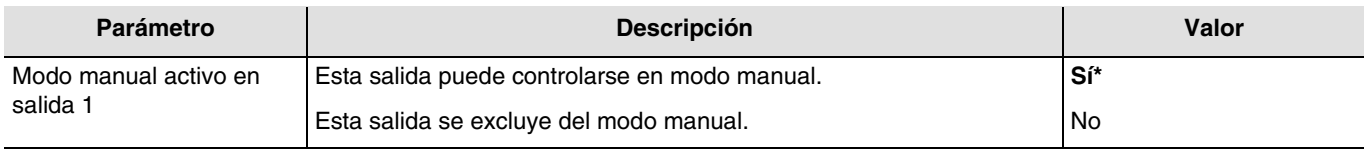

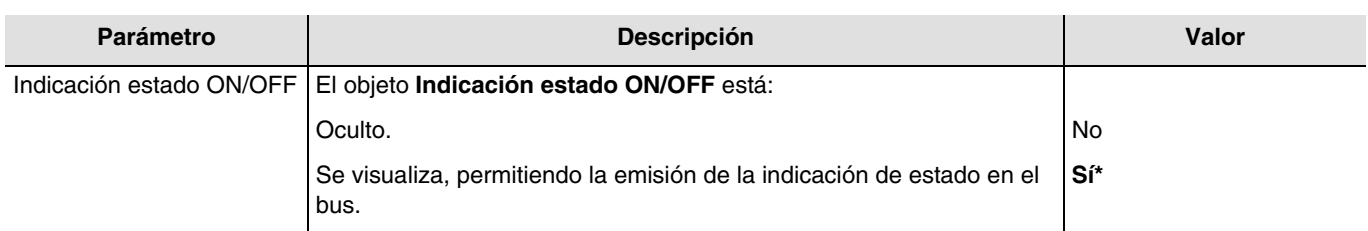

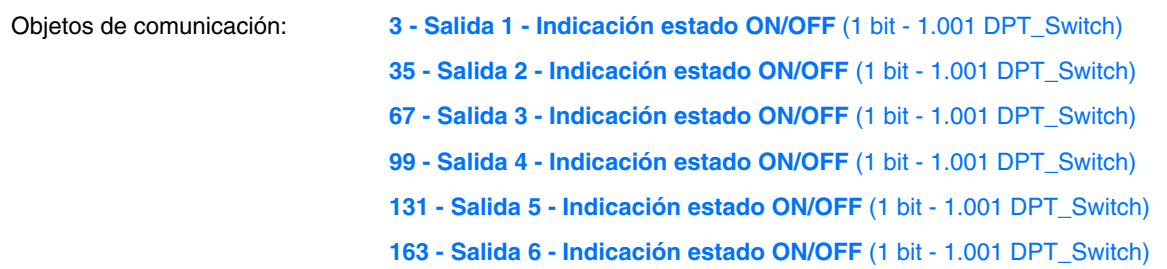

*Nota: Las condiciones de emisión de los objetos Indicación estado ON/OFF deben parametrarse desde la pestaña S1-Sx: Indicación estado.*

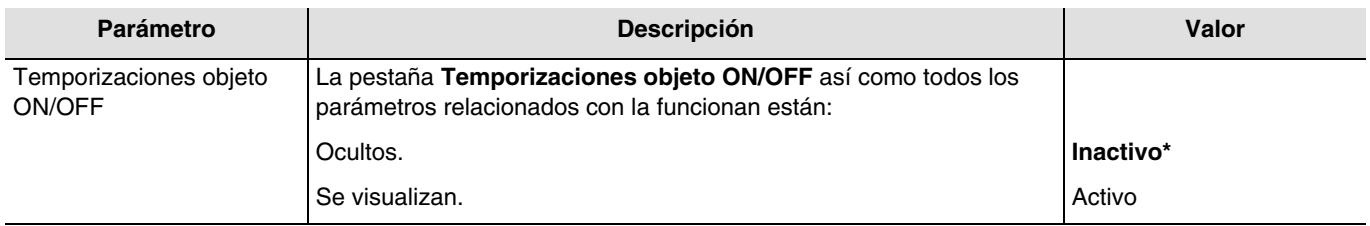

Para la configuración, consulte el capítulo: [Temporizaciones objeto ON/OFF.](#page-32-0)

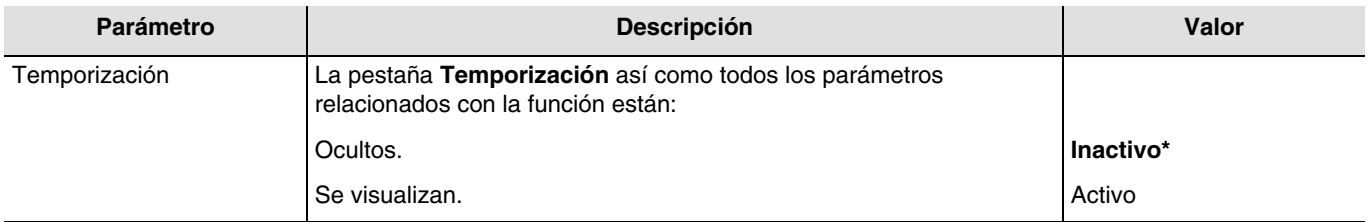

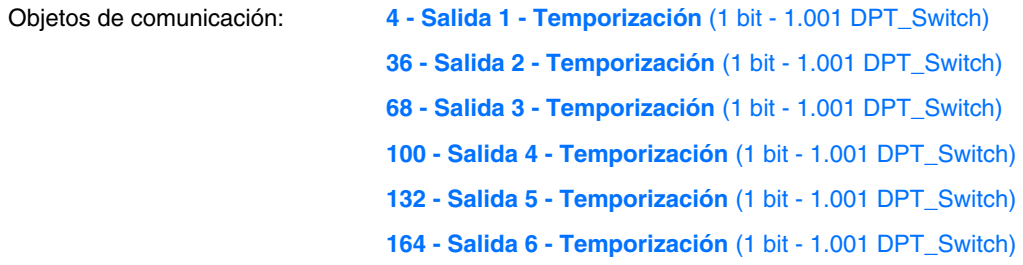

Para la configuración, consulte el capítulo: [Temporización.](#page-36-0)

# **:hader**

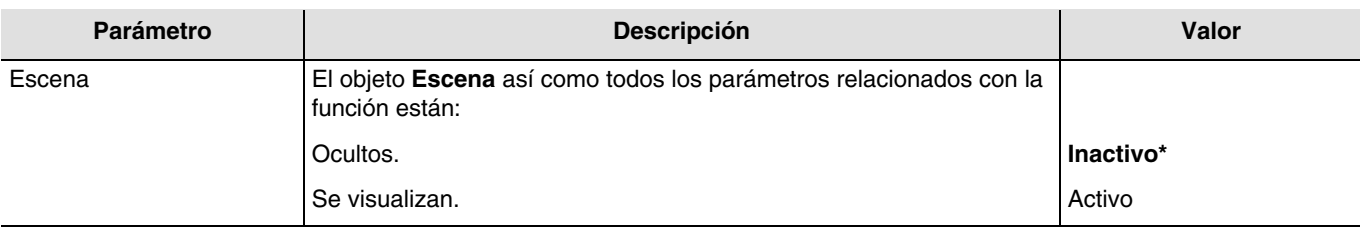

Objetos de comunicación: **6 - Salida 1 - Escena** (1 byte - 17.001 DPT\_SceneNumber) **38 - Salida 2 - Escena** (1 byte - 17.001 DPT\_SceneNumber) **70 - Salida 3 - Escena** (1 byte - 17.001 DPT\_SceneNumber) **102 - Salida 4 - Escena** (1 byte - 17.001 DPT\_SceneNumber) **134 - Salida 5 - Escena** (1 byte - 17.001 DPT\_SceneNumber) **166 - Salida 6 - Escena** (1 byte - 17.001 DPT\_SceneNumber)

Para la configuración, consulte el capítulo: [Escena.](#page-39-0)

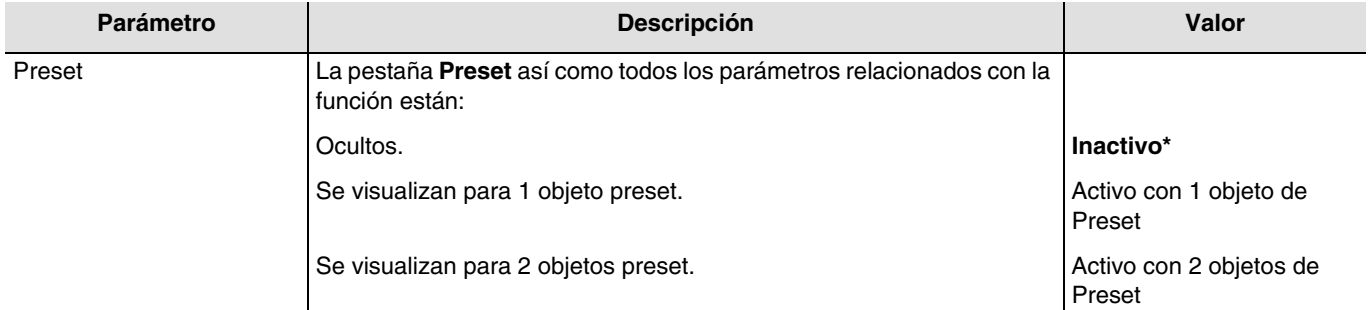

Nota: Cualquier modificación del valor de este parámetro conlleva la supresión de los parámetros y de las direcciones de los grupos asociados.

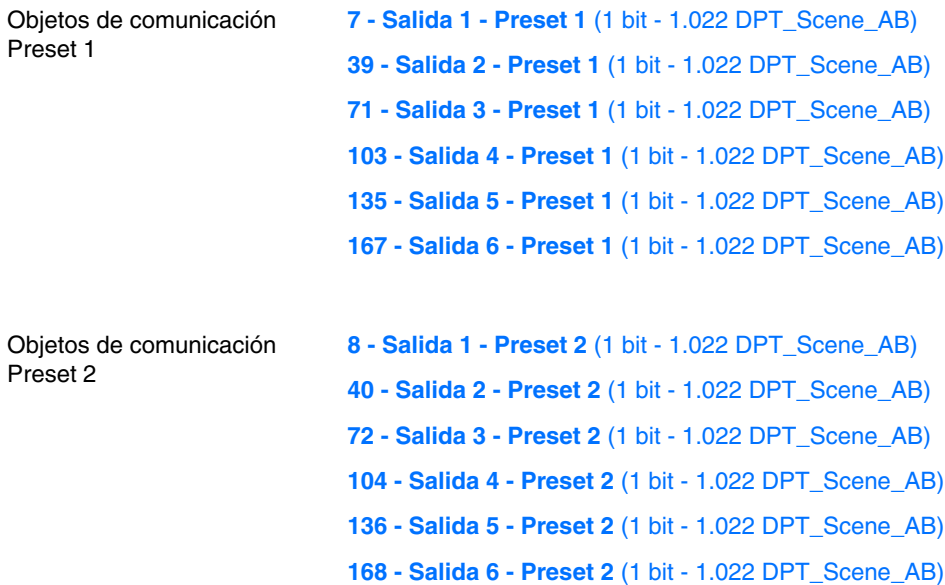

Para la configuración, consulte el capítulo: [Preset.](#page-42-0)

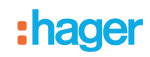

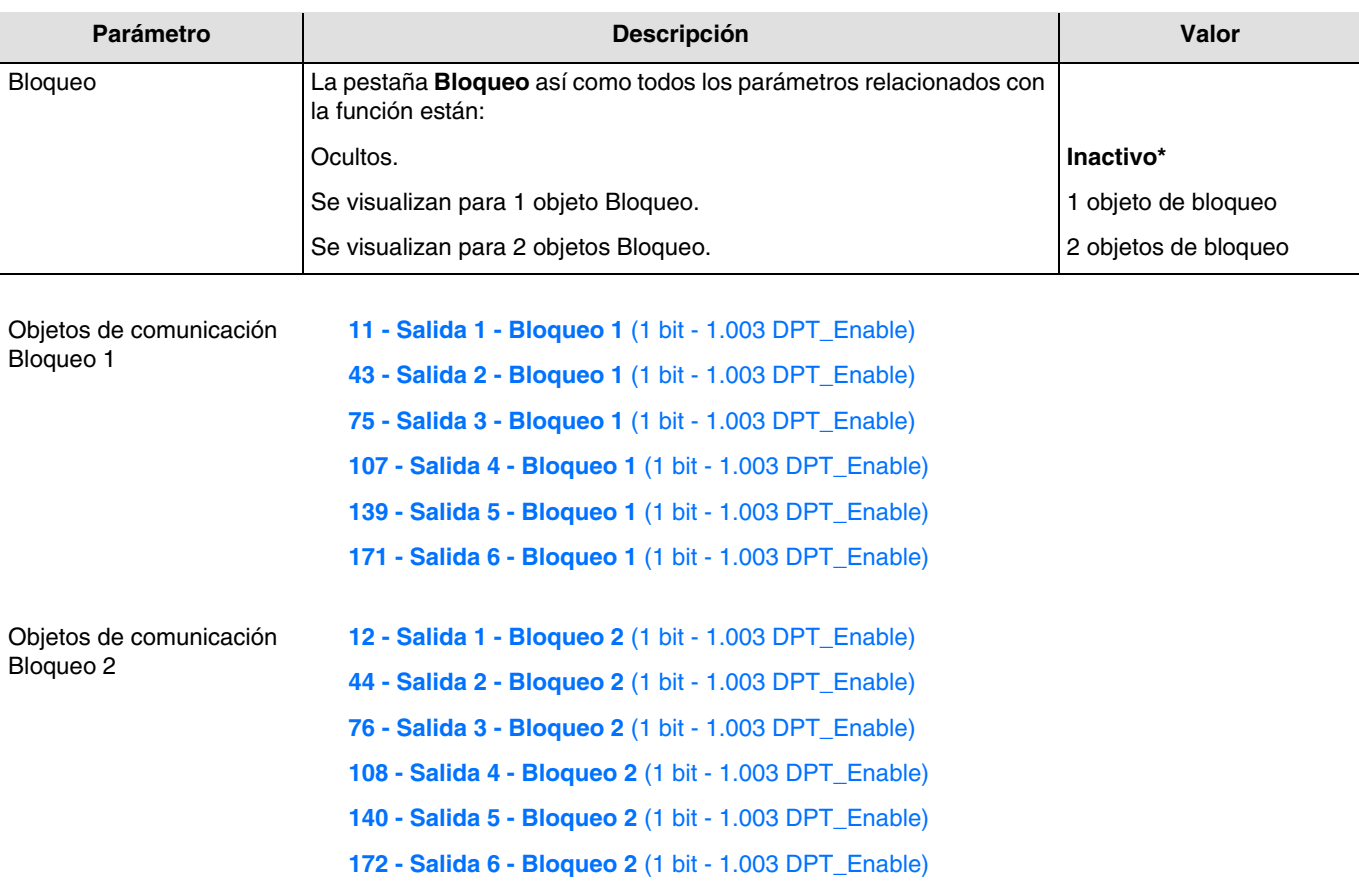

Para la configuración, consulte el capítulo: [Bloqueo.](#page-46-0)

![](_page_30_Picture_191.jpeg)

El dispositivo reacciona con los telegramas recibidos a través del objeto **Forzado** según la tabla siguiente:

![](_page_30_Picture_192.jpeg)

![](_page_30_Picture_193.jpeg)

Para la configuración, consulte el capítulo: [Forzado.](#page-50-0)

![](_page_31_Picture_0.jpeg)

![](_page_31_Picture_164.jpeg)

Un telegrama puede transmitirse a través del objeto **Umbral contador horas** alcanzado según una consigna ajustable.

También se puede reiniciar el valor del contador enviando el valor 1 al objeto **Inic. valor contador horas**.

Objetos de comunicación:

![](_page_31_Picture_165.jpeg)

Para la configuración, consulte el capítulo: [Contador horas.](#page-52-0)

![](_page_31_Picture_166.jpeg)

Para la configuración, consulte el capítulo: [Detección de corriente.](#page-55-0)

<sup>\*</sup> Valor por defecto

# :hager

## <span id="page-32-0"></span>**3.6.2 Temporizaciones objeto ON/OFF**

Dispositivo: 1.1.1 6 salidas ON/OFF 16A 230V AC, medida de corriente

![](_page_32_Picture_61.jpeg)

## <span id="page-32-1"></span>**3.6.2.1 Retraso para objeto ON/OFF**

![](_page_32_Picture_62.jpeg)

<sup>\*</sup> Valor por defecto

![](_page_33_Picture_0.jpeg)

**Retardo al encendido**: Permite parametrar un tiempo entre la orden de encendido y la conmutación del contacto de salida.

![](_page_33_Figure_2.jpeg)

**Retardo al apagado**: Permite parametrar un tiempo entre la orden de apagado y la conmutación del contacto de salida.

![](_page_33_Figure_4.jpeg)

**Retardo al encendido y apagado**: Permite parametrar un tiempo entre la orden de encendido y la conmutación del contacto de salida y entre la orden de apagado y la conmutación del contacto de salida.

![](_page_33_Figure_6.jpeg)

![](_page_33_Picture_161.jpeg)

*Nota: La duración más pequeña posible es de 1 segundo.* 

*Nota: Este parámetro sólo se puede visualizar cuando el parámetro Retardos para objeto ON/OFF tiene el valor: Retardo al encendido o Retardo al encendido y apagado.*

![](_page_33_Picture_162.jpeg)

*Nota: La duración más pequeña posible es de 1 segundo.* 

*Nota: Este parámetro sólo se puede visualizar cuando el parámetro Retardos para objeto ON/OFF tiene el valor: Retardo al apagado o Retardo al encendido y apagado.*

<sup>\*</sup> Valor por defecto

![](_page_34_Picture_0.jpeg)

#### **3.6.2.2 Alternanza temporizador/interruptor por objeto ON/OFF**

<span id="page-34-0"></span>Esta función permite la conmutación del canal de salida entre una función telerruptor y temporización para el objeto **ON/OFF**.

*Ejemplo: Tener una Función ON/OFF de día y una función Telerruptor temporizado de noche*. *Durante el día, el botón-pulsador se usa como un interruptor ON/OFF. Al final del día, el botón-pulsador se usa como un telerruptor temporizado para un corte automático de la luz*.

![](_page_34_Picture_175.jpeg)

- Si el objeto **Alternancia temporiz./telerrup.** recibe el valor 1, la función Telerruptor se activa. La conmutación de la salida se hará de forma estándar a través del objeto **ON/OFF**.
- Si el objeto **Alternancia temporiz./telerrup.** recibe el valor 0, la función Temporización se activa.
	- Si el objeto **ON/OFF** recibe el valor 1, la salida conmutará en ON. Tras el transcurso de la duración ajustable de la Temporización, la salida conmutará automáticamente en OFF.
	- Si el objeto **ON/OFF** recibe el valor 0, la salida conmutará en OFF.

![](_page_34_Figure_9.jpeg)

![](_page_34_Picture_176.jpeg)

![](_page_34_Picture_177.jpeg)

*Nota: La duración más pequeña posible es de 1 segundo.*

*Nota: Este parámetro sólo se puede visualizar cuando el parámetro Alternancia temporizador/interruptor por objeto ON/OFF tiene el valor: Activo.*

![](_page_35_Picture_0.jpeg)

#### **3.6.2.3 Telerruptor temporizado**

<span id="page-35-0"></span>La función Telerruptor temporizado permite apagar las salidas tras una temporización ajustable. La salida funciona como una simple salida ON/OFF, sin embargo, con un tiempo de seguridad para el apagado.

*Ejemplo: Desván, la iluminación puede encenderse normalmente pero con un tiempo de apagado de 3 horas como máximo.*

![](_page_35_Picture_186.jpeg)

#### **Diagrama de funcionamiento**

![](_page_35_Figure_6.jpeg)

 Se envía una orden ON: la salida conmuta en ON, después conmuta en OFF tras la duración de la **1** temporización t.

Envío de una orden ON: la salida conmuta en ON. **2**

Envío de una orden OF antes del final de la temporización t: la salida conmuta en OFF.

 Envío de una orden ON: la salida conmuta en ON. **3**Envío de un orden ON antes del final de la temporización t: la salida permanece en ON y la temporización se reinicia.

Objetos de comunicación: **2 - Salida 1 - Objeto telerruptor temporizado** (1 bit - 1.001 DPT\_Switch) **34 - Salida 2 - Objeto telerruptor temporizado** (1 bit - 1.001 DPT\_Switch) **66 - Salida 3 - Objeto telerruptor temporizado** (1 bit - 1.001 DPT\_Switch) **98 - Salida 4 - Objeto telerruptor temporizado** (1 bit - 1.001 DPT\_Switch) **130 - Salida 5 - Objeto telerruptor temporizado** (1 bit - 1.001 DPT\_Switch) **162 - Salida 6 - Objeto telerruptor temporizado** (1 bit - 1.001 DPT\_Switch)

![](_page_35_Picture_187.jpeg)

*Nota: La duración más pequeña posible es de 1 segundo.*

*Nota: Este parámetro sólo se puede visualizar cuando el parámetro Función adicional telerruptor temporizado tiene el valor: Activo.*

<sup>\*</sup> Valor por defecto
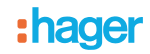

#### **3.6.3 Temporización**

La función Temporización permite encender o apagar un circuito de iluminación con una duración ajustable. La salida puede temporizarse en ON o en OFF según el modo de funcionamiento de temporización elegido. La temporización puede interrumpirse antes del final del tiempo ajustado. Un preaviso de extinción ajustable indica el final de la temporización con una inversión del estado de la salida durante 1 s.

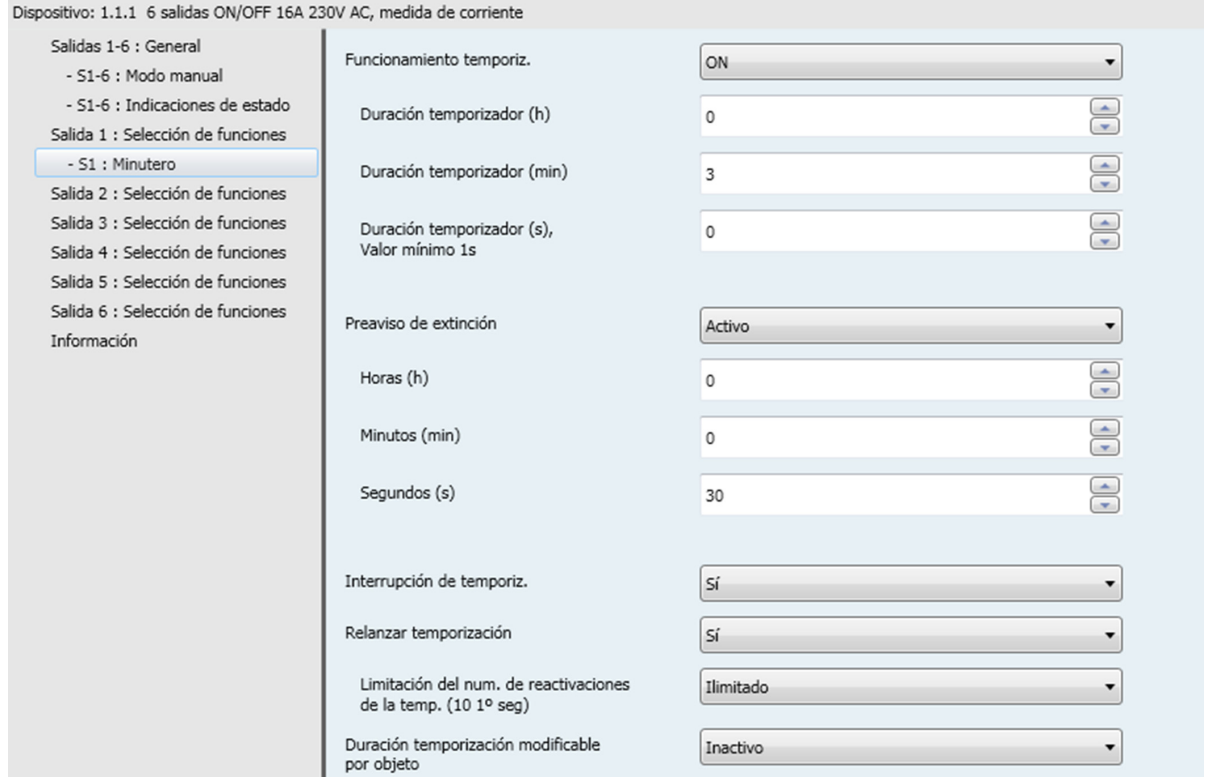

#### **3.6.3.1 Funcionamiento temporiz.**

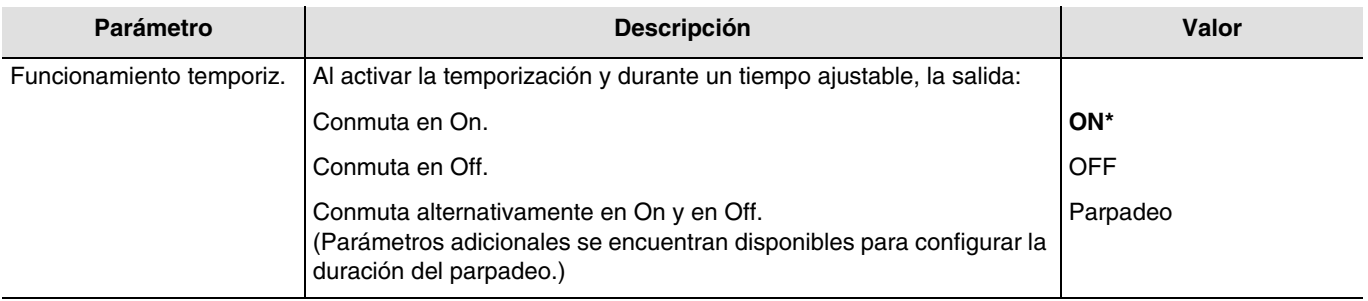

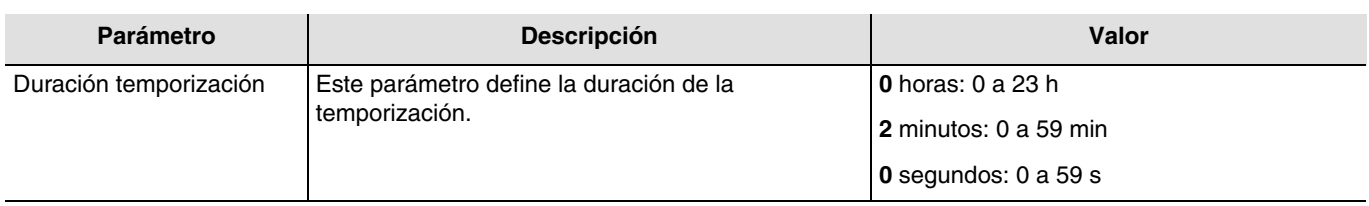

*Nota: La duración más pequeña posible es de 1 segundo.*

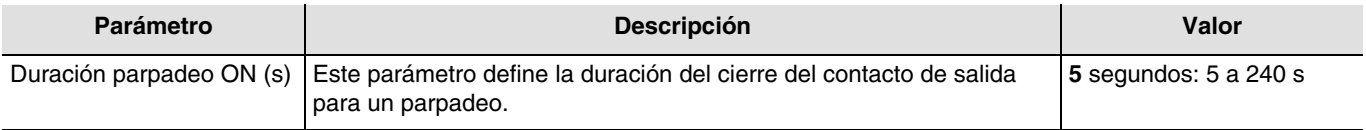

*Nota: Este parámetro sólo se puede visualizar cuando el parámetro Funcionamiento temporiz. tiene el valor: Parpadeo.*

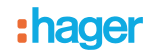

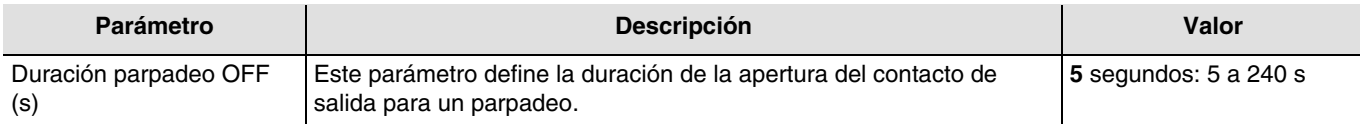

*Nota: Este parámetro sólo se puede visualizar cuando el parámetro Funcionamiento temporiz. tiene el valor: Parpadeo.*

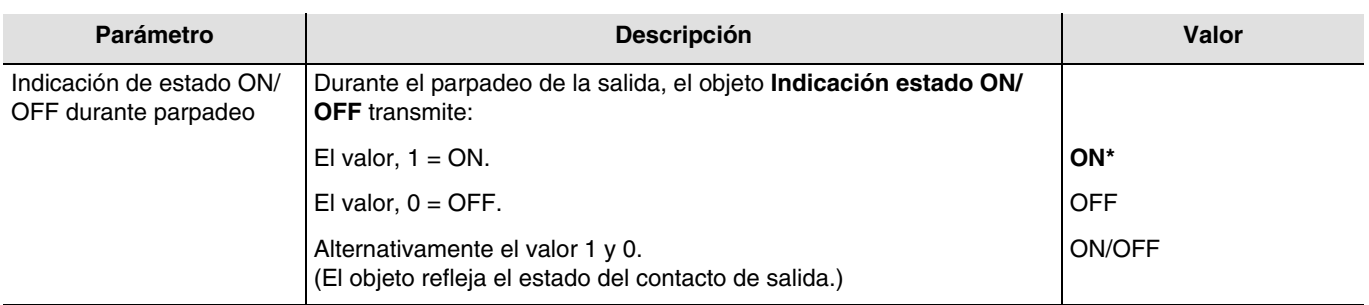

*Nota: Este parámetro sólo se puede visualizar cuando el parámetro Funcionamiento temporiz. tiene el valor: Parpadeo.*

#### **3.6.3.2 Preaviso de extinción**

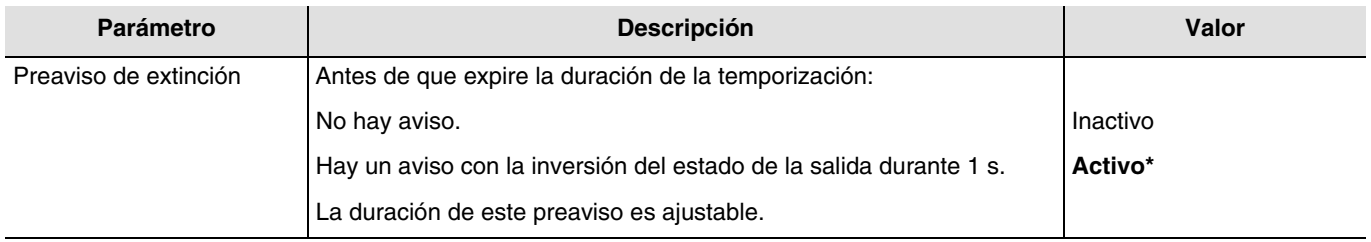

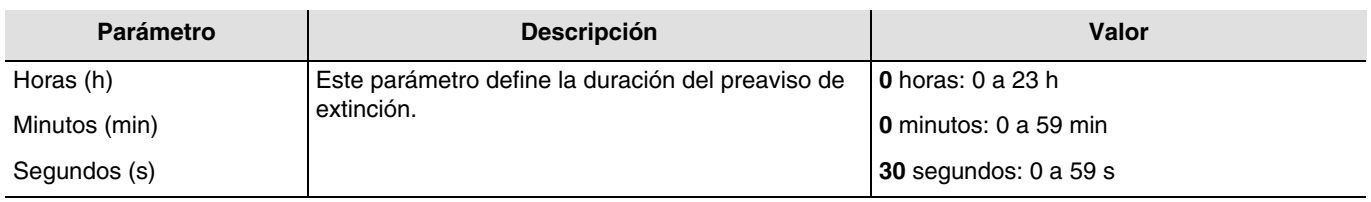

*Nota: La duración más pequeña posible es de 1 segundo.*

*Nota: Este parámetro sólo puede visualizarse cuando el parámetro Preaviso de extinción tiene el valor: Activo. Nota: Si la duración del preaviso de extinción es superior a la duración de la temporización, el preaviso de extinción no se realizará*.

#### **3.6.3.3 Configuración**

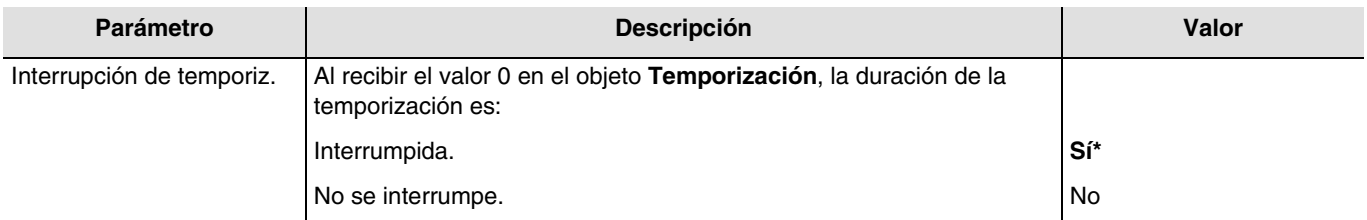

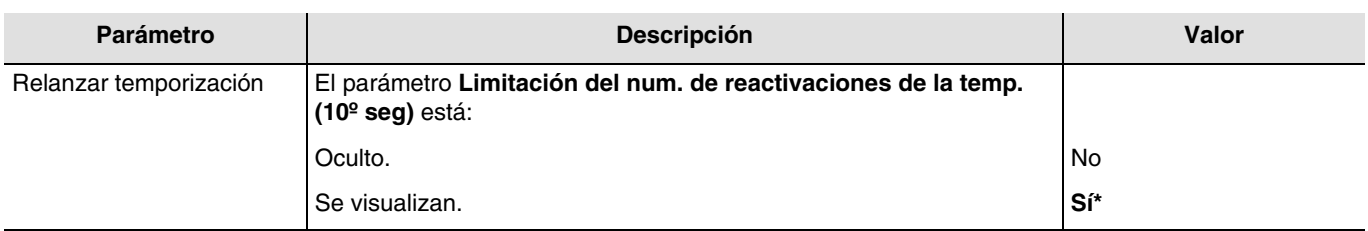

\* Valor por defecto

# :hager

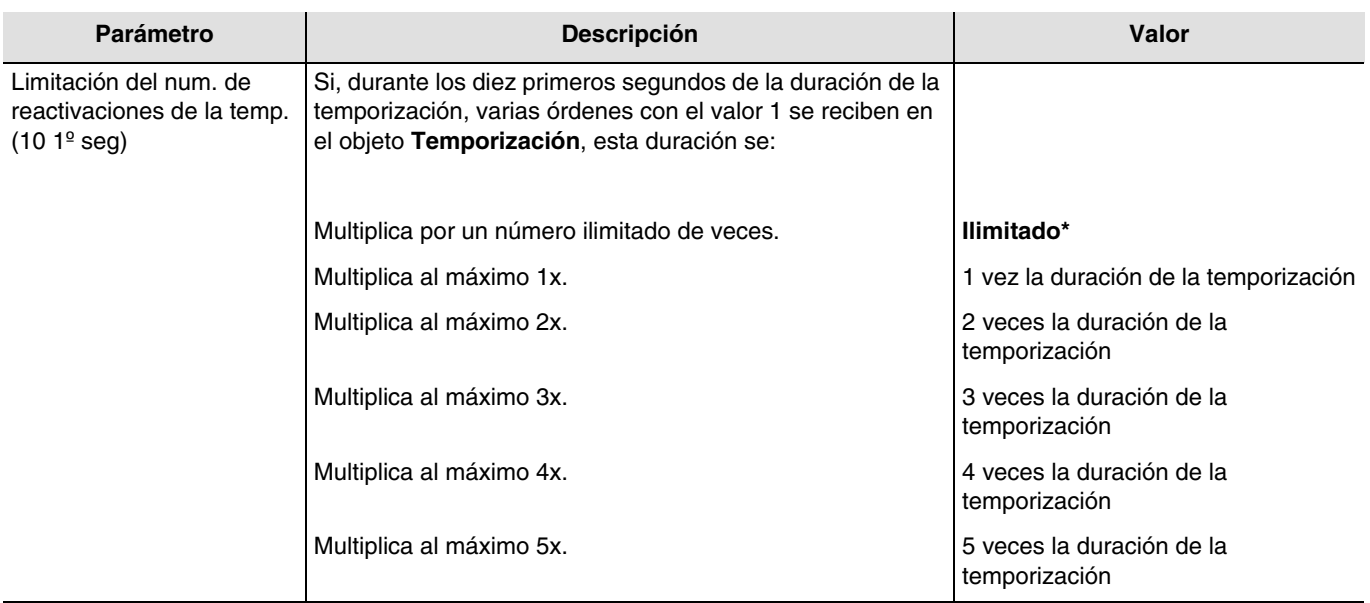

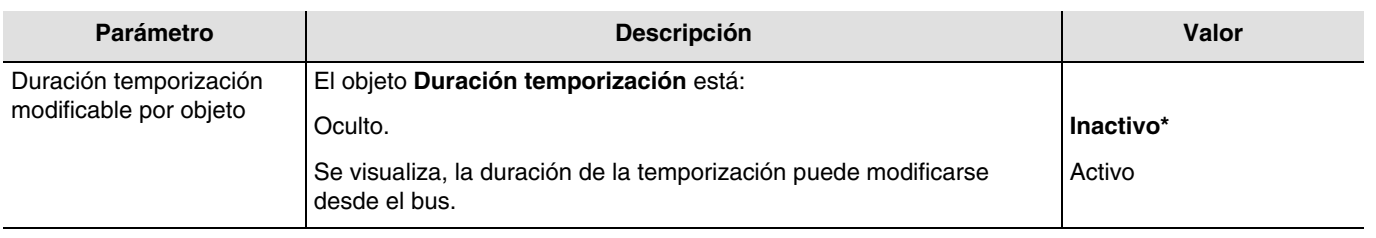

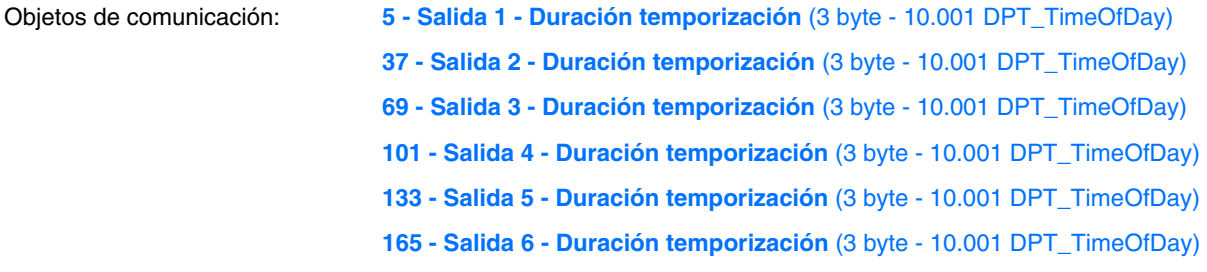

<sup>\*</sup> Valor por defecto

## **3.6.4 Escena**

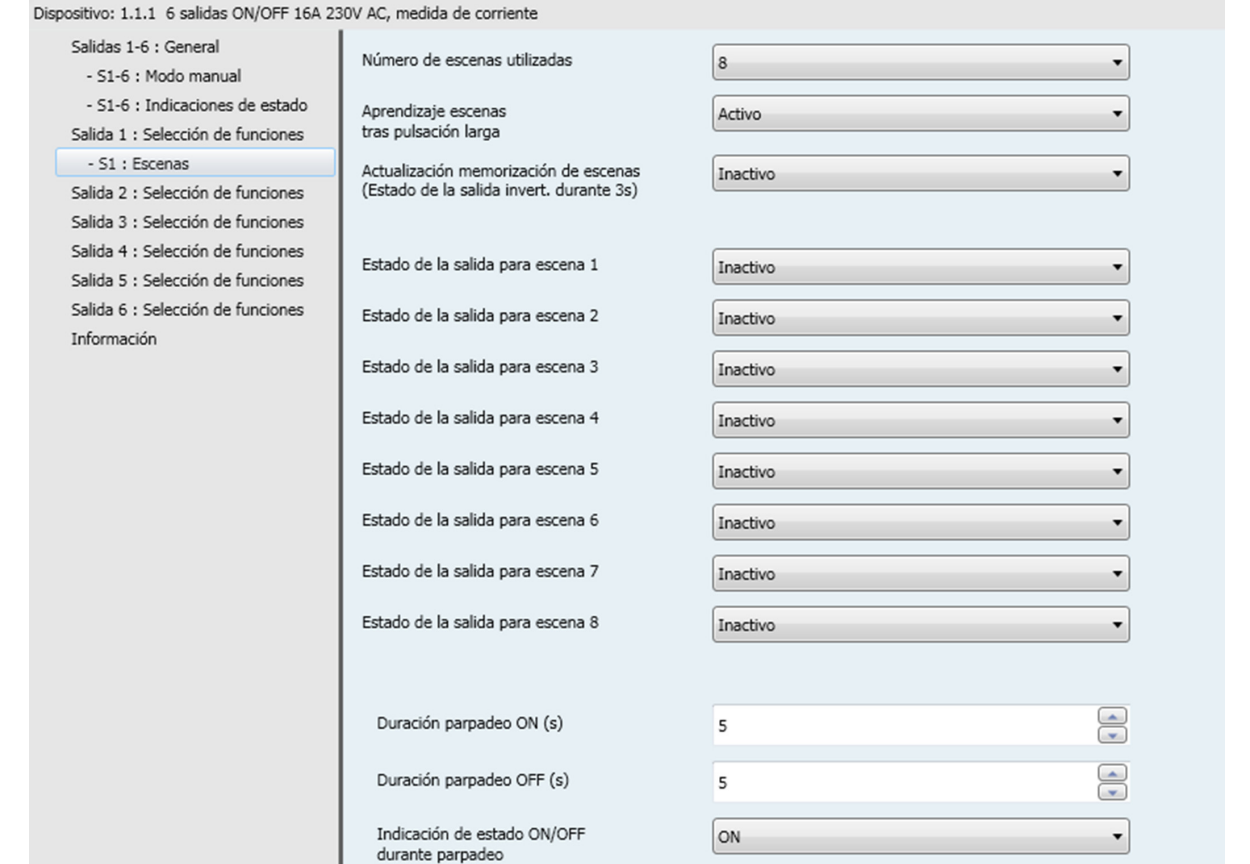

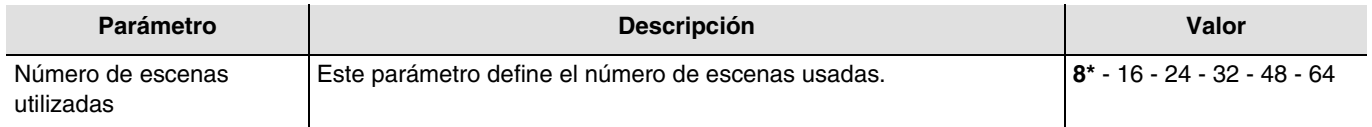

*Nota: Si el número de escena recibido en el objeto escena es más grande que el número máximo de escena, el estado de la salida no cambia.*

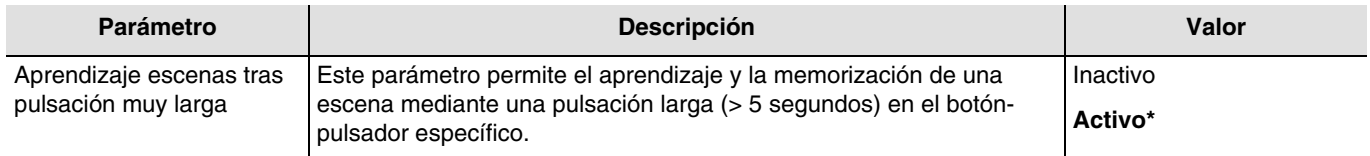

#### **Aprendizaje y memorización de las escenas**

Este proceso permite modificar y memorizar una escena. Por ejemplo, mediante acción local en los botones-pulsadores situados en la habitación o mediante el envío de valor procedente de una interfaz de visualización.

<sup>\*</sup> Valor por defecto

Para el inicio o la memorización de escenas, se deben transmitir los valores siguientes:

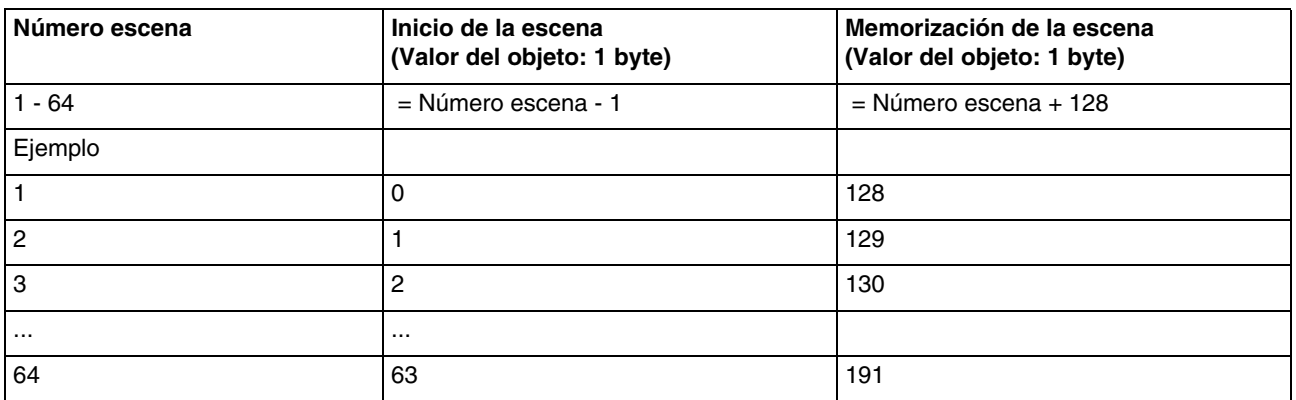

Memorización de una escena con el botón-pulsador situado en la habitación.

- Active la escena con una pulsación corta en el emisor que activa la escena.
- Ponga las salidas (Iluminación, Persianas...) en el estado deseado con los controles locales habituales (botón-pulsador, mando a distancia...).
- Memorice el estado de las salidas con una pulsación larga de más de 5 s en el emisor que activa la escena. La memorización se indica con la activación momentánea de las salidas.

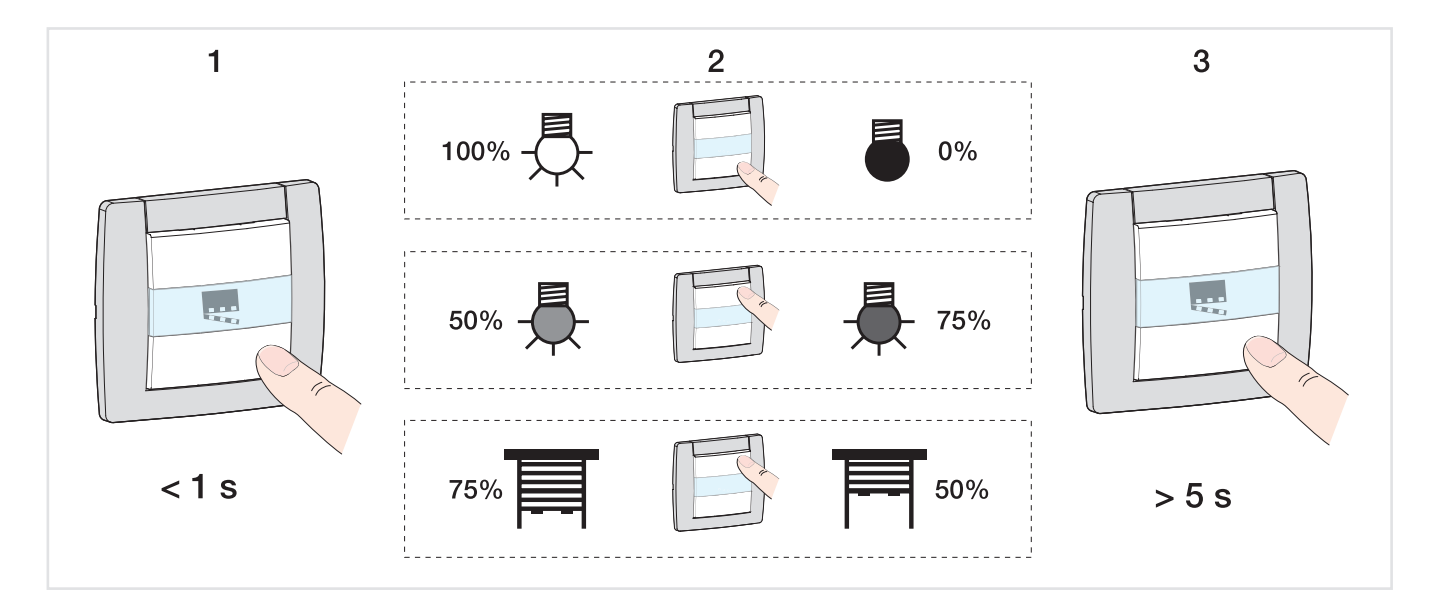

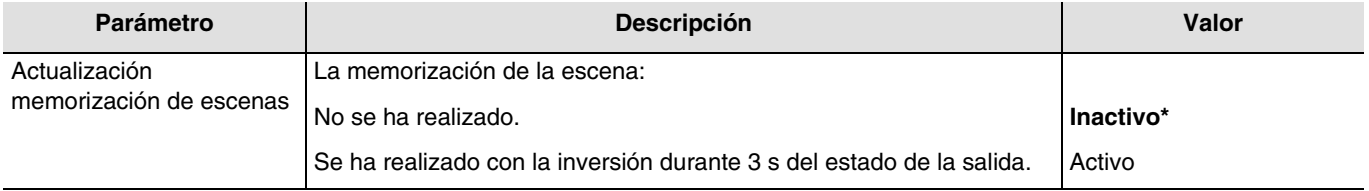

<sup>\*</sup> Valor por defecto

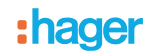

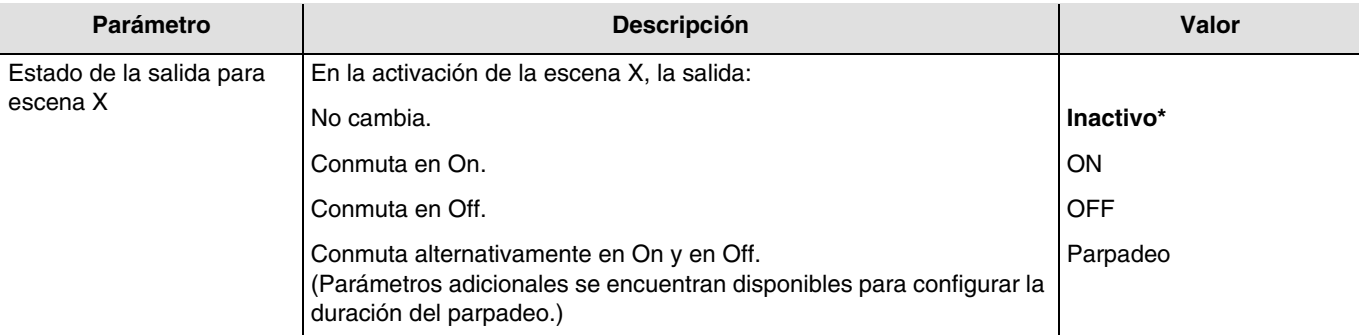

#### $X = 1$  a 64

*Nota: Cada salida dispone de 64 escenas como máximo, según el parámetro Número de escenas utilizadas. Nota: El aprendizaje de la escena a nivel local no se tiene en cuenta cuando el parámetro Estado de la salida para escena X está inactivo o parpadea.*

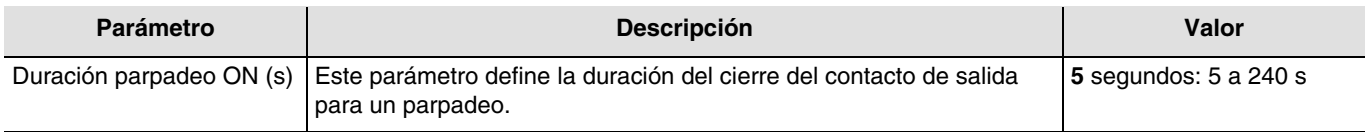

*Nota: Este parámetro es válido para todas las escenas de la salida implicada que tengan el valor: Parpadeo.*

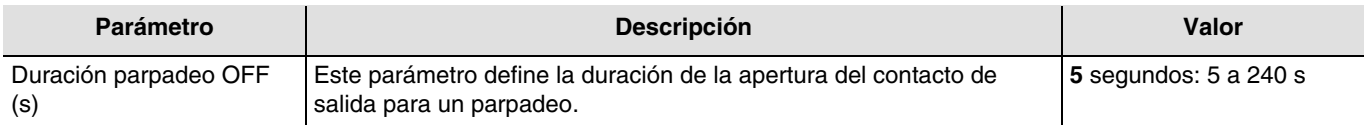

*Nota: Este parámetro es válido para todas las escenas de la salida implicada que tengan el valor: Parpadeo.*

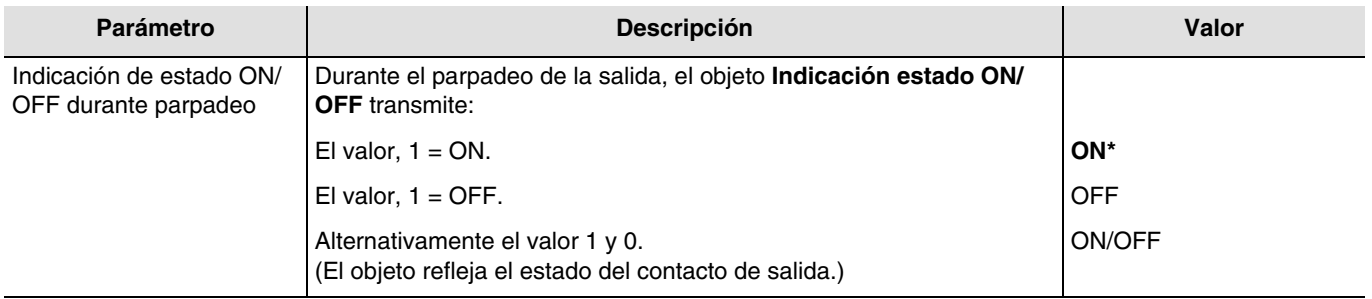

*Nota: Este parámetro es válido para todas las escenas de la salida implicada que tengan el valor: Parpadeo.*

<sup>\*</sup> Valor por defecto

## **3.6.5 Preset**

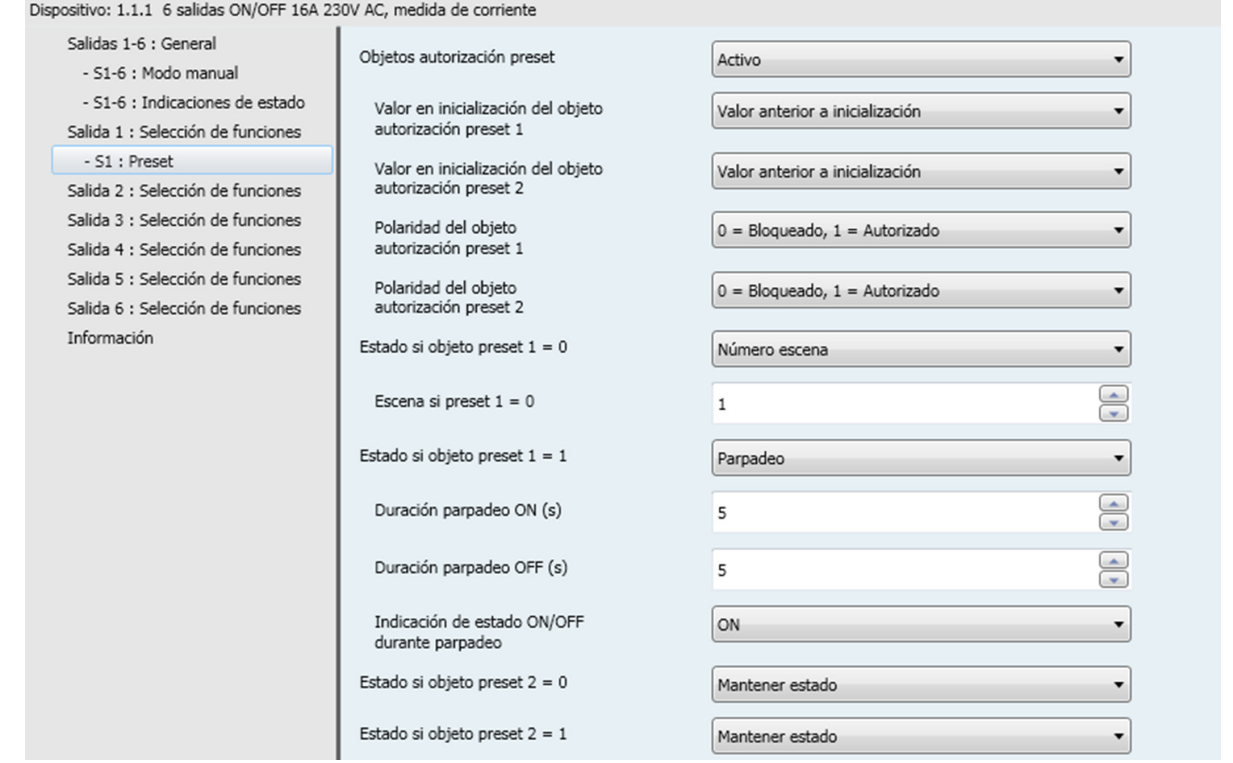

La función Preset permite poner un conjunto de salidas en un estado predefinido ajustable. El preset se activa a través de objeto(s) de formato 1 bit.

Principio de la autorización Preset:

Los parámetros son los siguientes:

- Polaridad del objeto autorización preset 1: 0 = Bloqueado, 1 = Autorizado.
- Polaridad del objeto autorización preset 2: 0 = Bloqueado, 1 = Autorizado.
- Estado si objeto preset  $1 = 0$ : ON.
- Estado si objeto preset  $1 = 1$ : OFF.
- Estado si objeto preset  $2 = 0$ : Escena 1.
- $-$  Estado si objeto preset  $2 = 1$ : Escena 2.

<sup>\*</sup> Valor por defecto

## :hager

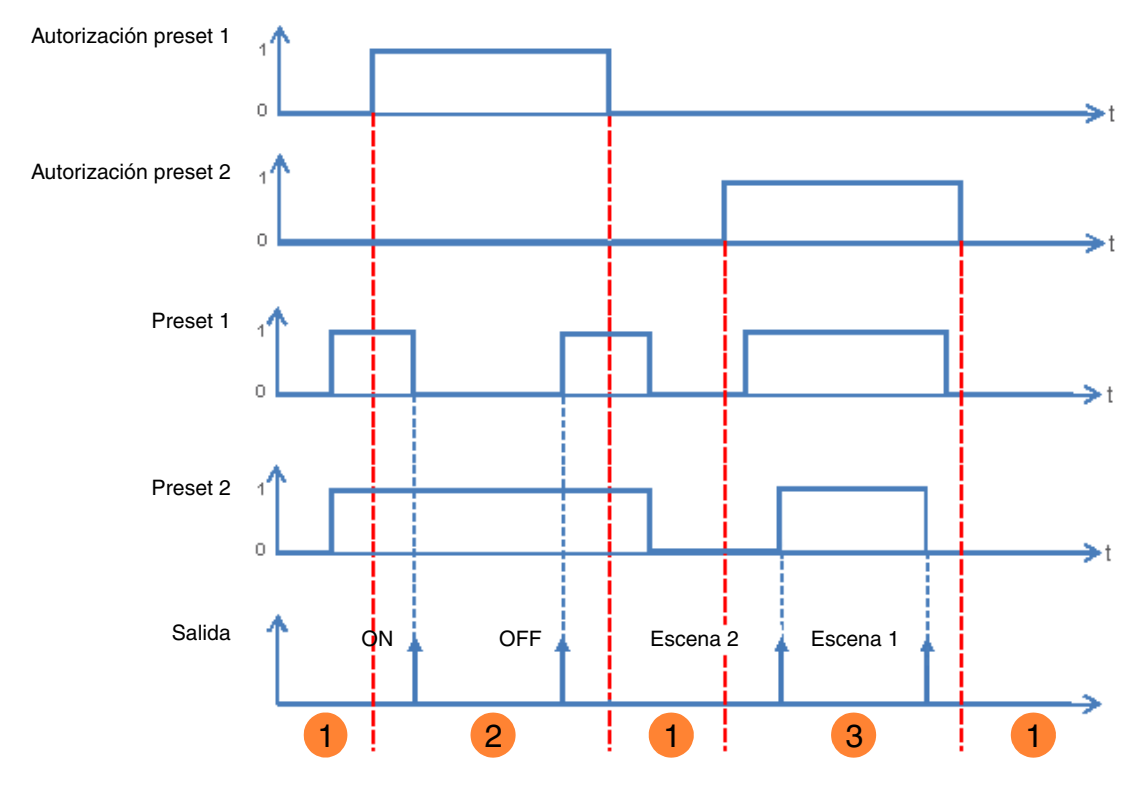

1 Las entradas Preset no tienen efecto en la salida.

- La orden de Preset 1 se ejecuta. **2**
- La orden de Preset 2 se ejecuta. **3**

*Nota: Las órdenes de Preset no se ejecutan de inmediato tras la autorización, pero solamente al cambiar el estado del Preset.*

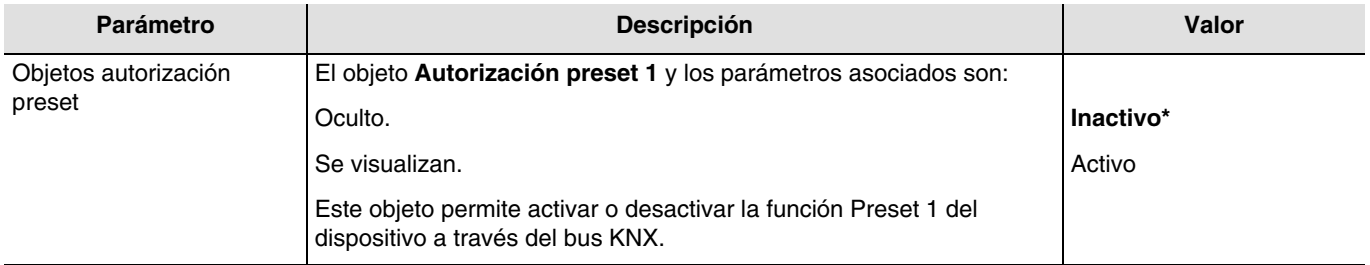

*Nota: El número de objeto Preset disponible depende del parámetro Preset. Hay un máximo de dos.*

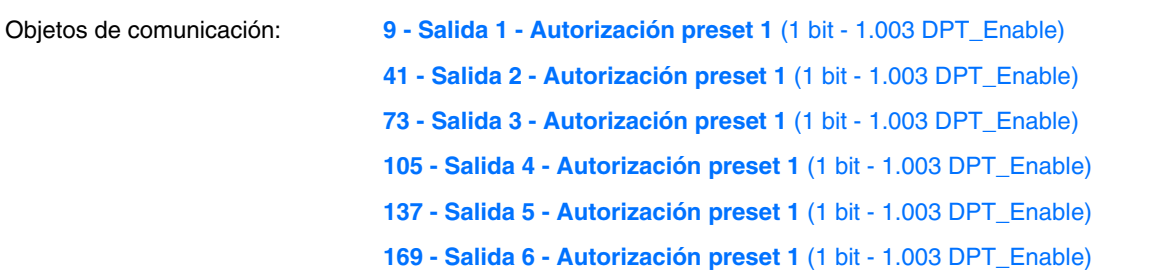

<sup>\*</sup> Valor por defecto

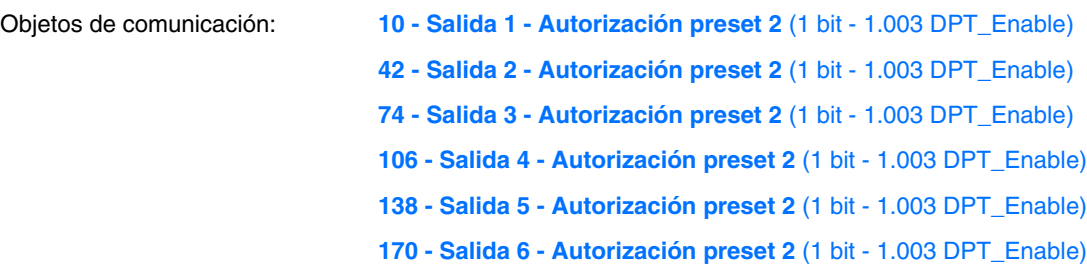

*Nota: Los parámetros y los objetos son idénticos para el preset 2 ; Sólo los términos son adaptados.*

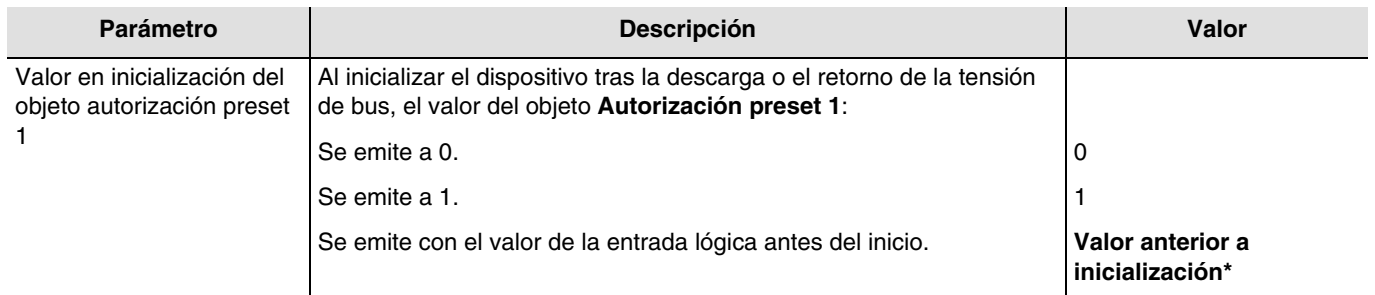

*Nota: Este parámetro sólo se puede visualizar cuando el parámetro Objetos autorización preset tiene el valor: Activo.*

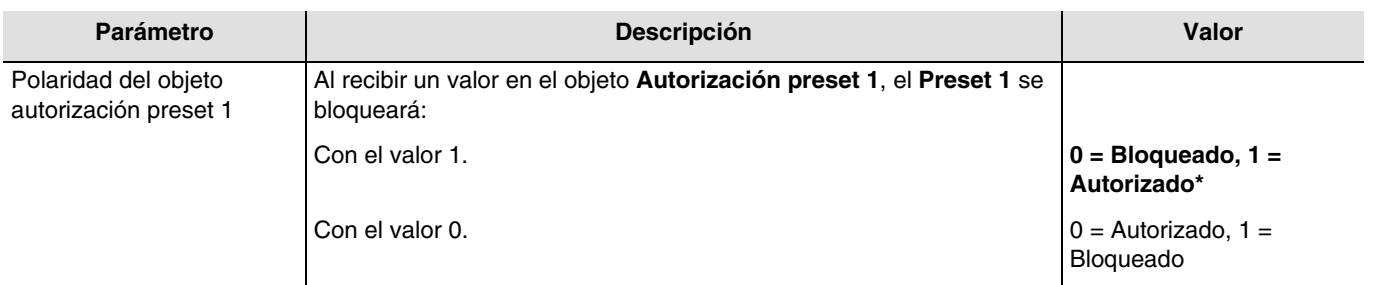

*Nota: Este parámetro sólo se puede visualizar cuando el parámetro Objetos autorización preset tiene el valor: Activo.*

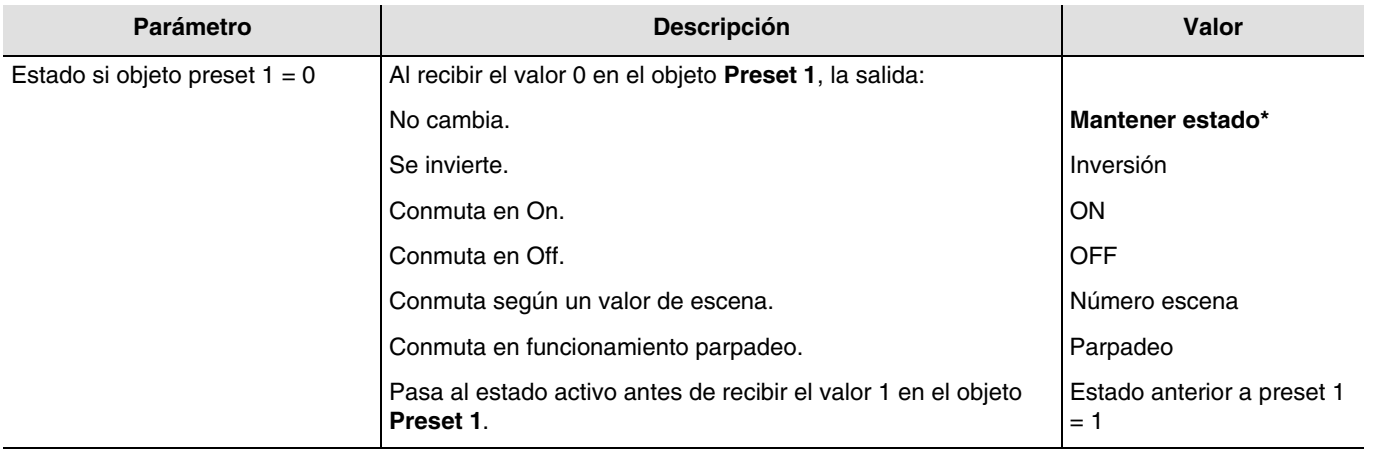

<sup>\*</sup> Valor por defecto

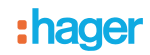

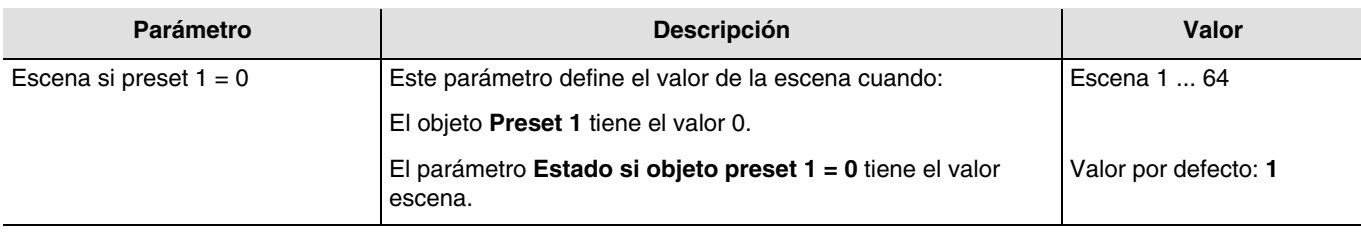

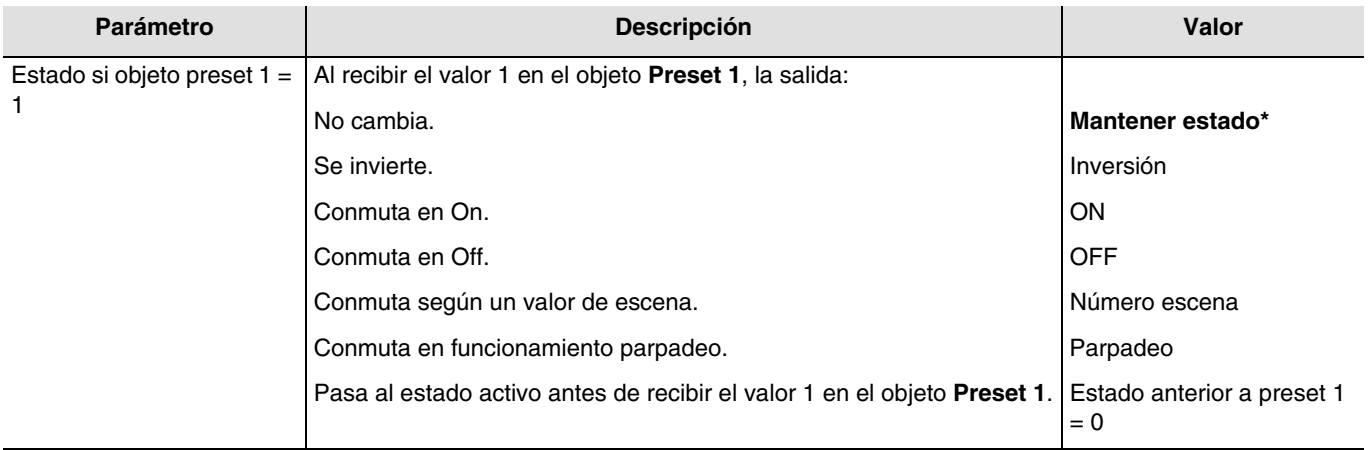

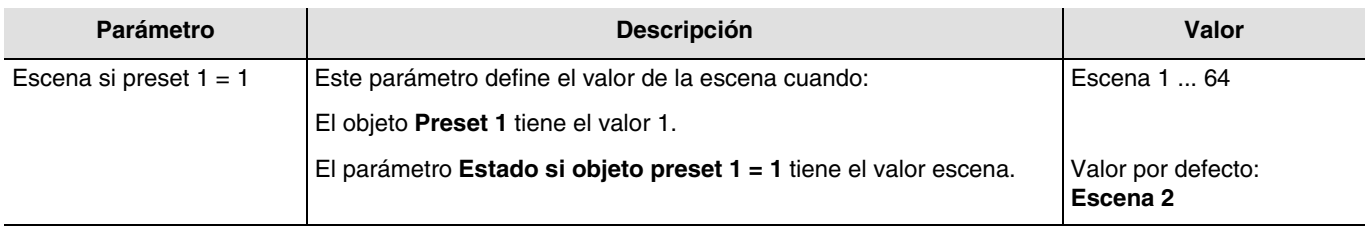

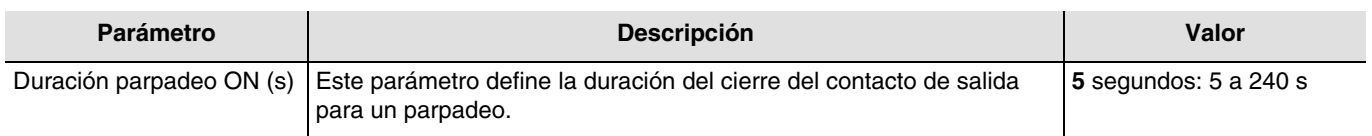

*Nota: Este parámetro sólo se puede visualizar cuando el parámetro Estado si objeto preset 1 = 0 o Estado si objeto preset 1 = 1 tiene el valor: Parpadeo.*

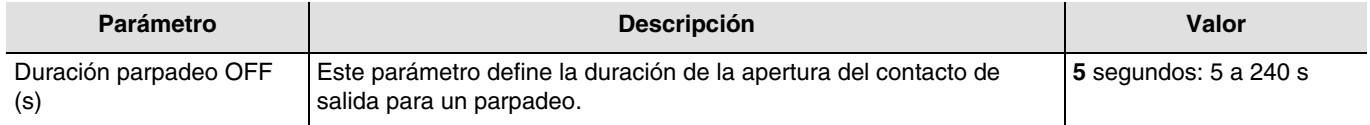

*Nota: Este parámetro sólo se puede visualizar cuando el parámetro Estado si objeto preset 1 = 0 o Estado si objeto preset 1 = 1 tiene el valor: Parpadeo.*

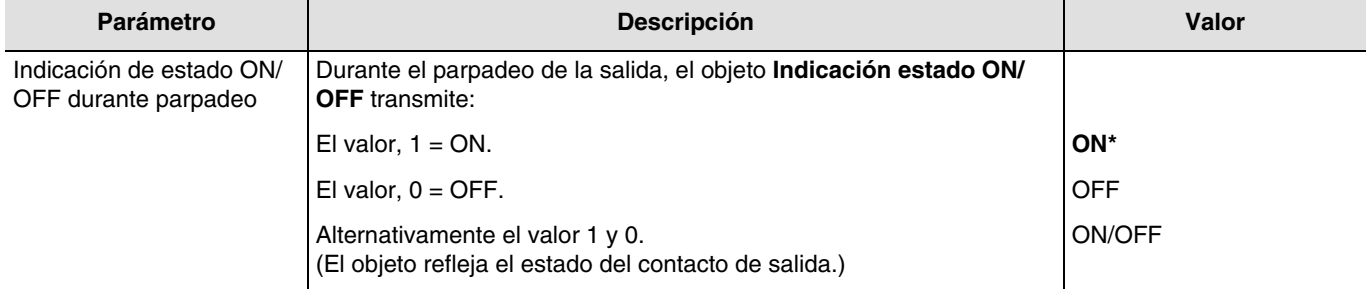

*Nota: Este parámetro sólo se puede visualizar cuando el parámetro Estado si objeto preset 1 = 0 o Estado si objeto preset 1 = 1 tiene el valor: Parpadeo.*

## **3.6.6 Bloqueo**

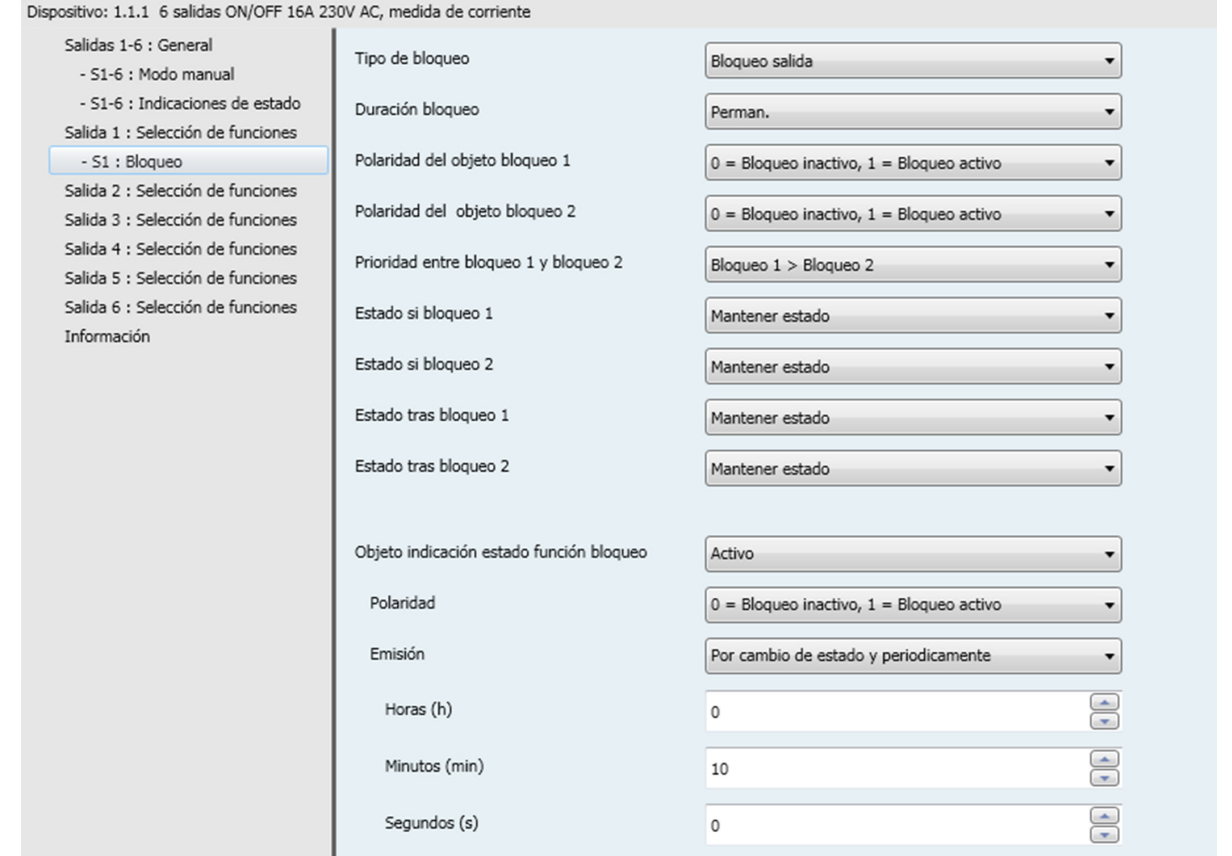

La función Bloqueo permite bloquear una salida en un estado predefinido.

Prioridad: Modo manual > Forzado > **Bloqueo** > Función básica.

El bloqueo prohíbe cualquier acción hasta el envío de una orden de final de bloqueo.

La duración del bloqueo puede temporizarse.

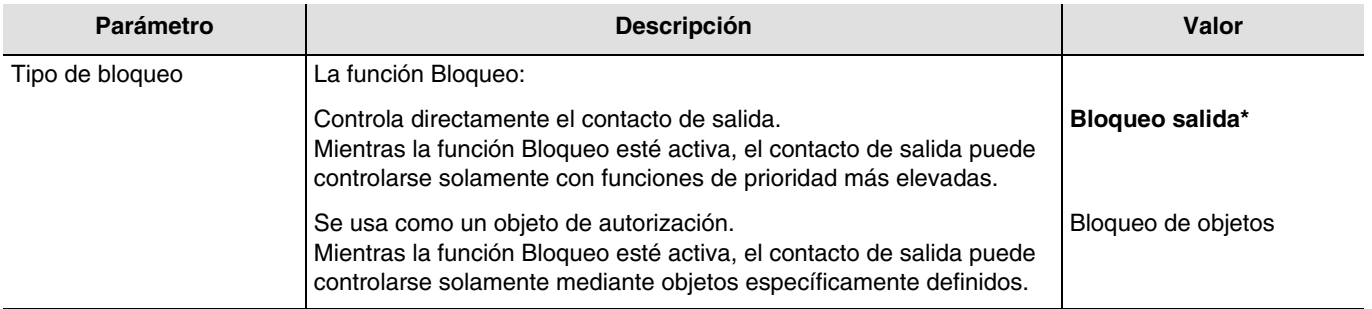

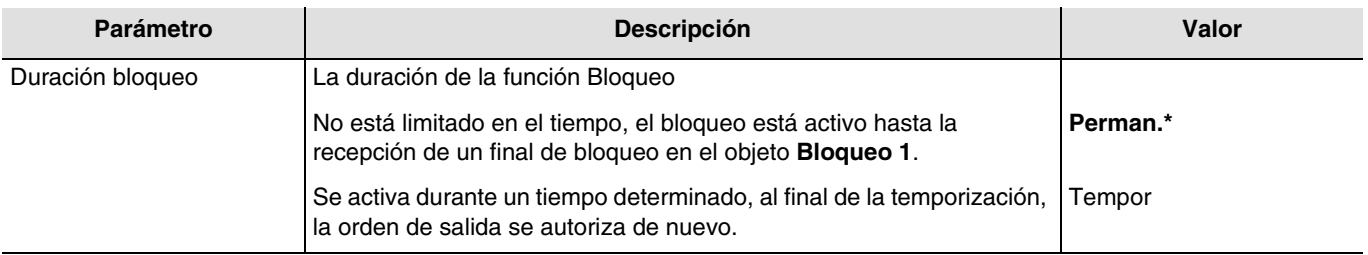

<sup>\*</sup> Valor por defecto

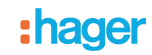

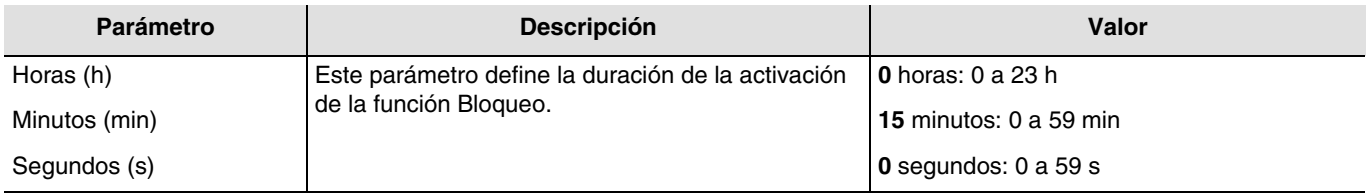

*Nota: La duración más pequeña posible es de 1 segundo.*

*Nota: Este parámetro sólo se puede visualizar cuando el parámetro Duración bloqueo tiene el valor: Tempor.*

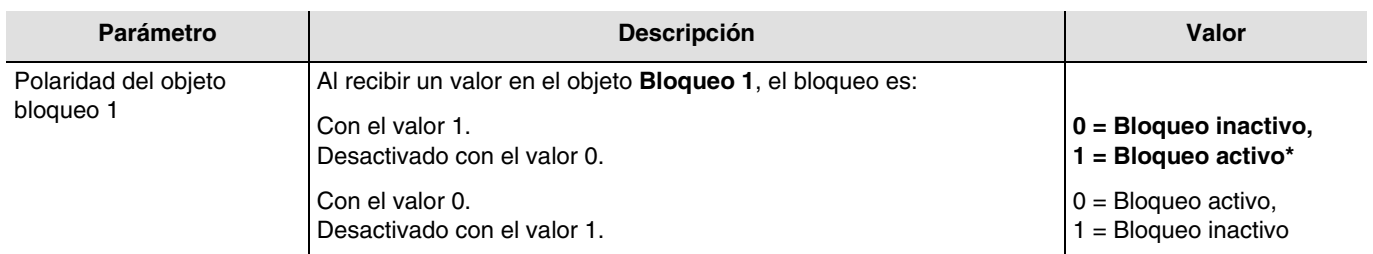

*Nota: Los parámetros y los objetos son idénticos para el Bloqueo 2 ; Sólo los términos son adaptados.*

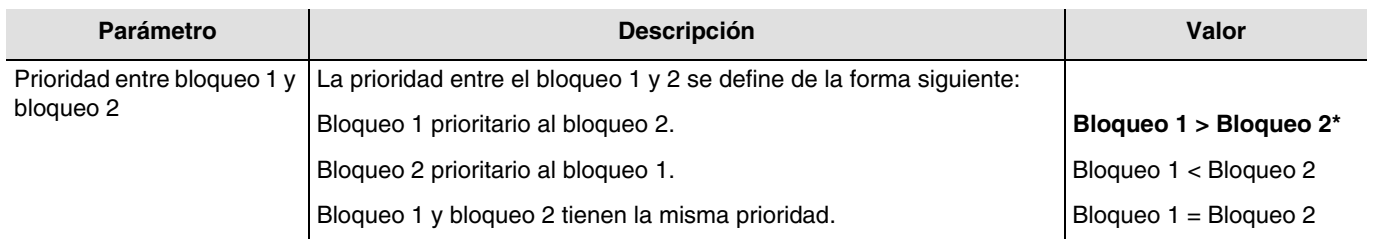

*Nota: Este parámetro sólo se puede visualizar cuando el parámetro Bloqueo tiene el valor: Activo con 2 objetos de bloqueo. Nota: La prioridad de la función Bloqueo funciona de la misma forma independientemente del tipo de bloqueo (bloqueo de salida o bloqueo por objeto).*

<sup>\*</sup> Valor por defecto

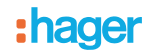

#### **Principio de funcionamiento de las prioridades: Si Bloqueo 1 > Bloqueo 2**

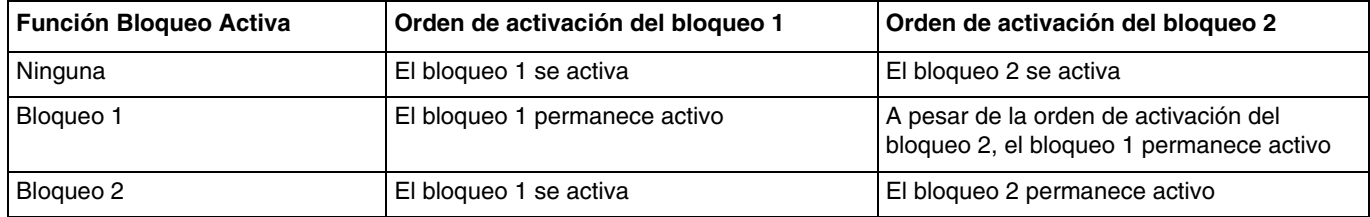

#### **Si Bloqueo 1 = Bloqueo 2**

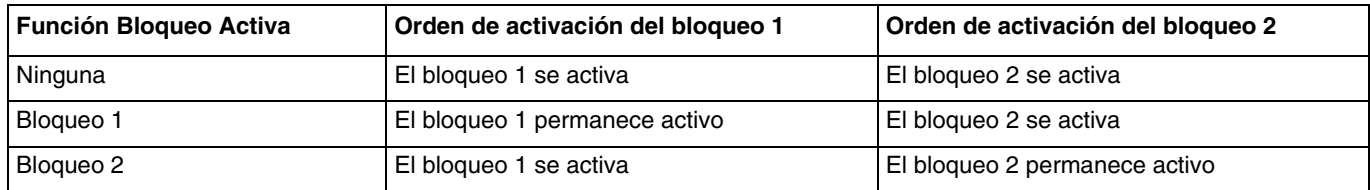

#### **Si Bloqueo 1 < Bloqueo 2**

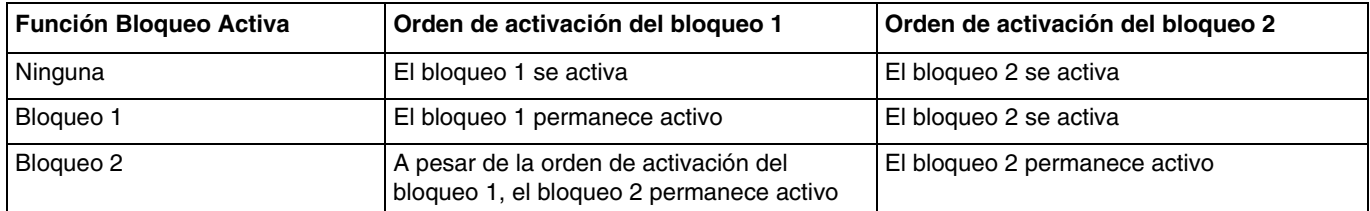

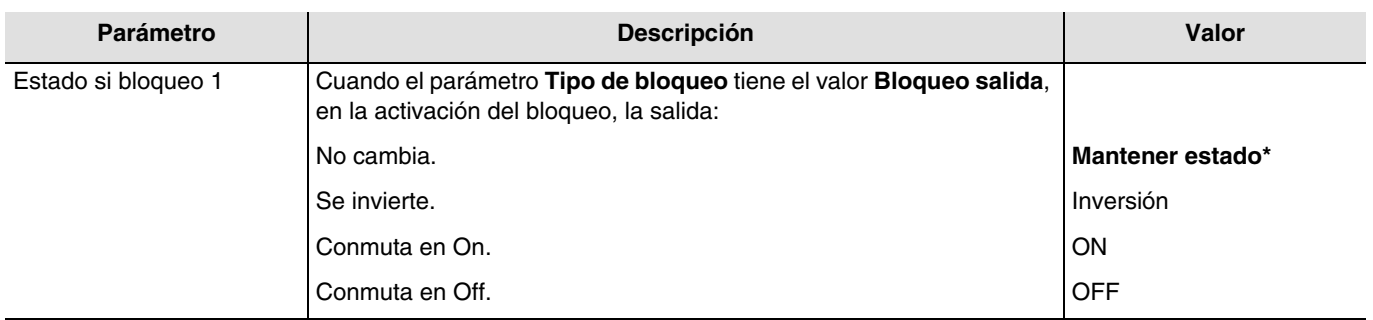

*Nota: Los parámetros y los objetos son idénticos para el Bloqueo 2 ; Sólo los términos son adaptados.*

#### **Bloqueo 1 autoriza objeto:**

Los parámetros siguientes permiten seleccionar los objetos que permiten controlar la salida a pesar de la activación de la función Bloqueo.

*Nota: Estos parámetros sólo se pueden visualizar cuando el parámetro Tipo de bloqueo tiene el valor: Bloqueo de objetos.*

<sup>\*</sup> Valor por defecto

## :hager

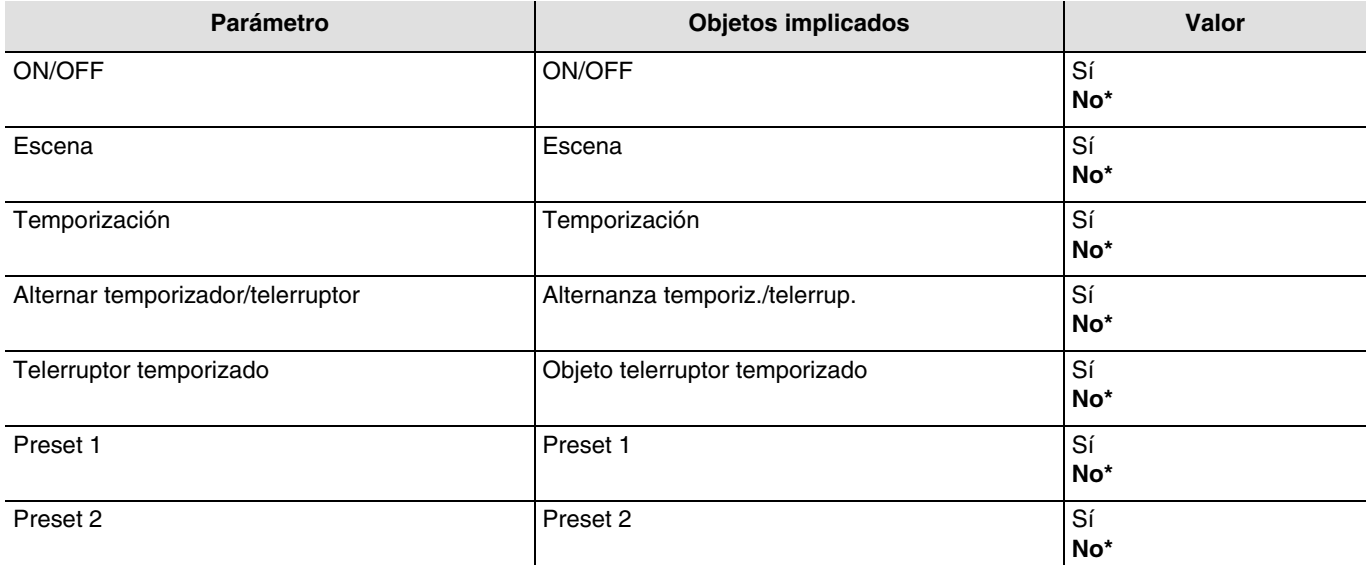

*Nota: Los parámetros y los objetos son idénticos para el Bloqueo 2 ; Sólo los términos son adaptados.*

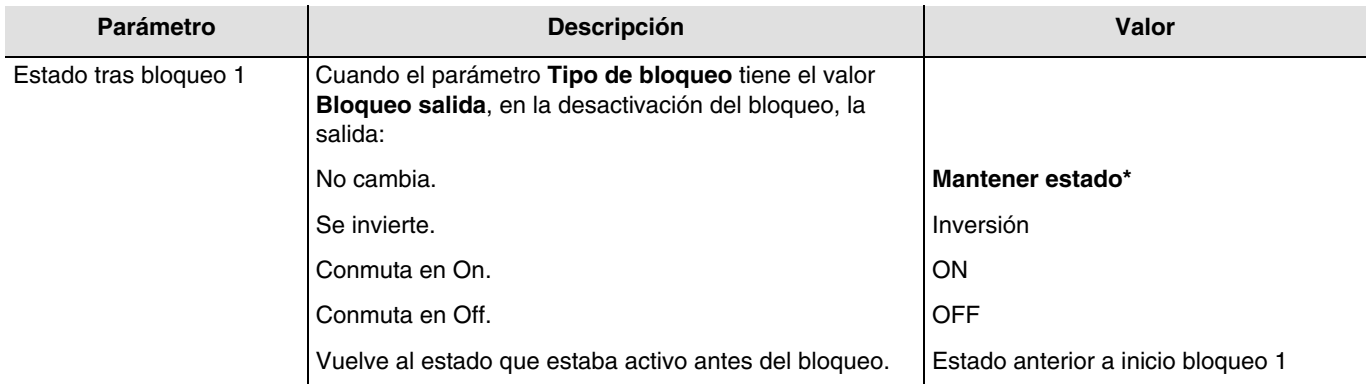

*Nota: La aplicación de este parámetro depende del nivel de prioridad del resto de funciones activas. Si una función con una prioridad más elevada se activa, este parámetro no se ejecutará. En el caso en el que dos funciones con la misma prioridad estén activas, el parámetro de la última función desactivada se ejecutará.*

*Nota: Los parámetros y los objetos son idénticos para el Bloqueo 2 ; Sólo los términos son adaptados.*

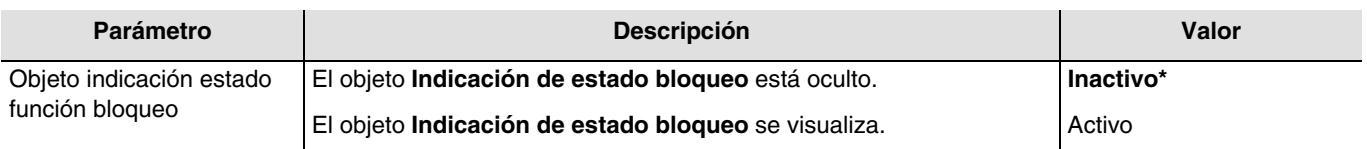

Objetos de comunicación: **13 - Salida 1 - Indicación de estado bloqueo** (1 bit - 1.011 DPT\_State) **45 - Salida 2 - Indicación de estado bloqueo** (1 bit - 1.011 DPT\_State) **77 - Salida 3 - Indicación de estado bloqueo** (1 bit - 1.011 DPT\_State) **109 - Salida 4 - Indicación de estado bloqueo** (1 bit - 1.011 DPT\_State) **141 - Salida 5 - Indicación de estado bloqueo** (1 bit - 1.011 DPT\_State) **173 - Salida 6 - Indicación de estado bloqueo** (1 bit - 1.011 DPT\_State)

\* Valor por defecto

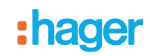

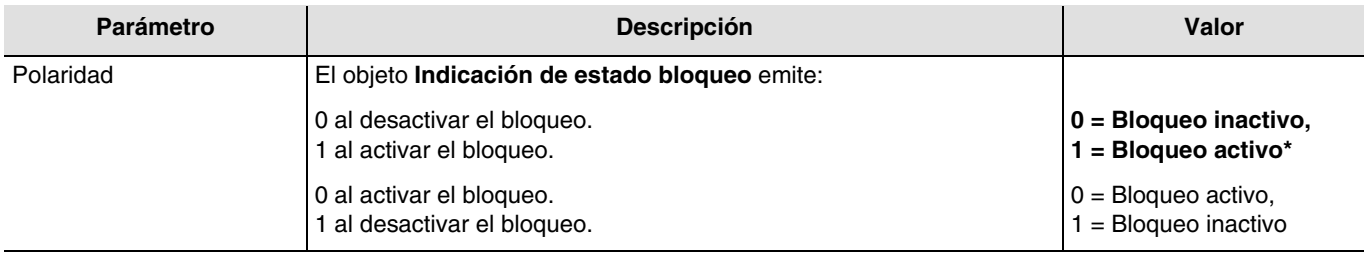

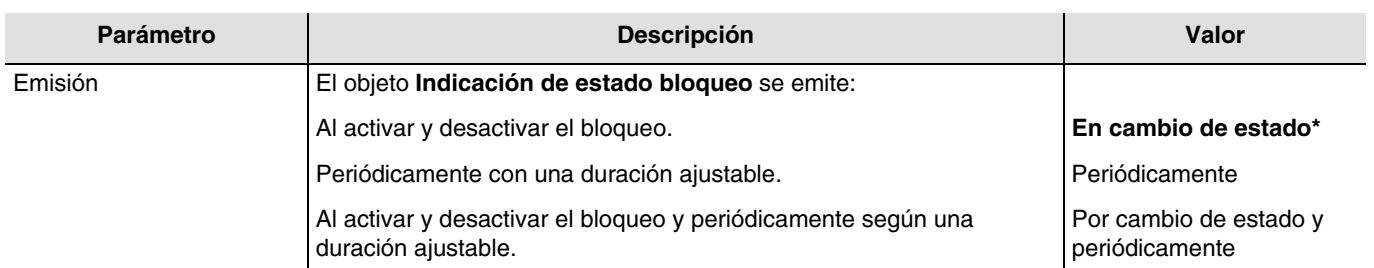

*Nota: Este parámetro sólo se puede visualizar cuando el parámetro Objeto indicación estado función bloqueo tiene el valor: Activo.*

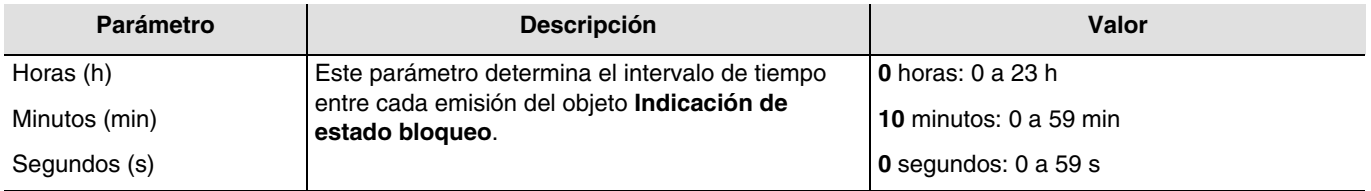

*Nota: La duración más pequeña posible es de 1 segundo.*

*Nota: Este parámetro sólo se puede visualizar cuando el parámetro Emisión tiene el valor: Periódicamente o Por cambio de estado y periódicamente.*

### **3.6.7 Forzado**

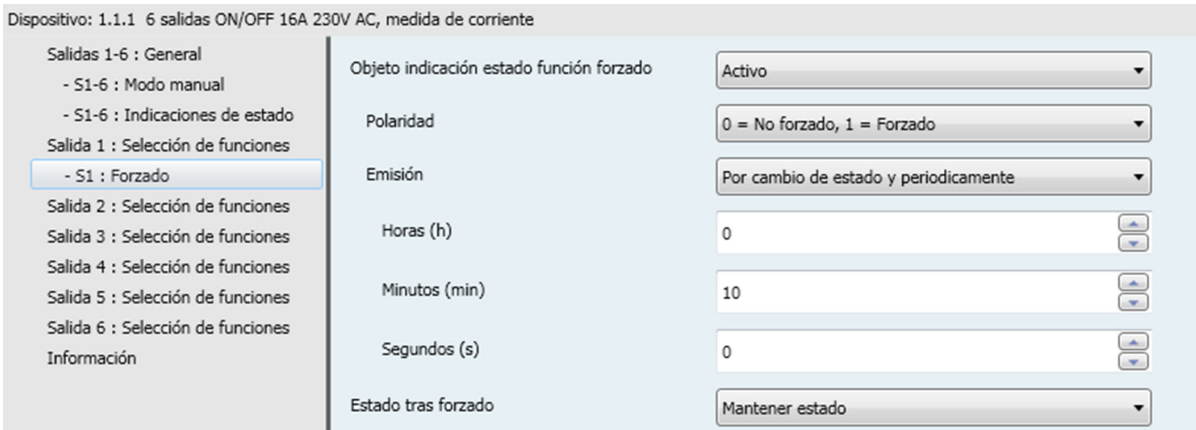

La función Forzado permite forzar una salida a un estado predefinido.

Prioridad: Modo manual > **Forzado** > Bloqueo > Función básica.

Ninguna otra orden se tiene en cuenta si el forzado está activo. Sólo una anulación de forzado autoriza de nuevo el resto de órdenes.

<sup>\*</sup> Valor por defecto

## :hager

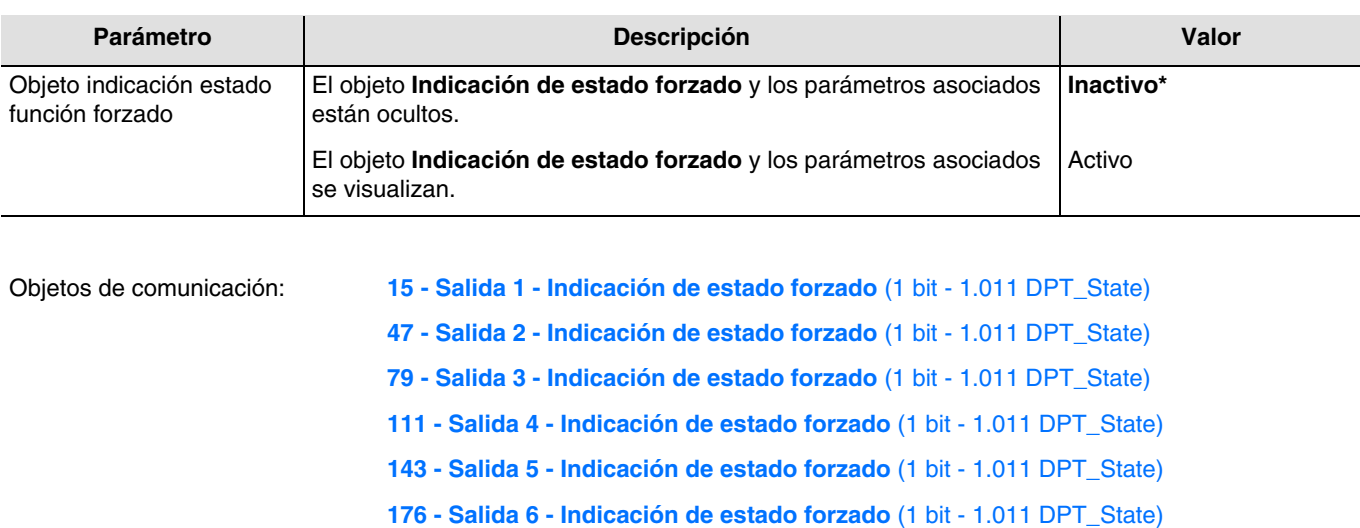

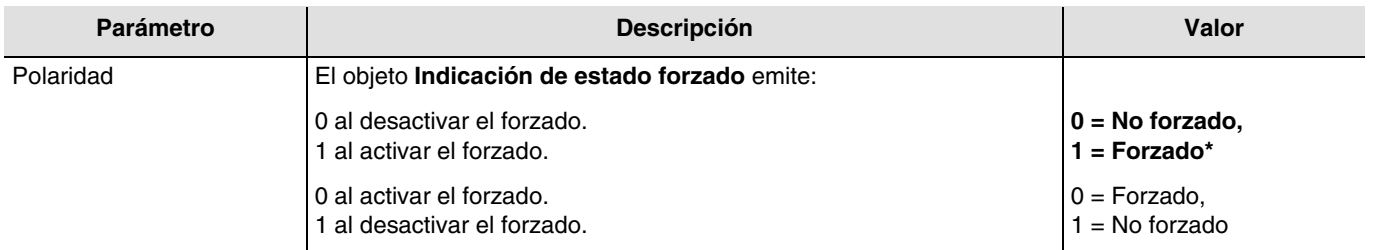

*Nota: Este parámetro sólo se puede visualizar cuando el parámetro Objeto indicación estado función forzado tiene el valor: Activo.*

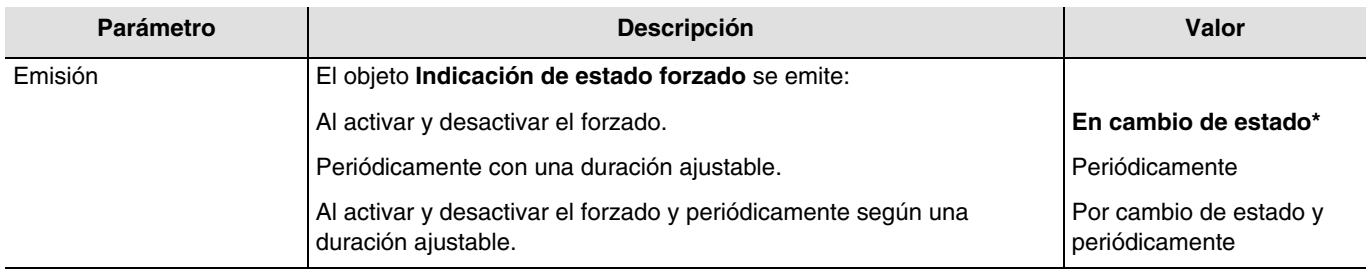

*Nota: Este parámetro sólo se puede visualizar cuando el parámetro Objeto indicación estado función forzado tiene el valor: Activo.*

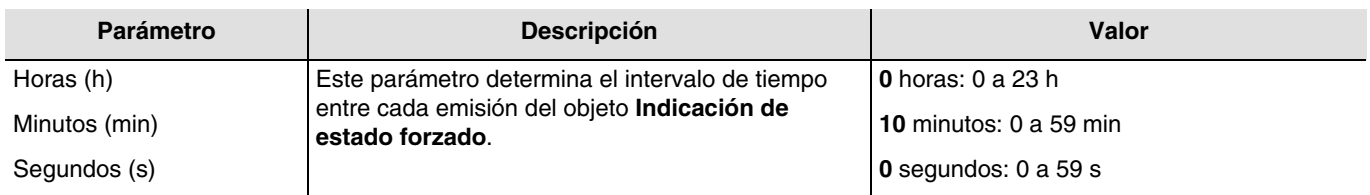

*Nota: La duración más pequeña posible es de 1 segundo.*

*Nota: Este parámetro sólo se puede visualizar cuando el parámetro Emisión tiene el valor: Periódicamente o Por cambio de estado y periódicamente.*

<sup>\*</sup> Valor por defecto

# :hager

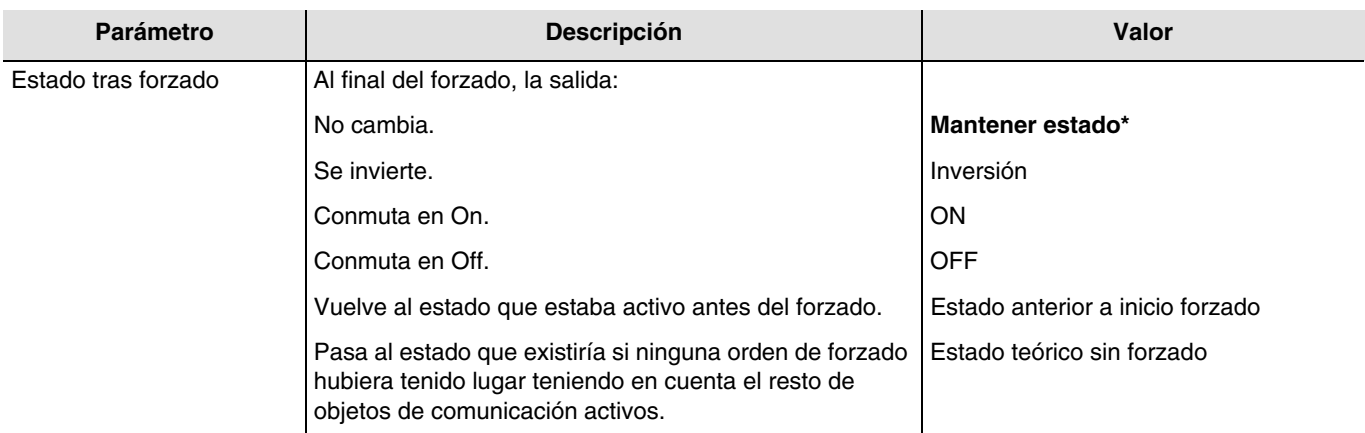

*Nota: La aplicación de este parámetro depende del nivel de prioridad del resto de funciones activas. Si una función con una prioridad más elevada se activa, este parámetro no se ejecutará. En el caso en el que dos funciones con la misma prioridad estén activas, el parámetro de la última función desactivada se ejecutará.*

### **3.6.8 Contador horas**

La función Contador de horas permite contabilizar la duración acumulada en ON o en OFF de una salida. Un umbral de contador de las horas puede programarse y modificarse a través de un objeto.

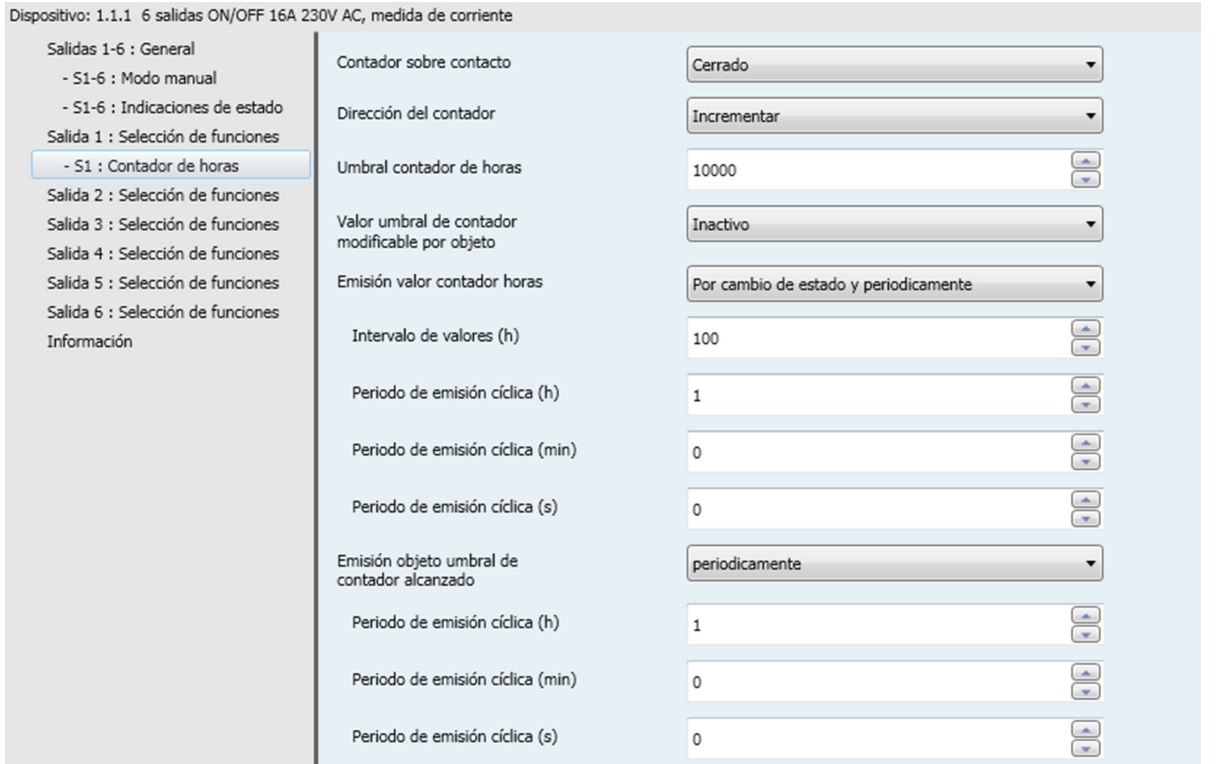

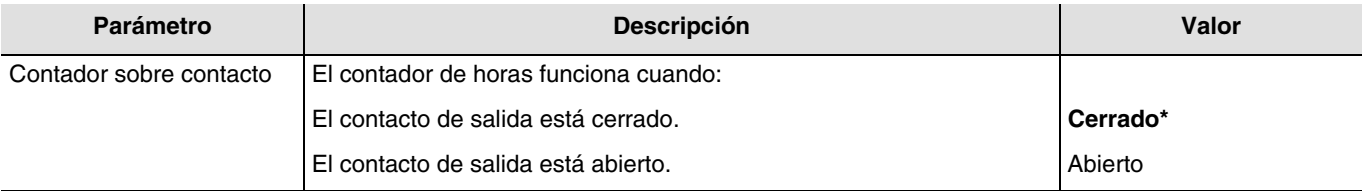

<sup>\*</sup> Valor por defecto

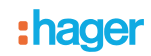

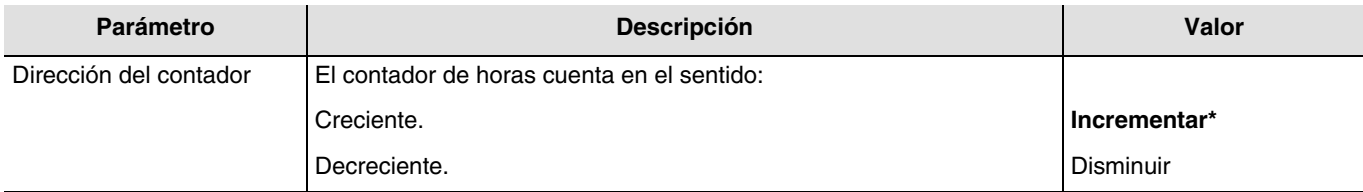

**Incrementar**:

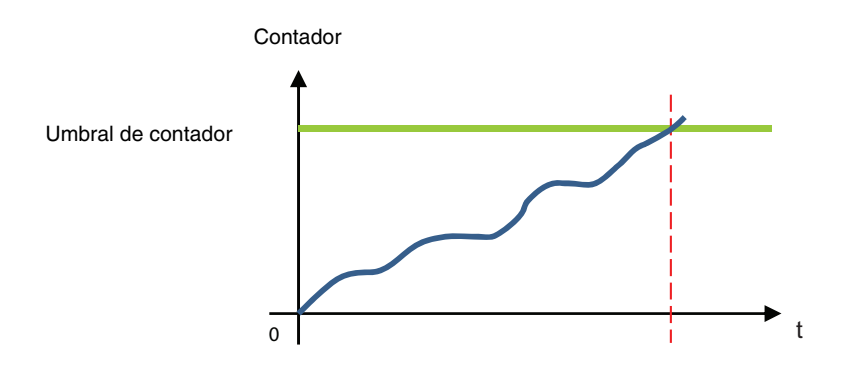

El contador empieza a partir del valor 0 y aumenta. Cuando el umbral de contador (objeto **Umbral contador de horas**) se alcanza, el objeto **Umbral contador de horas alcanzado** se pone en 1 y se emite en el bus.

#### **Disminuir**:

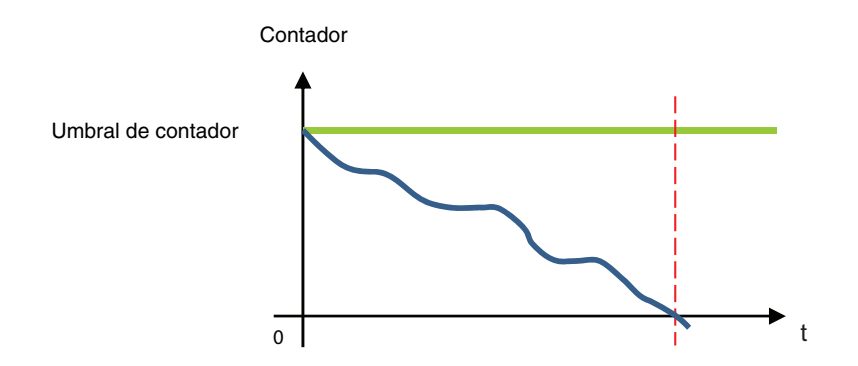

El contador empieza a partir del umbral del contador de horas (objeto **Umbral contador de horas**) y disminuye. Cuando el contador está en 0, el objeto **Umbral contador de horas alcanzado) se pone en 1 y se emite en el bus**.

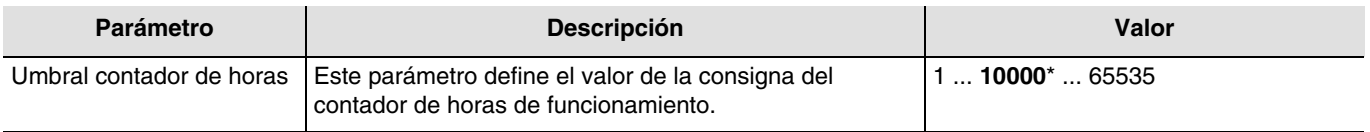

En el caso de un contador ascendente, el valor inicial del contador es 0 para alcanzar el valor de consigna. En el caso de un contador descendente, el valor inicial del contador es el valor de consigna para alcanzar el valor 0.

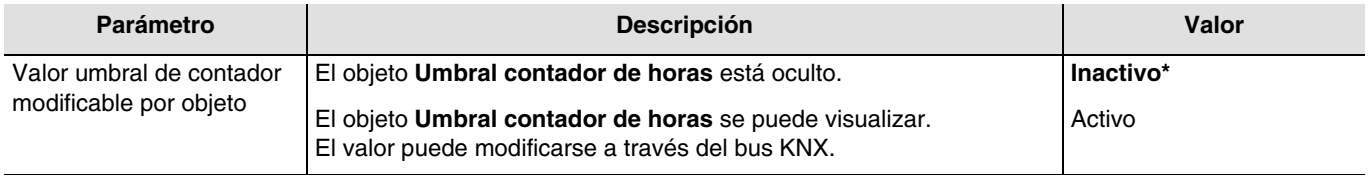

<sup>\*</sup> Valor por defecto

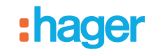

## Objetos de comunicación: **19 - Salida 1 - Umbral contador de horas** (2 byte - 7.001 DPT\_16\_bit\_Counter) **51 - Salida 2 - Umbral contador de horas** (2 byte - 7.001 DPT\_16\_bit\_Counter) **83 - Salida 3 - Umbral contador de horas** (2 byte - 7.001 DPT\_16\_bit\_Counter) **115 - Salida 4 - Umbral contador de horas** (2 byte - 7.001 DPT\_16\_bit\_Counter) **147 - Salida 5 - Umbral contador de horas** (2 byte - 7.001 DPT\_16\_bit\_Counter) **180 - Salida 6 - Umbral contador de horas** (2 byte - 7.001 DPT\_16\_bit\_Counter)

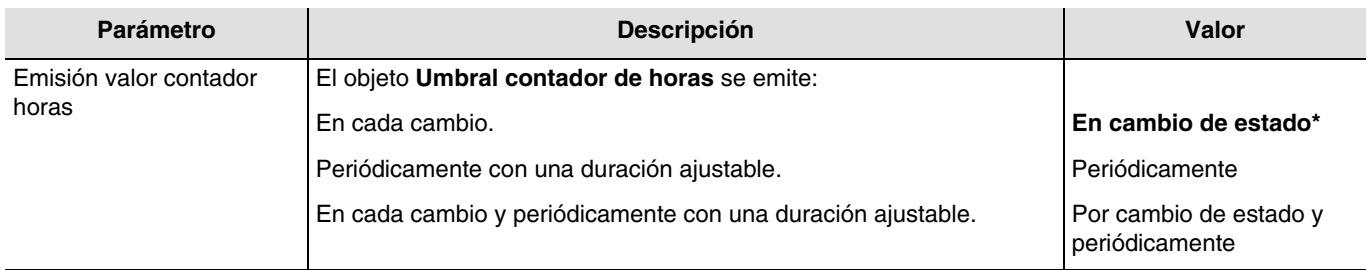

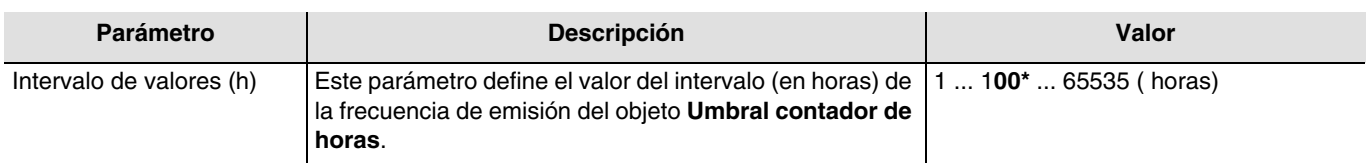

*Nota: Si el valor del intervalo es de 200 horas, el objeto Umbral contador de horas se emitirá cada vez que cuente 200 horas. Nota: Este parámetro sólo se puede visualizar cuando el parámetro Emisión valor contador horas tiene el valor: Periódicamente o Por cambio de estado y periódicamente.*

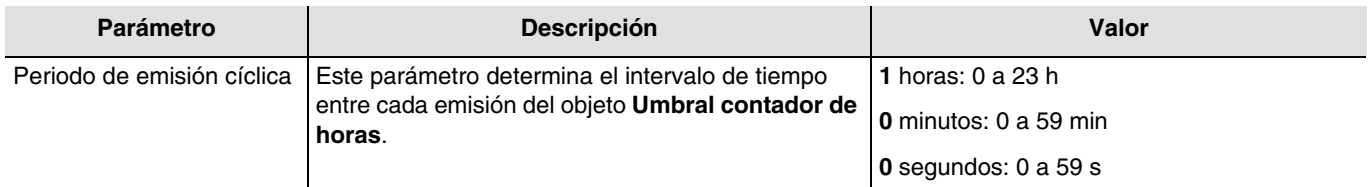

*Nota: La duración más pequeña posible es de 1 segundo.*

*Nota: Este parámetro sólo se puede visualizar cuando el parámetro Emisión valor contador horas tiene el valor: Periódicamente o Por cambio de estado y periódicamente.*

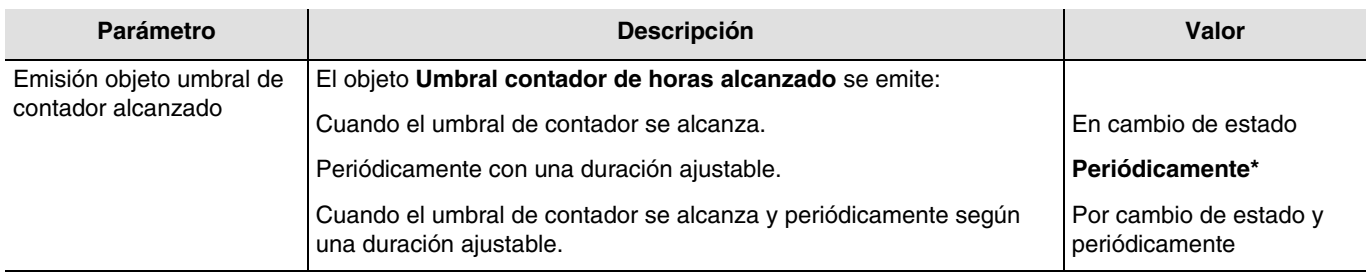

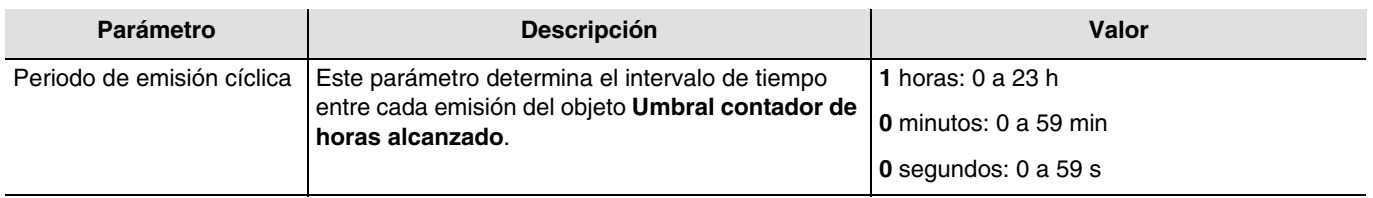

*Nota: La duración más pequeña posible es de 1 segundo.*

*Nota: Este parámetro sólo se puede visualizar cuando el parámetro Emisión objeto umbral de contador alcanzado tiene el valor: Periódicamente o Por cambio de estado y periódicamente.*

### **3.6.9 Detección de corriente**

La función Detección de corriente permite cubrir aplicaciones como:

- Visualización de corrientes eficaces.
- Monitoreo del umbral de consumo de corriente.
- Detección de fallos.

Esa información se emite periódicamente y/o con un cambio de estado.

#### **3.6.9.1 Retraso medida de corriente tras conmutación**

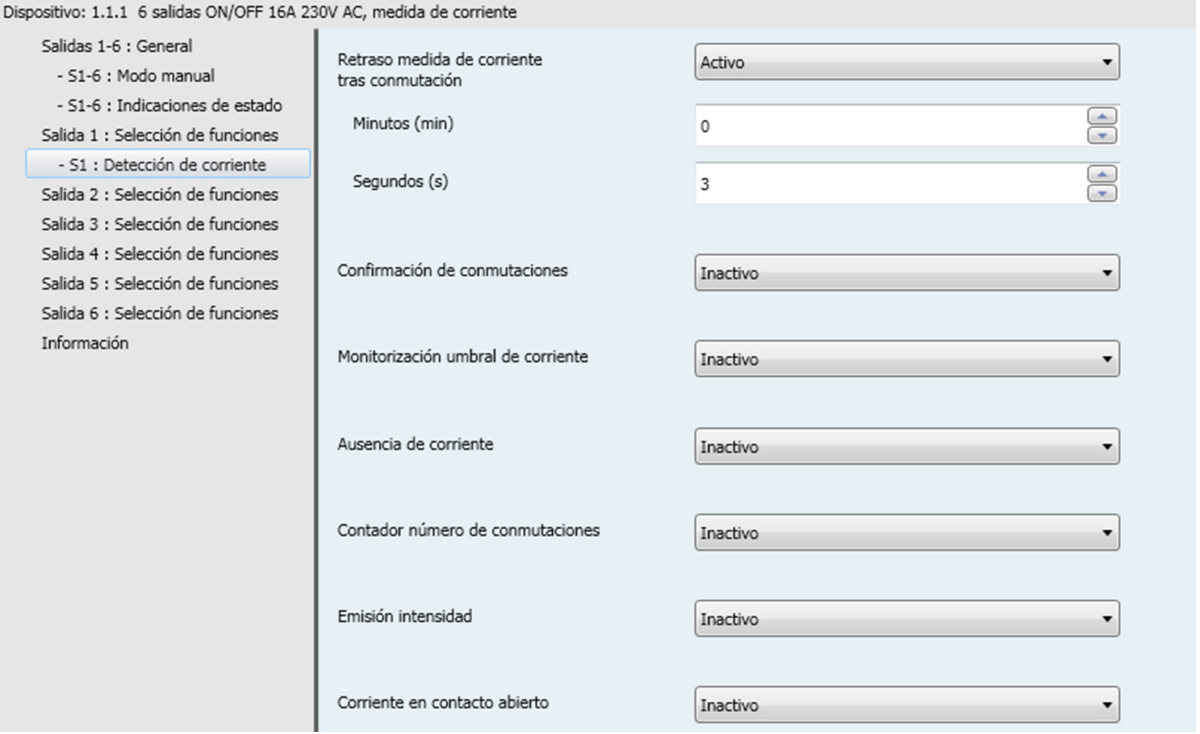

Para no enviar estados o valores erróneos al bus KNX durante la conmutación del contacto de salida (impulsión de la corriente), se puede suspender momentáneamente la medición de la corriente durante un tiempo.

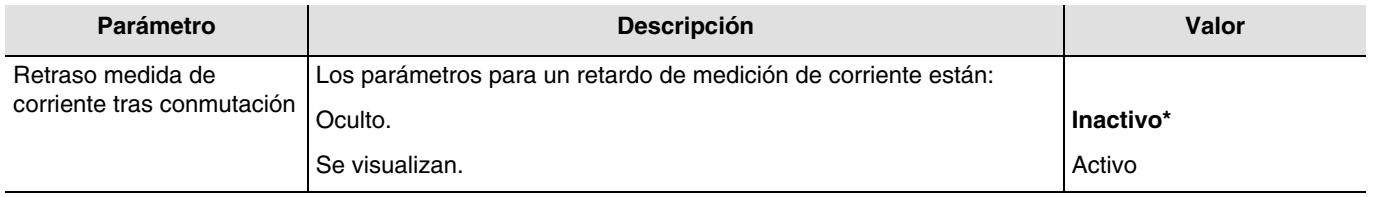

<sup>\*</sup> Valor por defecto

## : hager

Durante este tiempo, el valor de la corriente medida es de 0 mA.

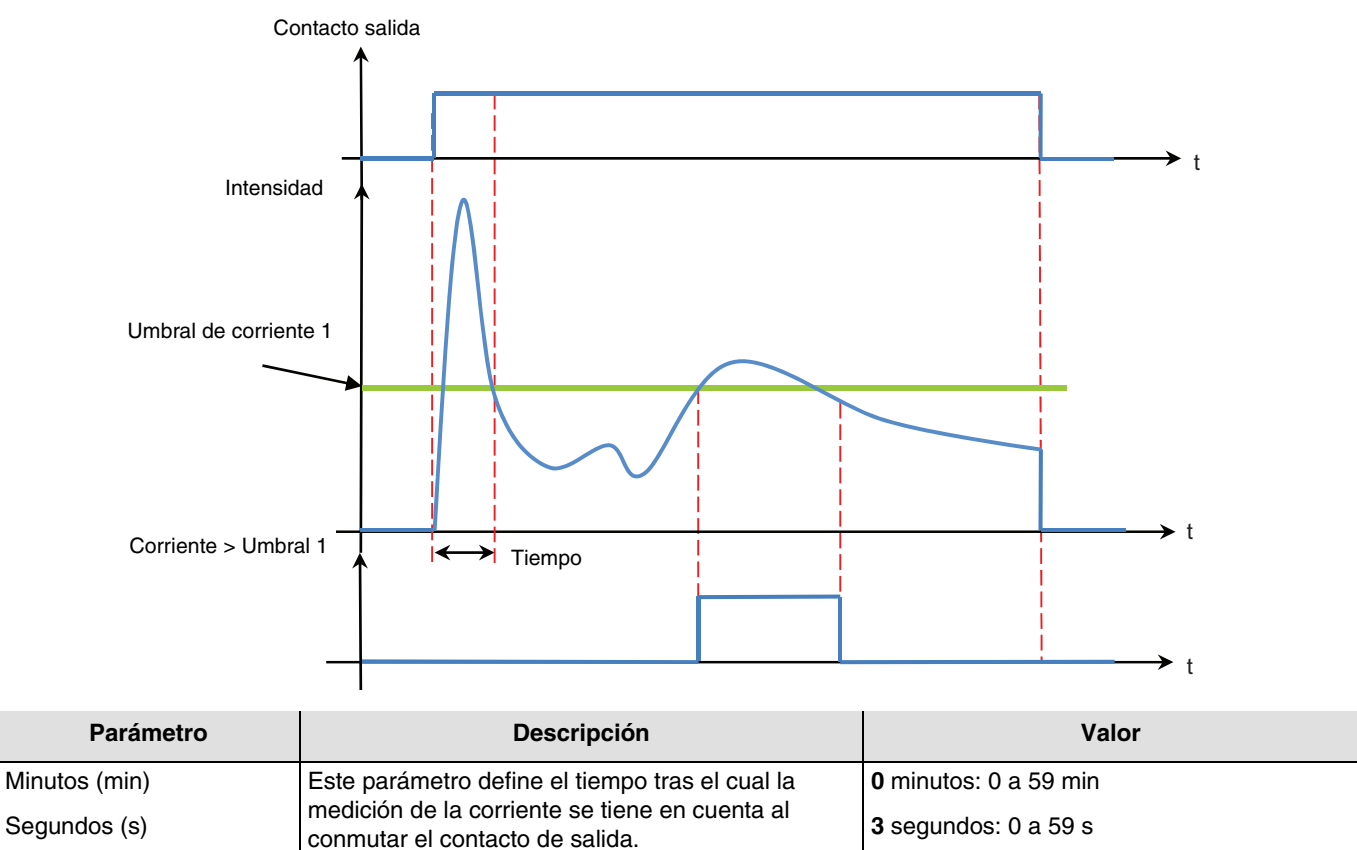

*Nota: Este parámetro sólo se puede visualizar cuando el parámetro Retardos medición de corriente tras conmutación tiene el valor: Activo.*

#### **3.6.9.2 Confirmación de conmutación por medición de corriente**

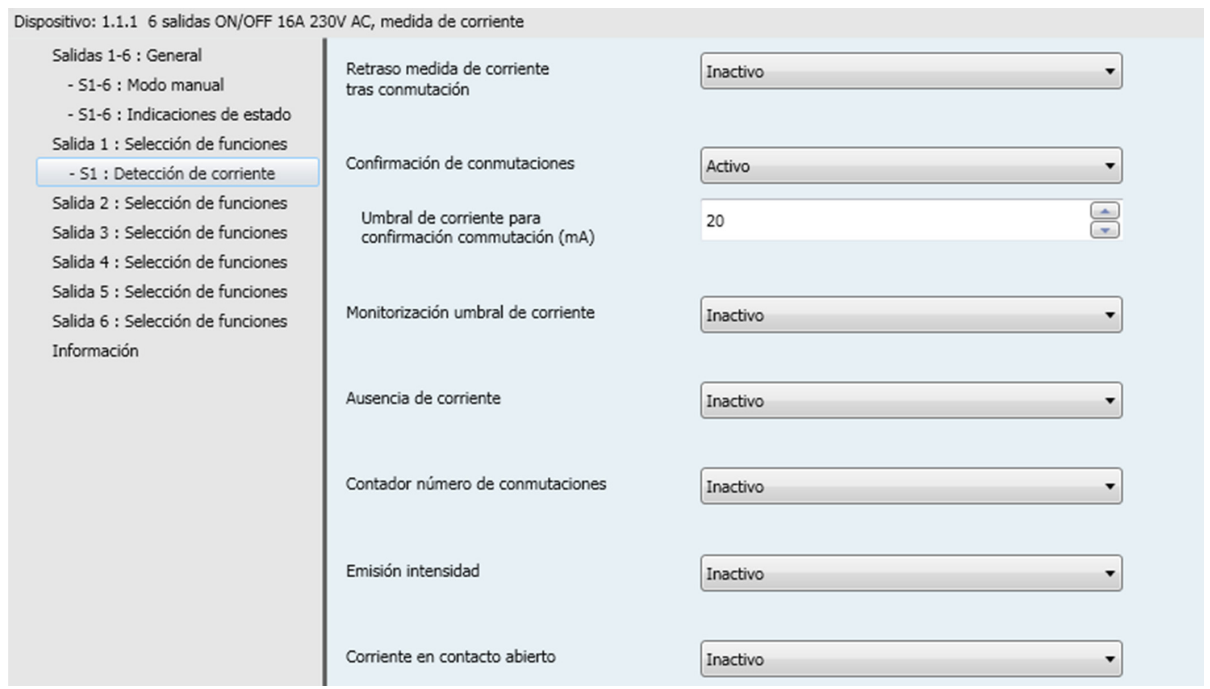

Actualmente, la indicación de estado, que se transmite al bus KNX, es la imagen del telegrama recibido para la orden de conmutación de la salida.

En el caso de una carga o de un relé que falla, el estado que se envía al Bus KNX no se corresponde con el estado real de la carga conectada.

Al medir la corriente que atraviesa el relé de salida, la indicación de estado será la imagen real del contacto de salida.

\* Valor por defecto

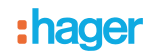

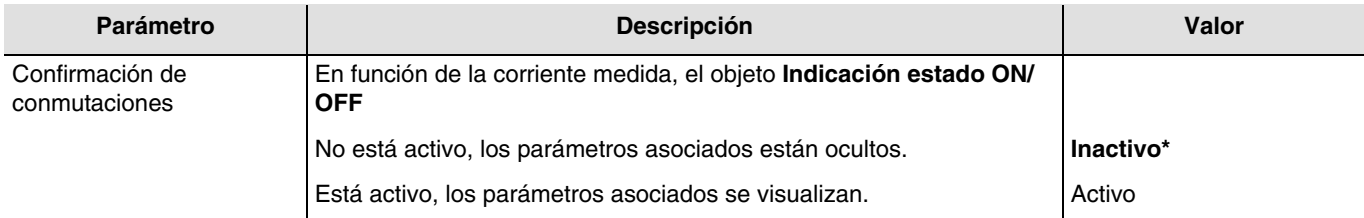

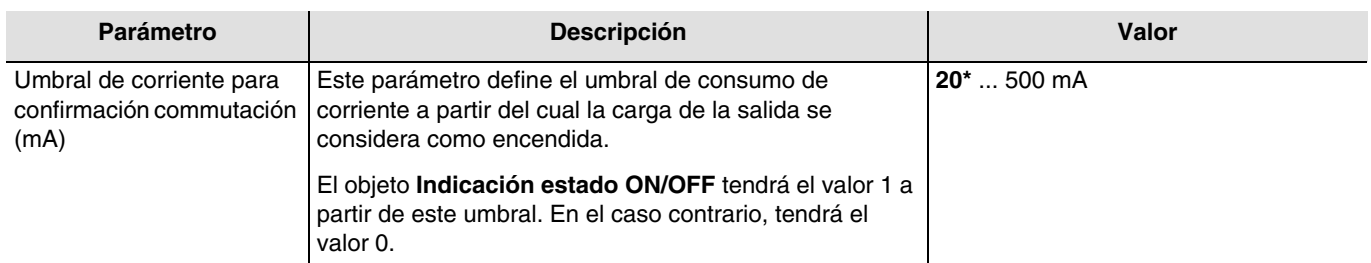

*Nota: Si el valor del umbral de corriente es de 100 mA, el objeto Indicación estado ON/OFF tendrá el valor 1 cuando la carga consuma más de 100 mA y el valor 0 cuando la carga consuma menos de 100 mA. Nota: Este parámetro sólo se puede visualizar cuando el parámetro Confirmación de conmutaciones tiene el valor: Activo.*

<sup>\*</sup> Valor por defecto

# :hager

## **3.6.9.3 Monitorización umbral de corriente**

Dispositivo: 1.1.1 6 salidas ON/OFF 16A 230V AC, medida de corriente

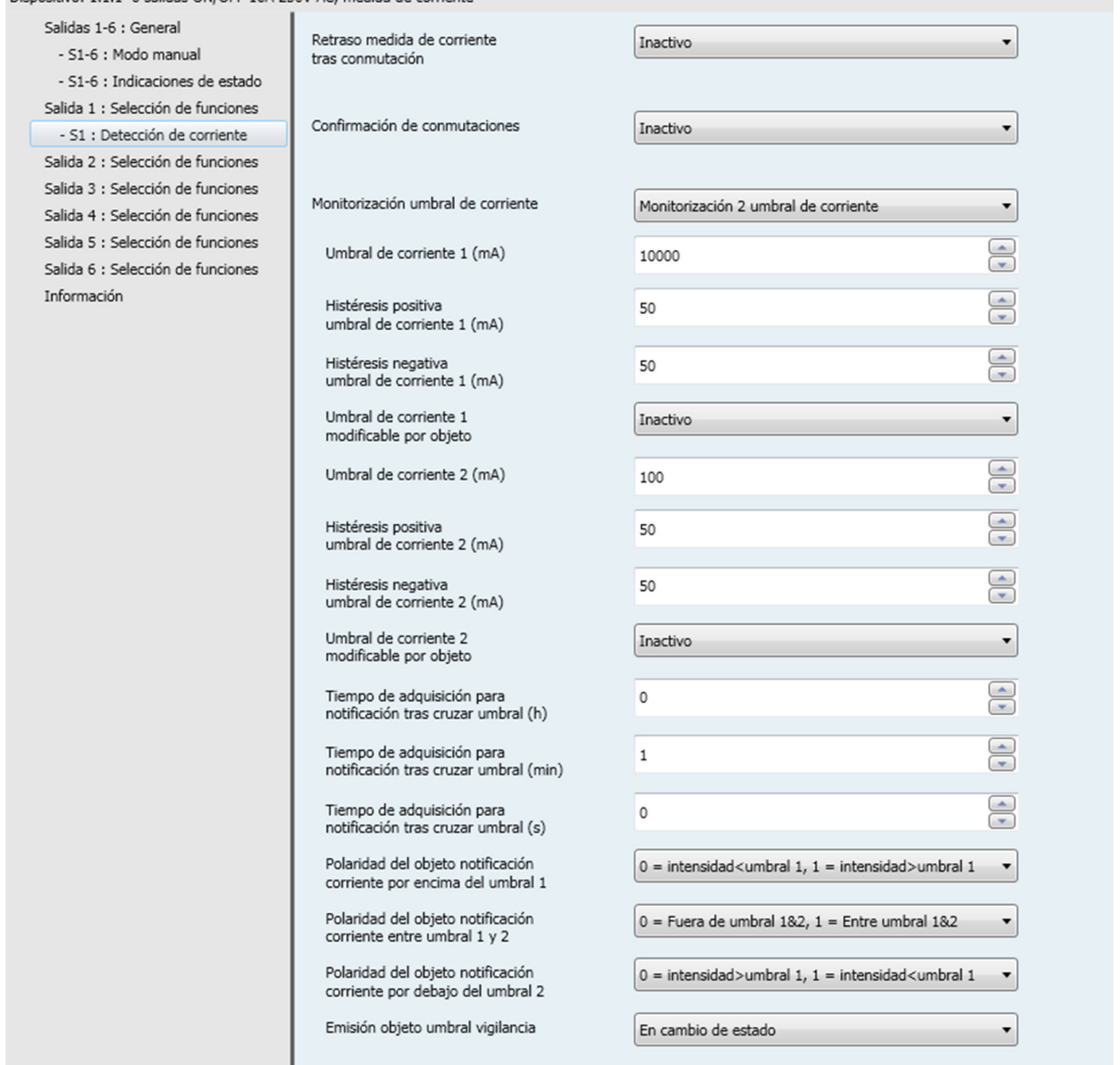

Esta función permite indicar el paso de uno o varios umbrales ajustables de la corriente de salida. Existen 2 posibilidades:

- Monitorización 1 umbral de corriente: Esta función permite indicar el paso de un umbral de corriente de salida. Este umbral y la histéresis asociada se pueden parametrar.

<sup>\*</sup> Valor por defecto

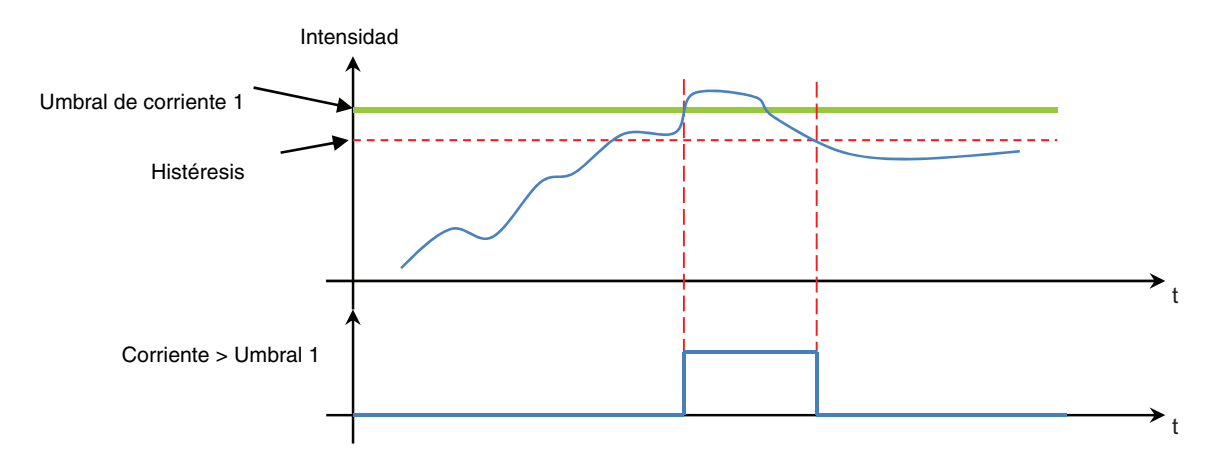

- Monitorización 2 umbral de corriente: Esta función permite indicar el paso de un umbral alto y de un umbral bajo de corriente de salida. Estos umbrales y las histéresis asociadas se pueden parametrar.

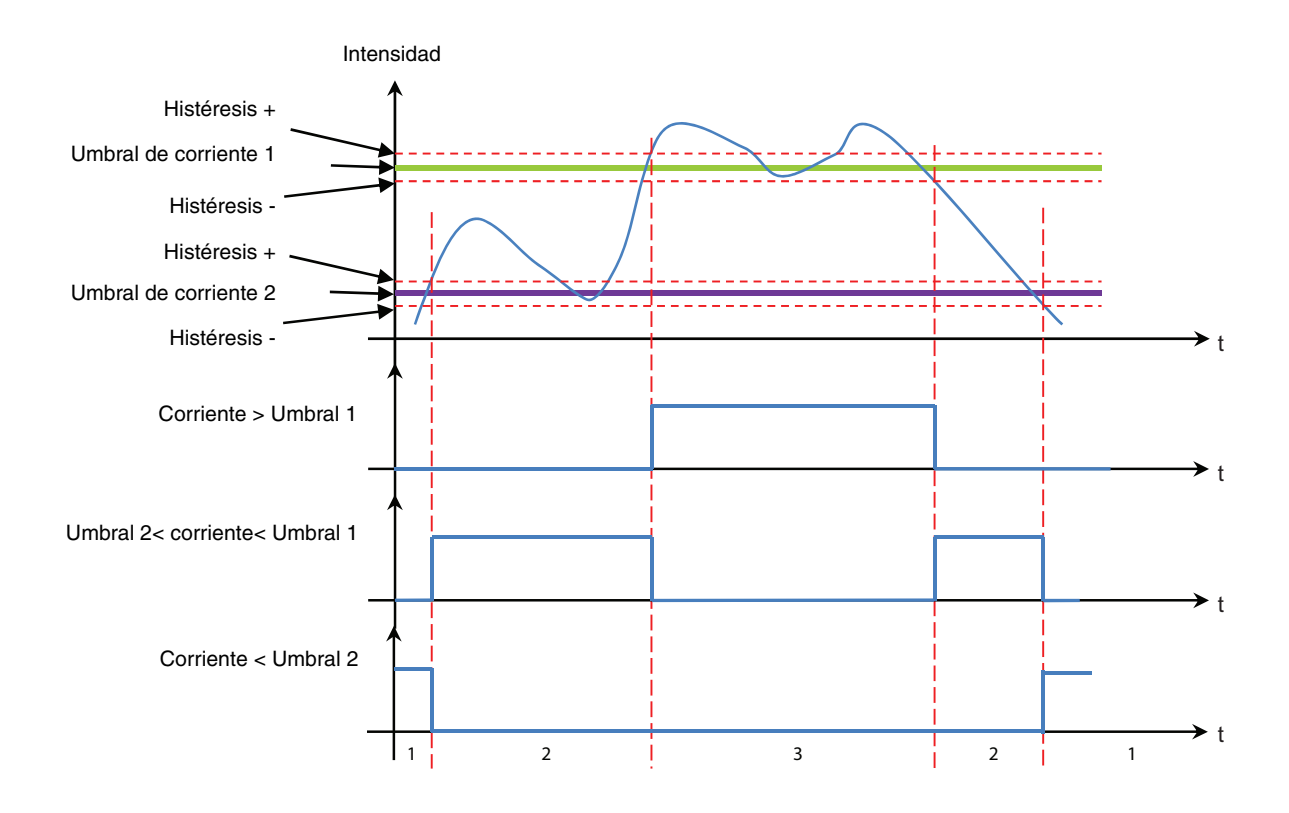

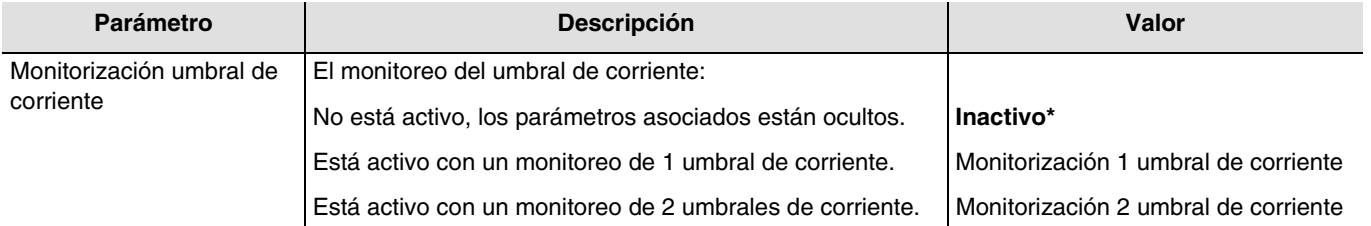

*Nota: Cualquier modificación del valor de este parámetro conlleva la supresión de los parámetros y de las direcciones de los grupos asociados.*

<sup>\*</sup> Valor por defecto

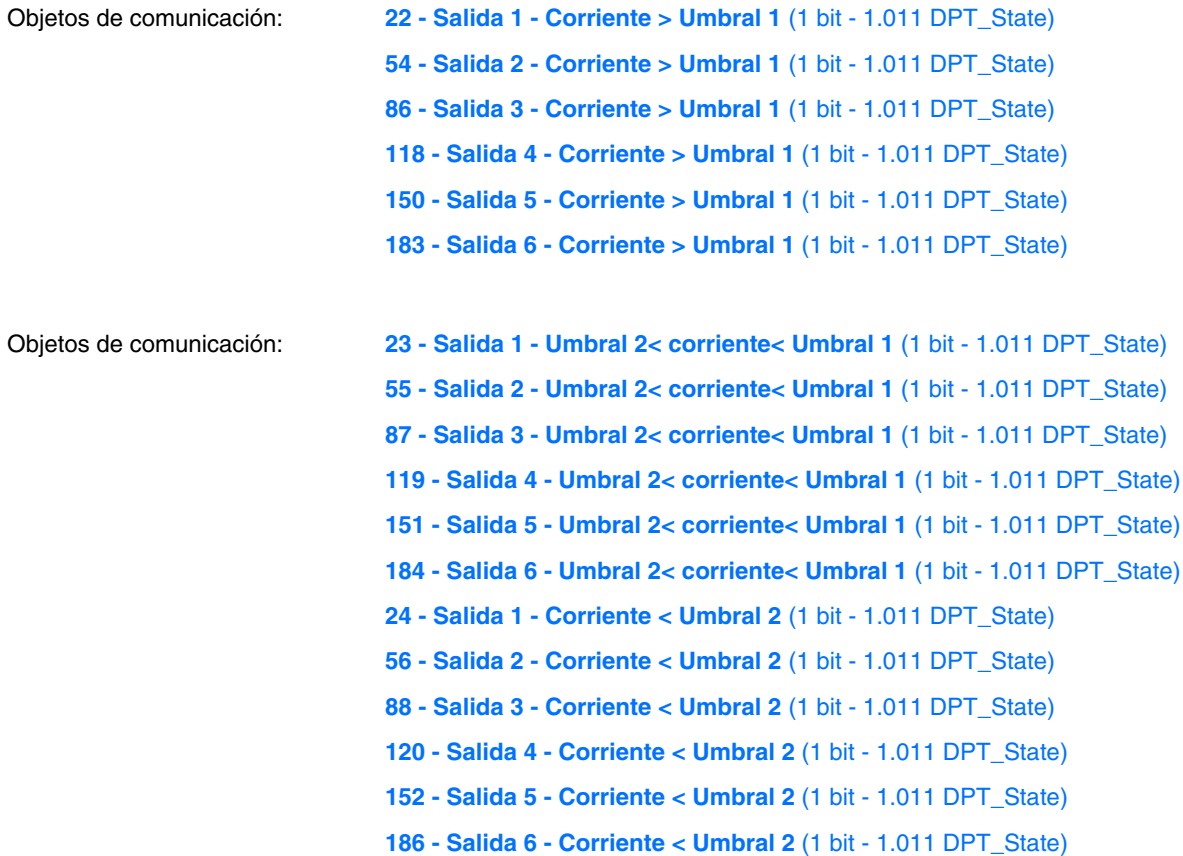

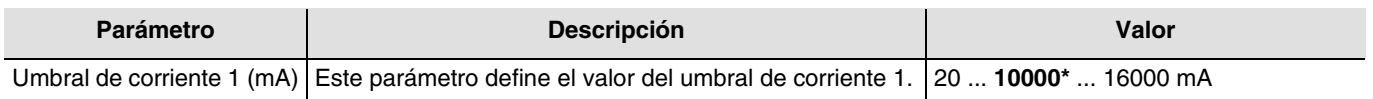

*Nota: Este parámetro sólo se puede visualizar cuando el parámetro Monitorización umbral de corriente tiene el valor: Monitorización 2 umbral de corriente o Monitorización 1 umbral de corriente.*

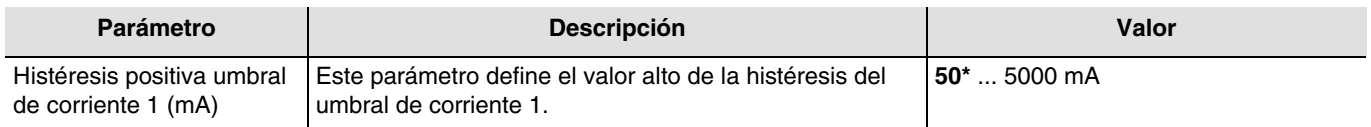

*Nota: Este parámetro sólo se puede visualizar cuando el parámetro Monitorización umbral de corriente tiene el valor: Monitorización 2 umbral de corriente.*

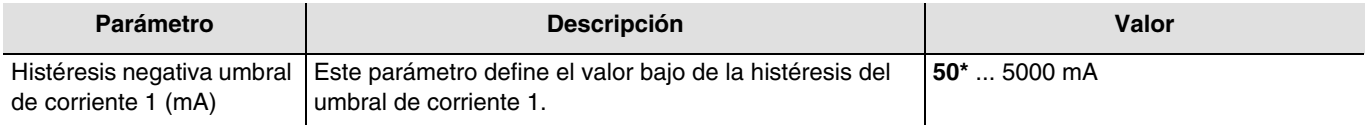

*Nota: Este parámetro sólo se puede visualizar cuando el parámetro Monitorización umbral de corriente tiene el valor: Monitorización 2 umbral de corriente o Monitorización 1 umbral de corriente.*

<sup>\*</sup> Valor por defecto

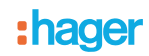

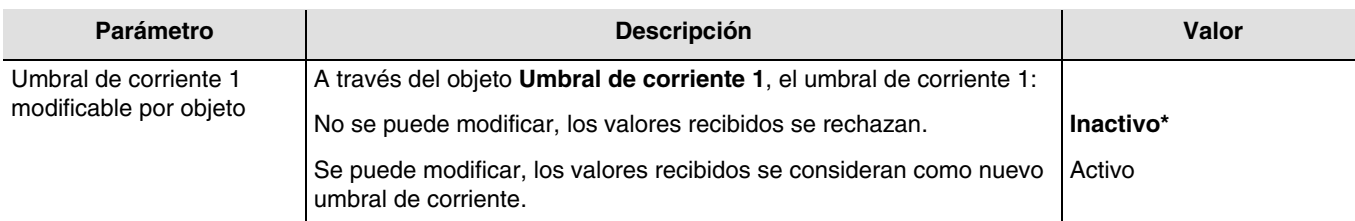

*Nota: Este parámetro sólo se puede visualizar cuando el parámetro Monitorización umbral de corriente tiene el valor: Monitorización 2 umbral de corriente o Monitorización 1 umbral de corriente.*

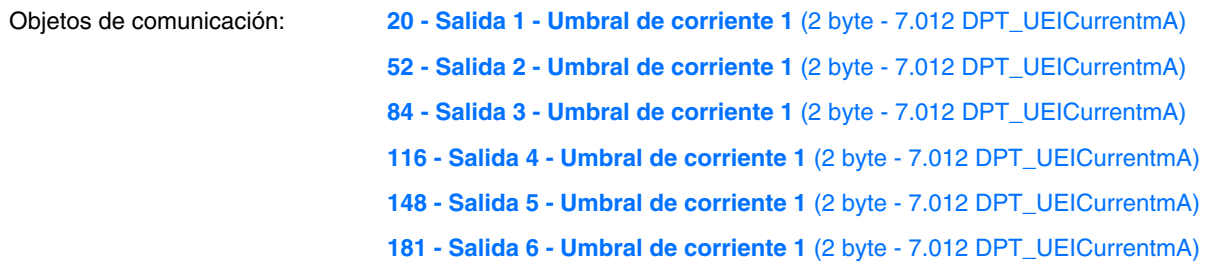

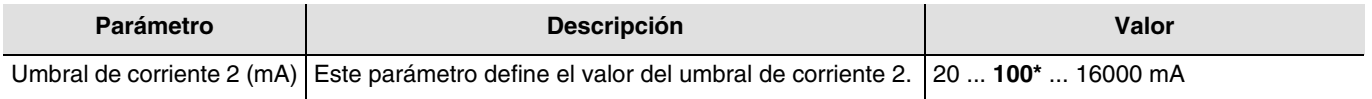

*Nota: Este parámetro sólo se puede visualizar cuando el parámetro Monitorización umbral de corriente tiene el valor: Monitorización 2 umbral de corriente*.

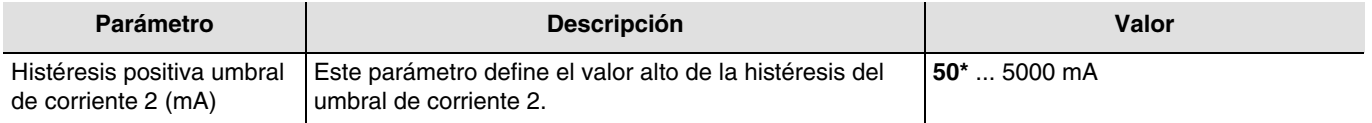

*Nota: Este parámetro sólo se puede visualizar cuando el parámetro Monitorización umbral de corriente tiene el valor: Monitorización 2 umbral de corriente.*

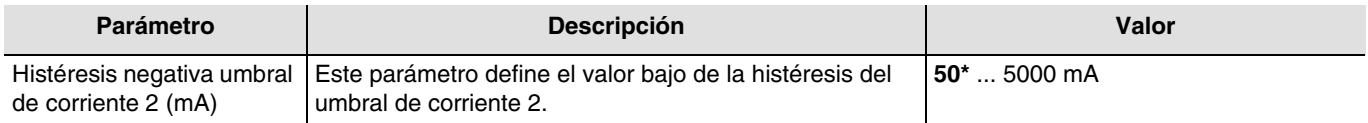

*Nota: Este parámetro sólo se puede visualizar cuando el parámetro Monitorización umbral de corriente tiene el valor: Monitorización 2 umbral de corriente.*

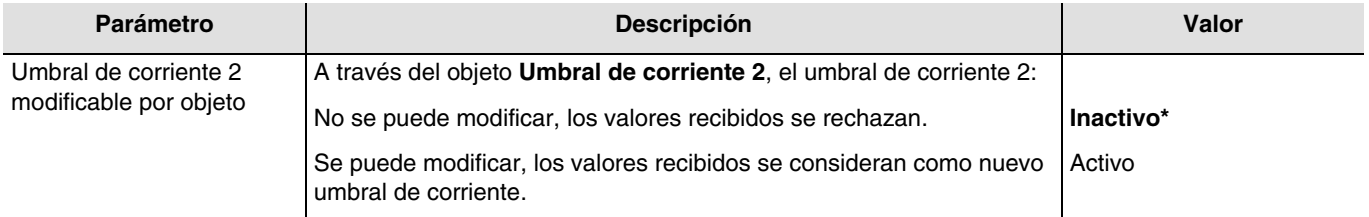

*Nota: Este parámetro sólo se puede visualizar cuando el parámetro Monitorización umbral de corriente tiene el valor: Monitorización 2 umbral de corriente.*

<sup>\*</sup> Valor por defecto

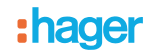

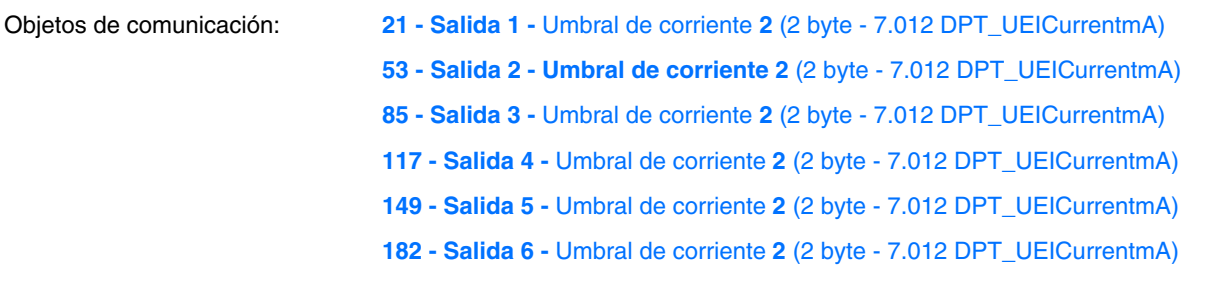

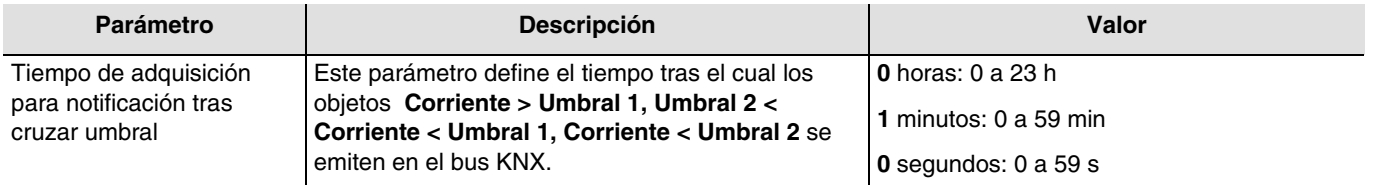

*Nota: Este parámetro sólo se puede visualizar cuando el parámetro Monitorización umbral de corriente tiene el valor: Monitorización 2 umbral de corriente o Monitorización 1 umbral de corriente.*

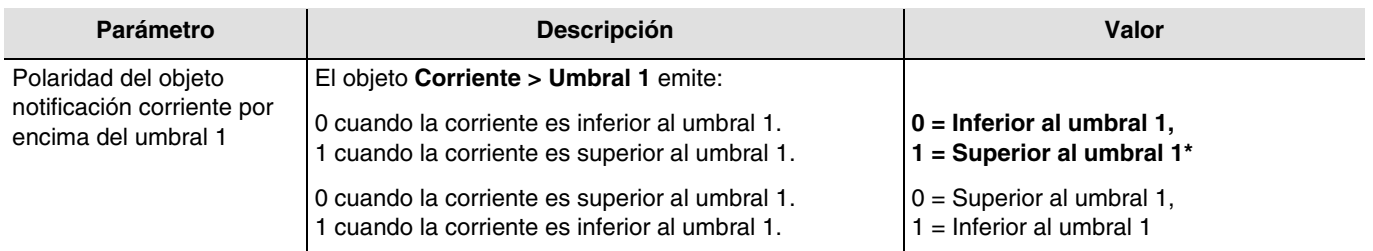

*Nota:* El cambio de estado del objeto **Corriente > umbral 1** depende también de las histéresis del umbral de corriente 1. *Nota: Este parámetro sólo se puede visualizar cuando el parámetro Monitorización umbral de corriente tiene el valor: Monitorización 2 umbral de corriente o Monitorización 1 umbral de corriente.*

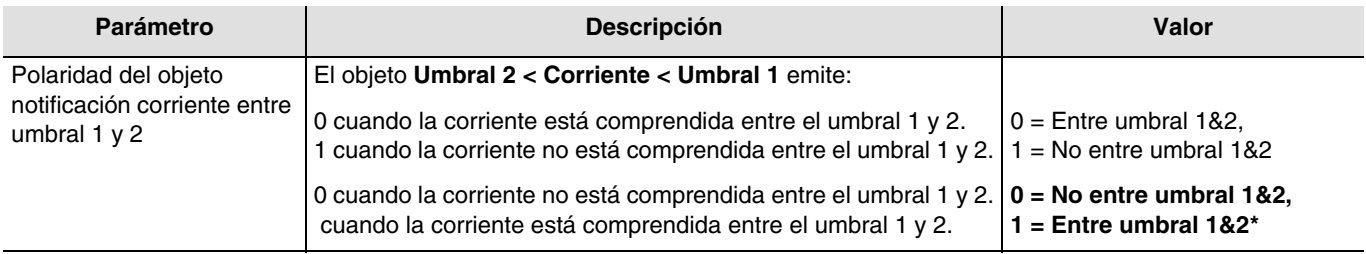

*Nota: El cambio de estado del objeto Umbral 2 < Corriente < Umbral 1 depende también de las histéresis del umbral de corriente 1 y del umbral de corriente 2*.

*Nota: Este parámetro sólo se puede visualizar cuando el parámetro Monitorización umbral de corriente tiene el valor: Monitorización 2 umbral de corriente.*

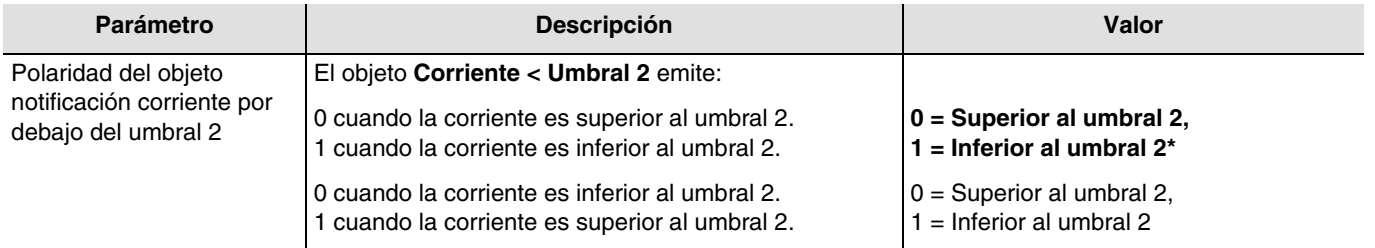

*Nota:* El cambio de estado del objeto **Corriente < umbral 2** depende también de las histéresis del umbral de corriente 2. *Nota: Este parámetro sólo se puede visualizar cuando el parámetro Monitorización umbral de corriente tiene el valor: Monitorización 2 umbral de corriente.*

<sup>\*</sup> Valor por defecto

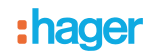

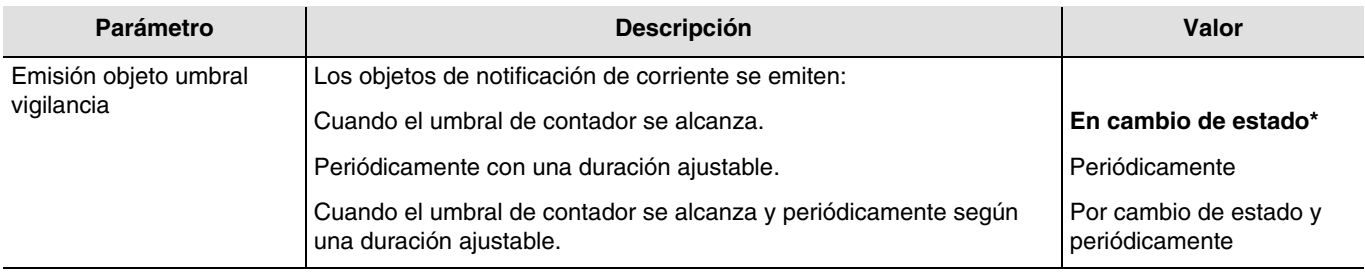

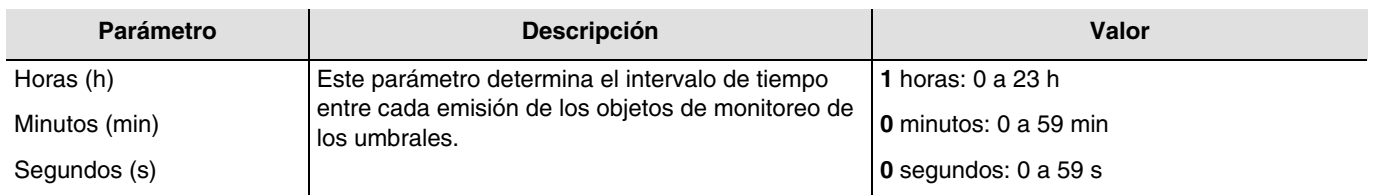

*Nota: Este parámetro sólo se puede visualizar cuando el parámetro Emisión objeto umbral vigilancia tiene el valor: Periódicamente o Por cambio de estado y periódicamente.*

### **3.6.9.4 Ausencia de corriente**

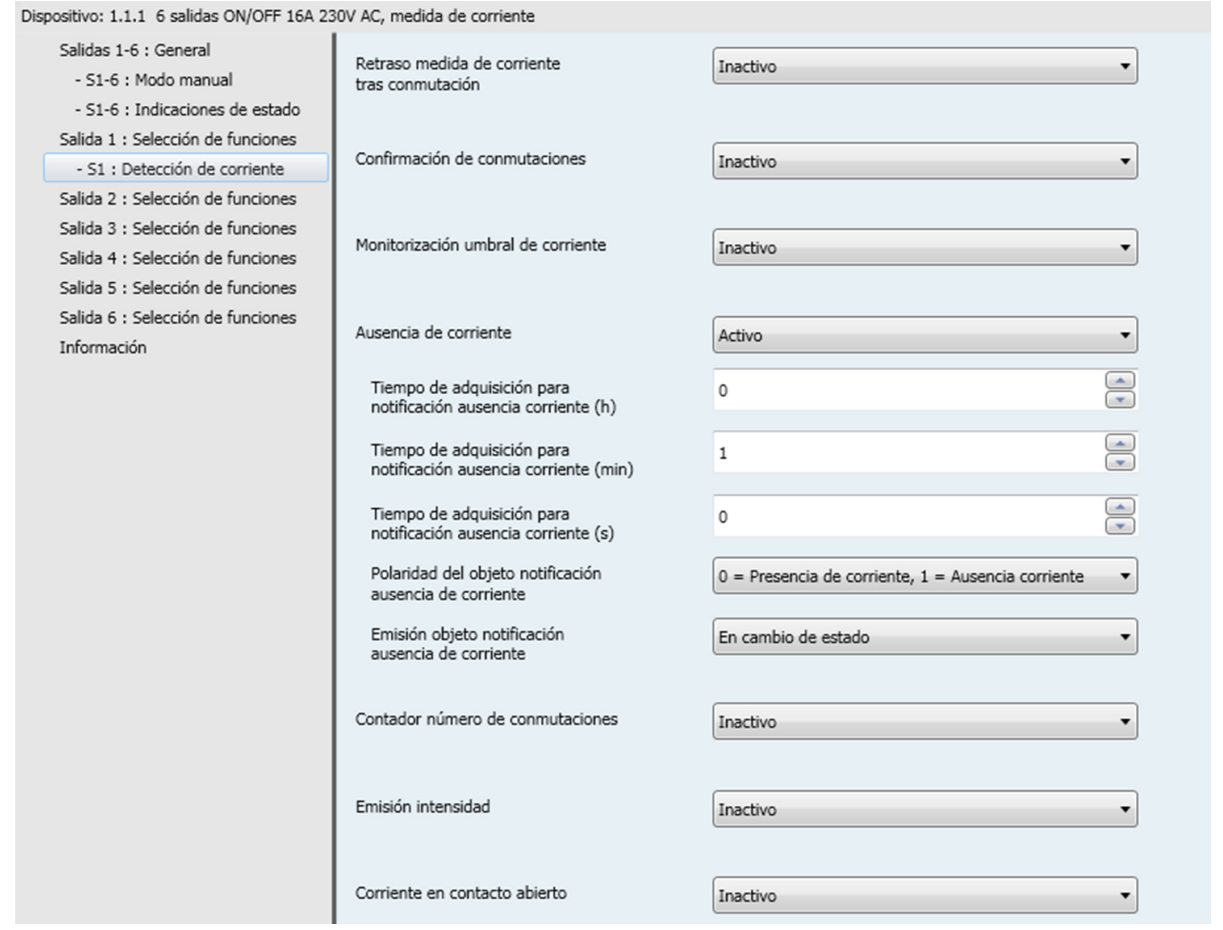

Esta función permite indicar un consumo de corriente nulo durante un periodo dado cuando el contacto de salida está cerrado. Ejemplo: Detección de fallo de alimentación refrigeración o bomba de acuario.

<sup>\*</sup> Valor por defecto

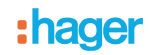

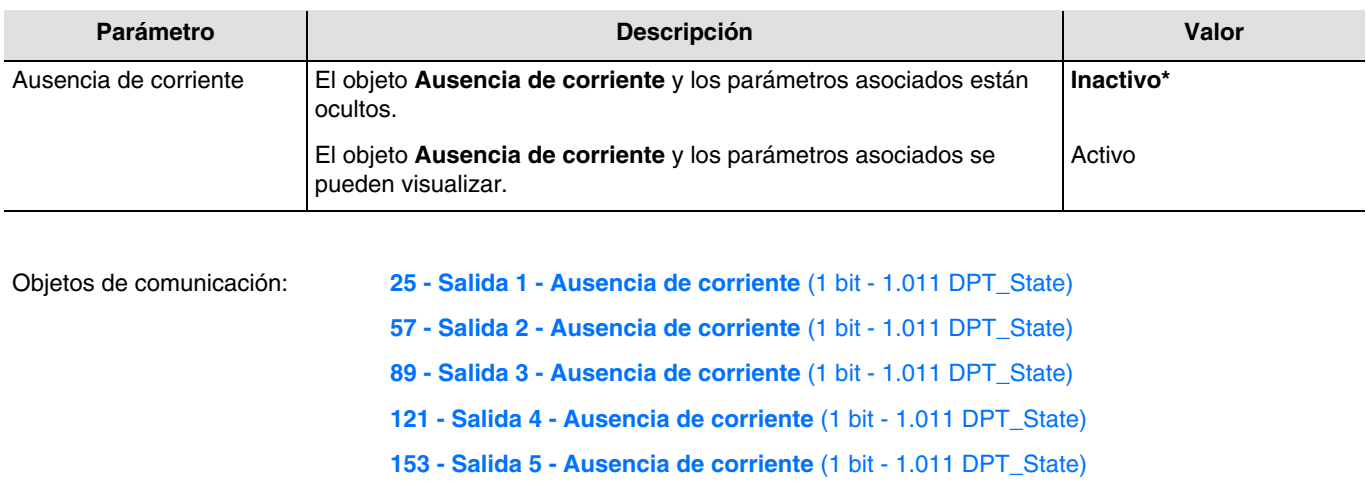

**186 - Salida 6 - Ausencia de corriente** (1 bit - 1.011 DPT\_State)

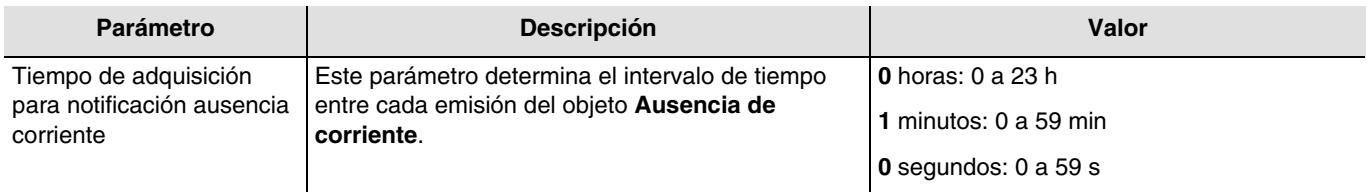

*Nota: Este parámetro sólo se puede visualizar cuando el parámetro Ausencia de corriente tiene el valor: Activo.*

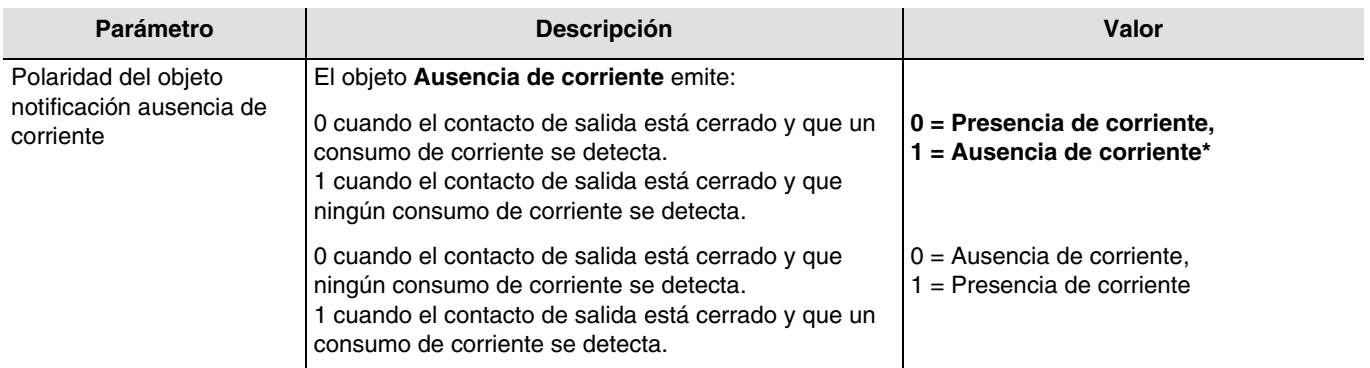

*Nota: El tiempo para la notificación Ausencia de corriente se tiene en cuenta.*

*Nota: Este parámetro sólo se puede visualizar cuando el parámetro Ausencia de corriente tiene el valor: Activo.*

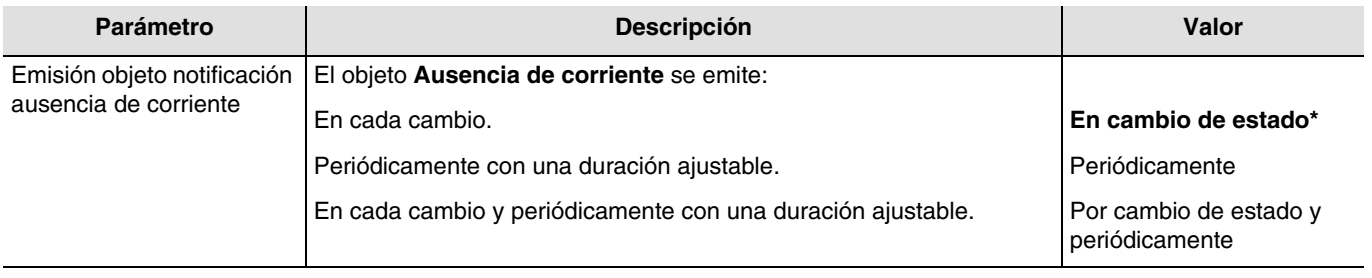

<sup>\*</sup> Valor por defecto

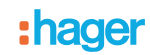

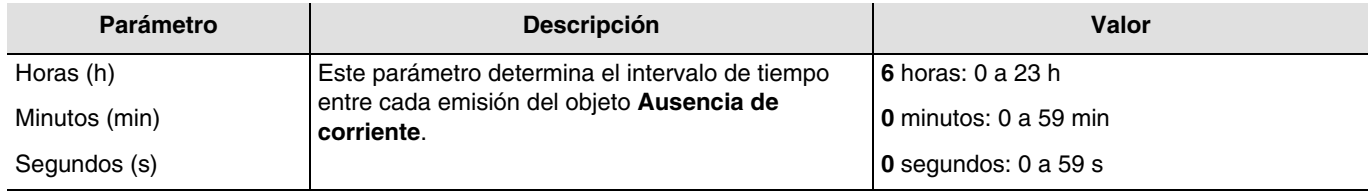

*Nota: Este parámetro sólo se visualiza cuando el parámetro Emisión objeto notificación ausencia de corriente tiene el valor: Periódicamente o Por cambio de estado y periódicamente.*

### **3.6.9.5 Contador número de conmutaciones**

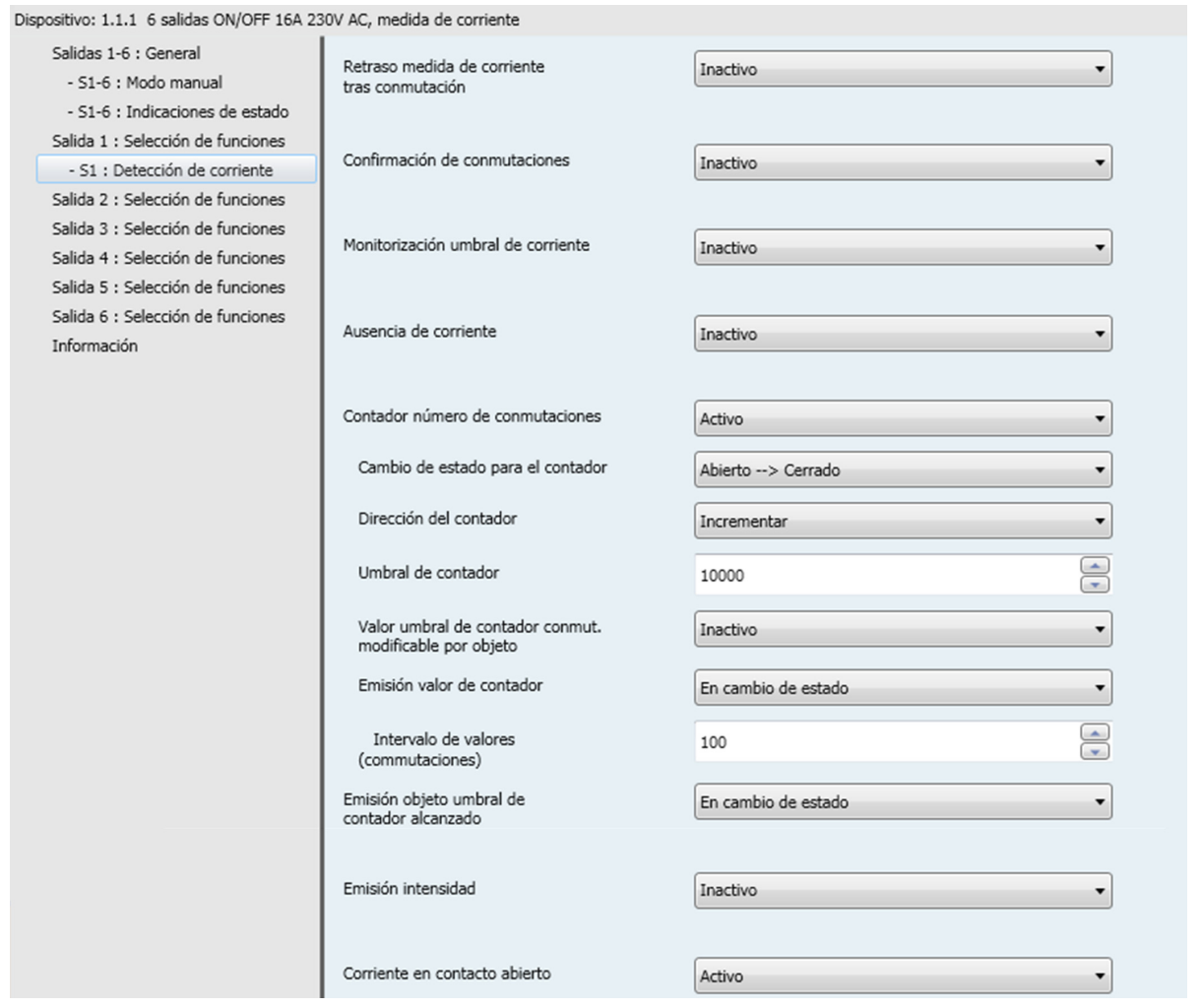

La función de contador del número de conmutación permite medir el número de conmutación de ON a OFF o de OFF a ON de cada salida. Este valor se transmite a través del objeto **Valor contador conmutaciones**.

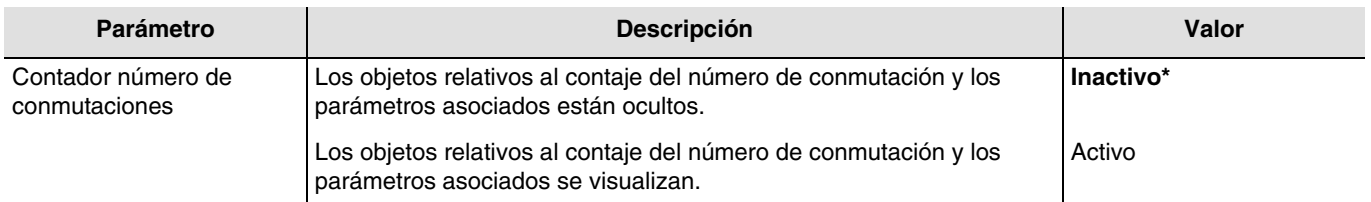

Un telegrama puede transmitirse a través del objeto **Umbral contad. conmut. Alcanz.** según una consigna ajustable. También se puede reiniciar el valor del contador mediante el objeto **Inic. Valor contador de conmut.**.

<sup>\*</sup> Valor por defecto

Objetos de comunicación:

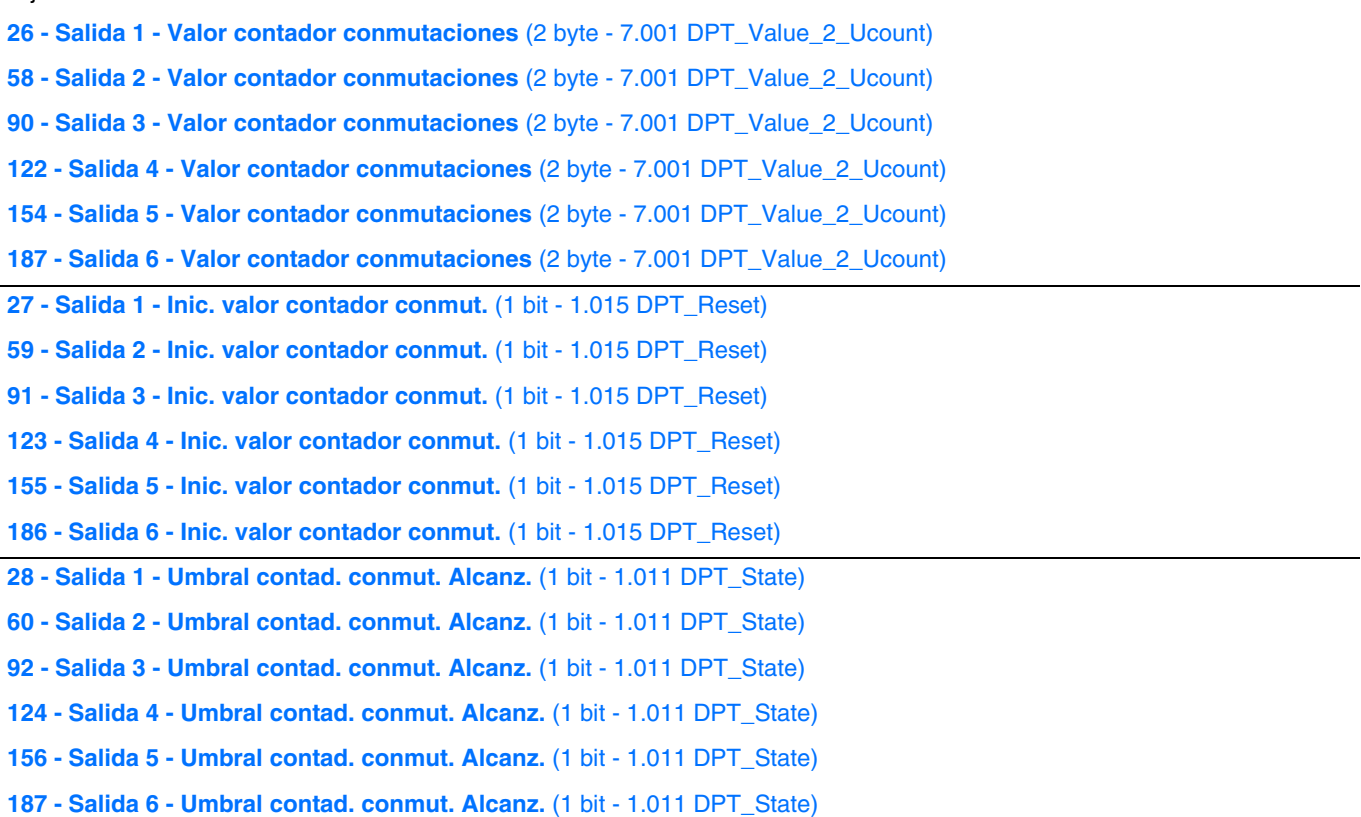

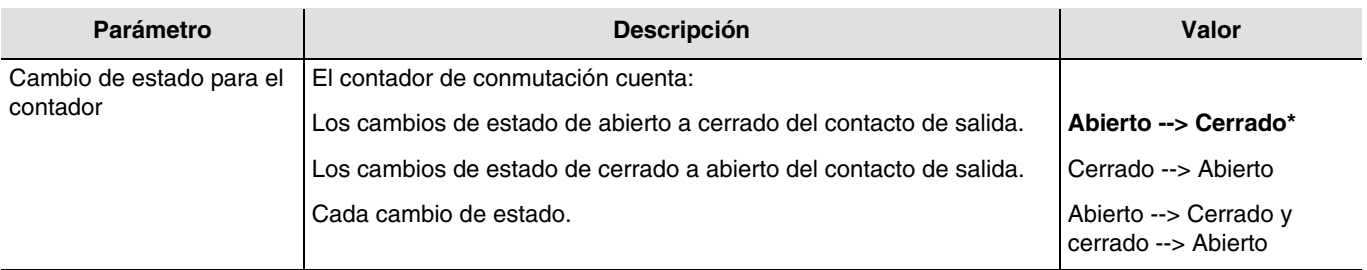

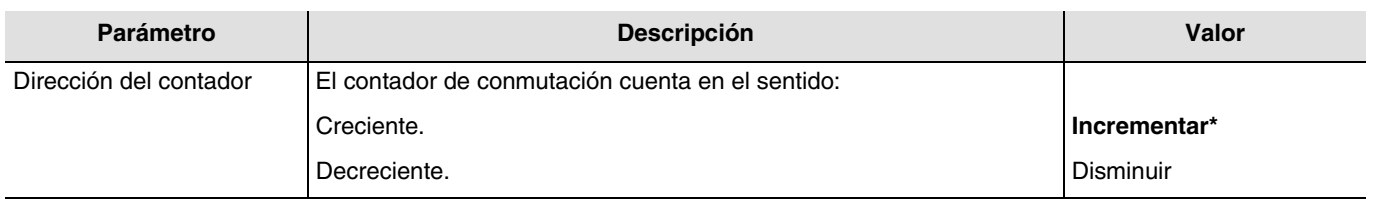

<sup>\*</sup> Valor por defecto

#### **Incrementar**:

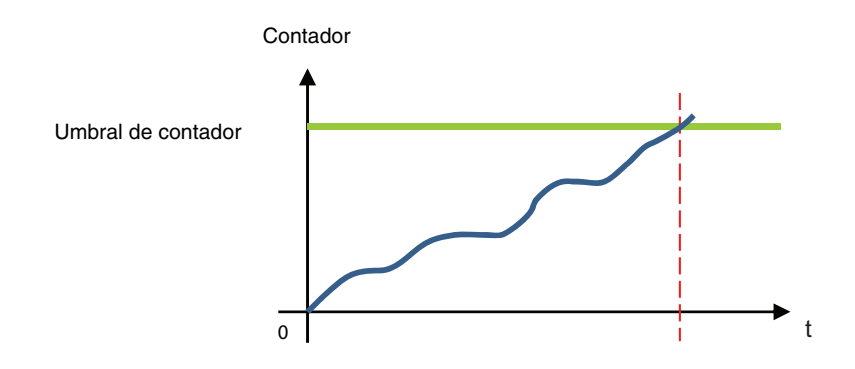

El contador empieza a partir del valor 0 y aumenta. Cuando el umbral del contador (objeto **Umbral del contador commut.**) se alcanza, el objeto **Umbral contad. conmut. Alcanz.** se pone en 1 y se emite en el bus.

#### **Disminuir**:

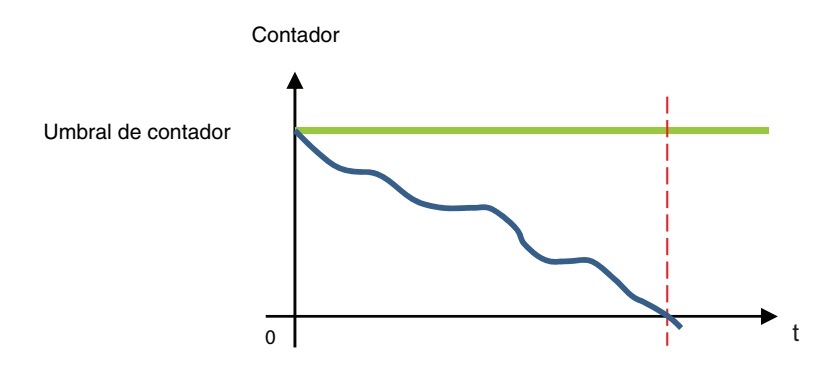

El contador empieza a partir del umbral de contador (objeto **Umbral del contador commut.** y disminuye. Cuando el contador está en 0, el objeto **Umbral contad. conmut. Alcanz.** se pone en 1 y se emite en el bus.

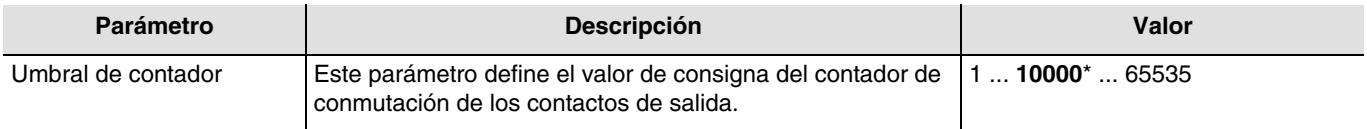

En el caso de un contador ascendente, el valor inicial del contador es 0 para alcanzar el valor de consigna. En el caso de un contador descendente, el valor inicial del contador es el valor de consigna para alcanzar el valor 0.

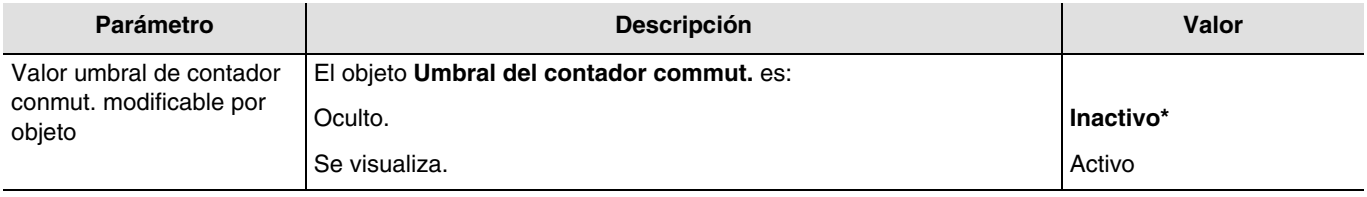

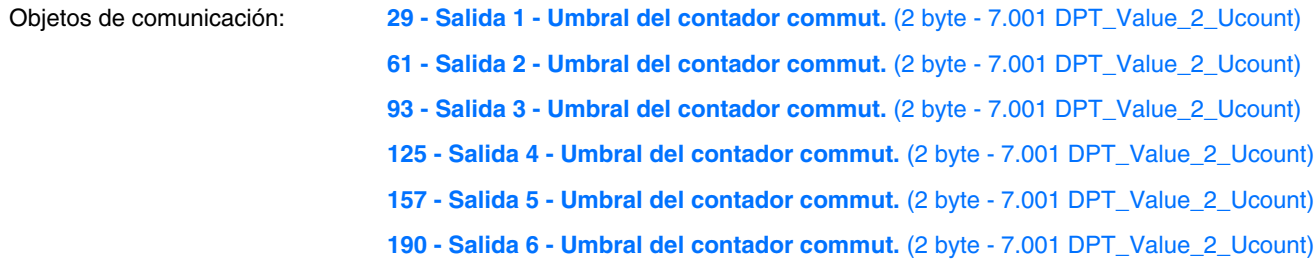

\* Valor por defecto

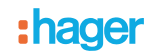

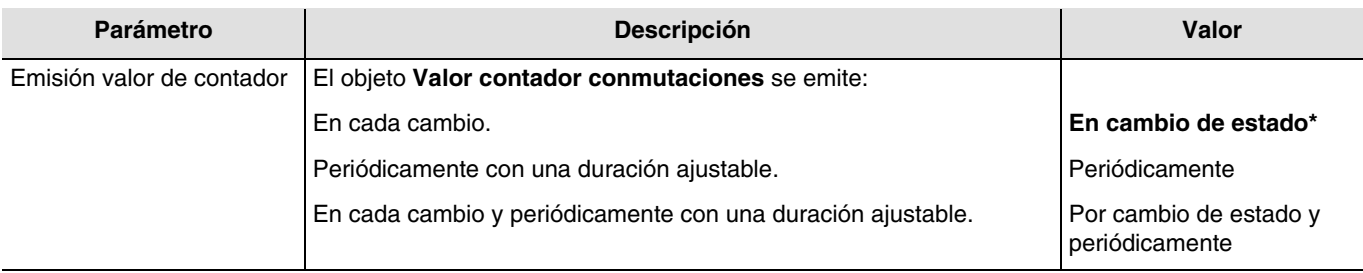

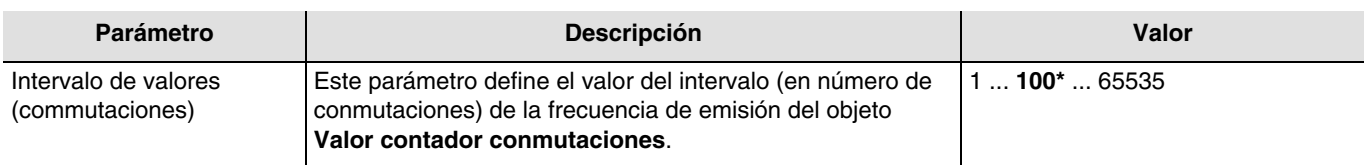

*Nota: Si el valor del intervalo es de 200 conmutaciones, el objeto Valor contador conmutaciones se emitirá cada vez que cuente 200 conmutaciones.*

*Nota: Este parámetro sólo se puede visualizar cuando el parámetro Emisión valor de contador tiene el valor: En cambio de estado o Por cambio de estado y periódicamente.*

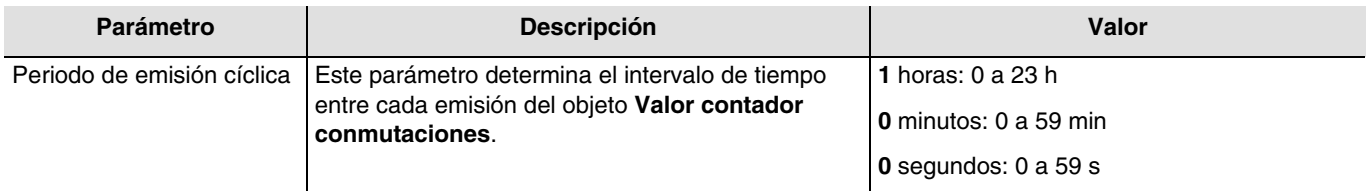

*Nota: Este parámetro sólo se puede visualizar cuando el parámetro Emisión valor de contador tiene el valor: Periódicamente o Por cambio de estado y periódicamente.*

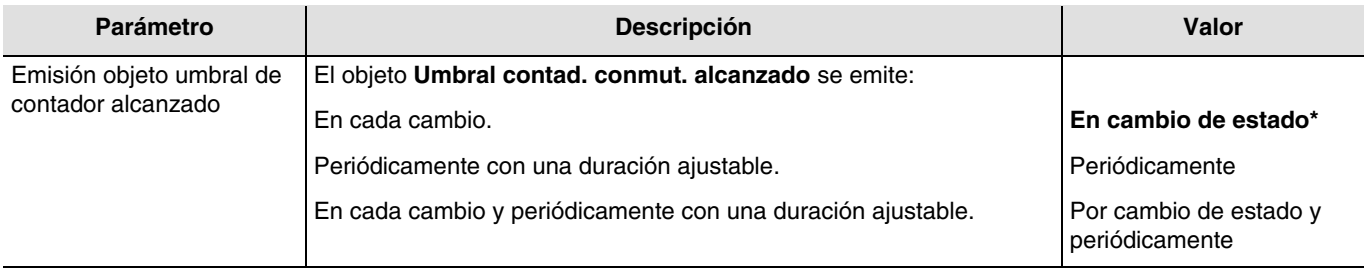

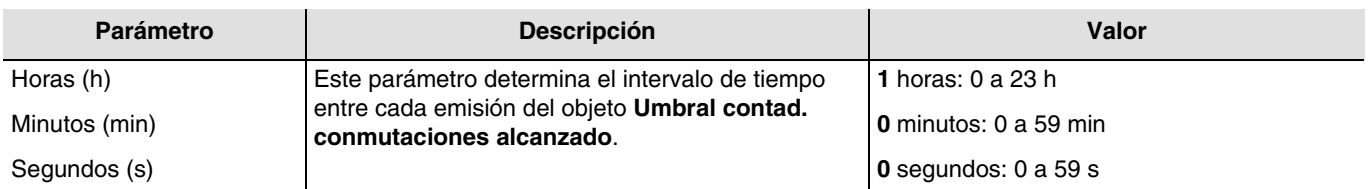

*Nota: Este parámetro sólo se puede visualizar cuando el parámetro Emisión objeto umbral de contador alcanzado tiene el valor: Periódicamente O Por cambio de estado y periódicamente*.

<sup>\*</sup> Valor por defecto

# :hager

## **3.6.9.6 Emisión intensidad**

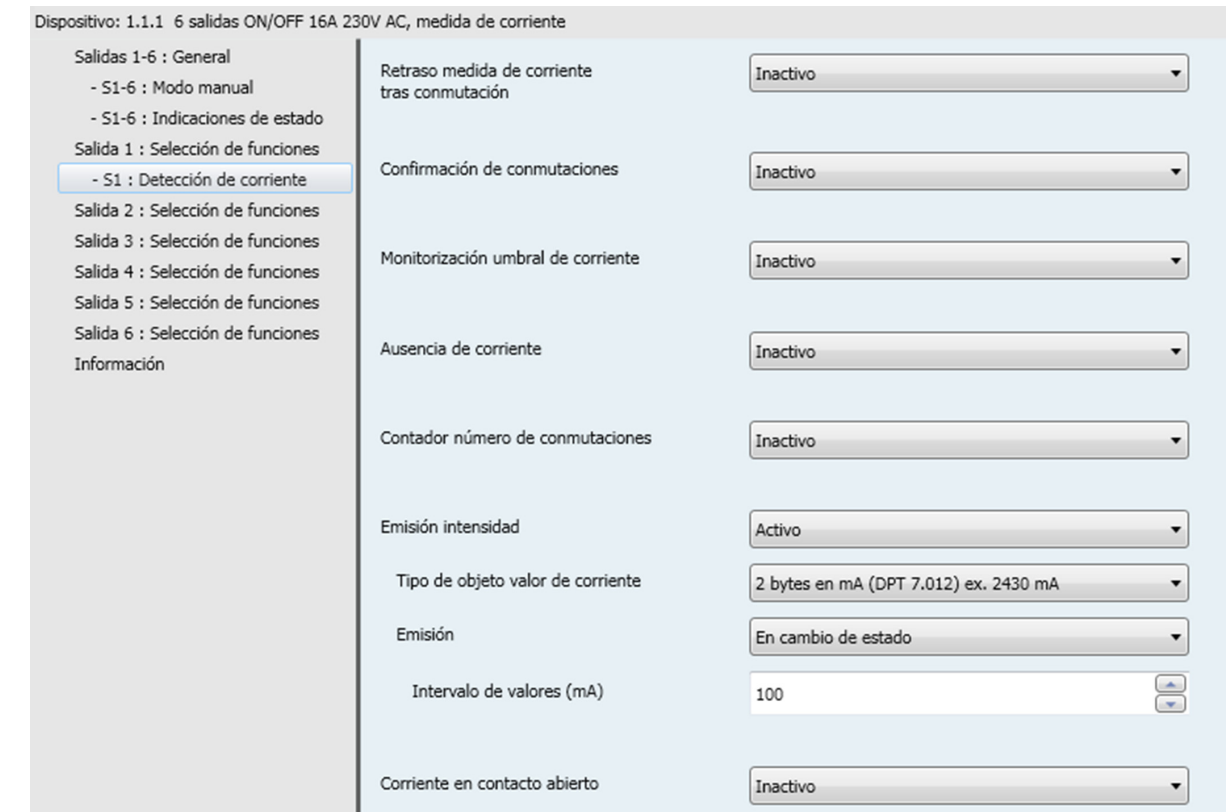

Esta función permite emitir el valor de la corriente en el bus KNX.

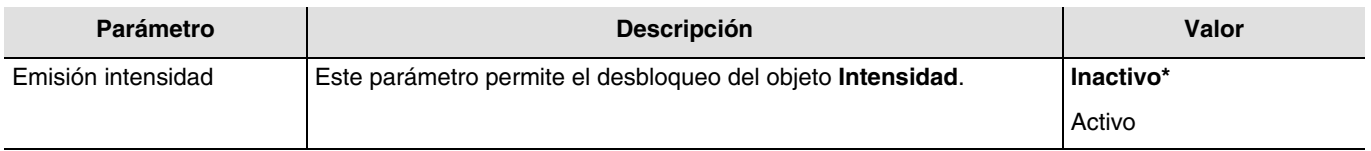

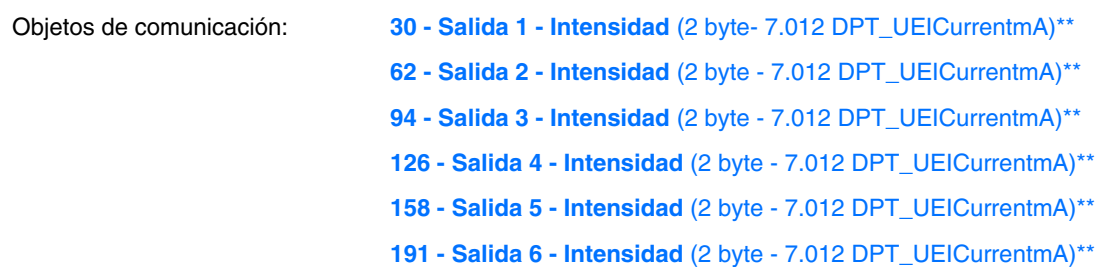

\*\* El tipo de objeto depende del parámetro **Tipo de objeto valor de corriente**.

(7.012 DPT\_UElCurrentmA - 9.021 DPT\_Value\_Curr - 14.019 DPT\_Value\_Electric\_Current).

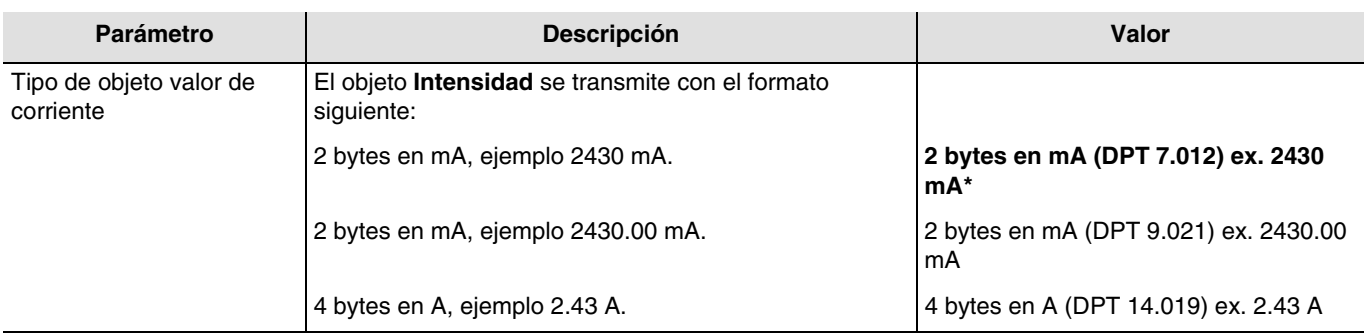

\* Valor por defecto

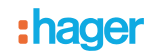

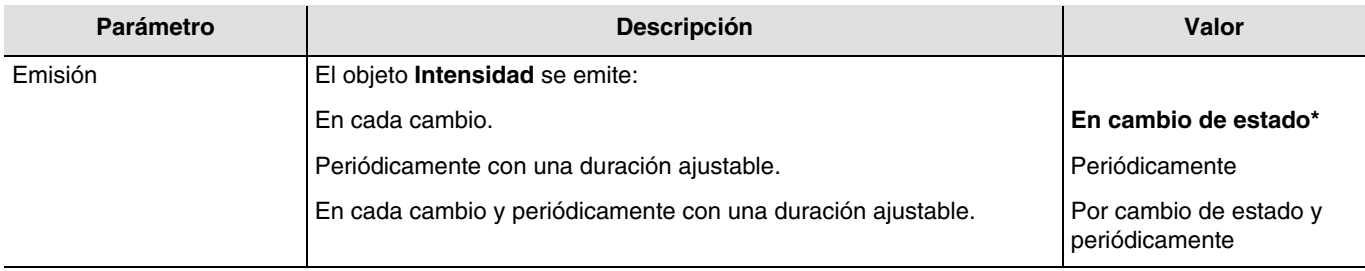

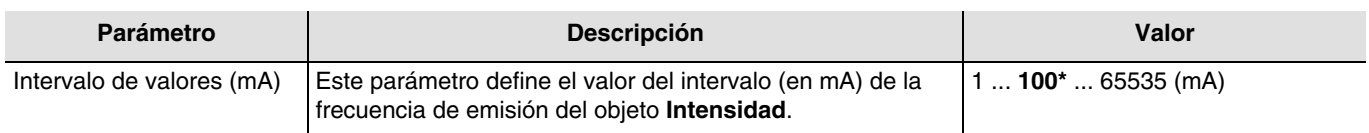

*Nota: Si el valor del intervalo es de 200 mA, el objeto intensidad se emitirá cada vez que cuente 200 mA. Nota: Este parámetro sólo se puede visualizar cuando el parámetro Emisión tiene el valor: En cambio de estado o Por cambio de estado y periódicamente.*

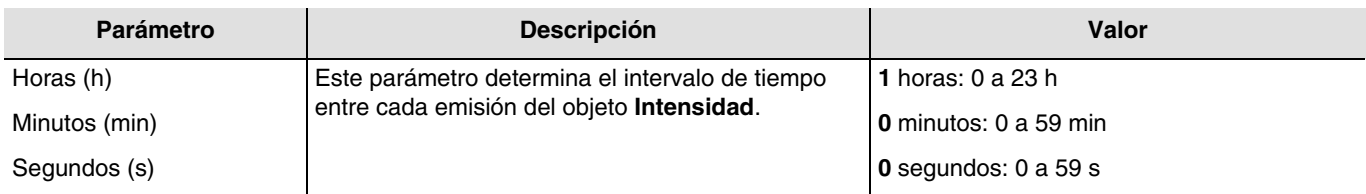

*Nota: Este parámetro sólo se puede visualizar cuando el parámetro Emisión tiene el valor: Periódicamente o Por cambio de estado y periódicamente.*

<sup>\*</sup> Valor por defecto

## **3.6.9.7 Corriente en contacto abierto**

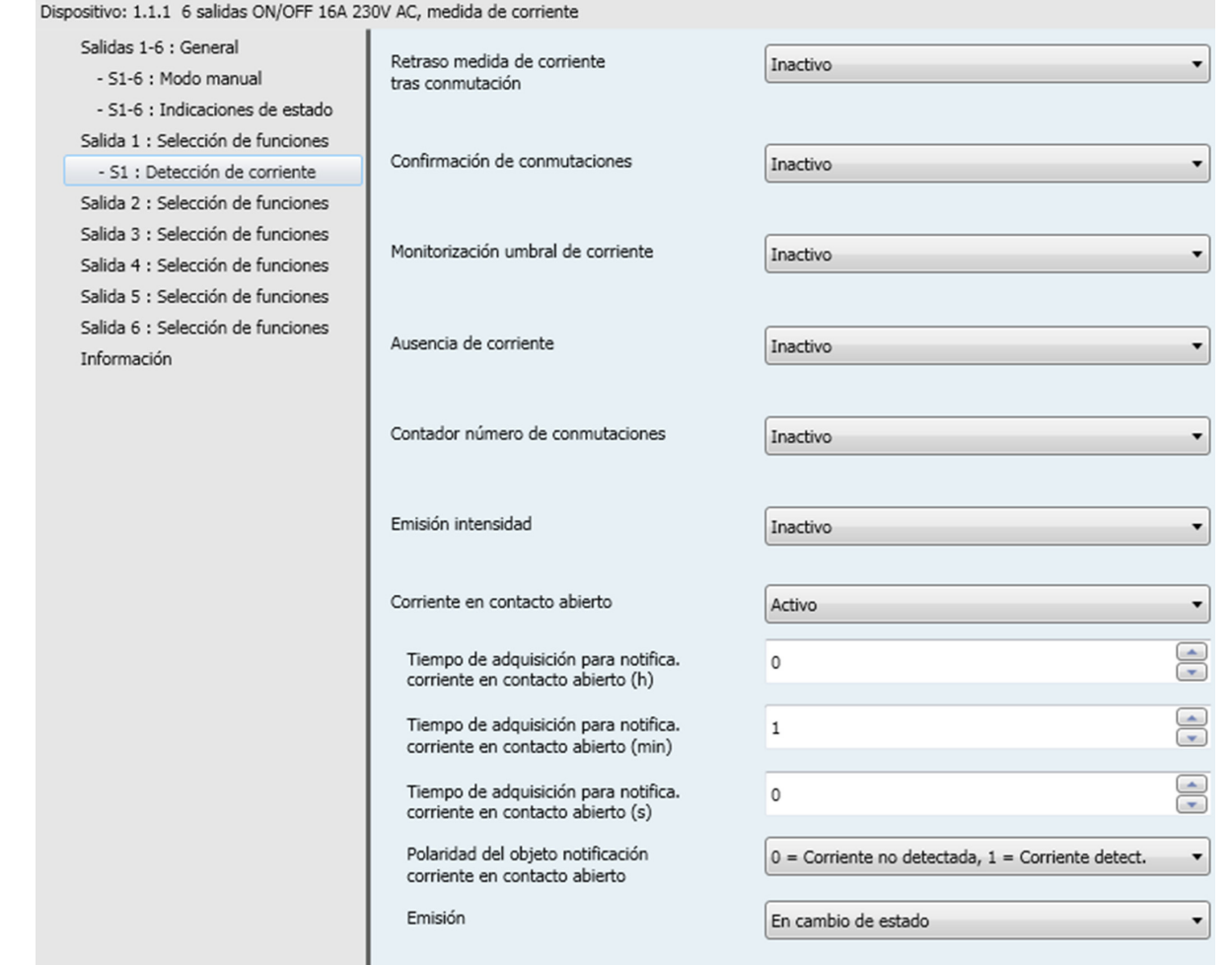

Esta función permite indicar una detección de corriente cuando el contacto de salida está supuestamente abierto.

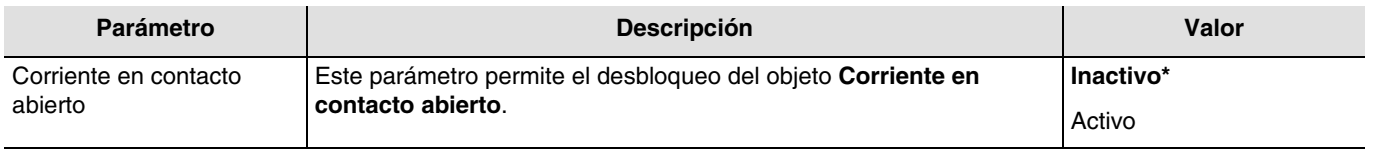

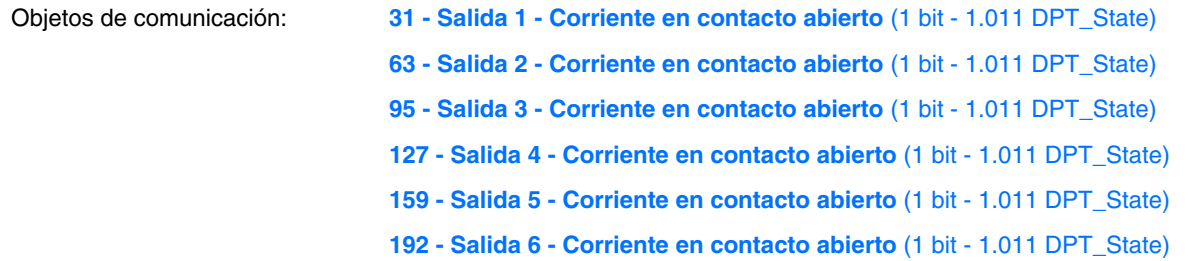

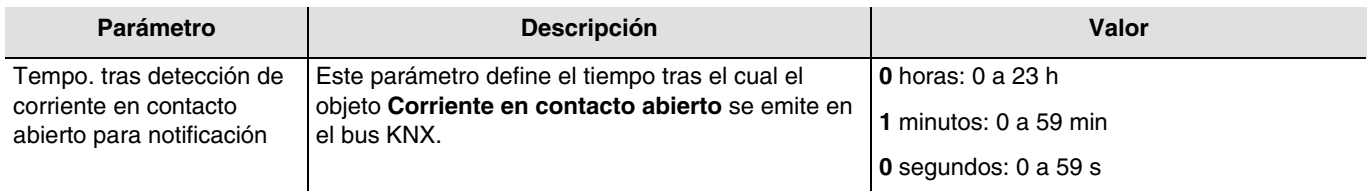

*Nota: Este parámetro sólo se puede visualizar cuando el parámetro Corriente en contacto abierto tiene el valor: Activo.*

<sup>\*</sup> Valor por defecto
# :hager

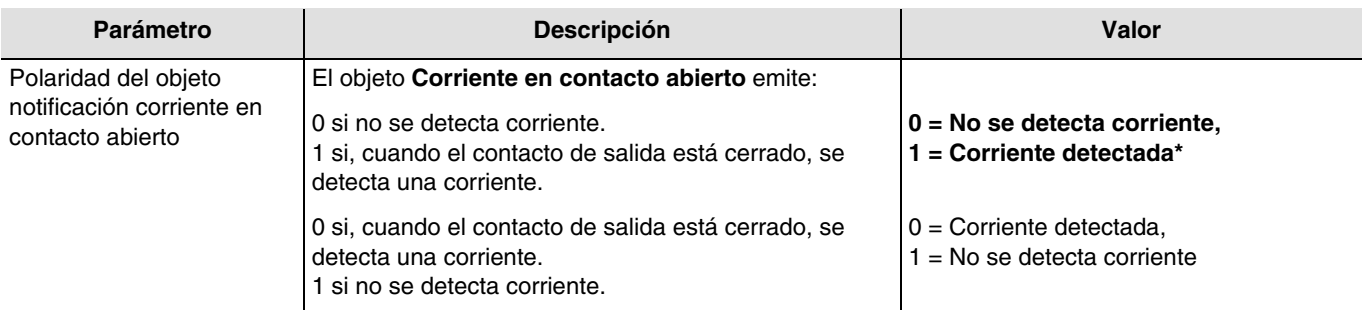

*Nota: Este parámetro sólo se puede visualizar cuando el parámetro Corriente en contacto abierto tiene el valor: Activo.*

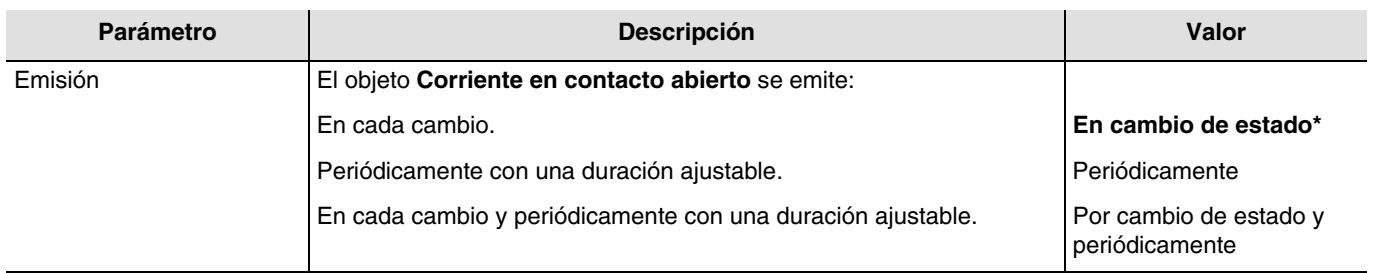

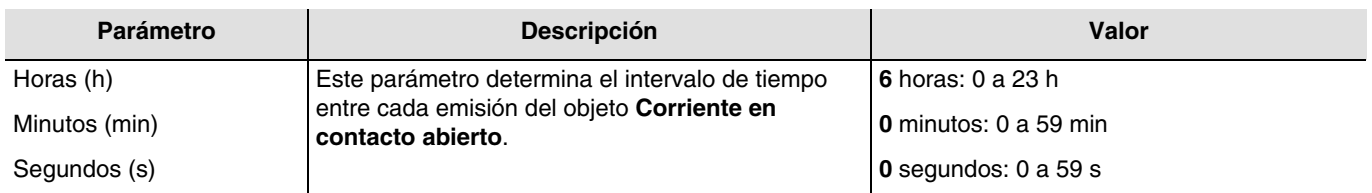

*Nota: Este parámetro sólo se puede visualizar cuando el parámetro Emisión tiene el valor: Periódicamente o Por cambio de estado y periódicamente.*

<sup>\*</sup> Valor por defecto

# **4. Objetos de comunicación**

# **4.1 Objetos de comunicación generales**

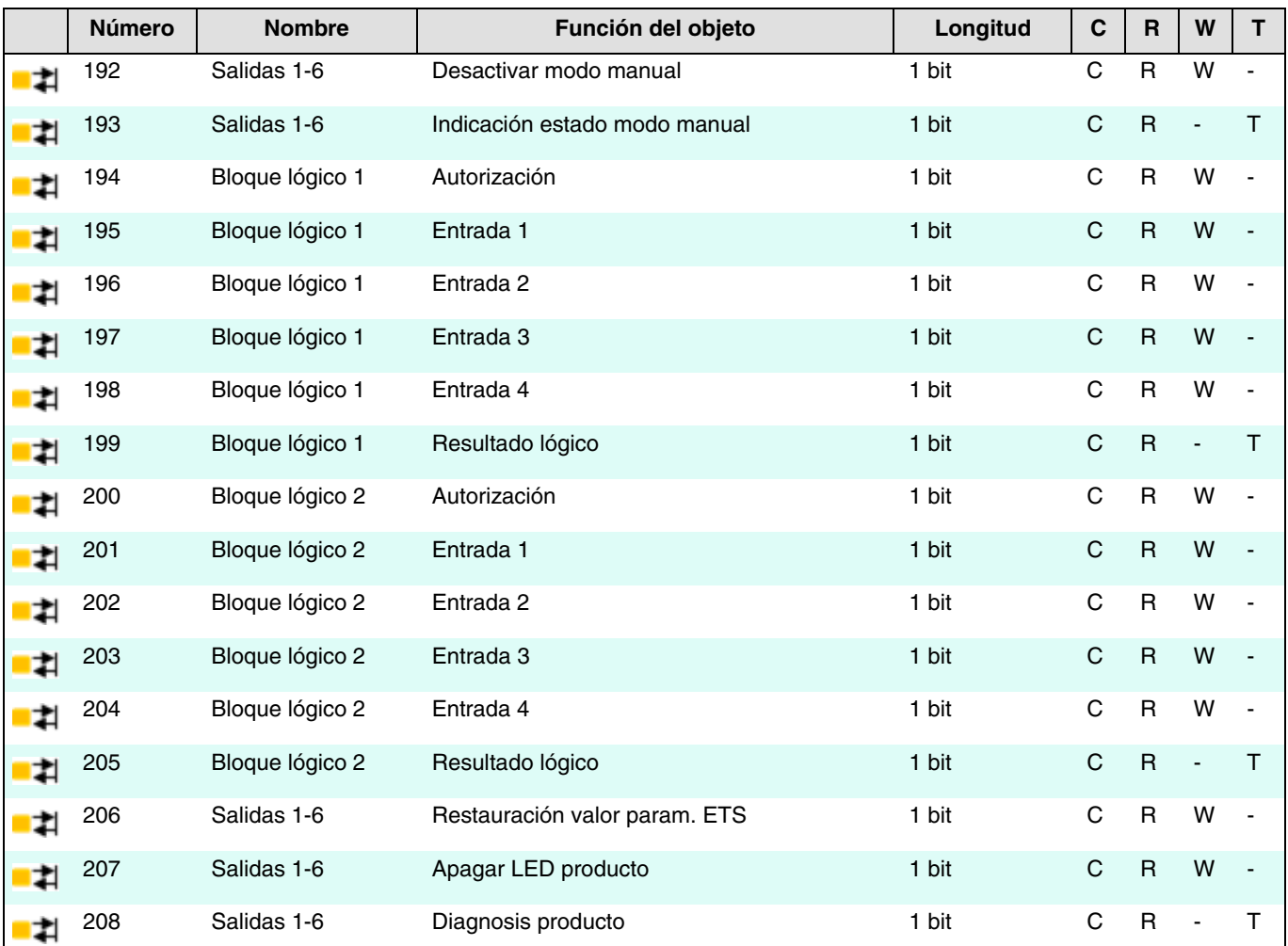

### **4.1.1 Modo manual**

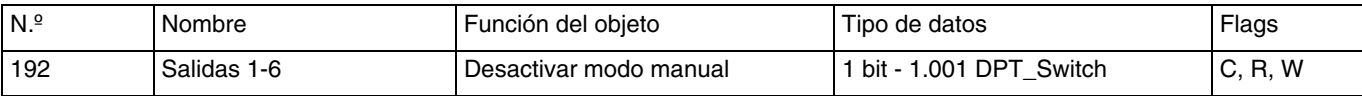

Este objeto se activa cuando los parámetros **Activar modo manual** y el objeto **Desactivar modo manual** están activos. Este objeto permite controlar la activación del modo manual a través del bus KNX.

Valor del objeto: Depende del parámetro **Polaridad**.

**0 = Modo manual bloq., 1 = Modo manual autorizado**:

- Si el objeto recibe el valor 1, el modo manual se activa.
- Si el objeto recibe el valor 0, el modo manual se desactiva.

#### **0 = Modo manual autorizado, 1 = Modo manual bloq.**:

- Si el objeto recibe el valor 1, el modo manual se desactiva.
- Si el objeto recibe el valor 0, el modo manual se activa.

Para más información, consulte: [Modo manual.](#page-13-0)

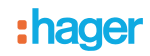

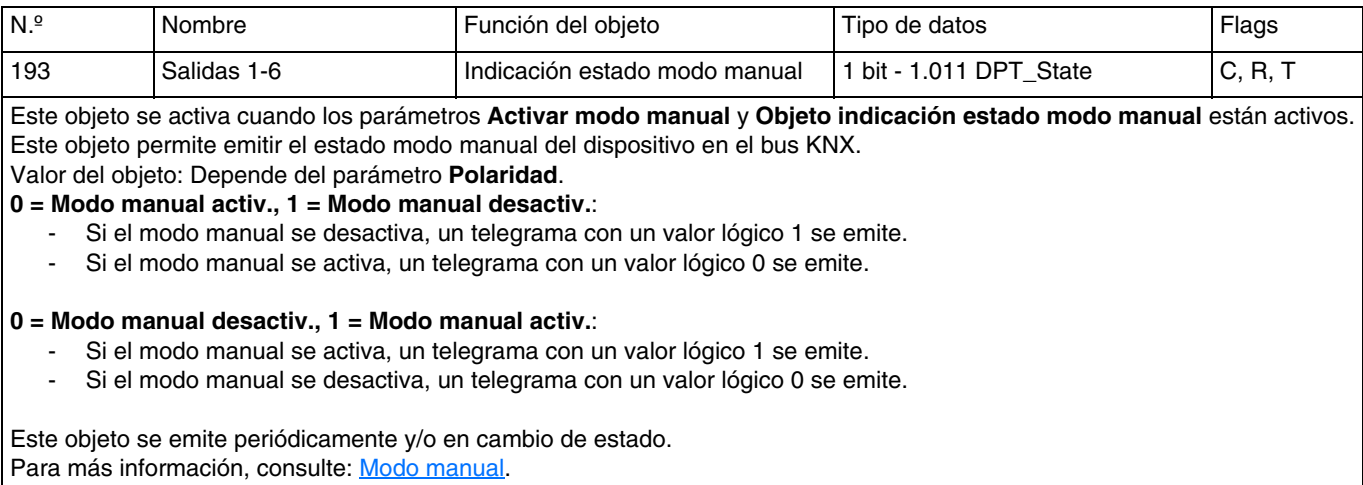

## **4.1.2 Bloque lógico**

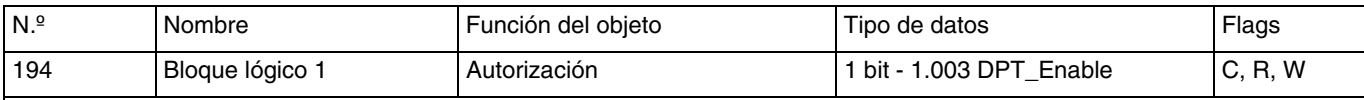

Este objeto se activa cuando los parámetros **Bloque lógico 1** y **Objeto Bloqueo bloque lógico) están activos**. Este objeto permite activar o desactivar el bloque lógico del dispositivo a través del bus KNX. Valor del objeto: Depende del parámetro **Polaridad**. **0 = Bloqueado, 1 = Autorizado**: - Si el objeto recibe el valor 0, el bloque lógico 1 se desactiva. - Si el objeto recibe el valor 1, el bloque lógico 1 se activa. **0 = Autorizado, 1 = Bloqueado**:

- Si el objeto recibe el valor 0, el bloque lógico 1 se activa.
- Si el objeto recibe el valor 1, el bloque lógico 1 se desactiva.

El valor de este objeto puede inicializarse al iniciar el dispositivo.

Para más información, consulte: **Bloque lógico**.

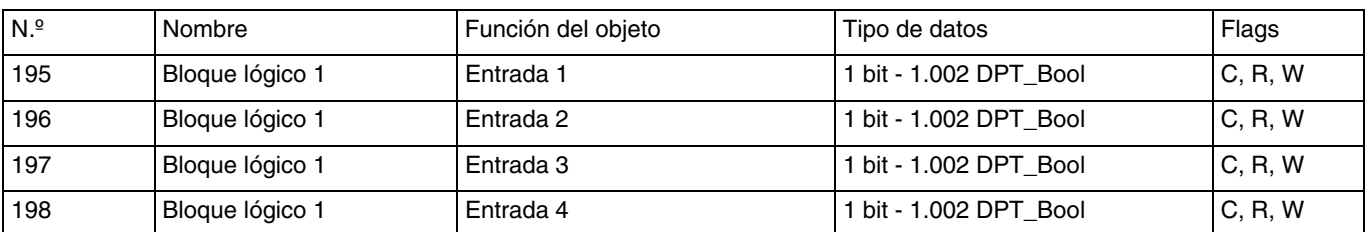

Estos objetos se activan según el valor del parámetro **Número de entrada lógica**. Pueden ser un máximo de 4. Estos objetos permiten establecer el estado de las entradas lógicas para el tratamiento de la operación lógica. El valor de estos objetos puede inicializarse al iniciar el dispositivo.

Para más información, consulte: [Bloque lógico](#page-18-0).

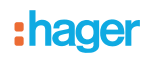

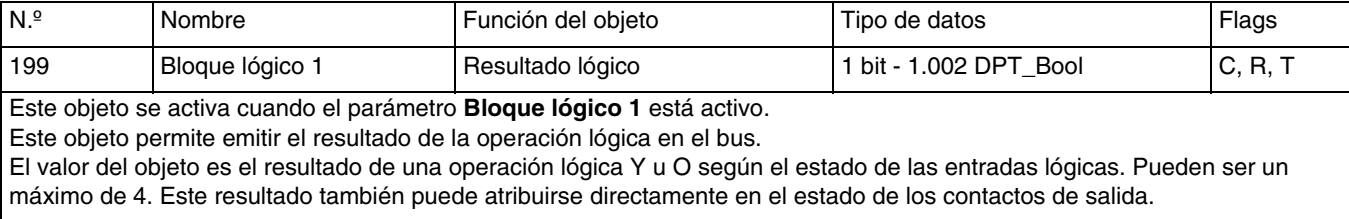

Para más información, consulte: **Bloque lógico**.

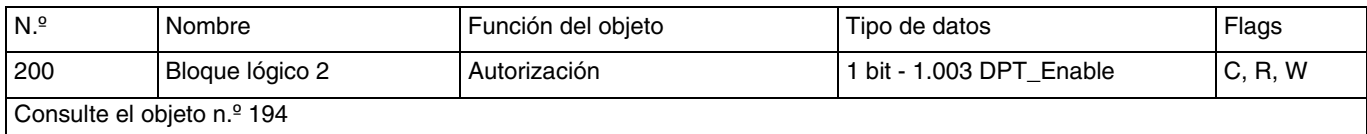

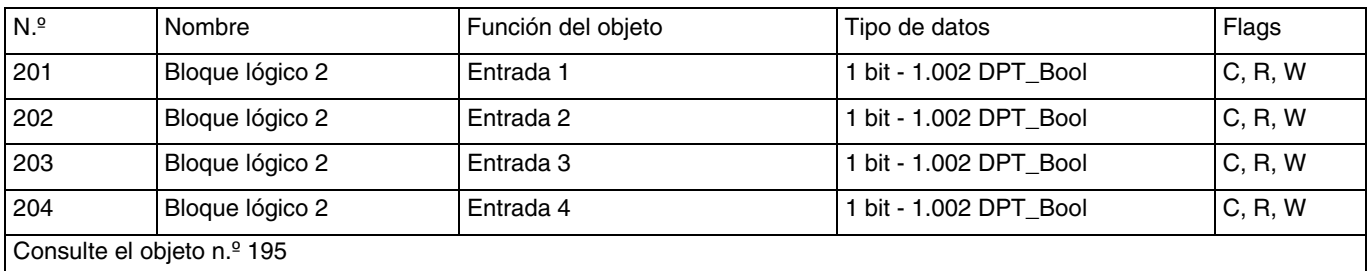

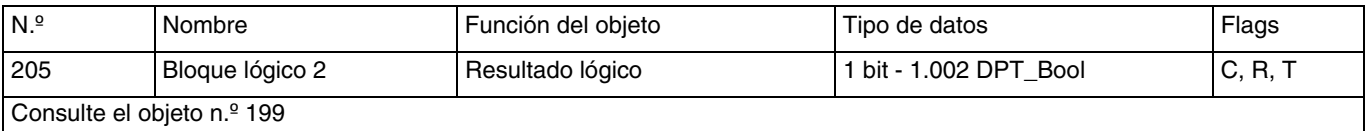

### **4.1.3 Comportamiento del producto**

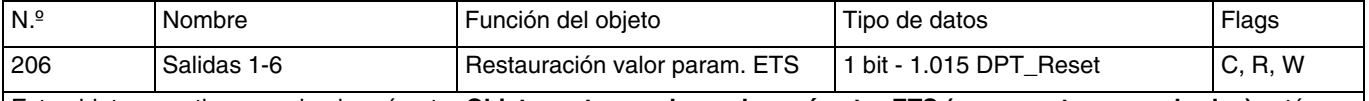

Este objeto se activa cuando el parámetro **Objeto restaur. valores de parámetro ETS (escenas, temp., umbrales)** está activo.

Este objeto permite sustituir los valores de los parámetros actuales por valores de parámetros ETS en todo momento. Si el objeto recibe el valor 1, los valores de los estados de las salidas para las escenas, las duraciones de las temporizaciones y todos los umbrales de contadores enviados en la última descarga se restaurarán.

Para más información, consulte: [Restauración de los valores de parámetro ETS](#page-10-0).

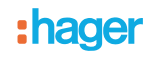

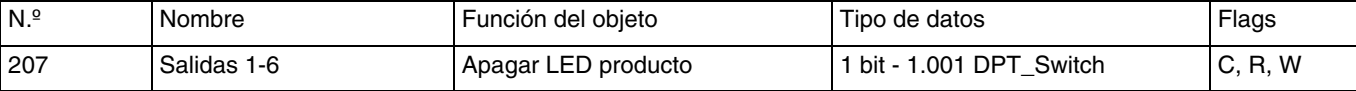

Este objeto se activa cuando el parámetro **Objeto apagar LED producto** está activo.

Esta función se usa para reducir el consumo global de energía del dispositivo. Permite apagar los LED presentes en la parte delantera del dispositivo.

# Valor del objeto: Depende del parámetro **Polaridad**.

**0 = Indicación de estado, 1 = Siempre OFF**:

- Si el objeto recibe el valor 0, la indicación de los LED se activa.
- Si el objeto recibe el valor 1, la indicación de los LED se desactiva.

#### **0 = Siempre OFF, 1 = Indicación de estado:**

- Si el objeto recibe el valor 0, la indicación de los LED se desactiva.<br>- Si el objeto recibe el valor 1, la indicación de los LED se activa.
- Si el objeto recibe el valor 1, la indicación de los LED se activa.

Para más información, consulte: [Indicación por LED](#page-12-0).

### **4.1.4 Diagnosis producto**

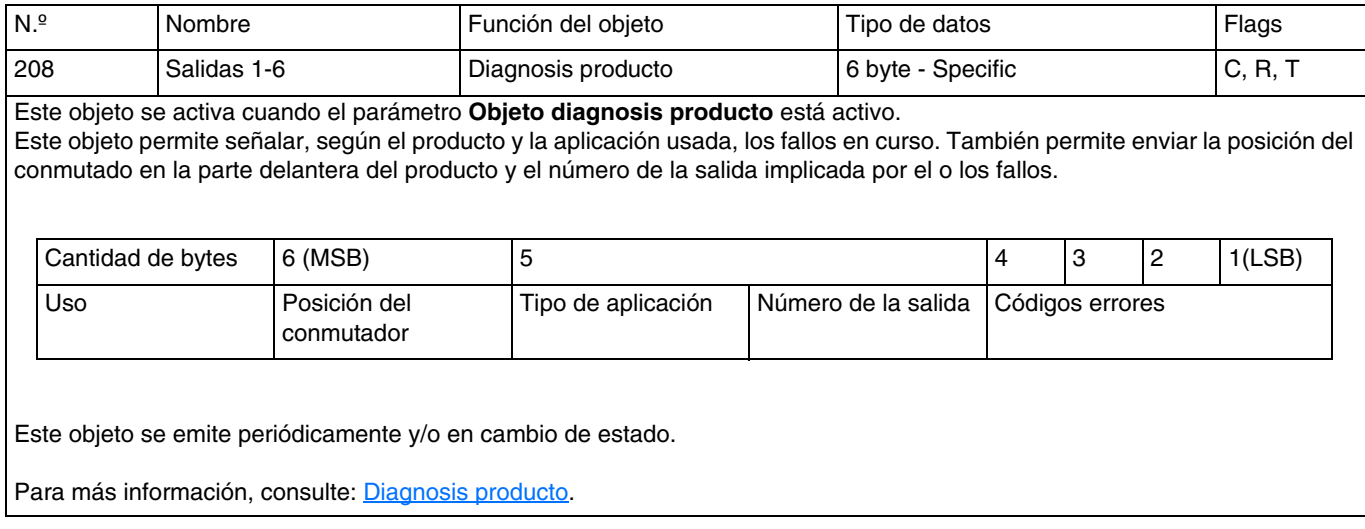

# **4.2 Objetos de comunicación por salida**

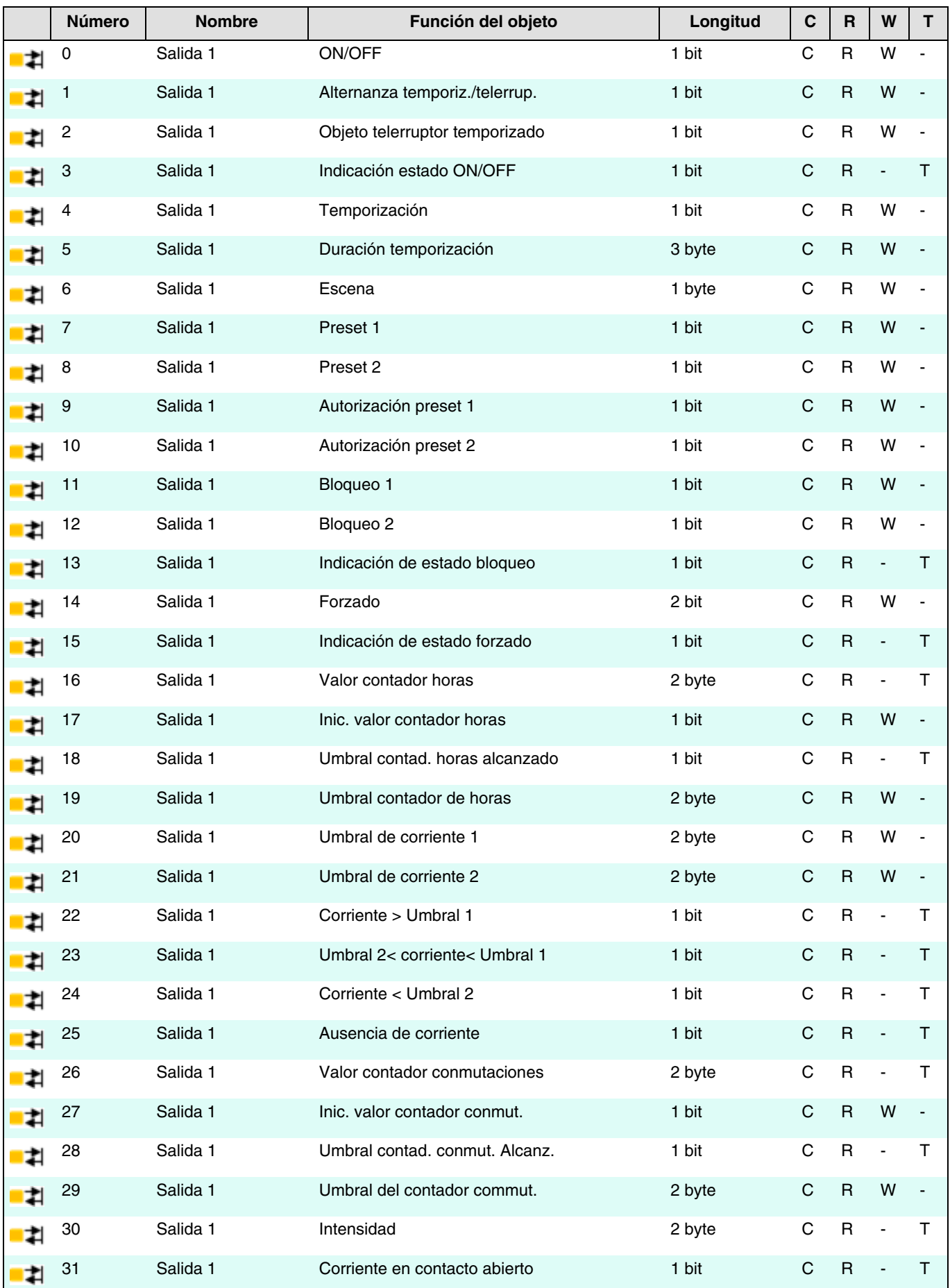

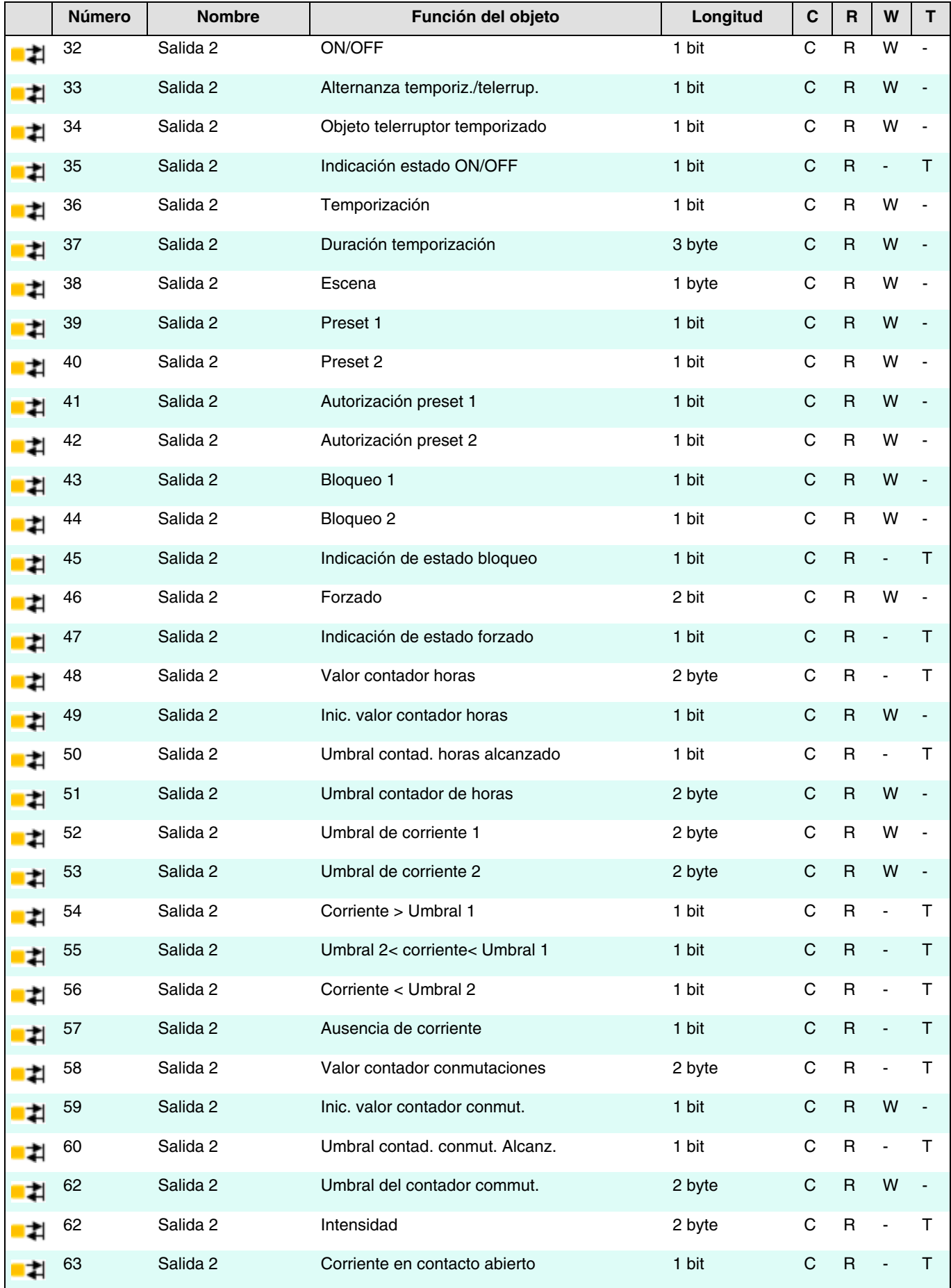

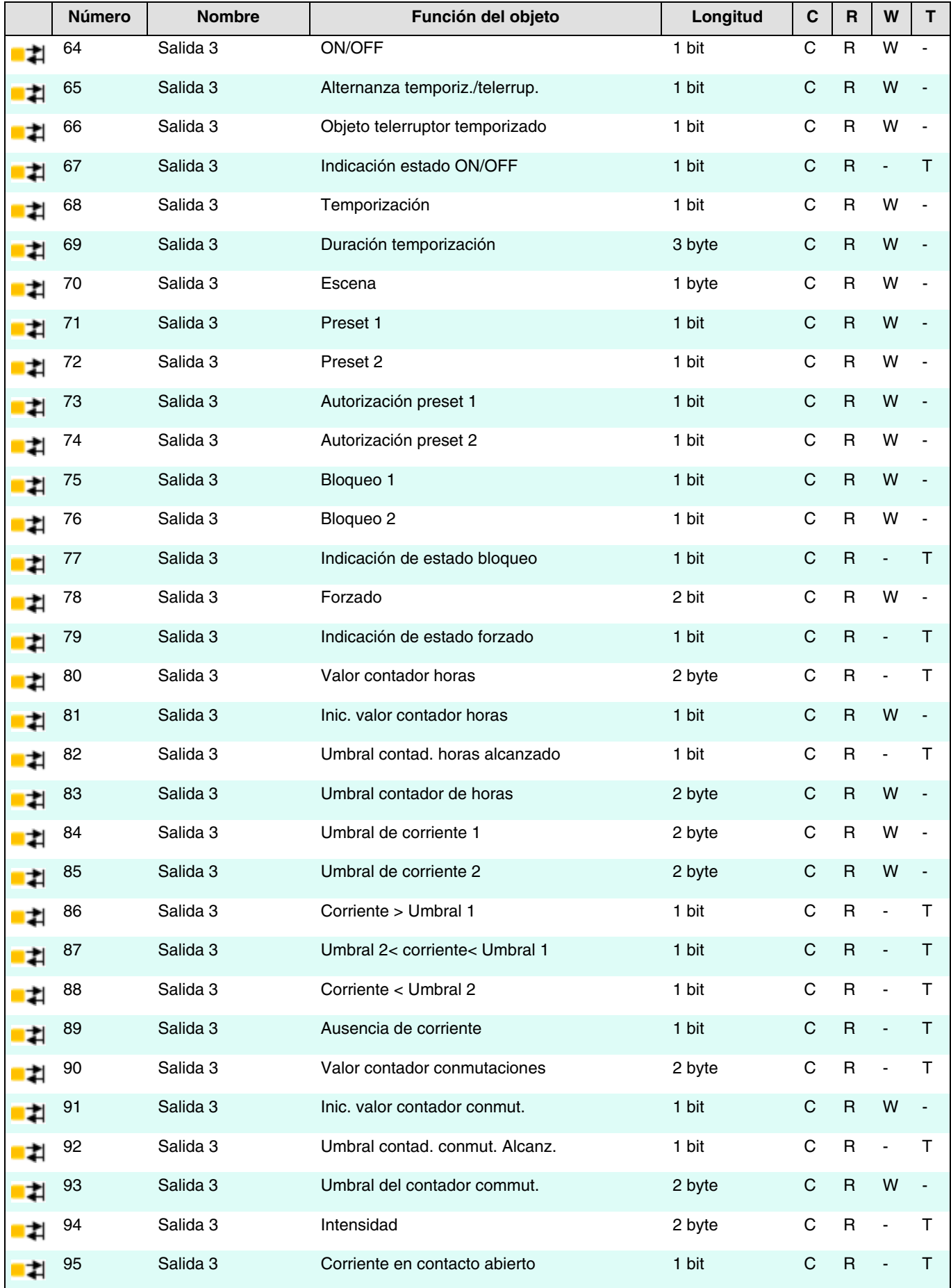

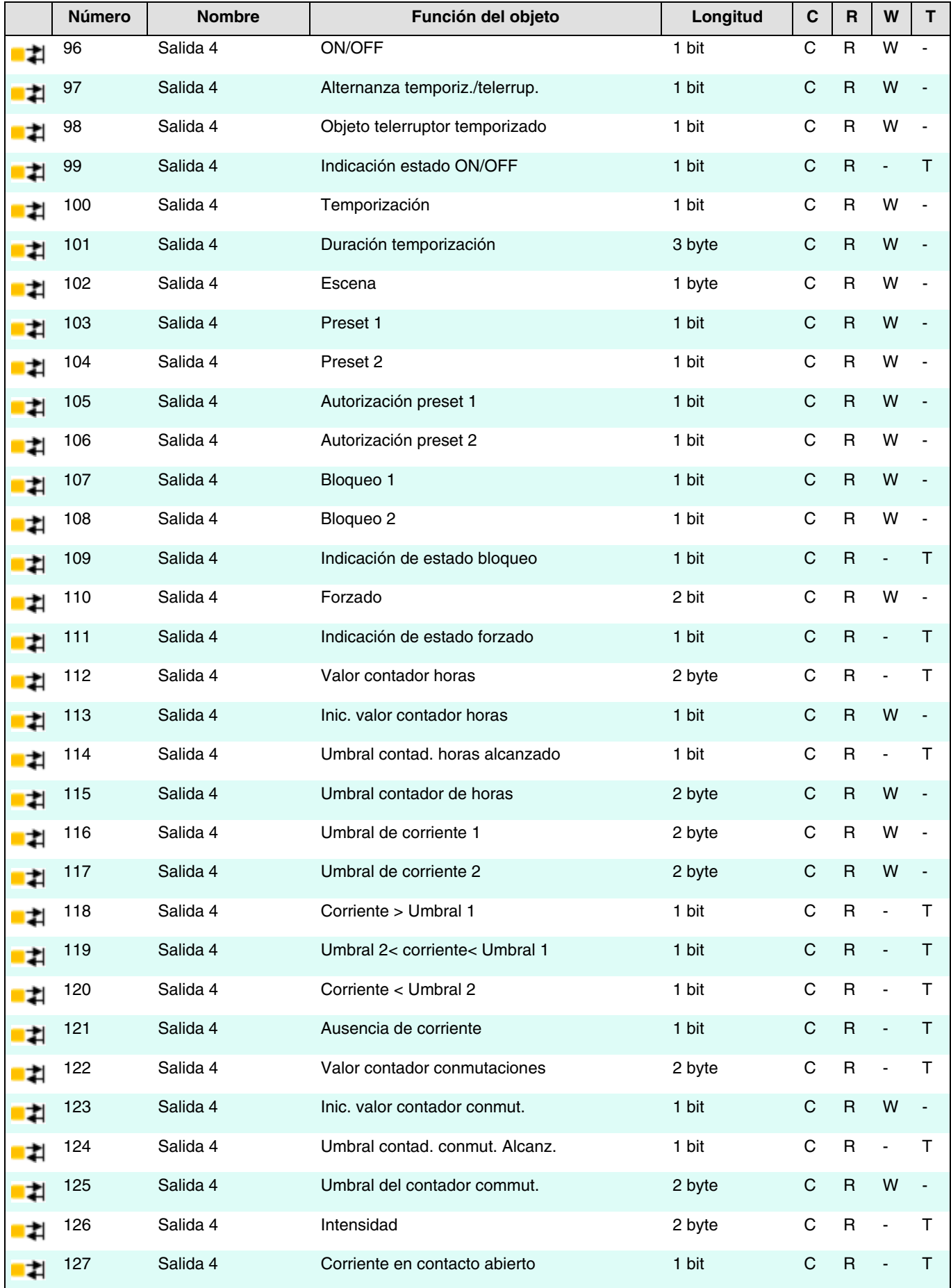

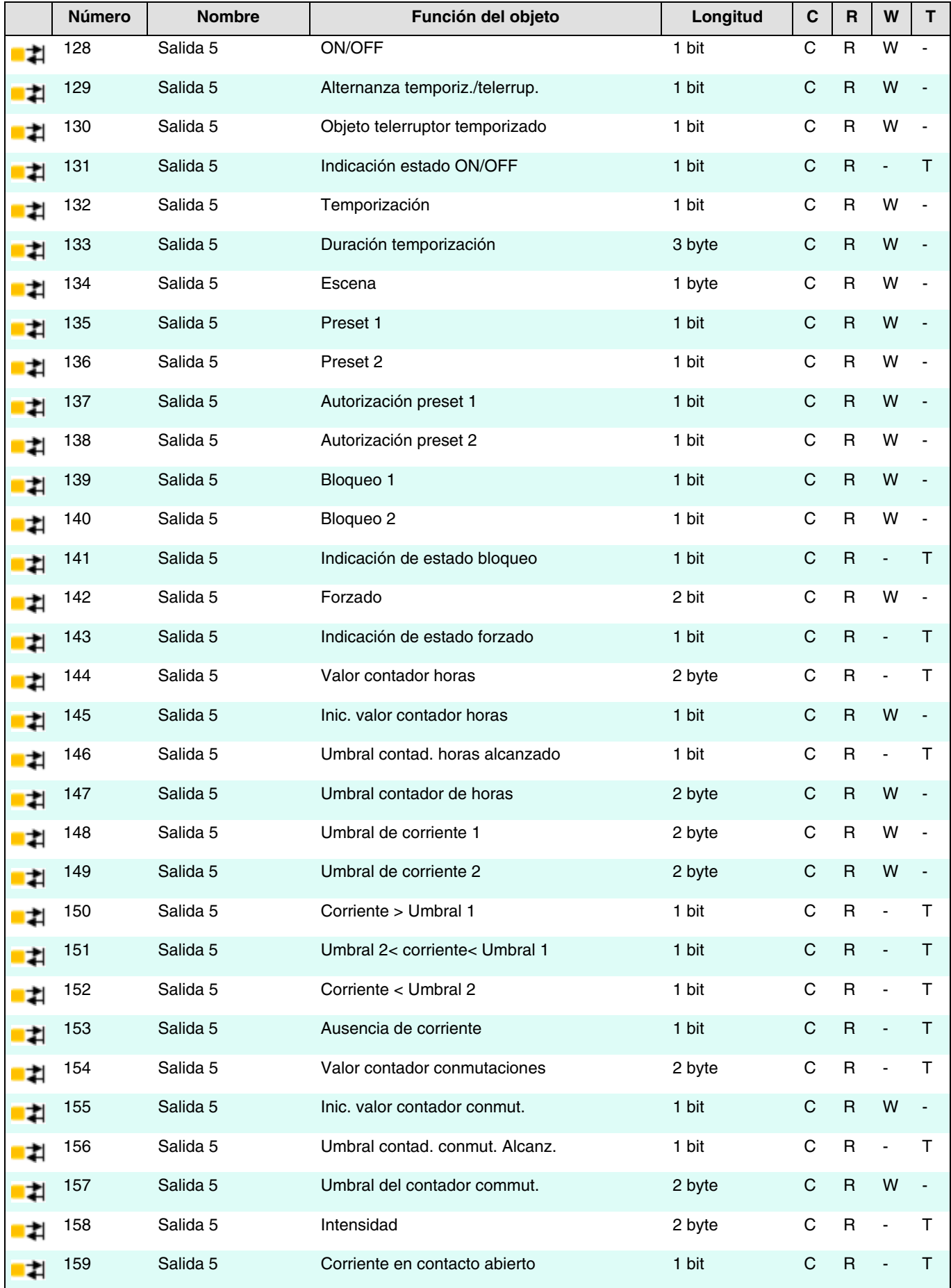

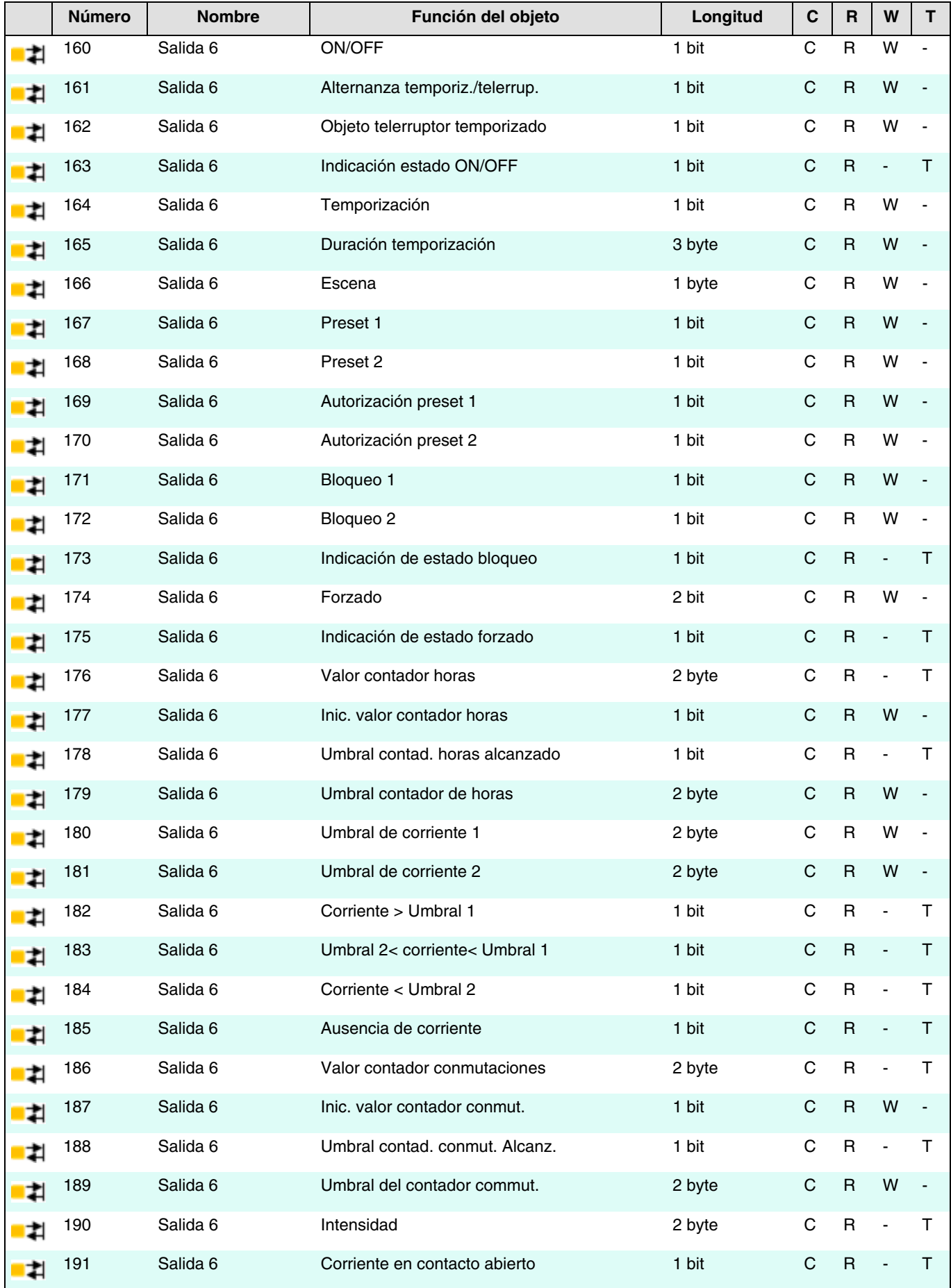

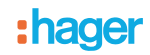

# **4.2.1 ON/OFF**

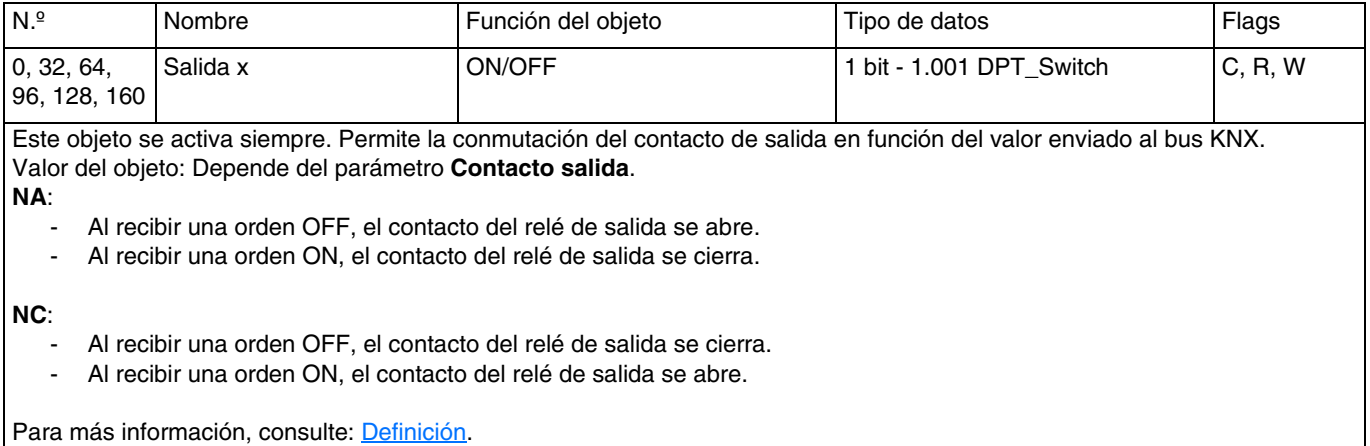

## **4.2.2 Temporizaciones objeto ON/OFF**

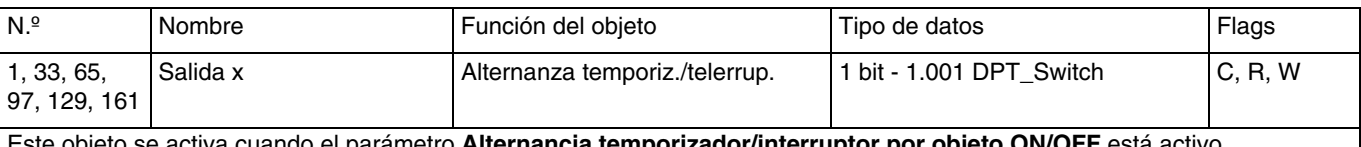

Este objeto se activa cuando el parámetro **Alternancia temporizador/interruptor por objeto ON/OFF** está activo. Este objeto permite la conmutación entre un modo telerruptor y un modo temporización con el mismo botón-pulsador.

- Si el objeto **Alternancia temporiz./telerrup.** recibe el valor 1, la función Telerruptor se activa. La conmutación de la salida se hará de forma estándar a través del objeto **ON/OFF**.
	- Si el objeto **Alternancia temporiz./telerrup.** recibe el valor 0, la función Temporización se activa. - Si el objeto **ON/OFF** recibe el valor 1, la salida conmutará en ON. Tras el transcurso de la duración ajustable de la Temporización, la salida conmutará automáticamente en OFF.
		- Si el objeto **ON/OFF** recibe el valor 0, la salida conmutará en OFF.

*Ejemplo: Tener una Función ON/OFF de día y una función Telerruptor temporizado de noche. Durante el día, el botón-pulsador se usa como un interruptor ON/OFF. Al final del día, el botón-pulsador se usa como un telerruptor temporizado para un corte automático de la luz.*

Para más información, consulte: [Temporizaciones objeto ON/OFF](#page-32-0).

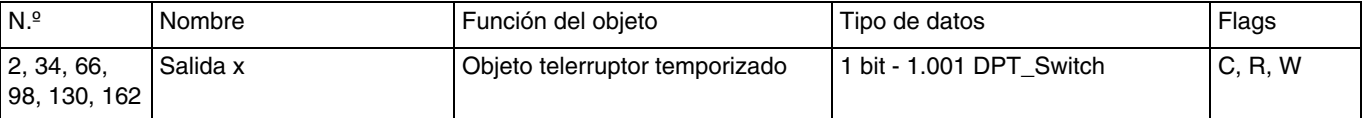

Este objeto se activa cuando el parámetro **Función adicional telerruptor temporizado** está activo. Este objeto combina una función telerruptor y una temporización de apagado.

Si el objeto recibe el valor 1, la salida conmuta en ON con una duración ajustable. Al final de la temporización, la salida conmuta en OFF.

Si el objeto recibe el valor 0, la salida conmuta en OFF.

*Nota: La función Telerruptor temporizado se usa generalmente en los casos de iluminación de las bodegas, desvanes y almacenes.*

Para más información, consulte: [Temporizaciones objeto ON/OFF](#page-32-0).

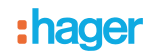

# **4.2.3 Indicación estado**

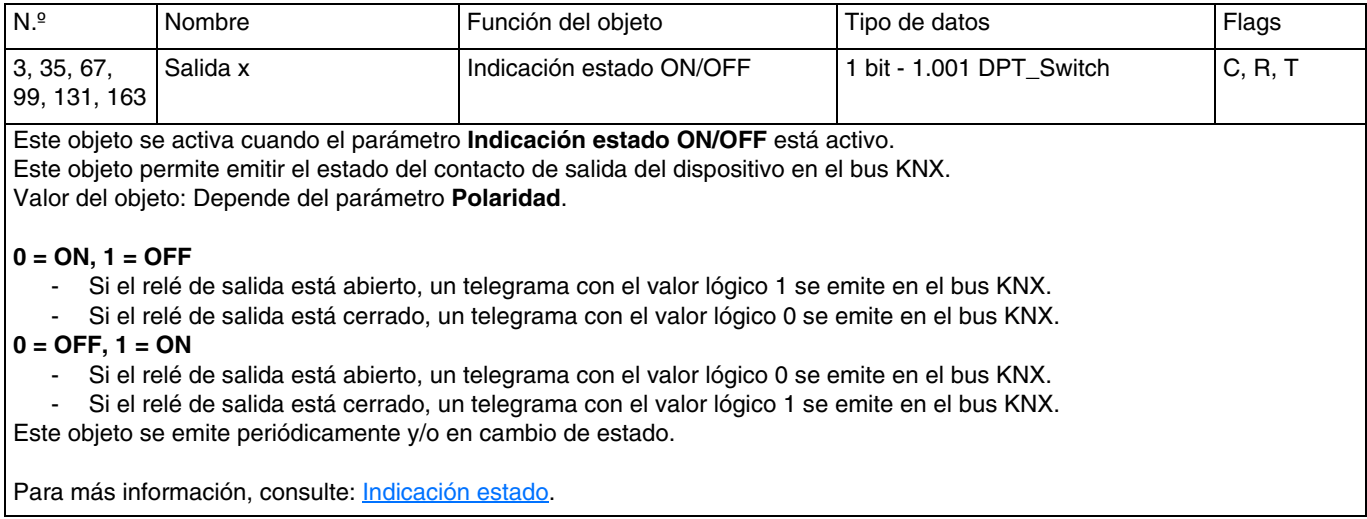

# **4.2.4 Temporización**

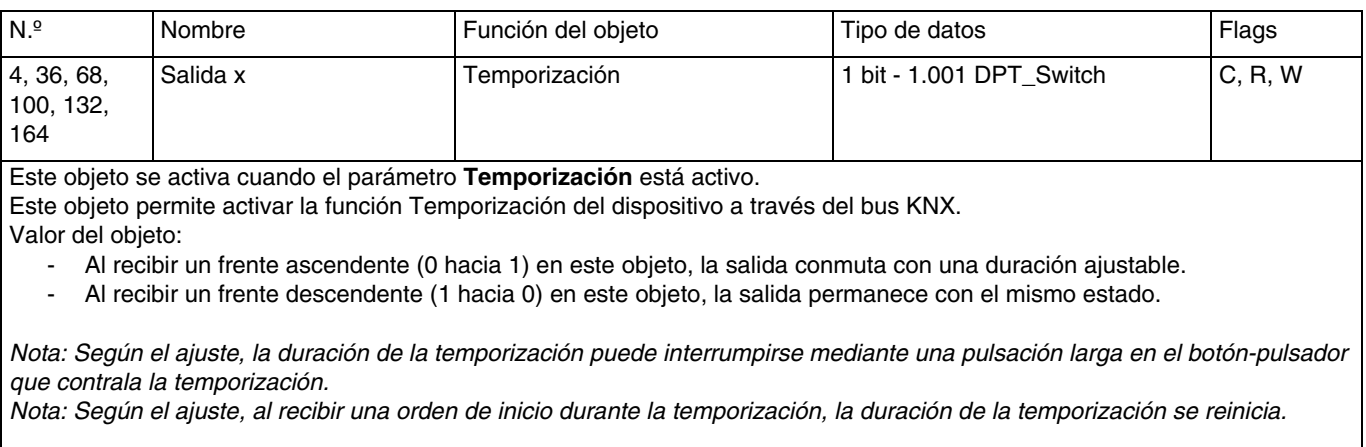

Para más información, consulte: [Temporización](#page-36-0).

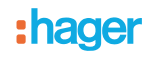

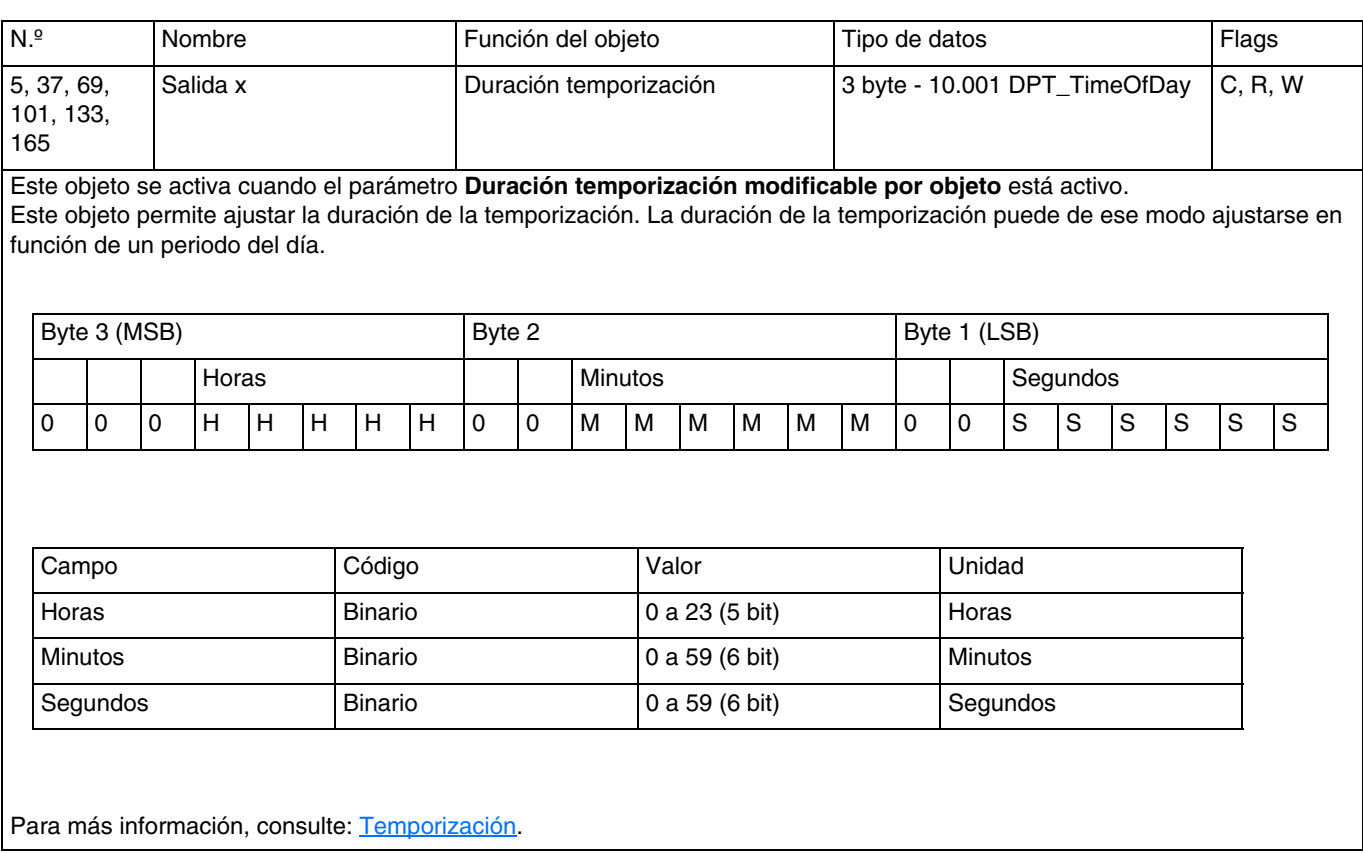

# **4.2.5 Escena**

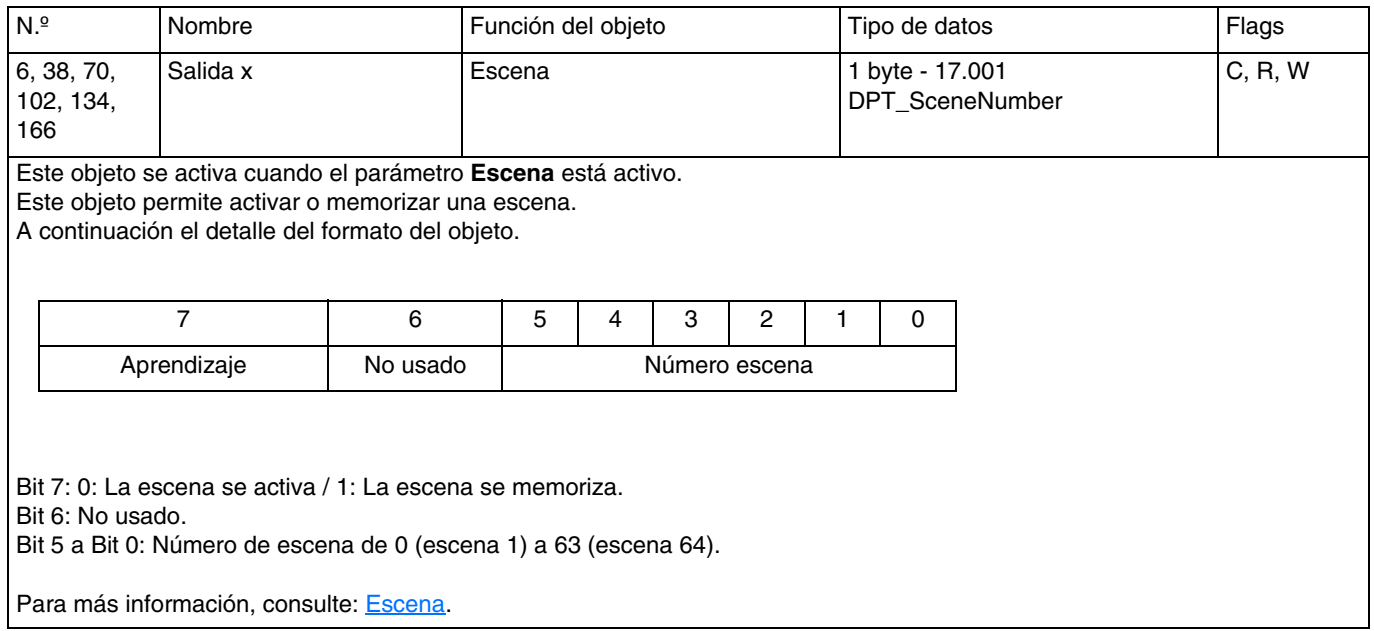

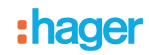

## **4.2.6 Preset**

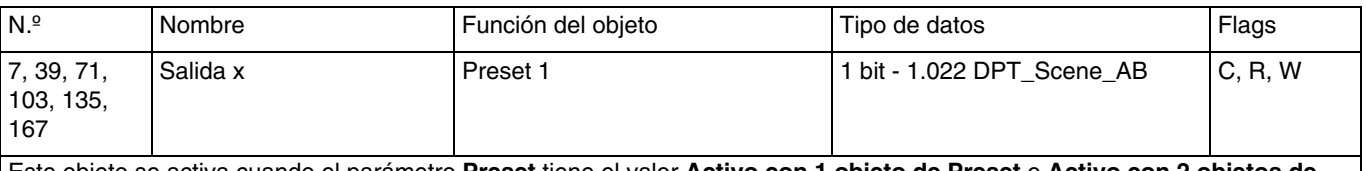

Este objeto se activa cuando el parámetro **Preset** tiene el valor **Activo con 1 objeto de Preset** o **Activo con 2 objetos de Preset**.

Este objeto permite poner un conjunto de salidas en un estado predefinido ajustable. Valor del objeto:

Si el objeto recibe el valor 0, los valores de los parámetros para un preset  $1 = 0$  se aplicarán.

- Si el objeto recibe el valor 1, los valores de los parámetros para un preset 1 = 1 se aplicarán.

Para más información, consulte: [Preset](#page-42-0).

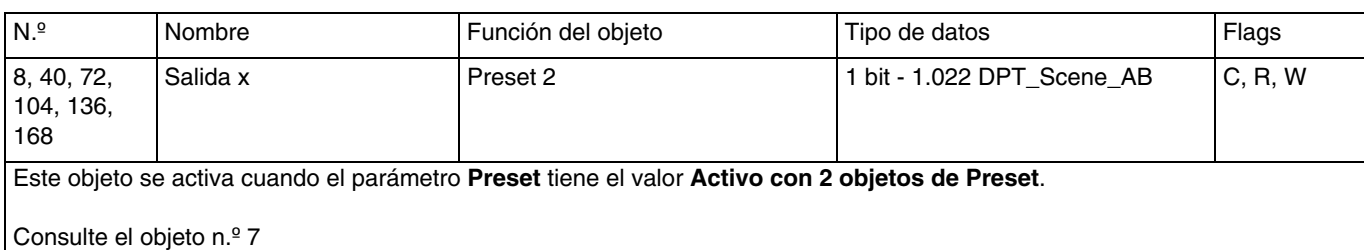

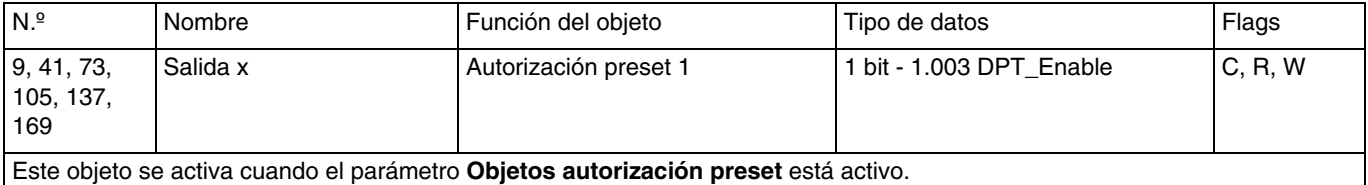

Este objeto permite activar o desactivar la función Preset 1 del dispositivo a través del bus KNX.

Valor del objeto: Depende del parámetro **Polaridad del objeto autorización preset 1**.

**0 = Bloqueado, 1 = Autorizado**:

- Si el objeto recibe el valor 0, la función Preset 1 se desactiva.
- Si el objeto recibe el valor 1, la función Preset 1 se activa.

#### **0 = Autorizado, 1 = Bloqueado**:

- Si el objeto recibe el valor 0, la función Preset 1 se activa.
- Si el objeto recibe el valor 1, la función Preset 1 se desactiva.

Para más información, consulte: [Preset](#page-42-0).

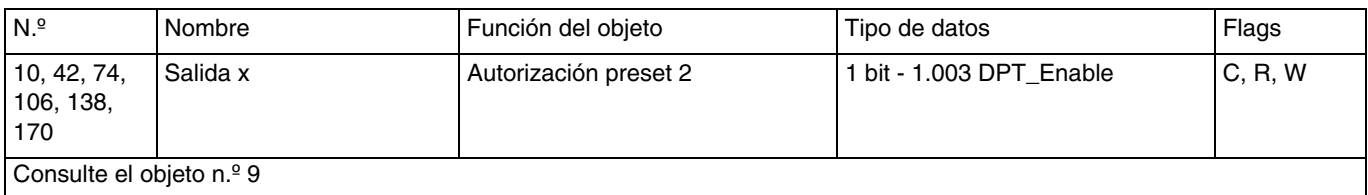

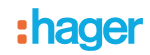

# **4.2.7 Bloqueo**

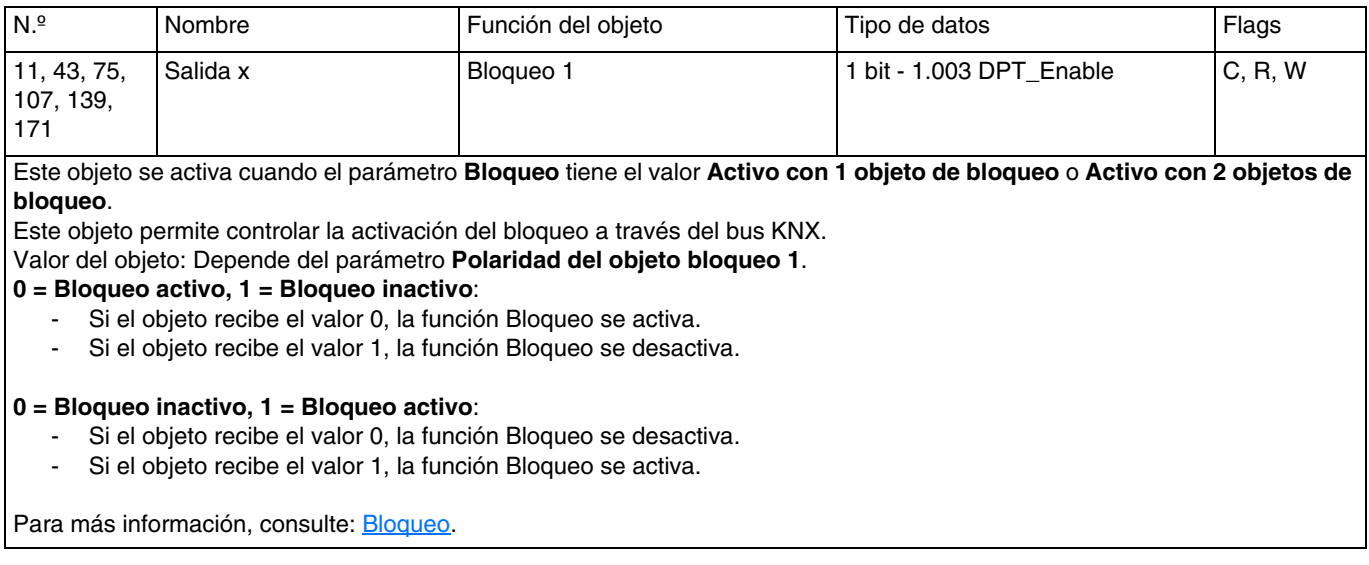

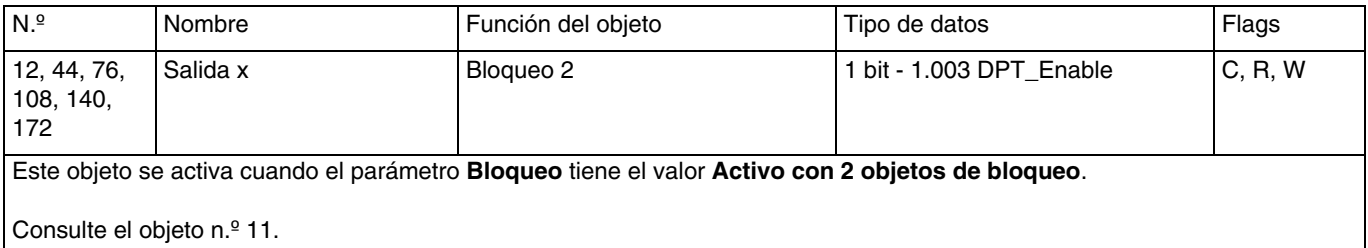

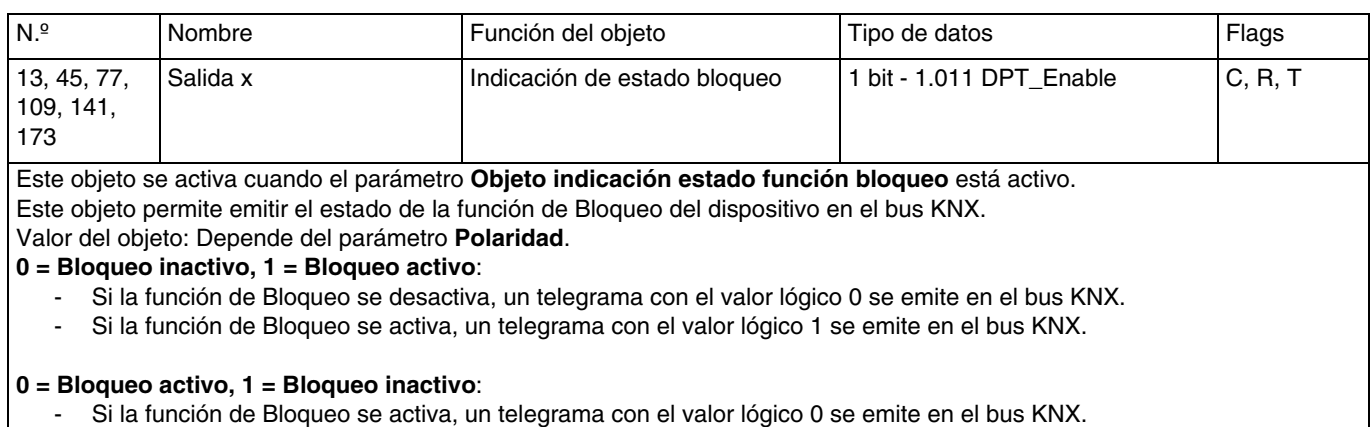

- Si la función de Bloqueo se desactiva, un telegrama con el valor lógico 1 se emite en el bus KNX.

Este objeto se emite periódicamente y/o en cambio de estado. Para más información, consulte: [Bloqueo](#page-46-0).

## **4.2.8 Forzado**

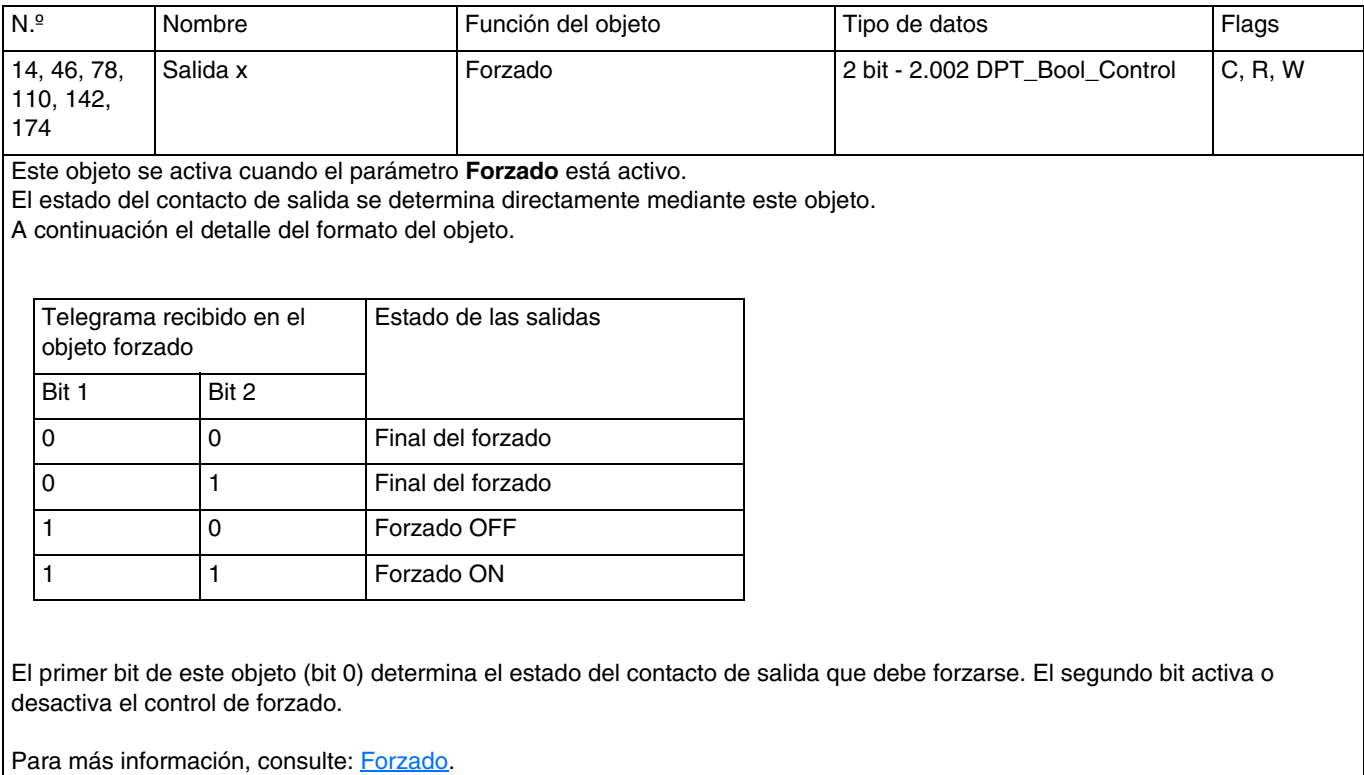

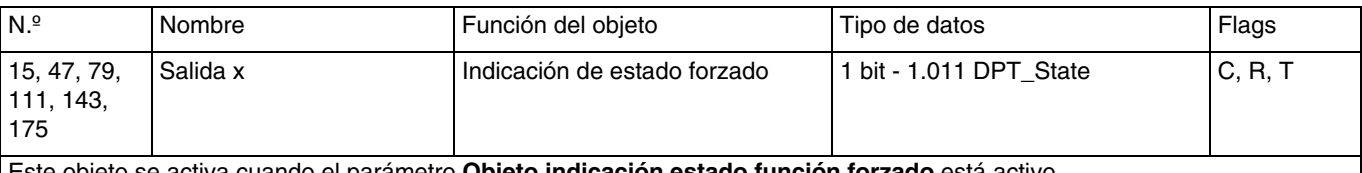

Este objeto se activa cuando el parámetro **Objeto indicación estado función forzado** está activo. Este objeto permite emitir el estado de la función Forzado del dispositivo en el bus KNX. Valor del objeto: Depende del parámetro **Polaridad**.

#### **0 = No forzado, 1 = Forzado**:

- Si la función Forzado se desactiva, un telegrama con un valor lógico 0 se emite.
- Si la función Forzado se activa, un telegrama con un valor lógico 1 se emite.

#### **0 = Forzado, 1 = No forzado**:

- Si la función Forzado se activa, un telegrama con un valor lógico 0 se emite.
- Si la función Forzado se desactiva, un telegrama con un valor lógico 1 se emite.

Este objeto se emite periódicamente y/o en cambio de estado. Para más información, consulte: [Forzado](#page-50-0).

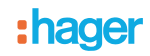

## **4.2.9 Contador horas**

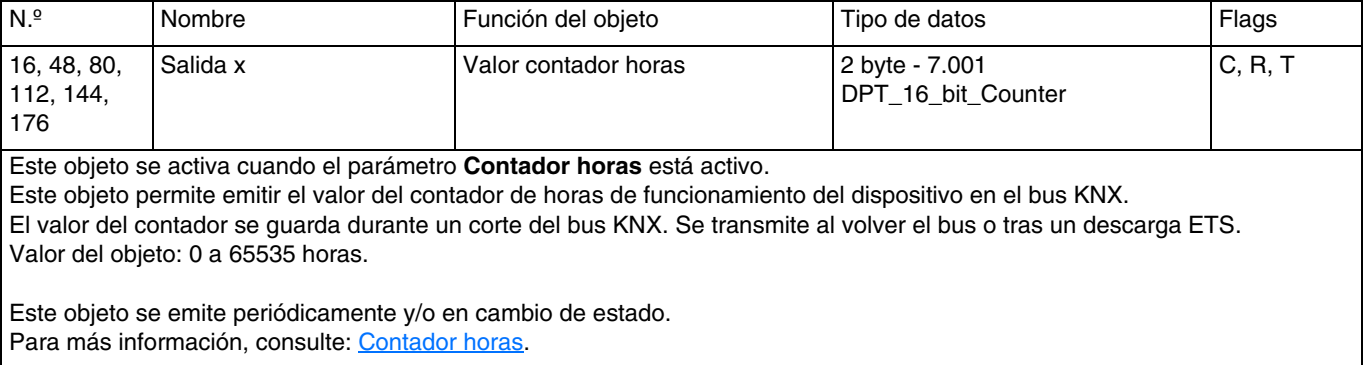

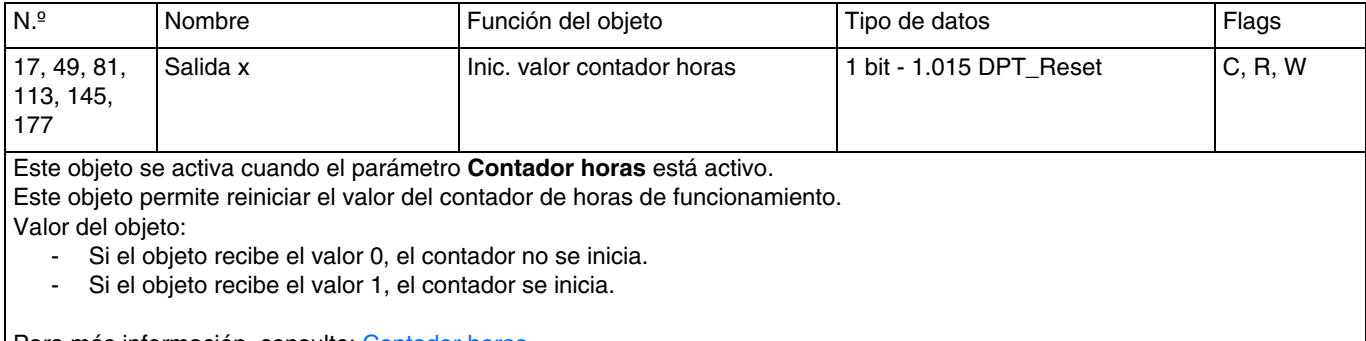

Para más información, consulte: [Contador horas](#page-52-0).

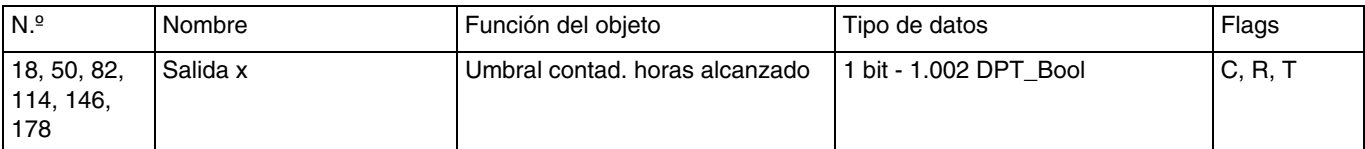

Este objeto se activa cuando el parámetro **Contador horas** está activo.

Este objeto indica que el contador de horas de funcionamiento ha alcanzado el umbral de contador.

- Contador ascendente: Contador = Umbral de contador.

- Contador descendente: Contador = 0.

Valor del objeto: Si el umbral de contador se alcanza, un telegrama con un valor lógico 1 se emite en el bus KNX. El valor del contador se guarda durante un corte del bus KNX. Se transmite al volver el bus o tras un descarga ETS.

Este objeto se emite periódicamente y/o en cambio de estado. Para más información, consulte: [Contador horas](#page-52-0).

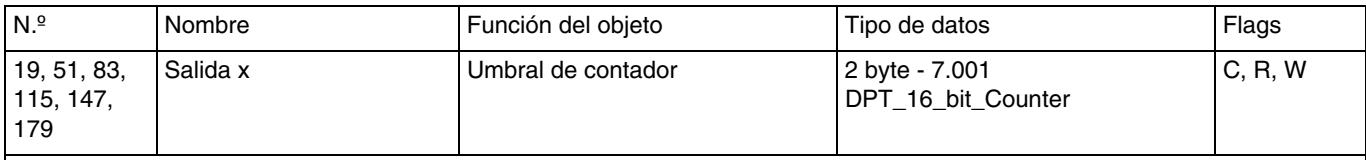

Este objeto se activa cuando el parámetro **Valor umbral de contador modificable por objeto** está activo. Este objeto permite inicializar el umbral de contador del contador de horas de funcionamiento a través del bus KNX. Valor del objeto: 0 a 65535 horas.

Este objeto se emite periódicamente y/o en cambio de estado. Para más información, consulte: [Contador horas](#page-52-0).

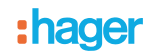

# **4.2.10 Detección de corriente**

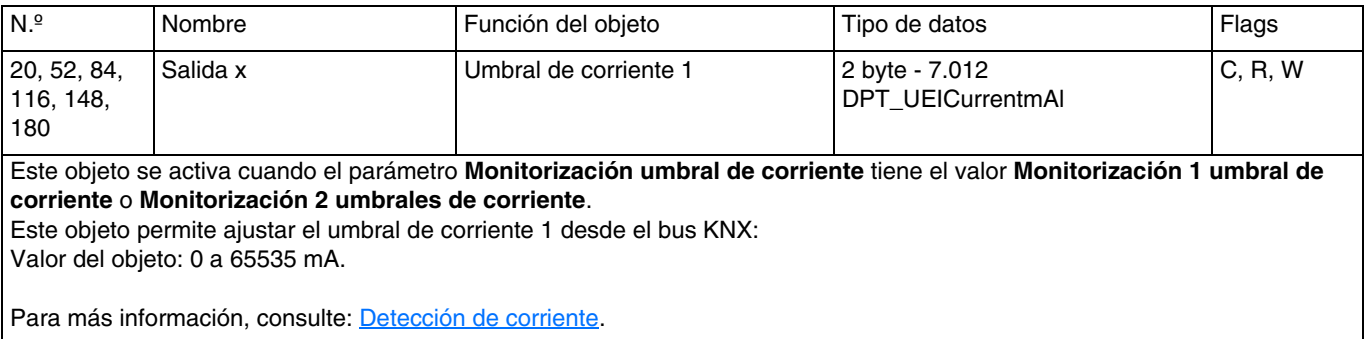

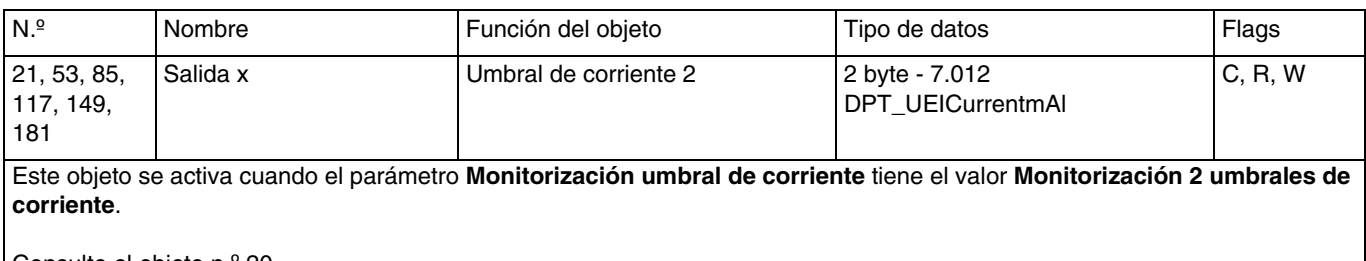

Consulte el objeto n.º 20.

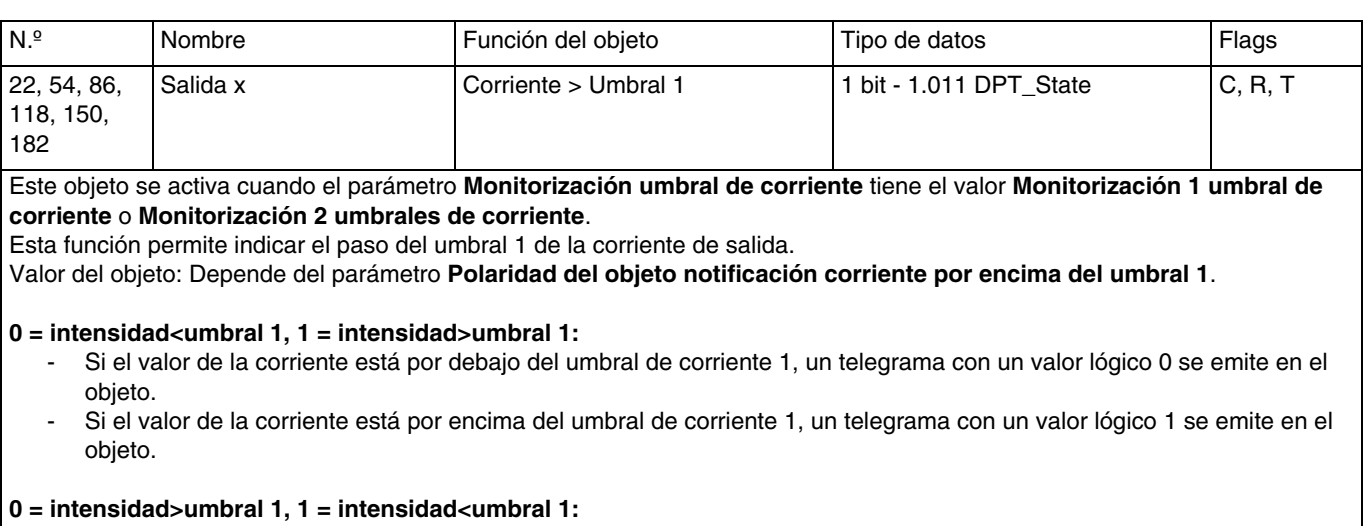

- Si el valor de la corriente está por encima del umbral de corriente 1, un telegrama con un valor lógico 0 se emite en el objeto.
- Si el valor de la corriente está por debajo del umbral de corriente 1, un telegrama con un valor lógico 1 se emite en el objeto.

Este objeto se emite periódicamente y/o en cambio de estado. Para más información, consulte: [Detección de corriente](#page-55-0).

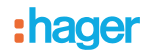

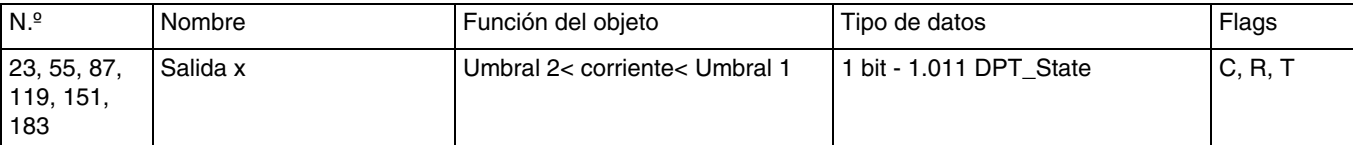

Este objeto se activa cuando el parámetro **Monitorización umbral de corriente** tiene el valor **Monitorización 2 umbrales de corriente**.

Este objeto permite indicar una corriente de salida comprendida entre el umbral 1 y 2.

Valor del objeto: Depende del parámetro **Polaridad del objeto notificación corriente entre el umbral 1 y 2**.

#### **0 = Entre umbral 1&2, 1 = Fuera de umbral 1&2:**

- Si el valor de la corriente no está entre el umbral de corriente 1 y el umbral de corriente 2, un telegrama con un valor lógico 1 se emite en el objeto.
- Si el valor de la corriente está entre el umbral de corriente 1 y el umbral de corriente 2, un telegrama con un valor lógico 0 se emite en el objeto.

#### **0 = Fuera de umbral 1&2, 1 = Entre umbral 1&2:**

- Si el valor de la corriente está entre el umbral de corriente 1 y el umbral de corriente 2, un telegrama con un valor lógico 1 se emite en el objeto.
- Si el valor de la corriente no está entre el umbral de corriente 1 y el umbral de corriente 2, un telegrama con un valor lógico 0 se emite en el objeto.

Este objeto se emite periódicamente y/o en cambio de estado. Para más información, consulte: [Detección de corriente](#page-55-0).

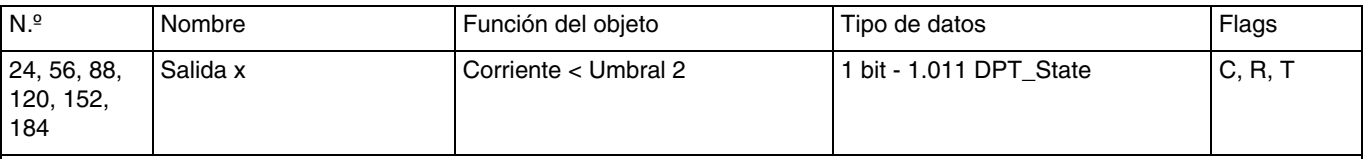

#### Este objeto se activa cuando el parámetro **Monitorización umbral de corriente** tiene el valor **Monitorización 2 umbrales de corriente**.

Esta función permite indicar el paso del umbral 2 de la corriente de salida.

Valor del objeto: Depende del parámetro **Polaridad del objeto notificación corriente por debajo del umbral 2**.

#### **0 = intensidad>umbral 2, 1 = intensidad<umbral 2:**

- Si el valor de la corriente está por encima del umbral de corriente 2, un telegrama con un valor lógico 0 se emite en el objeto.
- Si el valor de la corriente está por debajo del umbral de corriente 2, un telegrama con un valor lógico 1 se emite en el objeto.

#### **0 = intensidad<umbral 2, 1 = intensidad>umbral 2:**

- Si el valor de la corriente está por debajo del umbral de corriente 2, un telegrama con un valor lógico 1 se emite en el objeto.
- Si el valor de la corriente está por encima del umbral de corriente 2, un telegrama con un valor lógico 0 se emite en el objeto.

Este objeto se emite periódicamente y/o en cambio de estado. Para más información, consulte: [Detección de corriente](#page-55-0).

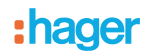

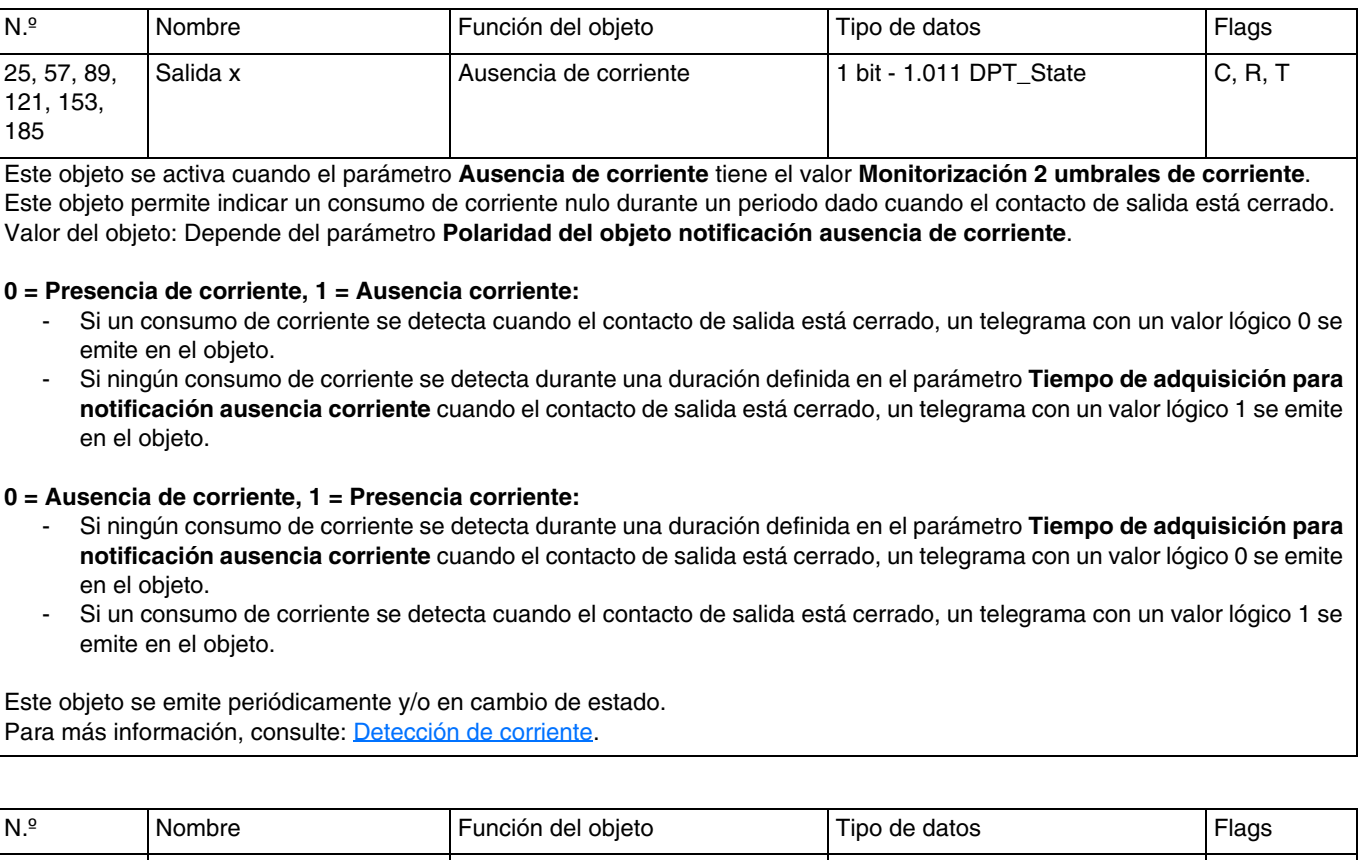

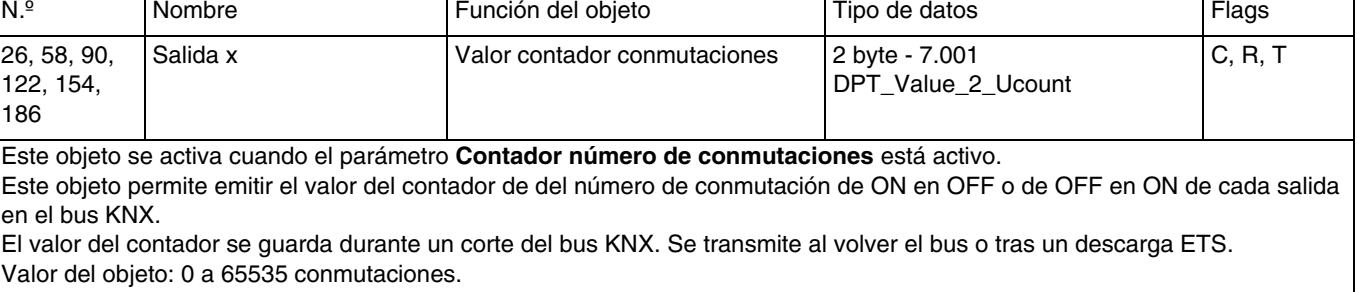

Este objeto se emite periódicamente y/o en cambio de estado. Para más información, consulte: [Detección de corriente](#page-55-0).

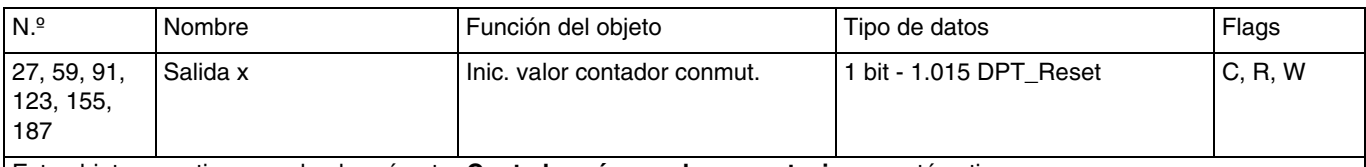

Este objeto se activa cuando el parámetro **Contador número de conmutaciones** está activo. Este objeto permite reiniciar el valor del contador del número de conmutación de ON en OFF o de OFF en ON.

Valor del objeto:

- Si el objeto recibe el valor 0, el contador no se inicia.<br>- Si el objeto recibe el valor 1, el contador se inicia.
- Si el objeto recibe el valor 1, el contador se inicia.

Para más información, consulte: [Detección de corriente](#page-55-0).

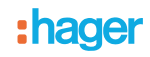

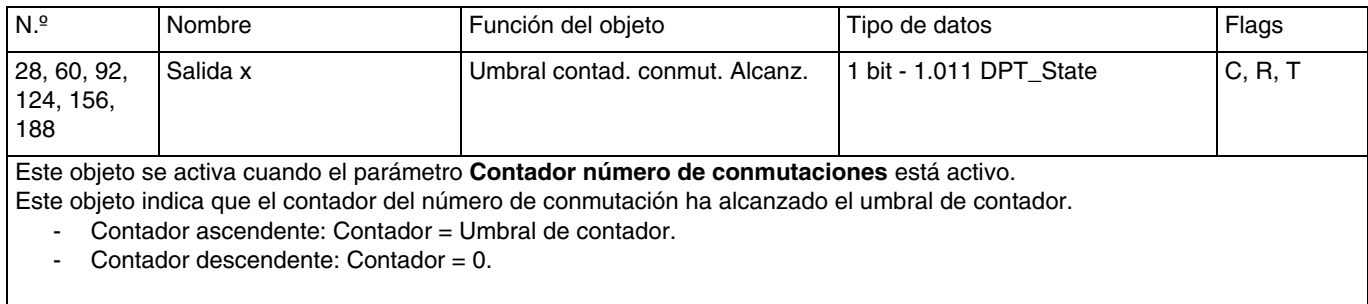

Valor del objeto: Si el umbral de contador se alcanza, un telegrama con un valor lógico 1 se emite en el bus KNX. El valor del contador se guarda durante un corte del bus KNX. Se transmite al volver el bus o tras un descarga ETS.

Para más información, consulte: [Detección de corriente](#page-55-0).

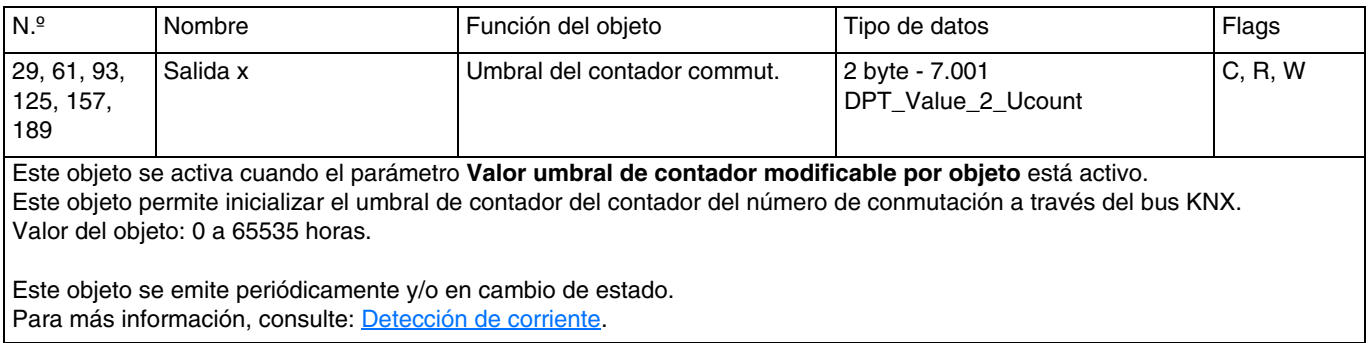

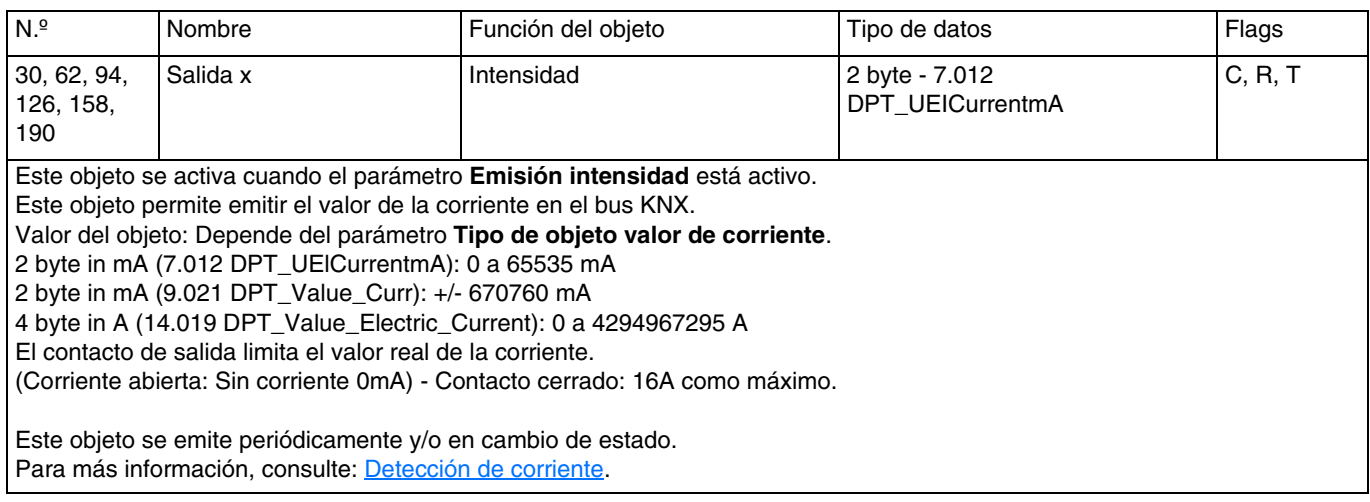

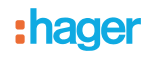

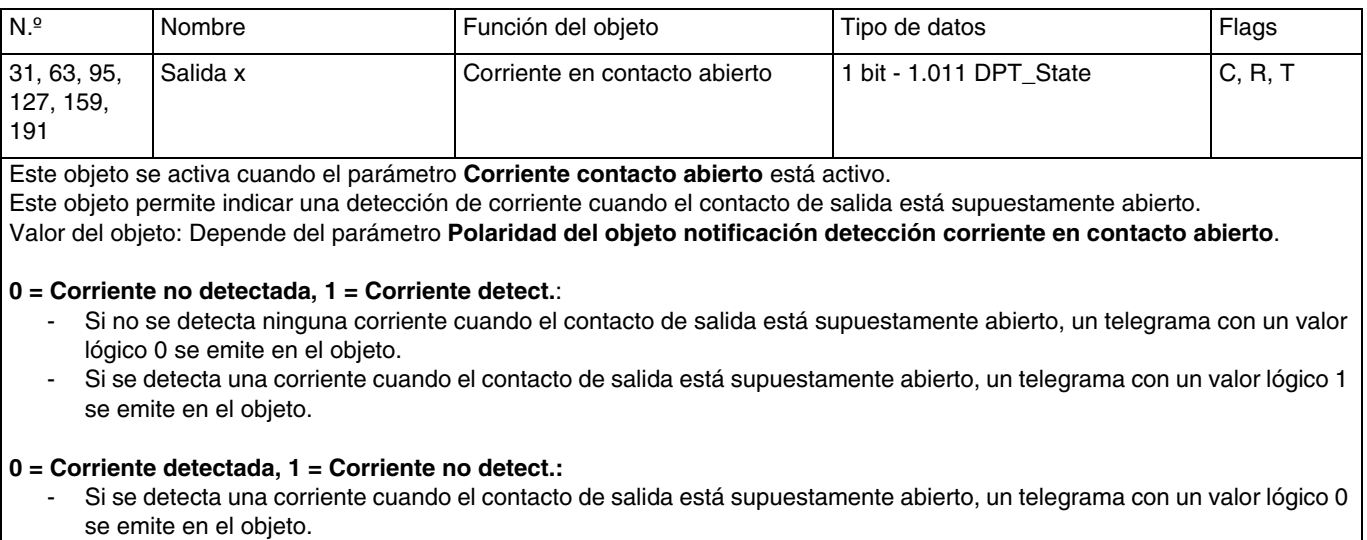

- Si no se detecta ninguna corriente cuando el contacto de salida está supuestamente abierto, un telegrama con un valor lógico 1 se emite en el objeto.

Este objeto se emite periódicamente y/o en cambio de estado. Para más información, consulte: **Detección de corriente**.

# **5.1 Características técnicas**

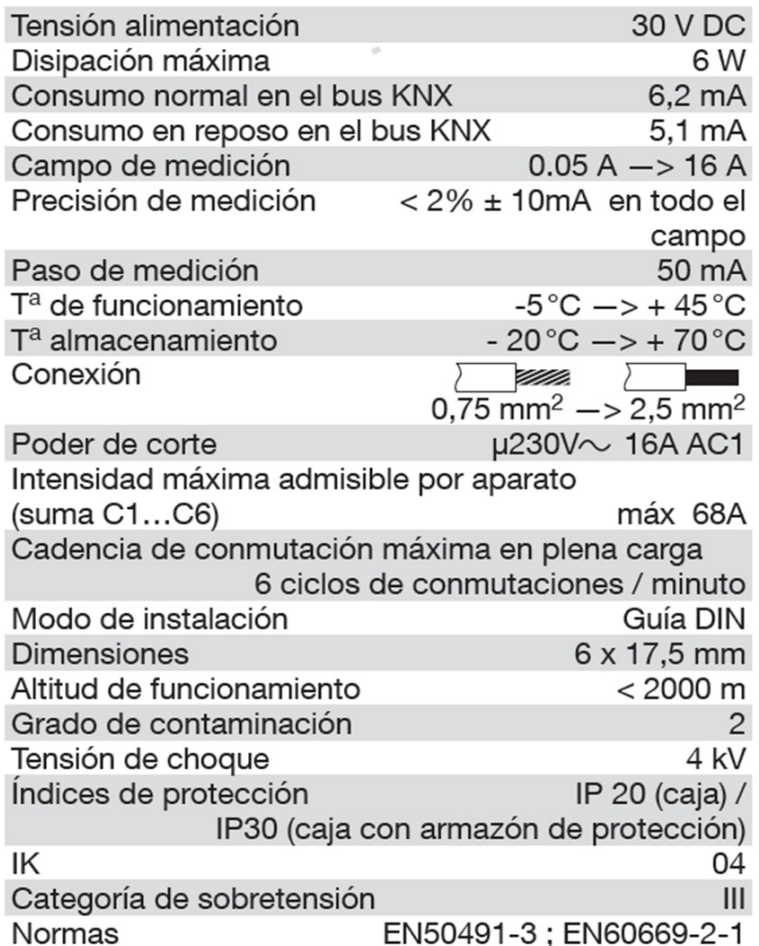

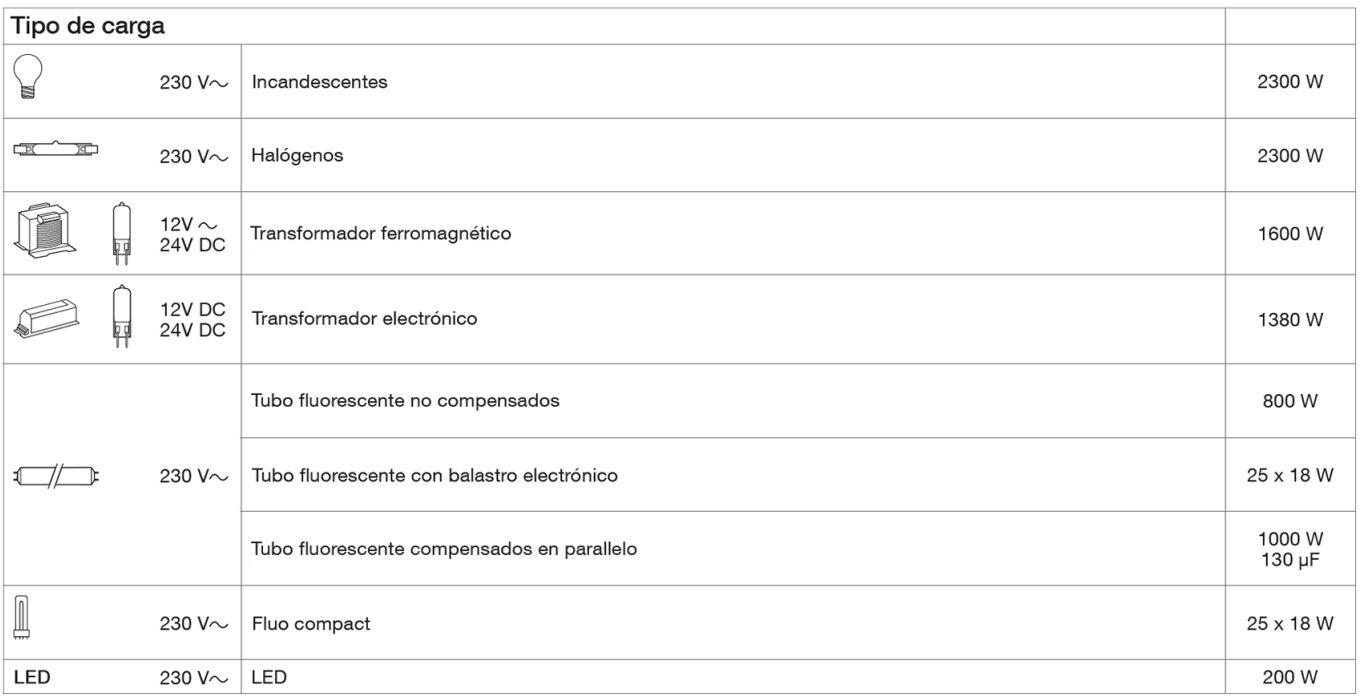

# **5.2 Tabla de las combinaciones lógicas**

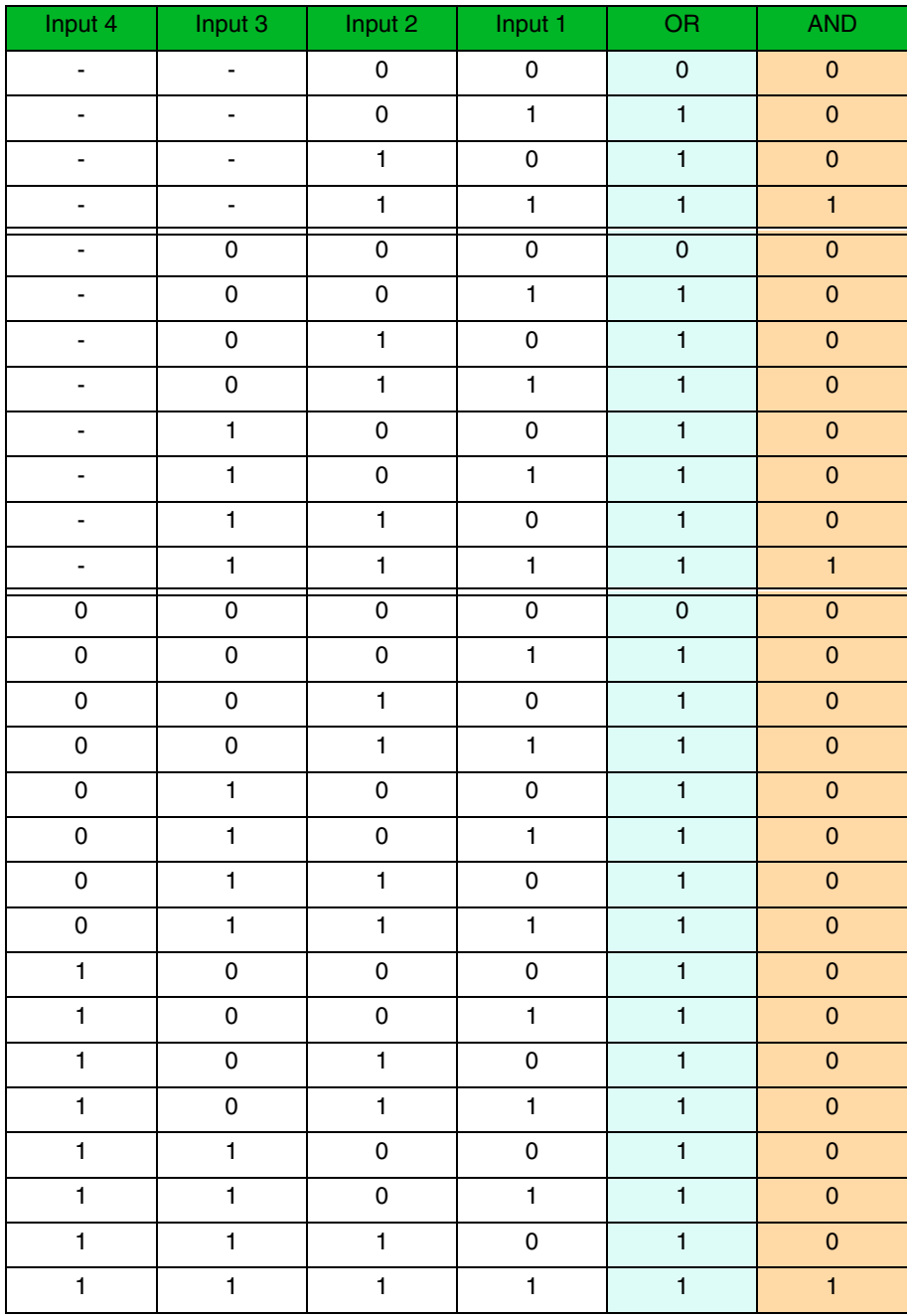

# **5.3 Principales características**

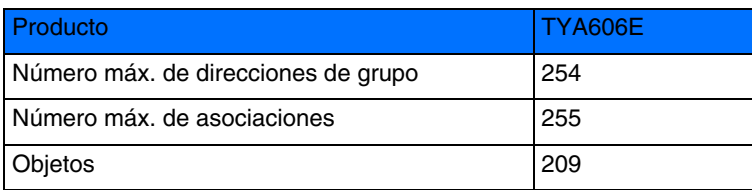

:hager

HAGER Sistemas S.A. Paratge Coll Blanc s/n Apartado 39 E-08430 La Roca del Vallés Tel: 93 842 47 30 Fax:93 842 21 32 **E**